# EXPRESSCLUSTER<sup>®</sup> X SingleServerSafe 3.3 for Linux

**Operation Guide** 

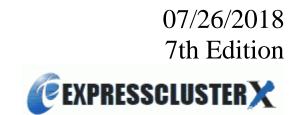

#### **Revision History**

| Edition | Revised Date | Description                                  |
|---------|--------------|----------------------------------------------|
| 1st     | 02/09/2015   | New manual                                   |
| 2nd     | 06/30/2015   | Corresponds to the internal version 3.3.1-1. |
| 3rd     | 01/29/2016   | Corresponds to the internal version 3.3.2-1. |
| 4th     | 10/03/2016   | Corresponds to the internal version 3.3.3-1. |
| 5th     | 04/10/2017   | Corresponds to the internal version 3.3.4-1. |
| 6th     | 10/02/2017   | Corresponds to the internal version 3.3.5-1. |
| 7th     | 07/26/2018   | Corrected typographical errors.              |

© Copyright NEC Corporation 2015 All rights reserved.

# Disclaimer

Information in this document is subject to change without notice.

NEC Corporation is not liable for technical or editorial errors or omissions in the information in this document. You are completely liable for all risks associated with installing or using the product as described in this manual to obtain expected results and the effects of such usage.

The information in this document is copyrighted by NEC Corporation.

No part of this document may be reproduced or transmitted in any form by any means, electronic or mechanical, for any purpose, without the express written permission of NEC Corporation.

# **Trademark Information**

EXPRESSCLUSTER<sup>®</sup> is a registered trademark of NEC Corporation.

FastSync<sup>®</sup> is a registered trademark of NEC Corporation.

Linux is a registered trademark or trademark of Linus Torvalds in the United State and other countries.

RPM is a trademark of Red Hat, Inc.

Intel, Pentium, and Xeon are registered trademarks or trademarks of Intel Corporation.

Microsoft and Windows are registered trademarks of Microsoft Corporation in the United State and other countries.

Turbolinux is a registered trademark of Turbolinux. Inc.

VERITAS, VERITAS Logo, and all other VERITAS product names and slogans are trademarks and registered trademarks of VERITAS Software Corporation.

Oracle, Java and all Java-based trademarks and logos are trademarks or registered trademarks of Oracle and/or its affiliates.

VMware is a registered trademark or trademark of VMware, Inc. in the United States and other countries.

Novell is a registered trademark of Novell, Inc. in the United States and Japan.

SUSE is a registered trademark of SUSE LINUX AG, a group company of U.S. Novell.

Citrix, Citrix XenServer, and Citrix Essentials are registered trademarks or trademarks of Citrix Systems, Inc. in the United State and other countries.

WebOTX is a registered trademark of NEC Corporation.

JBoss is a registered trademark of Red Hat, Inc. in the United States and its subsidiaries.

Apache Tomcat, Tomcat, and Apache are registered trademarks or trademarks of Apache Software Foundation. Android is a trademark or registered trademark of Google, Inc.

Other product names and slogans written in this manual are trademarks and registered trademarks of their respective companies.

# **Table of Contents**

| Preface                                                                                                    | ix |
|----------------------------------------------------------------------------------------------------|----|
| Who Should Use This Guide                                                                                   | ix |
| How This Guide Is Organized                                                                                 |    |
| Terms Used in This Guide                                                                                    |    |
| EXPRESSCLUSTER X SingleServerSafe Documentation Set                                                         |    |
| Conventions                                                                                                 |    |
| Contacting NEC                                                                                              |    |
| Section I WebManager operation reference                                                                    | 15 |
| Chapter 1 Functions of the WebManager                                                                       | 17 |
| Starting up the WebManager                                                                                  |    |
| What is the WebManager?                                                                                     |    |
| Starting the WebManager                                                                                     |    |
| Window of the WebManager                                                                                    |    |
| Main WebManager window                                                                                      |    |
| Changing the WebManager operation mode                                                                      |    |
| Searching for an alert by using the WebManager                                                              |    |
| Collecting logs by using the WebManager<br>Updating the WebManager information                              |    |
| Changing the screen layout on the WebManager                                                                |    |
| Checking the time information from the WebManager                                                           |    |
| Executing Integrated WebManager from the WebManager                                                         |    |
| Operating cluster services from the WebManager                                                              |    |
| Confirming the license from the WebManager                                                                  |    |
| Checking the status of each object in the tree view of WebManager                                           |    |
| Operations that can be executed from the WebManager                                                         |    |
| Checking the cluster status by using the WebManager list view                                               |    |
| Displaying detailed information on the whole server in the WebManager list view                             |    |
| Checking an overview of the server status by using the WebManager list view                                 |    |
| Checking the detailed server status by using the WebManager list view                                       |    |
| Checking the status of the entire monitor in the WebManager list view                                       |    |
| Checking alerts by using the WebManager                                                                     |    |
| Alert view fields                                                                                           |    |
| Alert view operations<br>Manually stopping and starting the WebManager                                      |    |
|                                                                                                    |    |
| If you do not want to use the WebManager                                                                    |    |
| Setting up connection limitations and operation limitations of the WebManager<br>Types of usage limitations |    |
| Switching authorization of the WebManager                                                                   |    |
|                                                                                                    |    |
| Section II Command reference                                                                                | 59 |
| Chapter 2 EXPRESSCLUSTER X SingleServerSafe command reference                                               | 61 |
| Operating the cluster from the command line                                                                 |    |
| EXPRESSCLUSTER commands                                                                                     |    |
| Displaying the status (clpstat command)                                                                     | 64 |
| Operating the EXPRESSCLUSTER daemon (clpcl command)                                                         |    |
| Shutting down the server (clpstdn command)                                                                  |    |
| Operating groups (clpgrp command)                                                                           |    |
| Collecting logs (clplogcc command)                                                                          |    |
| Collecting logs by specifying a type (-t option)                                                            |    |
| syslog generations (-r option)                                                                              |    |
| Output paths of log files (-o option)                                                                       | 81 |
| Collecting information when a failure occurs                                                                |    |
| Applying and backing up configuration data (clpcfctrl command)                                              | 83 |

| Applying configuration data (clpcfctrlpush)                                             |     |
|-----------------------------------------------------------------------------------------|-----|
| Backing up the configuration data (clpcfctrlpull)                                       |     |
| Adjusting time-out temporarily (clptoratio command)                                     |     |
| Modifying the log level and size (clplogcf command)                                     | 96  |
| Managing licenses (clplcnsc command)                                                    |     |
| Outputting messages (clplogcmd command)                                                 |     |
| Controlling monitor resources (clpmonctrl command)                                      |     |
| Controlling group resources (clprsc command)                                            |     |
| Controlling CPU frequency (clpcpufreq command)                                          |     |
| Processing inter-cluster linkage (clptrnreq command)                                    |     |
| Requesting processing to cluster servers (clprexec command)                             |     |
| Changing BMC information (clpbmccnf command)                                            |     |
| Controlling reboot count (clpregctrl command)                                           |     |
| Estimating the amount of resource usage (clpprer command)                               |     |
| Checking the process health (clphealthchk command)                                      |     |
|                                                                                         |     |
| Section III Release notes                                                               | 143 |
| Chapter 3 Notes and restrictions                                                        | 145 |
| After the system is put into operation                                                  |     |
| Messages displayed when the driver is loaded                                            |     |
| ipmi messages                                                                           |     |
| Restrictions during recovery operation                                                  |     |
| Executable files and script files not described in the Command Reference                |     |
| Messages displayed when logs are collected                                              |     |
| Service start/stop scripts                                                              |     |
| Script files used in EXEC resources                                                     |     |
| Monitor resources that monitor active resources                                         |     |
| Notes on system monitor resources<br>Notes on JVM monitor resources                     |     |
| Notes on final action(stop group) when an error is detected by the monitor resource     |     |
| HTTP monitor resource                                                                   |     |
| WebManager                                                                              |     |
| Builder                                                                                 |     |
| Chapter 4 Error messages                                                                |     |
|                                                                                         |     |
| Messages reported by syslog, alert, mail, and SNMP trap                                 |     |
| Driver syslog messages                                                                  |     |
| Kernel mode LAN heartbeat driver                                                        |     |
| Keepalive driver<br>Detailed information on activating and deactivating group resources |     |
| EXEC resources                                                                          |     |
| VM resources                                                                            |     |
| Details about monitor resource errors                                                   |     |
| Software RAID monitor resources                                                         |     |
| IP monitor resources                                                                    |     |
| Disk monitor resources                                                                  |     |
| PID monitor resources                                                                   |     |
| User space monitor resources                                                            |     |
| Custom monitor resource                                                                 |     |
| Multi target monitor resources                                                          |     |
| JVM monitor resources                                                                   |     |
| System monitor resources                                                                |     |
| NIC Link Up/Down monitor resources                                                      |     |
| VM monitor resources                                                                    |     |
| Volume manager monitor resources                                                        |     |
| Process name monitor resources<br>Monitoring option monitor resources                   |     |
| JVM monitor resource log output messages                                                |     |
| JVM monitor resource log output messages                                                |     |
| JVM load balancer linkage log                                                           |     |
|                                                                                         |     |
| Appendix                                                                                | 241 |

| Appendix A | Index |
|------------|-------|
|------------|-------|

# Preface

# Who Should Use This Guide

The *EXPRESSCLUSTER® X SingleServerSafe Operation Guide* is intended for system administrators who will operate and maintain an introduced system. It describes how to operate EXPRESSCLUSTER X SingleServerSafe. The guide consists of three sections: I to III.

# How This Guide Is Organized

Section I WebManager operation reference

Chapter 1 "Functions of the WebManager": Provides information on function of the EXPRESSCLUSTER X WebManager.

Section II Command reference

**Chapter 2** "EXPRESSCLUSTER X SingleServerSafe command reference": Provides information on commands available to use in EXPRESSCLUSTER.

#### Section III Release notes

- Chapter 3 "Notes and restrictions": Provides information on known problems and restrictions.
- **Chapter 4** "Error messages": Lists and describes error messages you might encounter when operating EXPRESSCLUSTER X SingleServerSafe.

#### Appendix

Appendix A "Appendix A Index"

# Terms Used in This Guide

EXPRESSCLUSTER X SingleServerSafe, which is described in this guide, uses windows and commands common to those of the clustering software EXPRESSCLUSTER X to ensure high compatibility with EXPRESSCLUSTER X in terms of operation and other aspects. Therefore, cluster-related terms are used in parts of the guide.

The terms used in this guide are defined below.

| Term                     | Explanation                                                                                              |  |  |
|--------------------------|----------------------------------------------------------------------------------------------------|--|--|
| Cluster, cluster system  | A single server system using EXPRESSCLUSTER X SingleServerSafe                                           |  |  |
| Cluster shutdown, reboot | Shutdown or reboot of a system using EXPRESSCLUSTER X<br>SingleServerSafe                                |  |  |
| Cluster resource         | A resource used in EXPRESSCLUSTER X SingleServerSafe                                                     |  |  |
| Cluster object           | A resource object used in EXPRESSCLUSTER X SingleServerSafe                                              |  |  |
| Failover group           | A group of group resources (such as applications and services) used in EXPRESSCLUSTER X SingleServerSafe |  |  |

# EXPRESSCLUSTER X SingleServerSafe Documentation Set

The EXPRESSCLUSTER X SingleServerSafe documentation consists of the five guides below. The title and purpose of each guide is described below:

#### EXPRESSCLUSTER X SingleServerSafe Installation Guide

This guide is intended for system engineers who intend to introduce a system using EXPRESSCLUSTER X SingleServerSafe and describes how to install EXPRESSCLUSTER X SingleServerSafe.

#### EXPRESSCLUSTER X SingleServerSafe Configuration Guide

This guide is intended for system engineers who intend to introduce a system using EXPRESSCLUSTER X SingleServerSafe and system administrators who will operate and maintain the introduced system. It describes how to set up EXPRESSCLUSTER X SingleServerSafe.

#### EXPRESSCLUSTER X SingleServerSafe Operation Guide

This guide is intended for system administrators who will operate and maintain an introduced system that uses EXPRESSCLUSTER X SingleServerSafe. It describes how to operate EXPRESSCLUSTER X SingleServerSafe.

#### EXPRESSCLUSTER X Integrated WebManager Administrator's Guide

This guide is intended for system administrators who manage a cluster system using EXPRESSCLUSTER with EXPRESSCLUSTER Integrated WebManager and for system engineers who are introducing the Integrated WebManager. Details about items required when introducing a cluster system are described in accordance with actual procedures.

#### EXPRESSCLUSTER X WebManager Mobile Administrator's Guide

This guide is intended for system administrators who manage a cluster system using EXPRESSCLUSTER with WebManager Mobile, and for system engineers who are introducing WebManager Mobile. Details on the actual procedures required when introducing a cluster system using WebManager Mobile are described in this guide.

# Conventions

In this guide, Note, Important, and Related Information are used as follows:

#### Note:

Used when the information given is important, but not related to the data loss and damage to the system and machine.

#### Important:

Used when the information given is necessary to avoid the data loss and damage to the system and machine.

#### **Related Information:**

Used to describe the location of the information given at the reference destination.

The following conventions are used in this guide.

| Convention                                      | Usage                                                                                                    | Example                                                                                                 |
|-------------------------------------------------|----------------------------------------------------------------------------------------------------|----------------------------------------------------------------------------------------------------|
| Bold                                            | Indicates graphical objects, such<br>as fields, list boxes, menu<br>selections, buttons, labels, icons,<br>etc.                 | In <b>User Name</b> , type your name.<br>On the <b>File</b> menu, click <b>Open Database</b> .          |
| Angled<br>bracket within<br>the command<br>line | Indicates that the value specified<br>inside of the angled bracket can<br>be omitted.                                           | clpstat -s[-h <i>host_name</i> ]                                                                        |
| #                                               | Prompt to indicate that a Linux user has logged in as root user.                                                                | # clpcl -s -a                                                                                           |
| Monospace<br>(courier)                          | Indicates path names, commands,<br>system output (message, prompt,<br>etc), directory, file names,<br>functions and parameters. | /Linux/3.3/en/server/                                                                                   |
| Monospace<br>bold<br>(courier)                  | Indicates the value that a user<br>actually enters from a command<br>line.                                                      | Enter the following:<br>#clpcl -s -a                                                                    |
| Monospace<br>italic<br>(courier)                | Indicates that users should replace<br>italicized part with values that<br>they are actually working with.                      | <pre>rpm -i expressclssss-<version_number>-<relea se_number="">.i686.rpm</relea></version_number></pre> |

\_

# **Contacting NEC**

For the latest product information, visit our website below:

http://www.nec.com/global/prod/expresscluster/

# Section I WebManager operation reference

This section provides details about the EXPRESSCLUSTER X WebManager functions. EXPRESSCLUSTER X SingleServerSafe uses windows common to those of the clustering software EXPRESSCLUSTER X to ensure high compatibility with EXPRESSCLUSTER X in terms of operation and other aspects.

Chapter 1 Functions of the WebManager

# Chapter 1 Functions of the WebManager

This chapter describes the functions of the WebManager.

This chapter covers:

| • | Starting up the WebManager ·····                                              | 18 |
|---|-------------------------------------------------------------------------------|----|
| • | Window of the WebManager ······                                               | 20 |
| • | Checking the status of each object in the tree view of WebManager             | 33 |
| • | Checking the cluster status by using the WebManager list view                 | 43 |
| • | Checking alerts by using the WebManager                                       | 50 |
| • | Manually stopping and starting the WebManager                                 | 53 |
| • | If you do not want to use the WebManager                                      | 54 |
| • | Setting up connection limitations and operation limitations of the WebManager | 55 |
|   |                                                                               |    |

# Starting up the WebManager

Some of the windows and terms used to describe the WebManager in this chapter are the same as those for EXPRESSCLUSTER X WebManager. Therefore, cluster-related terms are used in parts of the chapter.

Read the guide, assuming that EXPRESSCLUSTER X SingleServerSafe is in a one-node cluster.

#### What is the WebManager?

The WebManager is a function for setting up EXPRESSCLUSTER, monitoring its status, starting and stopping servers and groups, and collecting operation logs through a Web browser. The overview of the WebManager is shown in the following figures.

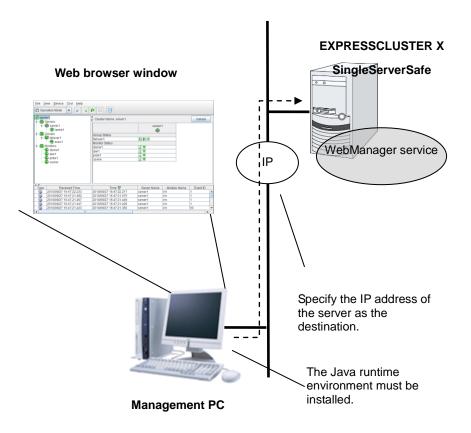

The WebManager service on the EXPRESSCLUSTER X SingleServerSafe Server is set up to start up when the operating system starts up.

## Starting the WebManager

The procedure for starting the WebManager is described below.

- **1.** Start your Web browser.
- **2.** Enter the IP address and port number of the server where EXPRESSCLUSTER X SingleServerSafe is installed in the browser address bar.

http://192.168.0.3:29003/

The port number for the WebManager specified at installation. (Default value: 29003)

The IP address of the server where EXPRESSCLUSTERE X SingleServerSafe is installed.

If the local server is used, the local host can be specified.

**3.** The WebManager starts.

| <u>File View Service Tool H</u> elp |                         |             |             |        |
|-------------------------------------|-------------------------|-------------|-------------|--------|
| 🙆 Operation Mode 🔽 🙇                | 💀 💿 💿 🚑                 |             |             |        |
| C server1                           | Cluster Name: server1   |             | D           | etails |
| server1                             |                         | server1     |             |        |
| 🕈 🥅 Groups                          | Group Status            |             |             |        |
| 🔶 💭 failover1                       | failover1               | Online      |             |        |
| exec1                               | Monitor Status          |             |             |        |
| P→ m Monitors                       | diskw1                  | Normal      |             |        |
| - 🙅 diskw1                          | ipw1                    | Normal      |             |        |
| - Sibmi                             | pidw1                   | Normal      |             |        |
| - 🙅 pidw1                           | userw                   | Normal      |             |        |
| Userw                               |                         |             |             |        |
| Type Received Time                  | Time 🔽                  | Server Name | Module Name | Eve    |
| 2010/10/04 17:43:08.828             | 2010/10/04 17:43:08.808 | server1     | rm          | 1 🔺    |
| 2010/10/04 17:43:08.100             | 2010/10/04 17:43:08.080 | server1     | rm          | 1 =    |
| 2010/10/04 17:43:08.074             | 2010/10/04 17:43:08.056 | server1     | rm          | 1      |
| 2010/10/04 17:43:08.054             | 2010/10/04 17:43:07.979 | server1     | rm          | 1 🔻    |
|                                     |                         |             |             | •      |

# Window of the WebManager

This chapter provides information about the WebManager window.

#### Note:

For the language used on the screen, see "Cluster properties - info tab" in Chapter 7 "Details of other settings" in EXPRESSCLUSTER X SingleServerSafe Configuration Guide.

### Main WebManager window

The WebManager window consists of two bars and three views.

| , Toolbar                                          | Menu                                                                                 | bar                |             |          |                                                                                       |                  |
|----------------------------------------------------|--------------------------------------------------------------------------------------|--------------------|-------------|----------|---------------------------------------------------------------------------------------|------------------|
|                                                    |                                                                                      |                    | Tree v      | riew     |                                                                                       |                  |
| Ell View Service Tool Help                         | • • •                                                                                |                    |             |          |                                                                                       |                  |
| server1                                            | Cluster Name                                                                         | : server1          |             |          |                                                                                       | Details          |
| Monitors                                           | Group Status<br>failover1<br>failoiver2<br>virtualmachine<br>Monitor Status<br>userw | 0                  | server1     |          | List view                                                                             |                  |
| Type Received Time                                 | Time 🔽                                                                               | Server Name        | Module Name | Event ID |                                                                                       | Message          |
| (i) 2010/09/27 05:49:07.842                        | 2010/09/27 05:49:07.720                                                              | server1            | cfmgr       | 1        | The cluster configuration data has been u                                             | ploaded by Web 🔺 |
| 2010/09/23 01:38:28.825<br>2010/09/23 01:38:28.768 | 2010/09/23 01:38:28.779<br>2010/09/23 01:38:28.717                                   | server1<br>server1 | rc<br>rc    | 11       | Activating group virtualmachine has comp<br>Activating group failover2 has completed. | leted. =         |
| 2010/09/23 01:38:28.698                            | 2010/09/23 01:38:28.652                                                              | server1            | rc          | 11       | Activating group failover1 has completed.                                             |                  |
| 2010/09/23 01:38:26.601                            | 2010/09/23 01:38:26.552                                                              | server1            | rc          | 10       | Activating group virtualmachine has starte                                            | d                |
| () 0040/00/02 04-20-06 E42                         | 0040/00/02 04-20-06 405                                                              | a a numera         | -           | ~        | Activating group foilows 2 has started                                                | <u> </u>         |
| Menu bar                                           |                                                                                      | 10                 |             |          | Alert                                                                                 |                  |

#### Menu bar

The menu bar has the five menus described below. The contents of these menus differ depending on the config mode and operation/reference mode. The menu items displayed in the operation/reference mode are described later in this chapter. For information about the menus displayed in the config mode, see the next chapter.

- File menu
- View menu
- Service menu
- Tool menu
- Help menu

#### Toolbar

If you click the combo box and icons on the toolbar, you can perform the same operation as when selecting the corresponding item on the menu bar.

| Button              | Function                                                                                                    | Refer to                                                                     |
|---------------------|----------------------------------------------------------------------------------------------------|------------------------------------------------------------------------------|
| Operation Mode      | Changes the WebManager to the operation mode.<br>This is the same as clicking <b>View</b> on the menu bar<br>and then selecting <b>Operate Mode</b> .                                                                                                    | "Changing the<br>WebManager<br>operation<br>mode" (on page<br>23)            |
| Gonfig Mode 💌       | Changes the WebManager to the config mode (online version of the Builder). This is the same as clicking <b>View</b> on the menu bar and then selecting <b>Config Mode</b> .                                                                                                    | "Changing the<br>WebManager<br>operation<br>mode" (on page<br>23)            |
| Ø Reference Mode ▼  | Changes the WebManager to the reference mode.<br>This is the same as clicking <b>View</b> on the menu bar<br>and then selecting <b>Reference Mode</b> .                                                                                                    | "Changing the<br>WebManager<br>operation<br>mode" (on page<br>23)            |
| Verification Mode 💌 | Switches to WebManager verification mode. This is<br>the same as clicking <b>View</b> on the menu bar and then<br>selecting <b>Verification Mode</b> .                                                                                                    | "Changing the<br>WebManager<br>operation<br>mode" (on page<br>23)            |
| Ø.                  | Searches for an alert. This is the same as clicking <b>Tool</b> on the menu bar and then selecting <b>Filter Alert</b> .                                                                                                    | "Searching for<br>an alert by<br>using the<br>WebManager"<br>(on page 24)    |
|                     | Collects logs. This is the same as clicking <b>Tool</b> on the menu bar and then selecting <b>Collecting Logs</b> .                                                                                                    | "Collecting logs<br>by using the<br>WebManager"<br>(on page 26)              |
| 0                   | Performs reloading. This is the same as clicking <b>Tool</b> on the menu bar and then selecting <b>Reload</b> .                                                                                                    | "Updating the<br>WebManager<br>information" (on<br>page 29)                  |
| 0                   | Displays options. This is the same as clicking <b>Tool</b> on the menu bar and then selecting <b>Option</b> .                                                                                                    | "Changing the<br>screen layout<br>on the<br>WebManager"<br>(on page 29)      |
| ©<br>(9             | Displays the time information. This is the same as clicking <b>Tool</b> on the menu bar and then selecting <b>TimeInfo</b> .<br>When the time information has been updated, the icon changes accordingly. The icon reverts to its original form when the time information dialog is displayed. | "Checking the<br>time information<br>from the<br>WebManager"<br>(on page 30) |

```
.
```

Displays Integrated WebManager. This is the same "E as clicking **Tool** on the menu bar and then selecting **Integrated WebManager**. W

"Executing Integrated WebManager from the WebManager" (page 32)

#### Tree view

The statuses of servers and group resources can be confirmed. For further information, see "Checking the status of each object in the tree view of WebManager" on page 33.

#### List view

The upper part of the view provides information on the server or other resource selected in the tree view. The lower part lists the start/stop statuses and comments of each server, group resource, and monitor resource. If you click the **Details** button located on the upper right of the view, further information will be displayed in a dialog. For further information, see "Checking the cluster status by using the WebManager list view" on page 43.

#### Alert view

The operation status of EXPRESSCLUSTER X SingleServerSafe is indicated by a message. For further information, see "Checking alerts by using the WebManager" on page 50.

## Changing the WebManager operation mode

The WebManager has the following four operation modes.

• Operate Mode

This mode allows the user to see the status of and operate the server. Select **Operation Mode** on the **View** menu or click the **Operation Mode** on the combo box ( Operation Mode ) on the toolbar to switch to the operation mode. However, if you used the reference mode password for login when starting the WebManager or connected to the WebManager from a client that is not allowed to perform operations, it is not possible to switch to the operation mode.

Config Mode

This mode allows the user to set up the server and change the settings. The WebManager in the config mode is called Builder (online version). For details about operations in the config mode, see the *EXPRESSCLUSTER X SingleServerSafe Configuration Guide*. Select **Config Mode** on the **View** menu or click the **Config Mode** on the combo box ( >> Config Mode •> ) on the toolbar to switch to the config mode. However, if you connected to the WebManager from a client that is not allowed to perform operations, it is not possible

• Reference Mode

to switch to the config mode.

This mode allows the user to see the cluster status, but not to operate the server. Select **Reference Mode** on the **View** menu or click the **Reference Mode** on the combo box ( Reference Mode ) on the toolbar to switch to the reference mode.

Verification mode

This mode allows the user to enable or disable dummy failure of monitor resource.

Select **Verification Mode** on the **View** menu or click **Verification Mode** in the combo box (Verification Mode) on the toolbar to switch to verification mode. However, if you connected to the WebManager from a client that is not allowed to perform operations, it is not possible to switch to verification mode.

If you switch from the verification mode to another mode, a dialog box asks if you want to cancel the enabled dummy failure of all the monitor resources. Select **Yes** to place all the monitor resources in the enabled dummy failure back in the normal monitored status. Select **No** to switch to another mode while keeping the monitor resources in the enabled dummy failure.

**Note:** When the pop-up window is displayed for **Operation Mode**, **Reference Mode**, or **Verification Mode** in the WebManager, and if switching to **Config Mode** is performed, the open pop-up window closes.

The operation performed on the pop-up window continues.

# Searching for an alert by using the WebManager

You can search for an alert by using the WebManager. Searching in this method is useful to view only a specific type alert.

#### Note:

For information bout alert logs, see "Checking alerts by using the WebManager" on page 50.

To search for an alert, click **Filter Alert** on the **Tool** menu or click the alert search icon () on the toolbar. The window for specifying alert log search conditions is displayed.

| O Display only the specified number of alerts:    |                                |         |    |    |   |  |
|---------------------------------------------------|--------------------------------|---------|----|----|---|--|
| Filtering Settin                                  | Filtering Settings:            |         |    |    |   |  |
| Alert Type:                                       | Alert Type: Error Server Name: |         |    |    |   |  |
| Module Nan                                        | ne:                            | Event I | D: |    |   |  |
| Filter by Date                                    |                                |         |    |    |   |  |
| From:                                             |                                |         | *  | *  | * |  |
| To:                                               | × /                            |         | *  | *: |   |  |
| The number of alerts to be displayed per page: 50 |                                |         |    |    |   |  |
|                                                   | ОК                             | Cance   | I  |    |   |  |

To search only the specified number of past alert logs:

- 1. Select Display only the specified number of alerts.
- **2.** Enter the number of past alert logs to search, and then click **OK**. Past alert logs are displayed as many as you have specified.

#### Note:

The maximum value to enter is the number specified for Max Number to Save Alert Records. To configure Max Number to Save Alert Records, right-click the cluster icon in the Builder, and then click Cluster Properties on the shortcut menu. In the properties dialog box, click the Alert Log tab.

#### To search by specifying search conditions:

- 1. Click Select the filter option.
- 2. Enter the search conditions in each field and start searching.

| Alert Type:            | Select the type of alerts you want to see.                                                                              |
|------------------------|----------------------------------------------------------------------------------------------------|
| Module Name:           | Enter the module type you want to see.                                                                                  |
| Server Name:           | Type in the name of a server whose alerts you want to see.                                                              |
| Event ID:              | Type in an event ID whose alerts you want to see.<br>For event IDs, see Chapter 4, "Error messages."                    |
| Start Time, Stop Time: | Select this to search by the time of the event occurrence. Enter the values in <b>Start Time</b> and <b>Stop Time</b> . |

- **3.** Enter the number of alerts to display on one page in **The number of alerts to be displayed per page:**, and then click **OK**. Research results are displayed based on the time an alert occurred.
- **4.** If the results of research are displayed on more than one page, move the page by clicking **Back**, **Next**, and **Jump** buttons.

# Collecting logs by using the WebManager

Clicking **Collect Cluster Logs** on the **Tool** menu or clicking the log collection icon (

| Select | severs and its pattern to colle | ct logs      |
|--------|---------------------------------|--------------|
| ~      | Server Name                     | Pattern      |
| ~      | server1                         | Pattern1 💌   |
|        |                                 |              |
|        |                                 |              |
|        |                                 |              |
|        |                                 |              |
|        |                                 |              |
|        | OK Cancel                       | Info Default |

#### Check box

Select the check boxes of the servers that have the logs you want to collect.

#### Pattern

Select the information to be collected. Specify one of Pattern 1 to Pattern 4 as the log collection pattern.

|                                 | Pattern1 | Pattern2 | Pattern3 | Pattern4 |
|---------------------------------|----------|----------|----------|----------|
| (1) Default collect Information | у        | у        | У        | у        |
| (2) syslog                      | у        | у        | У        | n        |
| (3) core                        | у        | у        | n        | у        |
| (4) OS Information              | у        | у        | у        | у        |
| (5) script                      | у        | у        | n        | n        |
| (6) ESMPRO/AC                   | у        | у        | n        | n        |
| (7) HA Logs                     | n        | у        | n        | n        |

For (1)-(7) information, see "Collecting logs (clplogcc command)" in Chapter 2, "EXPRESSCLUSTER X SingleServerSafe command reference" in this guide.

#### OK

Starts log collection and displays the dialog box of log collection progress.

#### Cancel

Closes this dialog box.

#### Info

Displays the information for each pattern.

#### Default

Resets the selections of servers and collect patterns to default values.

EXPRESSCLUSTER X SingleServerSafe 3.3 for Linux Operation Guide

The dialog box of the log collection progress

| Server Name | IP Address | Status      | Progress | Result |
|-------------|------------|-------------|----------|--------|
| server1     | 127.0.0.1  | Compressing | 10%      | Normal |
|             |            |             |          |        |
|             |            |             |          |        |
|             |            |             |          |        |
|             |            |             |          |        |
|             |            |             |          |        |
|             |            |             |          |        |
|             |            |             |          |        |
|             |            |             |          |        |
|             |            |             |          |        |
|             |            |             |          |        |
|             |            |             |          |        |
|             |            |             |          |        |
|             |            |             |          |        |
|             |            |             |          |        |

#### Update

Updates the dialog box of the log collection progress.

#### Abort

Aborts the log collection.

#### Close

Closes the Cluster Log Collection Progress dialog box. Log collection continues.

At this time, the display of **Collect Cluster Logs** in title view has changed to **Progress**. Click **Progress** to display the log collection progress dialog box again.

#### **Collect Logs Results**

| Result                | Explanation                             |
|-----------------------|-----------------------------------------|
| Normal                | Log collection succeeded.               |
| Abort                 | Log collection was cancelled by user.   |
| Invalid parameter     | Internal error may have occurred.       |
| Communication Error   | Connecting error occurred.              |
| Timeout               | Timeout occurred.                       |
| Busy                  | The server is busy.                     |
| Compression Error     | Error occurred when compressing a file. |
| File I/O Error        | File I/O failed.                        |
| Not Enough Free Space | No free space on the disk.              |
| Unknown Error         | Failure caused by other errors.         |

When the log collection completes, the browser displays a dialog box that asks where you want to save the logs. Download the logs to any location.

| 🖆 Save                                     | <b>—</b> |
|--------------------------------------------|----------|
| Save In: 🗖 Documents 💌 🖬                   |          |
|                                            |          |
|                                            |          |
|                                            |          |
|                                            |          |
| File <u>N</u> ame: log.tar.gz              |          |
| Files of <u>Type</u> : gzip file(*.tar.gz) | •        |
| Sav                                        | e Cancel |

#### Note:

Logs may not be downloaded properly if nothing is changed for more than 10 minutes.

When you collect logs, the following message may be displayed in the server console.

```
hda: bad special flag: 0x03
ip tables: (C) 2000-2002 Netfilter core team
```

This will not affect log collection. Ignore this message.

#### Note:

If other modal dialog box is displayed while collecting logs, the file saving dialog box for the log collection will not be displayed. To display the file saving dialog box, close the modal dialog box.

## Updating the WebManager information

Click **Reload** on the **Tool** menu or click the reload icon () on the toolbar to update the information displayed in the WebManager.

#### Note:

When **RealTime** is set for the client data update method, what is displayed for the WebManager is updated automatically.

When **Polling** is set for the client data update method, what is displayed for the WebManager is generally updated automatically, however, it does not always display the latest status because of the refresh interval configuration.

To display the latest information, click the reload icon or **Reload** on the **Tool** menu after performing an operation.

To configure the client data update method, from the shortcut menu, select **Properties**. In the properties dialog box, click the **WebManager** tab. Select the **Client Data Update Method** on **Tuning.** 

To configure the automatic reload interval of the WebManager, from the shortcut menu, select **Cluster Properties**. In the properties dialog box, click the **WebManager** tab.

If communication with the connection destination is not available, or if EXPRESSCLUSTER X SingleServerSafe is not running at the connection destination, some objects might be grayed out.

#### Changing the screen layout on the WebManager

The WebManager screen layout can be changed by clicking the buttons of the split bars that divide the screen or by dragging the bars. This is useful to display only a specific view.

The split bars divide the views in the WebManager.

| On the bar, click | ▲ | to maximize the view. Click | Ŧ | to minimize it |
|-------------------|---|-----------------------------|---|----------------|
|                   |   |                             |   |                |

To change the display items on the tree view, click Option on the Tool menu or option icon

(1) on the tool bar.

The following dialog is displayed. Check items you want to display.

| Option Settings                                                              |
|------------------------------------------------------------------------------|
| Display the shortcut of started groups under each server                     |
| Dispaly the heartbeart resource and NP resolution resource under each server |
| OK Cancel                                                                    |

Section I WebManager operation reference

## Checking the time information from the WebManager

Check the time information from the WebManager by clicking **Time info** on the **Tool** menu or by clicking the time information icon ( ) on the toolbar.

#### Time information displayed on the Server tab

| Server     | Group | Monitor | 1   |           |             |       |       |      |
|------------|-------|---------|-----|-----------|-------------|-------|-------|------|
| Second 1   |       |         |     |           | server1     | r i   | 1     | <br> |
| Cluster Jo | ined  |         |     |           | Jerver      |       | <br>1 |      |
| server1    |       |         | 201 | 2/03/11 1 | 1:11:11.717 | (JST) |       |      |
|            |       |         |     |           |             |       |       |      |
|            |       |         |     |           |             |       |       |      |
|            |       |         |     |           |             |       |       |      |
|            |       |         |     |           |             |       |       |      |
|            |       |         |     |           |             |       |       |      |
|            |       |         |     |           |             |       |       |      |
|            |       |         |     |           |             |       |       |      |
|            |       |         |     |           |             |       |       |      |
|            |       |         |     |           |             |       |       |      |
| -          |       |         |     |           |             |       |       |      |

Cluster joined

Displays the most recent time at which server joined the cluster.

#### Time information displayed on the Group tab

|                                | server1                       |  |
|--------------------------------|-------------------------------|--|
| Last Activation                |                               |  |
| failover1                      | 2012/03/14 14:14:21.401 (JST) |  |
| Last Activation Error          |                               |  |
|                                | -                             |  |
| exec1                          |                               |  |
|                                | server1                       |  |
| Last Deactivation              |                               |  |
| Last Deactivation<br>failover1 |                               |  |
| Last Deactivation              |                               |  |

#### Last activation

Displays the time at which the failover group was last activated on server.

#### Last activation error

Displays the time at which an activation failure of a group resource was last detected on server.

#### Last deactivation

Displays the time at which the failover group was last deactivated on server.

#### Last deactivation error

Displays the time at which a deactivation failure of a group resource was last detected on server.

Time information displayed on the Monitor tab

|                      | server1                    |  |
|----------------------|----------------------------|--|
| Last Error Detection |                            |  |
| miiw1                | 2012/03/11 11:11:030 (JST) |  |
| userw                |                            |  |
|                      |                            |  |
|                      |                            |  |
|                      |                            |  |
|                      |                            |  |
|                      |                            |  |
|                      |                            |  |
|                      |                            |  |
|                      |                            |  |
|                      |                            |  |

Last error detection

Displays the time at which each monitor resource last transitioned from normal status to abnormal status on server.

#### Clear

Deletes the time information displayed on the current tab.

#### Update

Acquires the time information for all the tabs.

#### Close

Closes the time information dialog box.

#### Note:

When **Client Data Update Method** is set to **Polling**, the time information icon on the toolbar may be blinked if you push **Clear** button. But it's not a problem.

## Executing Integrated WebManager from the WebManager

To execute Integrated WebManager from the WebManager, click **Integrated WebManager** on the **Tool** menu or Integrated WebManager icon (
) on the tool bar.

#### Operating cluster services from the WebManager

To operate cluster services from the WebManager, select each item from the following **Service** menu:

- Suspend Cluster Suspends the server. This item can be selected only when the server is running.
- Resume Cluster
   Resumes a suspended server. This item can be selected only when the server is suspended.
- Start Cluster Starts the server. This item can be selected only when the server is stopped.
- Stop Cluster Stops the server. This item can be selected only when the server is running.
- Restart Manager Restarts a manager.

#### Confirming the license from the WebManager

To confirm the license from the WebManager, click License Info on the Help menu.

| Product Name 🛆                                                          | Туре           | Trial Starts | Trial Expires | Remaining Days |
|-------------------------------------------------------------------------|----------------|--------------|---------------|----------------|
| XPRESSCLUSTER X SingleServerSafe 3.3 for Linux                          | Retail Version |              |               |                |
| XPRESSCLUSTER X SingleServerSafe Application Server Agent 3.3 for Linux | Retail Version |              |               |                |
| XPRESSCLUSTER X SingleServerSafe Database Agent 3.3 for Linux           | Retail Version |              |               |                |
| XPRESSCLUSTER X SingleServerSafe File Server Agent 3.3 for Linux        | Retail Version |              |               |                |
| XPRESSCLUSTER X SingleServerSafe Internet Server Agent 3.3 for Linux    | Retail Version |              |               |                |
| XPRESSCLUSTER X SingleServerSafe Java Resource Agent 3.3 for Linux      | Retail Version |              |               |                |
| XPRESSCLUSTER X SingleServerSafe System Resource Agent 3.3 for Linux    | Retail Version |              |               |                |
|                                                                         |                |              |               |                |

#### • Registered License List

Displays the licenses registered on the connection destination server. You can rearrange each item by selecting the field name from the list. By default, the items are arranged in descending order of **Product Name**.

#### OK button

Closes the License Info dialog box.

# Checking the status of each object in the tree view of WebManager

You can visually check the status of each object in the WebManager window.

- **1.** Start the webManager.
- **2.** On the left pane of the window, a tree is displayed. Check the status by looking at each icon and object color. The following is the brief overview of a tree.

#### Note:

The tree configuration depends on the version of and optional products used with EXPRESSCLUSTER X SingleServerSafe.

#### Operations that can be executed from the WebManager

You can operate a server by right-clicking Cluster, Individual server, Individual group, or VM resource.

#### **Object of the cluster**

When you right-click the cluster object, the following shortcut menu is displayed.

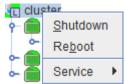

#### Shut down

Shuts down the running server. When you select this operation, the following dialog box is displayed for confirmation.

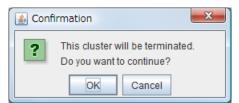

#### Reboot

Reboots the running server. When you selected this operation, the following dialog box is displayed for confirmation.

| 실 Conf | irmation 🛛 💌                               |
|--------|--------------------------------------------|
| ?      | Are you sure you want to reboot "cluster"? |
|        | OK Cancel                                  |

♦ Service

If you select Service, Suspend Cluster, Resume Cluster, Start Cluster, Stop Cluster and Restart Manager are displayed on the shortcut menu.

#### Individual server objects

When you right-click an individual server object, the following shortcut menu is displayed.

| Cluster    |                          |
|------------|--------------------------|
| 🔶 💼 Server | S                        |
| 🗢 💼 se     | n.o.r1                   |
| 🗠 💼 Group  | <u>S</u> hutdown         |
| 🔶 💼 Monite | Re <u>b</u> oot          |
|            | Service •                |
|            | CPU Frequency Settings 🕨 |

#### Shut down

Shuts down the server. When you execute this command, the following confirmation dialog box is displayed:

| Confirmation                                                                                                    | 3 |
|----------------------------------------------------------------------------------------------------|---|
| Warning: If the server is shut down, in order to recover the mirror which is used on this server to normal status, you need to execute mirror recover operation on it. It may cost long time to perform mirror recovery. |   |
| Do you want to continue?                                                                                                    |   |
| OK                                                                                                    |   |

#### Reboot

Reboots the selected server. When you selected this operation, the following dialog box is displayed for confirmation.

| 🛓 Conf | firmation                                                                                                    |
|--------|----------------------------------------------------------------------------------------------------|
| ?      | Warning: If the server is rebooted, in order to recover the mirror which is used on this server to normal status, you need to execute mirror recover operation on it. It may cost long time to perform mirror recovery. |
|        | Do you want to continue? OK Cancel                                                                                                    |
|        |                                                                                                    |

#### Service

Starts and stops the selected service. When you select this operation, the following dialog box is displayed for confirmation.

| 실 Conf | irmation                                 |
|--------|------------------------------------------|
| ?      | Are you sure you want to stop "server1"? |
|        | OK Cancel                                |

#### • CPU frequency control

Configures the CPU frequency control function of the selected server.

#### • Highest Frequency

Sets the CPU frequency to the highest.

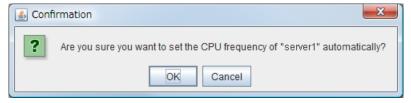

#### Lowest Frequency

Lowers the frequency to turn it to power-saving mode.

| [ | Confirmation |                                                                            |  |
|---|--------------|----------------------------------------------------------------------------|--|
|   | ?            | Are you sure you want to set the CPU frequency of "server1" to the lowest? |  |
|   |              | OK Cancel                                                                  |  |

#### • Auto

Restores the CPU frequency control to the control by EXPRESSCLUSTER.

| S Confirmation |                                                           |                   |
|----------------|-----------------------------------------------------------|-------------------|
|                | Are you sure you want to set the CPU frequency of "server | 1" automatically? |
|                | OK Cancel                                                 |                   |

This function cannot be used when the Use CPU Frequency Control check box is not selected in the power saving settings in the Cluster Properties.

#### Individual group objects (when Failover group is selected)

When you right-click a monitor resource object, the following shortcut menu is displayed.

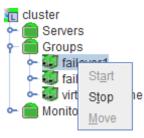

• **Start** (enabled only when the group is stopped)

Starts up the selected group. The dialog box for choosing a server that starts up the selected group is displayed.

| Select Server (Start Group) |
|-----------------------------|
| Select a server: server1    |
| OK Cancel                   |

• Stop (enabled only when the group has been started up or when it has an error)

Stops the selected group resource. When you selected this operation, the following dialog box is displayed for confirmation.

| ſ | Seconfirmation                             | J |
|---|--------------------------------------------|---|
|   | Are you sure you want to stop "failover1"? |   |
|   | OKCancel                                   |   |

♦ Move

Not used.

#### Individual group resource objects (except VM resources)

When you right-click a monitor resource object, the following shortcut menu is displayed.

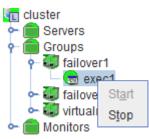

• **Start** (enabled only when the group is stopped)

Starts up the selected group resource. The dialog box for choosing a server that starts up the selected group is displayed.

| Select Server (Start Resource) |
|--------------------------------|
| Select a server: server1       |
| OK Cancel                      |

• Stop (enabled only when the group has been started up or when it has an error)

Stops the selected group resource. When you selected this operation, the following dialog box is displayed for confirmation.

| 실 Conf | irmation                               |
|--------|----------------------------------------|
| ?      | Are you sure you want to stop "exec1"? |
|        | OK Cancel                              |

#### Individual group objects (when Virtual Machine is selected)

When you right-click a monitor resource object, the following shortcut menu is displayed.

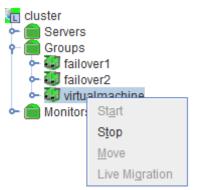

• **Start** (enabled only when the group is stopped)

Starts up the selected group resource. The dialog box for choosing a server that starts up the selected group is displayed.

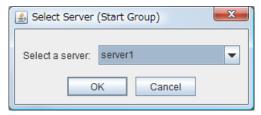

• Stop (enabled only when the group has been started up or when it has an error)

Stops the selected group resource. When you select this operation, the following dialog box is displayed for confirmation.

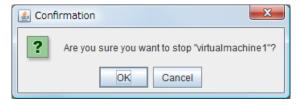

♦ Move

Not used.

Live Migration

Not used.

#### **Monitors object**

When you right-click the Monitors object, the following shortcut menu is displayed.

When operation mode is selected

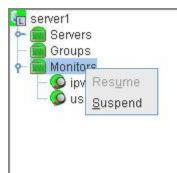

When verification mode is selected

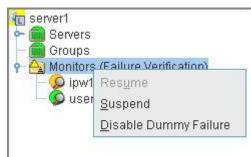

• **Resume** (enabled only when the monitor is suspended)

Resumes all the monitor resources that are configured. This operation is not performed on the monitor resources where suspending/resuming the monitoring is not possible. The following dialog box for selecting the server where monitor resources are resumed is displayed.

| 2 | Server Name |
|---|-------------|
| 2 | server1     |
|   |             |
|   |             |

Section I WebManager operation reference

• **Suspend** (enabled only when the monitor is running)

Suspends all the monitor resources that are configured. This operation is not performed on the monitor resources where suspending/resuming the monitoring is not possible. The following dialog box for selecting the server where monitor resources are suspended is displayed.

| r | Server Name |  |
|---|-------------|--|
| 1 | server1     |  |
|   |             |  |
|   |             |  |

• **Disable Dummy Failure** (available only when dummy failure is enabled)

Disable dummy failure for all monitor resources. Select the server on which dummy failure for monitor resources is to cleared from the dialog box shown below.

| 🛓 Disabl | e Dummy Failure(All Monitors) | × |
|----------|-------------------------------|---|
| Please   | select the severs:            |   |
| V        | Server Name                   |   |
| ~        | server1                       |   |
|          |                               |   |
|          |                               |   |
|          |                               |   |
|          |                               |   |
|          | OK Cancel Default             |   |

#### Individual monitor resource objects

When you right-click an individual monitor resource object, the following shortcut menu is displayed.

When operation mode is selected

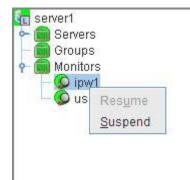

| 🗠 🧱 Serve              |                       |
|------------------------|-----------------------|
| – 💼 Group<br>– 💼 Monit |                       |
|                        | w1                    |
| — 🕥 us                 | se Res <u>u</u> me    |
|                        | <u>S</u> uspend       |
|                        | Enable Dummy Failure  |
|                        | Disable Dummy Failure |

When verification mode is selected

• **Resume** (enabled when the resource is stopped temporarily)

Resumes a selected monitor resource. The dialog box for choosing the server on which the selected monitor resource is resumed.

| 4 | Monit  | or Resume(userw)   | X |
|---|--------|--------------------|---|
|   | Please | select the severs: |   |
|   | ~      | Server Name        |   |
|   | ~      | server1            |   |
|   |        |                    |   |
|   |        |                    |   |
|   |        |                    |   |
|   |        |                    |   |
|   |        |                    |   |
|   |        | OK Cancel Default  |   |

• **Suspend** (enabled when the resource is monitoring)

Resumes the selected monitor resource. The dialog box for choosing the server on which the selected monitor resource is stopped temporarily.

| 🙆 Monitor Suspend(userw)  | x |
|---------------------------|---|
| Please select the severs: |   |
| Server Name               |   |
| server1                   |   |
|                           |   |
|                           |   |
|                           |   |
|                           |   |
|                           | _ |
| OK Cancel Default         |   |
|                           |   |

Section I WebManager operation reference

• Enable Dummy Failure (available only in verification mode)

Enable dummy failure for a selected monitor resource. Dummy failure can be enabled only on a server on which **Resource Status on Each Server** of the relevant monitor resource indicates a status other than **Error** or Dummy Failure.

Note, however, that the following monitor resources cannot be selected:

- User space monitor resources
- External coordination monitor resources
- VM monitor resource

Select the server on which to enable dummy failure for the selected monitor resource from the following dialog box.

| V | Server Name |  |
|---|-------------|--|
| r | server1     |  |
|   |             |  |
|   |             |  |
|   |             |  |
|   |             |  |

• **Disable Dummy Failure** (available only in verification mode)

Dummy failure is disabled for the selected monitor resource. Select the server on which the dummy failure is to be disabled for the selected monitor resource from the dialog box shown below.

| ~ |
|---|
|   |
|   |
|   |
|   |
|   |
|   |
|   |
|   |
|   |
|   |

# Checking the cluster status by using the WebManager list view

Details about the object selected in the WebManager tree view can be displayed in the list view.

# Displaying detailed information on the whole server in the WebManager list view

- **1.** Start the WebManager.
- 2. In this tree view, click the object icon for the whole server. In the list view in the right pane of the window, the group status and monitor resource status of each server are displayed.

| File View Service Tool Hel                    | )                       |                        |             |            |        |   |
|-----------------------------------------------|-------------------------|------------------------|-------------|------------|--------|---|
| 🖄 Operation Mode 💌 🙍                          | • • • • • • •           |                        |             |            |        |   |
| cluster                                       | Cluster: cluster        |                        |             | D          | etails | Ī |
| ← 🖏 server1<br>← 💼 Groups                     | 6                       | serve                  | PE 20       |            |        | - |
| 🗢 🐻 failover1                                 | Group Status            |                        |             |            |        |   |
| 🗠 💼 Monitors                                  | failover1               | Online                 |             |            |        |   |
|                                               | Monitor Status          |                        |             |            |        |   |
|                                               | userw                   | Normal                 |             |            |        |   |
|                                               |                         |                        |             |            |        |   |
| AT Devied Text                                | Time 🛡                  | 0                      | Hadde Marra | - Frend ID | 10000  | _ |
| Type Received Time<br>2012/03/23 00:46:21.519 |                         | Server Name<br>server1 | Module Name | Event ID   | Moni   | _ |
| 0 2012/03/23 00:46:21.313                     | 2012/03/23 00:46:21:500 | server1                | rm          | 1          | -      | , |
|                                               |                         |                        |             |            |        |   |

**3.** In the following dialog box, click the **Details** button to display the following information. A dialog box is displayed with the content shown below.

| nt Mirror Driver Power Saving JVM monitor<br>No. Port No.(Mirror) Port No.(Log) Monitor Recovery |
|--------------------------------------------------------------------------------------------------|
| Value                                                                                            |
| server1                                                                                          |
|                                                                                                  |
| Normal                                                                                           |
| Cluster name<br>Comment for the cluster<br>Status of the cluster                                 |
|                                                                                                  |

| Properties Value         | Í | Alert Service  | Delay       | Warning   | Exclusion | Mirro  | r Agen | t M | lirror Driver | Powe   | er Saving | JVM   | monitor |          |
|--------------------------|---|----------------|-------------|-----------|-----------|--------|--------|-----|---------------|--------|-----------|-------|---------|----------|
|                          | ľ | Info Heartb    | ieat I/F    | NP Res    | olution T | imeout | Port   | No. | Port No.(M    | irror) | Port No.( | (Log) | Monitor | Recovery |
| Server Down Notification | Γ |                |             | Propertie | es        |        |        |     |               | V      | alue      |       |         |          |
|                          |   | Server Down No | otificatior | 1         |           |        |        | On  |               |        |           |       |         |          |

Server Down Notification: Server down notification

| Alert Service Delay Warning Exclu | sion Mirror Age | ent Mirror Driver Power Saving JVM monitor   |          |
|-----------------------------------|-----------------|----------------------------------------------|----------|
| Info Heartbeat I/F NP Resolution  | Timeout Por     | t No. Port No.(Mirror) Port No.(Log) Monitor | Recovery |
| Properties                        |                 | Value                                        |          |
| Action at NP Occurrence           |                 | Stop the cluster service and shutdown OS     |          |

Action at NP Occurrence: Not used

| Alert Service Delay Warning Exclusion Mirror Ager | nt Mirror Driver Power Saving JVM monitor<br>t No. Port No.(Mirror) Port No.(Log) Monitor | Recovery |
|---------------------------------------------------|-------------------------------------------------------------------------------------------|----------|
| Properties                                        | Value                                                                                     |          |
| Server Sync Wait Time (sec)                       | 300                                                                                       |          |
| Heartbeat Timeout (msec)                          | 300000                                                                                    |          |
| Heartbeat Interval (msec)                         | 30000                                                                                     |          |
| Server Internal Timeout (sec)                     | 180                                                                                       |          |
| Timeout Ratio                                     | 1                                                                                         |          |

Server Sync Wait Time (sec): Time to wait for the other servers to start up (in seconds)Heartbeat Timeout (msec):Heartbeat time-out (in milliseconds)Heartbeat Interval (msec):The interval for sending heartbeats (in milliseconds)Server Internal Timeout (sec): Internal communication time-out (in seconds)Timeout Ratio:Current time-out ratio

| ent Mirror Driver Power Saving JVM monitor    |                                                                                                    |
|-----------------------------------------------|----------------------------------------------------------------------------------------------------|
| rt No. Port No.(Mirror) Port No.(Log) Monitor | Recovery                                                                                            |
| Value                                         |                                                                                                    |
| 29001                                         |                                                                                                    |
| 29002                                         |                                                                                                    |
| 29002                                         |                                                                                                    |
| 29006                                         |                                                                                                    |
| 29003                                         |                                                                                                    |
| 29003                                         |                                                                                                    |
|                                               | rt No. Port No.(Mirror) Port No.(Log) Monitor<br>Value<br>29001<br>29002<br>29002<br>29006<br>29003 |

Server Internal Port Number:FData Transfer Port Number:FHeartbeat Port Number:FKernel Mode Heartbeat Port Number:FWebManager HTTP Port Number:FAlert Sync Port Number:F

Port number for internal communication Port number for data transfer Port number for heartbeat

: Port number for kernel-mode heartbeat Port number for WebManager Port number for alert synchronization

| Alert Service Delay Warning Exclu      | sion Mirror Age | nt Mirror Driver Powe   | r Saving 🛛 JVM r | nonitor |          |
|----------------------------------------|-----------------|-------------------------|------------------|---------|----------|
| Info Heartbeat I/F NP Resolution       | Timeout Po      | rt No. Port No.(Mirror) | Port No.(Log)    | Monitor | Recovery |
| Properties                             |                 | Va                      | lue              |         |          |
| Communication Method for Internal Logs |                 | UNIX Domain             |                  |         |          |
| Port Number                            |                 | 0                       |                  |         |          |

Communication method for Internal Logs:

#### Port Number:

Communication method used for logs Port number used for logs

| Alert Service Delay Warning Exclusion Mirror A | gent Mirror Driver Power Saving JVM monitor              |
|------------------------------------------------|----------------------------------------------------------|
| Info Heartbeat I/F NP Resolution Timeout       | Port No. Port No.(Mirror) Port No.(Log) Monitor Recovery |
| Properties                                     | Value                                                    |
| Shutdown Monitor                               | Always execute                                           |
| Shutdown Monitoring Method                     | softdog                                                  |
| Action                                         | RESET                                                    |
| Enable SIGTERM Handler                         | Off                                                      |
| Use HB Timeout                                 | Off                                                      |
| Timeout (sec)                                  | 90                                                       |
| Collect System Resource Information            | Off                                                      |
| Shutdown Monitor: Wh                           | nether or not to monitor shutdown                        |
| Shutdown Monitoring Method: Me                 | thod for monitoring shutdown                             |
| Action: Op                                     | eration at time-out                                      |

Action:Operation at time-outEnable SIGTERM Handler:Whether or not to enable SIGTERMUse HB Timeout:Whether or not to use HB time-outTimeout (sec):Timeout (in seconds)Collect System Resource Information:

Whether or not to collect System Resource Information

#### Checking the cluster status by using the WebManager list view

| Monitor<br>Info          | Recovery Alert Service<br>Heartbeat I/F | Delay Warning Exclusion                                              | Mirror Agent Mirr<br>Timeout | or Driver Power<br>Port No. | er Saving JVM monitor<br>Port No.(Mirror)     | Port No.(Log)       |
|--------------------------|-----------------------------------------|----------------------------------------------------------------------|------------------------------|-----------------------------|-----------------------------------------------|---------------------|
|                          |                                         | Properties                                                           |                              |                             |                                               | Value               |
| Max Reboot               |                                         |                                                                      |                              |                             | 3                                             |                     |
| Max Reboot<br>Use Forced | Count Reset Time (min)<br>Stop          |                                                                      |                              |                             | 60<br>Off                                     |                     |
| orced Stop               | Action                                  |                                                                      |                              |                             | BMC Reset                                     |                     |
|                          | Timeout (sec)<br>ipt for Forced Stop    |                                                                      |                              |                             | 3<br>Dff                                      |                     |
| Action Wher              | the Cluster Service Proces              |                                                                      |                              |                             | Shut down the OS                              |                     |
|                          | tion for HA Agents:Max Rest             | art Count<br>Action over Max Restart Count                           |                              |                             | 3<br>No operation                             |                     |
|                          | atically After System Down              | Action over wax restart Count                                        |                              |                             | On                                            |                     |
|                          | covery Action Caused by Mon             |                                                                      |                              |                             | Off<br>Den the eluctor consists and obuildour |                     |
| Restrain the             |                                         | server is alive (when active grou                                    |                              | lity detected)              | Stop the cluster service and shutdowr<br>Off  | 103                 |
|                          |                                         | server is alive (when deactive g<br>server is alive (when monitoring |                              |                             | Off<br>Off                                    |                     |
| Max R                    | Reboot Count:                           | Ν                                                                    | laximum r                    | eboot co                    | unt                                           |                     |
| Max R                    | Reboot Count H                          | Reset Time (min                                                      | ):                           |                             |                                               |                     |
|                          |                                         | N                                                                    | Iaximum r                    | eboot co                    | unt reset time (in n                          | ninutes)            |
| Use fo                   | rced stop:                              | V                                                                    | Vhether or                   | not to us                   | e a forced stop fun                           | ction               |
|                          | l stop action:                          |                                                                      | orced stop                   |                             | 1                                             |                     |
|                          | l stop timeout                          |                                                                      |                              |                             | ctivation of failove                          | er group is starte  |
|                          | stop unicour                            |                                                                      |                              |                             | nction is performe                            |                     |
| Execu                    | te Script for F                         |                                                                      |                              | -                           | a script for forced                           |                     |
|                          | -                                       | uster Service Pro                                                    |                              |                             | a sempt for forced                            | stop                |
| Action                   | i when the Ci                           |                                                                      |                              |                             | 1                                             | C. '1               |
| _                        |                                         |                                                                      |                              |                             | hen a cluster servi                           | ce process fails    |
| Recov                    | very Action for                         | HA Agents: Ma                                                        | ax Restart                   | Count:                      |                                               |                     |
|                          |                                         | Ν                                                                    | Aaximum (                    | count to                    | restart an HA proc                            | cess if the proce   |
|                          |                                         |                                                                      | ails                         |                             | •                                             |                     |
| Recov                    | very Action for                         | ·HA Agents: Re                                                       | coverv Ac                    | tion over                   | Max Restart Cour                              | nt•                 |
| 10000                    | ery metion for                          | -                                                                    | •                            |                             |                                               |                     |
|                          |                                         |                                                                      |                              |                             | when an HA pro-                               |                     |
|                          |                                         | F                                                                    | process can                  | not be re                   | estarted even after                           | retrying restart of |
|                          |                                         | ť                                                                    | he process                   | for the n                   | naximum number o                              | of retries          |
| Start A                  | Automatically                           | After System Do                                                      | -                            |                             |                                               |                     |
|                          | j                                       |                                                                      |                              | not to                      | prohibit automat                              | ic startup of th    |
|                          |                                         |                                                                      |                              |                             |                                               |                     |
|                          |                                         |                                                                      |                              |                             | it is stopped abnor                           | many                |
| Disab                    | le Recovery A                           | ction Caused by                                                      | Monitor F                    | Resource                    | Failure:                                      |                     |
|                          |                                         | I                                                                    | Whether or                   | not to d                    | lisable the recover                           | y action when th    |
|                          |                                         | r                                                                    | nonitor res                  | ource fai                   | ls                                            |                     |
| Actio                    | 1 at Group Res                          | source Activation                                                    |                              |                             |                                               |                     |
|                          |                                         |                                                                      | Action to                    | -                           | taken when                                    | group resourd       |
|                          |                                         |                                                                      |                              |                             |                                               | group resource      |
|                          |                                         |                                                                      |                              |                             | on is stalled                                 |                     |
| When                     | active group r                          | esource abnorm                                                       |                              |                             |                                               |                     |
|                          |                                         | Γ                                                                    | Disable the                  | e Final                     | Action When A                                 | ctivation Failu     |
|                          |                                         |                                                                      | Detected                     |                             |                                               |                     |
| When                     | deactive group                          | o resource abnor                                                     |                              | ected.                      |                                               |                     |
| · · nen                  | dedetive group                          |                                                                      |                              |                             | Action When Dea                               | octivation Failu    |
|                          |                                         |                                                                      |                              | i i i i i i i               | ACTOR WHEN DE                                 | activation ranu     |
|                          |                                         |                                                                      | Detected                     |                             |                                               |                     |
| When                     | monitoring re-                          | source abnormal                                                      | ity detecte                  | d:                          |                                               |                     |
|                          |                                         | Γ                                                                    | Disable the                  | Final Ac                    | tion When Failure                             | Detected            |
|                          |                                         |                                                                      |                              |                             |                                               |                     |
|                          | Delevitate at                           |                                                                      |                              | V-                          | Contras V Badances                            |                     |
| Alert Se                 | ervice 🍈 Delay Warnii                   | ng 🕺 Exclusion 🕺 Mirro                                               | ir Agent 🍈 Mirro             | r Driver   Pi               | ower Saving 🍈 JVM monitor                     |                     |

| Info Heartbeat I/F NP Resolution                  | Timeout Por                         | t No. Port No.(Mirror)                     | Port No.(Log) Monitor                                                | Recovery |
|---------------------------------------------------|-------------------------------------|--------------------------------------------|----------------------------------------------------------------------|----------|
| Properties                                        |                                     |                                            | Value                                                                |          |
| E-mail Address                                    |                                     |                                            |                                                                      |          |
| Use Network Warning Light                         |                                     | Off                                        |                                                                      |          |
| Use Alert Extension                               |                                     | Off                                        |                                                                      |          |
| Use Chassis Identify                              |                                     | Off                                        |                                                                      |          |
| Enable Alert Setting                              |                                     | Off                                        |                                                                      |          |
|                                                   |                                     |                                            |                                                                      |          |
| E-mail Address:                                   | Destinatio                          | n e-mail address                           | for sending alerts                                                   | _        |
| E-mail Address:<br>Use Network Warning Light:     |                                     |                                            | Ũ                                                                    |          |
|                                                   | Whether o                           | or not to use a net                        | Ũ                                                                    |          |
| Use Network Warning Light                         | Whether o<br>Whether o              | or not to use a net<br>or not to use an al | twork warning light                                                  | ion      |
| Use Network Warning Light<br>Use Alert Extension: | Whether o<br>Whether o<br>Whether o | or not to use a net<br>or not to use an al | twork warning light<br>lert extension funct<br>assis identify functi | ion      |

| Alert 8 | Bervice Delay    | Warning Exclus | ion Mirror | Ager | nt M  | lirror Driver Pow | er Saving 🛛 JVM | monitor |          |
|---------|------------------|----------------|------------|------|-------|-------------------|-----------------|---------|----------|
| Info    | Heartbeat I/F    | NP Resolution  | Timeout    | Por  | t No. | Port No.(Mirror)  | Port No.(Log)   | Monitor | Recovery |
|         |                  | Properties     |            |      |       | ١                 | /alue           |         |          |
| Heartbe | eat Delay Warnin | g              |            |      | 80    |                   |                 |         | ]        |
| Monitor | Delay Warning    |                |            |      | 80    |                   |                 |         |          |

## Heartbeat Delay Warning:HeMonitor Delay Warning:M

Heartbeat delay warning (%) Monitor delay warning (%)

| Alert Service Delay Warning Exclus | ion Mirror Agen | t Mirror Driver | Power Saving J       | VM monitor |            |
|------------------------------------|-----------------|-----------------|----------------------|------------|------------|
| Info Heartbeat I/F NP Resolution   | Timeout Port    | No. Port No.(N  | lirror) Port No.(Log | () Monitor | Recovery   |
| Properties                         |                 |                 | Value                |            |            |
| Mount,Umount Exclusion             |                 | On              |                      |            |            |
| Mount, Umount Exclusion:           | Whether of      | r not to excl   | ude a mount of       | r unmour   | nt command |

| Properties Value              | Alert Service Delay Warning Exclusion Mirror Ager | t Mirror Driver Power Saving JVM monitor     |          |
|-------------------------------|---------------------------------------------------|----------------------------------------------|----------|
|                               | Info Heartbeat I/F NP Resolution Timeout Po       | t No. Port No.(Mirror) Port No.(Log) Monitor | Recovery |
|                               | Properties                                        | Value                                        |          |
| Use CPU Frequency Control Off | Use CPU Frequency Control                         | Off                                          | ]        |

#### Use CPU Frequency Control: Whether or not to use CPU frequency control

| Alert Service   Delay Warning   Exclusion   M                                                       | irror Agent | Mirror Driver P           | ower Saving    | JVM monitor |            |
|----------------------------------------------------------------------------------------------------|-------------|---------------------------|----------------|-------------|------------|
| Info Heartbeat I/F NP Resolution Timeo                                                              |             |                           |                |             | Recovery   |
| Broportion                                                                                          |             |                           |                | ,           |            |
| Properties<br>Java Install Path                                                                     |             | /usr/java/jdk1.6.0_35     | Value<br>5/bip |             |            |
| Maximum Java Heap Size (MB)                                                                         |             | 7                         | nuve           |             | _          |
| Load Balancer Connection Setting                                                                    |             | BIG-IP LTM                |                |             | _          |
| Log Level                                                                                           |             | INFO                      |                |             | -          |
| Generation Count for Stored Log Files                                                               |             | 10                        |                |             | -          |
| Log Rotation Type                                                                                   |             | File Size                 |                |             | _          |
| Log File Maximum Size (KB)                                                                          |             | 3072                      |                |             | _          |
| Time of First Log Rotation                                                                          |             | 00:00                     |                |             |            |
| Log Rotation Interval (Hours)                                                                       |             | 24                        |                |             |            |
| Resource Measurement: Retry Count                                                                   |             | 10                        |                |             |            |
| Resource Measurement: Threshold for Abnormal Ju                                                     | udgment     | 5                         |                |             |            |
| Resource Measurement: Default Interval                                                              |             | 60                        |                |             |            |
| Resource Measurement: Interval for Full GC                                                          |             | 120                       |                |             | _          |
| WebLogic Monitoring: Retry Count                                                                    |             | 3                         |                |             | _          |
| WebLogic Monitoring: Threshold for Abnormal Judg                                                    |             | 5                         |                |             |            |
| WebLogic Monitoring: Request Count Measuremen<br>WebLogic Monitoring: Interval for Average measurer |             | 60<br>300                 |                |             | -          |
| Management Port                                                                                     | nem         | 25500                     |                |             |            |
| Connection Retry Count                                                                              |             | 3                         |                |             | -          |
| Time until Reconnect                                                                                |             | 60                        |                |             | -          |
| Management Port for Load Balancer Linkage                                                           |             | 25550                     |                |             | -          |
| Health Check Linkage Function                                                                       |             | Off                       |                |             | _          |
| Directory containing HTML files                                                                     |             |                           |                |             | -          |
| HTML File Name                                                                                      |             |                           |                |             |            |
| HTML Renamed File Name                                                                              |             |                           |                |             |            |
| Retry count for renaming                                                                            |             | 3                         |                |             |            |
| Wait time for retry                                                                                 |             | 3                         |                |             |            |
| Management IP Address                                                                               |             | 172.16.30.117             |                |             |            |
| Connection Port                                                                                     |             | 443                       |                |             |            |
| Java Install Path:                                                                                  |             | nstallation path          |                |             |            |
| Maximum Java Heap Size (MB):                                                                        | Maxin       | num Java heap             | o size (ME     | 3)          |            |
| Load Balancer Linkage Settings:                                                                     | Load l      | oalancer linkag           | ge settings    | 5           |            |
| Log Level:                                                                                          | Log le      | vel                       |                |             |            |
| Generation Count for Stored Log F                                                                   |             |                           |                |             |            |
| Concration Count for Stored Log r                                                                   |             |                           | 1              | C1          | 1          |
|                                                                                                    |             | er of generation          | ons of log     | mes to be s | stored     |
| Log Rotation Type:                                                                                  | Log ro      | tation type               |                |             |            |
| Log File Maximum Size (KB):                                                                         |             |                           | ze (KB)        |             |            |
| •                                                                                                   |             | mum log file size (KB)    |                |             |            |
| Time of First Log Rotation:                                                                         |             | of the first log rotation |                |             |            |
|                                                                                                    |             | otation interval (hours)  |                |             |            |
| Resource Measurement: Retry Cou                                                                     |             |                           |                |             |            |
| Resource measurement. Relly Col                                                                     |             |                           |                |             |            |
|                                                                                                    | Measu       | rement retry c            | count          |             |            |
| Resource Measurement: Threshold                                                                     | for Ab      | normal Judon              | nent:          |             |            |
|                                                                                                    |             | -                         |                | ont         |            |
|                                                                                                    |             | nold for abnor            | mai juagn      | ient        |            |
| Resource Measurement: Default In                                                                    | terval:     |                           |                |             |            |
|                                                                                                    |             | al for memory             | and three      | d measurer  | nent (sec) |
|                                                                                                    |             |                           |                | a measuren  | nem (see)  |
| Resource Measurement: The time a                                                                    |             |                           |                |             |            |
|                                                                                                    | Interv      | al for Full GC            | measuren       | nent (sec)  |            |
|                                                                                                    |             |                           |                | . ,         |            |
| EXPRESSCLUSTE                                                                                       | кхS         | ingleServerS              | are 3.3 fo     | or Linux O  | peration G |
|                                                                                                    |             |                           |                |             |            |

| WebLogic Monitoring: Retry Cou   | nt:                                                     |
|----------------------------------|---------------------------------------------------------|
|                                  | Measurement retry count                                 |
| WebLogic Monitoring: Threshold   | for Abnormal Judgment:                                  |
|                                  | Threshold for abnormal judgment                         |
| WebLogic Monitoring: Request C   | ount Measurement Interval:                              |
|                                  | Interval for measuring the number of requests (sec)     |
| WebLogic Monitoring: Interval fo | r Average measurement:                                  |
|                                  | Interval for measuring the average (sec)                |
| Management Port:                 | Management port number                                  |
| Connection Retry Count:          | Connection retry count                                  |
| Time until Reconnect:            | Time to wait for reconnection (sec)                     |
| Management Port for Load Balance | er Linkage:                                             |
|                                  | Management port number for load balancer linkage        |
| Health Check Linkage Function:   | Whether or not to use the health check linkage function |
| HTML Path:                       | HTML storage directory                                  |
| HTML File Name:                  | HTML file name                                          |
| HTML Renamed File Name:          | Renamed HTML file name                                  |
| Retry Count:                     | Retry count if renaming fails                           |
| Retry Interval:                  | Time to wait for a renaming retry (sec)                 |
| Management IP address:           | BIG-IP LTM management IP address                        |
| Connection Port:                 | Communication port number for BIG-IP LTM                |

| Alert    | Service                  | Delay   | Warning   | Exclus  | ion Mi | rror Age | nt 1  | Mirror Driver | Pow   | /er Saving | JVN  | 1 monitor |          |
|----------|--------------------------|---------|-----------|---------|--------|----------|-------|---------------|-------|------------|------|-----------|----------|
| Info     | Heartbe                  | eat I/F | NP Res    | olution | Timeou | t Por    | t No. | Port No.(Mi   | rror) | Port No.(L | .og) | Monitor   | Recovery |
|          |                          |         | Propertie | s       |        |          |       |               | \     | /alue      |      |           |          |
| Mirror A | Mirror Agent Port Number |         |           | 2900    | 4      |          |       |               |       | ]          |      |           |          |

Not used

Mirror Agent Port Number:

Alert Service Delay Warning Exclusion Mirror Agent Mirror Driver Power Saving JVM monitor Recovery Info Heartbeat I/F NP Resolution Timeout Port No. Port No. (Mirror) Port No. (Log) Monitor Properties Value Auto Mirror Recoverv On Collect Mirror Statistics Off Receive Timeout (sec) 10 Send Timeout (sec) 120 Recovery Data Size (kbyte) Recovery Retry Count 4096 0 10 Start Wait Time (sec) Cluster Partition I/O Timeout (sec) 30 Not used Auto Mirror Recovery: Collect Mirror Statistics: Not used Not used Receive Timeout (sec): Send Timeout (sec): Not used Recovery Data Size (kbyte): Not used **Recovery Retry Count:** Not used Start Wait Time (sec): Not used Cluster Partition I/O Timeout (sec): Not used

| Alert Service Delay Warning Exclusion Mirror Ager | nt Mirror Driver Power Saving JVM monitor    |          |
|---------------------------------------------------|----------------------------------------------|----------|
| Info Heartbeat I/F NP Resolution Timeout Por      | t No. Port No.(Mirror) Port No.(Log) Monitor | Recovery |
| Properties                                        | Value                                        |          |
| Request Queue Maximum Number                      | 2048                                         |          |
| Bitmap Update Interval (sec)                      | 100                                          |          |
| Cluster Partition                                 | RESET                                        |          |
| Data Partition                                    | RESET                                        |          |

Request Queue Maximum Number:

| -                             | Not used |
|-------------------------------|----------|
| Bitmap Update Interval (sec): | Not used |
| Cluster Partition:            | Not used |
| Data Partition:               | Not used |

Section I WebManager operation reference

# Checking an overview of the server status by using the WebManager list view

In the tree view, select the object icon **L**. In the upper part of the list view in the right pane of the window, **Server Name**, **Type** (master or not), and **Status** are displayed. In the lower part, **Server Group Name** and **Server Name** are displayed.

| <pre> erver1 ervers ervers er</pre> | Servers : Servers                |         | Server Group List |
|----------------------------------------------------------------------------------------------------|----------------------------------|---------|-------------------|
|                                                                                                    |                                  | server1 |                   |
| - Monitors                                                                                                    | Heartbeat Status<br>Ianhb1       | Normal  |                   |
|                                                                                                    | Network Partition Resolution Sta | itus    |                   |

# Checking the detailed server status by using the WebManager list view

- **1.** Start the WebManager.
- 2. In the tree view, select the object of the server . The Server Comment, Virtual Infrastructure, Product, Version, Platform, Status of the server are displayed.

| Server Name: server1         | Details                                                |
|------------------------------|--------------------------------------------------------|
| Properties                   | Value                                                  |
| Comment                      |                                                        |
| Virtual Infrastructure       |                                                        |
| Product                      | EXPRESSCLUSTER X SingleServerSafe 3.3 for Linux        |
| Version                      | 3.3.0-1                                                |
| Platform                     | Red Hat Enterprise Linux Server release 6.5 (Santiago) |
| Status                       | Online                                                 |
| Heartbeat Status             |                                                        |
| lanhb1                       | Normal                                                 |
| Network Partition Resolution | Status                                                 |
| Comment:                     | Comment for the server                                 |
| Virtual Infrastructure:      | Virtual infrastructure name                            |

| Virtual Infrastructure: | Virtual infrastructure name                  |
|-------------------------|----------------------------------------------|
| Product:                | Product name                                 |
| Version:                | Version (identical to the RPM version value) |
| Platform:               | Platform                                     |
| Status:                 | Status of the server                         |
|                         |                                              |

When you click **Details**, the following information is displayed.

| Properties                                  | Value                                   |            |
|---------------------------------------------|-----------------------------------------|------------|
| Name                                        | server1                                 |            |
| Edition                                     | SSS                                     |            |
| Mirror Disk Connect IP Address              |                                         |            |
| Network Warning Light IP Address(Type)      |                                         |            |
| Disk I/O Lockout Device                     |                                         |            |
| BMC IP Address                              |                                         |            |
| CPU Frequency Status                        | -                                       |            |
| No shutdown when double activation detected | Off                                     |            |
| Name:                                       | Server name                             |            |
| Edition:                                    | Edition                                 |            |
| Mirror Disk Connect IP Address mdc:         | Not used                                |            |
| Network Warning Light IP Address(Typ        | e): Not used                            |            |
| Disk I/O Lockout Device:                    | Not used                                |            |
| BMC IP Address:                             | Not used                                |            |
| CPU Frequency Status:                       | Current setting status of CPU frequence | cy control |
| No shutdown when double activation de       | tected: Not used                        | -          |

# Checking the status of the entire monitor in the WebManager list view

- **1.** Start the WebManager.
- 2. In the tree view, select the object icon for the entire monitor **1**. In the list view, **Monitor Name** and a list of server statuses are displayed.

### Checking alerts by using the WebManager

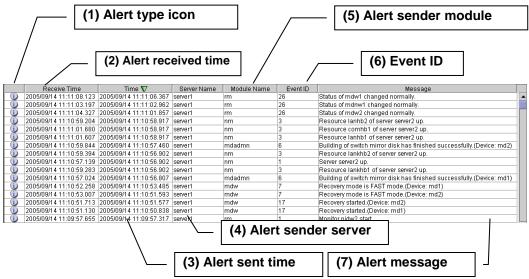

You can view alerts in the bottom part of the WebManager. Each field of the alert view is configured as follows.

For meanings of alert messages, see Chapter 4, "Error messages." For information about searching alert messages, see "Searching for an alert by using the WebManager" in this chapter.

#### Alert view fields

The meaning of each of the fields in the alert view of the WebManager are the following.

| Alert type | Meaning               |
|------------|-----------------------|
|            | Informational message |
|            | Warning message       |
| *          | Error message         |

#### (2) Alert received time

The time the alert was received. The time in the server to which the WebManager connects is applied.

(3) Alert sent time

The time the alert was sent from a server. The time in the alert sender server is used.

(4) Alert sender server

The name of a server that sent the alert.

(5) Alert sender module

The name of a module that sent the alert.

(6) Event ID

The event ID number set to each alert.

(7) Alert message

The alert messages.

#### Alert view operations

By clicking an item on the bar showing the name of each field, you can change the order of alerts.

|  | Туре | Received Time 🛆 | Time | Server Name | Module Name | Event ID | Message |
|--|------|-----------------|------|-------------|-------------|----------|---------|
|--|------|-----------------|------|-------------|-------------|----------|---------|

Whenever you select an item, the  $\Delta$  or  $\nabla$  mark is displayed in each field.

| Mark     | Meaning                                                     |
|----------|-------------------------------------------------------------|
| Δ        | Sorts alerts in the ascending order of the selected field.  |
| $\nabla$ | Sorts alerts in the descending order of the selected field. |

By default, alerts are displayed in the Time descending order.

By dragging a field name left or right, you can change the order in which the items are displayed.

When you right-click this bar, the following pop-up window is displayed so that you can select the items to be displayed. All items are selected by default.

| Туре       | Received Tin          |               |           | Time 🔽         | Server Name |
|------------|-----------------------|---------------|-----------|----------------|-------------|
| <b>(</b> ) | 2010/09/27 07:03:34.  | 🗹 Туре        |           | 7 07:03:34.696 | server1     |
| <b>i</b>   | 2010/09/27 07:03:34.  | Receive       | ed Time   | 7 07:03:34.648 | server1     |
| - 📩 -      | 2010/09/27 07:03:34.  | I Time        |           | 7 07:03:34.479 | server1     |
| <b>(</b> ) | 2010/09/27 07:03:34.  |               |           | 7 07:03:34.219 | server1     |
| <b>(</b> ) | 2010/09/27 07:03:33.  | Server I      | Name      | 7 07:03:33.297 | server1     |
| <b>(</b> ) | 2010/09/27 07:03:32.  | Module Module | Name      | 7 07:03:32.639 | server1     |
| <b>(</b> ) | 2010/09/27 07:03:32.  | Event II      | 0         | 7 07:03:32.598 | server1     |
| <b>(</b> ) | 2010/09/27 07:03:01.  |               |           | 7 07:03:01.687 | server1     |
| - 📩 -      | 2010/09/27 07:03:01.  | 🗹 Messag      | ge        | 7 07:03:01.246 | server1     |
| <b>(</b> ) | 2010/09/27 07:03:00.9 | 980           | 2010/09/2 | 7 07:03:00.934 | server1     |
| 1          | 2010/09/27 07:03:00.0 | 626           | 2010/09/2 | 7 07:03:00.578 | server1     |
| 1          | 2010/09/27 07:02:56.  | 157           | 2010/09/2 | 7 07:02:56.109 | server1     |

When you double-click the displayed alert, the following window is displayed where you can check the detail of the alert.

| Alert Log Detail Information           |  |  |  |  |
|----------------------------------------|--|--|--|--|
| Detail Information                     |  |  |  |  |
| Type: Info                             |  |  |  |  |
| Received Time: 2010/09/27 07:03:34.690 |  |  |  |  |
| Time: 2010/09/27 07:03:34.648          |  |  |  |  |
| Server Name: server1                   |  |  |  |  |
| Module Name: rm                        |  |  |  |  |
| Event ID: 50                           |  |  |  |  |
| Message:                               |  |  |  |  |
| The number of licenses is 2. (XSSS30)  |  |  |  |  |
|                                        |  |  |  |  |
| Close                                  |  |  |  |  |

When you right-click the alert, the following pop-up window is displayed where you can select the type of the alert to be displayed. All items are selected by default.

| - 🚖          | 0040/00/07 | 07:03:34.520 |  |  |
|--------------|------------|--------------|--|--|
| 1            | 🗹 Info     | 07:03:34.270 |  |  |
| 1            | Varning    | 07:03:33.337 |  |  |
| 1            | Error      | 07:03:32.676 |  |  |
| 07:03:32.636 |            |              |  |  |

# Manually stopping and starting the WebManager

After EXPRESSCLUSTER X SingleServerSafe is installed, the WebManager on the servers is set up to start up or stop as the OS starts up or stops.

Run the following commands from the server console to stop and start the WebManager manually.

#### To stop

[root@server1 root]# /etc/init.d/clusterpro\_alertsync stop
Shutting down clusterpro webalert: OK
[root@server1 root]# /etc/init.d/clusterpro\_webmgr stop
Shutting down clusterpro webmanager server: OK

#### To start

```
[root@server1 root]# /etc/init.d/clusterpro_webmgr start
Starting clusterpro webmanager server: OK
[root@server1 root]# /etc/init.d/clusterpro_alertsync start
Starting clusterpro webalert: OK
```

#### Note:

For the above commands, only type the bold characters.

### If you do not want to use the WebManager

If you do not want to use the WebManager for security reasons, change the settings of your OS or that of the Builder not to start the WebManager.

You can use the chkconfig / update-rc.d command to control startup and stop of the WebManager-related daemon.

To prevent WebManager from starting up

[root@server1 root]# chkconfig --del clusterpro alertsync

[root@server1 root]# chkconfig --del clusterpro webmgr

For Ubuntu, run the following.

[root@server1 root]# update-rc.d -f clusterpro\_alertsync remove
[root@server1 root]# update-rc.d -f clusterpro\_webmgr remove

#### To get WebManager to start up

[root@server1 root]# chkconfig --add clusterpro\_webmgr [root@server1 root]# chkconfig --add clusterpro\_alertsync For Ubuntu, run the following. [root@server1 root]# update-rc.d clusterpro\_webmgr defaults 91 4 [root@server1 root]# update-rc.d clusterpro alertsync defaults 92 3

#### Note:

For the above commands, only type the bold characters.

In **Cluster Properties**, you can specify the settings for using the WebManager. For details about these settings, see "WebManager tab" in Chapter 7, "Details of other settings" in the *EXPRESSCLUSTER X SingleServerSafe Configuration Guide*.

# Setting up connection limitations and operation limitations of the WebManager

The limitation in connection and operation of the WebManager can be configured in **Cluster Properties** in the Builder. For details about these settings, see "WebManager tab" in Chapter 7, "Details of other settings" in the *EXPRESSCLUSTER X SingleServerSafe Configuration Guide*.

#### Types of usage limitations

There are two ways to set usage limitations:

- Limiting the access by using client IP addresses
- The limitation by using a password

#### Limiting the access by using client IP addresses

This function limits clients who can access the WebManager and operations on the WebManager by using client IP addresses.

Add IP addresses to **IP Addresses of the Accessible Clients** on the **WebManager** tab in the **Cluster Properties** of the Builder.

When setting the limitation of the connection of the WebManager, if you attempt to access to the WebManager from the IP address that is not added to **IP Addresses of the Accessible Clients**, the following error messages are displayed.

Example: when using the Internet Explorer

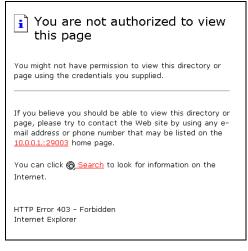

The following **Reference Mode** is displayed to the WebManager that is connected from the client registered to limit the operation.

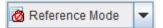

The following operations cannot be performed from the WebManager when operations are limited.

- Shutting down or shutting down and then rebooting servers
- Starting or stopping groups
- Change to operation mode
- ♦ Change to config mode
- Change to verification mode

#### The limitation by using a password

This function limits viewing and operations on the WebManager by using a password.

To configure this limitation: in **Cluster Properties** of the Builder, click the **WebManager** tab and then **Control connection by using password**.

Once password limitation of the WebManager is set, the following authorization dialog box is displayed when trying to access the WebManager by setting a password.

| 🕌 Login                       | × |
|-------------------------------|---|
| Authorization: Operation Mode | - |
| Password:                     |   |
| OK Cancel                     |   |

You can log on to the WebManager by selecting **Operation Mode** or **Reference Only** in **Authorization** and entering a correct password.

- The authorization dialog box is not displayed when the password limitation is not configured (you can log on to the WebManager without authorization).
- You cannot log on to the WebManager if you enter a wrong password three consecutive times.

When you log on with a reference-only authorization, the following **Reference Only** message is displayed.

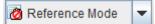

The following operations cannot be performed from the WebManager when operations are limited.

- Shutting down or shutting down and then rebooting servers
- Starting or stopping groups

For the information on switching the authorization after log on and/or log out, "Switching authorization of the WebManager" on page 58.

#### Combination of the IP address and password

The operational limitations when using both IP addresses and passwords are the following:

|                                 | Password limitation                     |                |                                                        |  |
|---------------------------------|-----------------------------------------|----------------|--------------------------------------------------------|--|
| Client<br>IP address limitation | Operable mode Reference only (authoriza |                | Unable to<br>operate/view<br>(authorization<br>failed) |  |
| Operable mode                   | Operable mode                           | Reference only | Unavailable                                            |  |
| Reference only Reference only*  |                                         | Reference only | Unavailable                                            |  |
| Cannot access                   | Cannot access                           | Cannot access  | Cannot access                                          |  |

\*Authorization cannot be selected.

#### Note:

Changing the configuration data with the online version Builder is possible only when the WebManager is on the operable mode.

#### Switching authorization of the WebManager

The chart below describes the flow of accessing the WebManager and switching authorization.

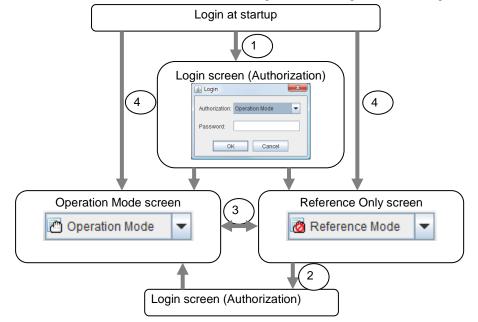

1. Log on to the WebManager

The log on authorization dialog box is displayed when a password for operation mode or reference only is set. You can log on to the WebManager by selecting the authorization of either **Operation Mode** or **Reference Only** and entering the correct password.

2. Switch the authorization from the reference only screen to the operation mode screen

The dialog box for password authorization is displayed. You can log on by entering the correct password. When password limitation is not configured, log on without entering a password.

3. Switch the authorization from the operation mode screen to the reference only screen

Authorization can be switched without authentication. You can do so even when the password limitation is configured.

4. Login when a password for both operation mode and reference only is not set

Log on by following the client IP limitation. If the client IP limitation is not configured, log on to the WebManager whose authorization is in the operation mode. In this case, you cannot switch the authorization to reference only.

# Section II Command reference

This section describes the commands available with EXPRESSCLUSTER X SingleServerSafe. EXPRESSCLUSTER X SingleServerSafe uses commands common to those of the clustering software EXPRESSCLUSTER X to ensure high compatibility with EXPRESSCLUSTER X in terms of operation and other aspects.

Chapter 2 EXPRESSCLUSTER X SingleServerSafe command reference

## Chapter 2 EXPRESSCLUSTER X SingleServerSafe command reference

This chapter describes the commands available with EXPRESSCLUSTER X SingleServerSafe.

This chapter covers:

| • | Operating the cluster from the command line                    | 62    |
|---|----------------------------------------------------------------|-------|
| • | EXPRESSCLUSTER commands                                        | 62    |
| • | Displaying the status (clpstat command)                        | •• 64 |
| • | Operating the EXPRESSCLUSTER daemon (clpcl command)            | 67    |
| • | Shutting down the server (clpstdn command)                     | 71    |
| • | Operating groups (clpgrp command) ·····                        |       |
| • | Collecting logs (clplogcc command)                             | 76    |
| • | Applying and backing up configuration data (clpcfctrl command) | 83    |
| • | Adjusting time-out temporarily (clptoratio command)            |       |
| • | Modifying the log level and size (clplogcf command)            | 96    |
| • | Managing licenses (clplcnsc command)                           | · 103 |
| • | Outputting messages (clplogcmd command) ······                 | · 107 |
| • | Controlling monitor resources (clpmonctrl command)             | · 110 |
| • | Controlling group resources (clprsc command)                   | · 119 |
| • | Controlling CPU frequency (clpcpufreq command)                 | · 123 |
| • | Processing inter-cluster linkage (clptrnreq command)           | · 125 |
| • | Requesting processing to cluster servers (clprexec command)    | · 127 |
| • | Changing BMC information (clpbmccnf command)                   |       |
| • | Controlling reboot count (clpregctrl command)                  | · 133 |
| • | Estimating the amount of resource usage (clpprer command)      |       |
| • | Checking the process health (clphealthchk command)             | · 140 |

### Operating the cluster from the command line

EXPRESSCLUSTER X SingleServerSafe provides various commands for performing operations from the command prompt. These commands are useful in such cases as when you are setting up a cluster or cannot use the WebManager. You can perform a greater number of operations by using the command line than by using the WebManager.

Note:

If the monitor resource detects an error when you have specified a group resource (such as an application resource) as a recovery target in the settings for error detection by a monitor resource, do not perform the following control operations for any service or group by using a command or the WebManager during recovery (reactivation -> final action).

- Stopping or suspending a service
- Starting or stopping a group

If you perform the above-mentioned operations while recovery caused by detection of an error by a monitor resource is in progress, other group resources of the group with an error may not stop.

However, you can perform them when the final action is completed.

#### Important:

The installation directory contains executable-format files and script files that are not listed in this guide. Do not execute these files by programs or applications other than EXPRESSCLUSTER. Any problems caused by not using EXPRESSCLUSTER will not be supported.

### EXPRESSCLUSTER commands

| Commands for constru | uction                                                                       |      |
|----------------------|------------------------------------------------------------------------------|------|
| command              | Explanation                                                                  | Page |
| clpcfctrl            | Delivers the configuration data created by the Builder to servers.           | 83   |
|                      | Backs up the configuration data to be used by the Builder.                   |      |
| clplcnsc             | Registers and refers to the product or test version license of this product. | 103  |

| Commands for showing | g status                                                                            |      |
|----------------------|-------------------------------------------------------------------------------------|------|
| command              | Explanation                                                                         | Page |
| clpstat:             | Displays the status and configuration data of<br>EXPRESSCLUSTER X SingleServerSafe. | 64   |
| clphealthchk         | Check the process health.                                                           | 140  |

| Commands for operation |                                                 |      |
|------------------------|-------------------------------------------------|------|
| command                | Explanation                                     | Page |
| clpcl                  | Starts, stops, suspends, or resumes the daemon. | 67   |
| clpstdn                | Stops and shuts down the EXPRESSCLUSTER daemon. | 71   |

| clpgrp     | Starts and stops groups.                                                              | 72  |
|------------|---------------------------------------------------------------------------------------|-----|
| clptoratio | Extends or displays thetimeout values.                                                | 93  |
| clpmonctrl | Suspends and/or resumes monitor resources on a server.                                | 83  |
| clpregctrl | Displays and/or initializes reboot count on a single server.                          | 133 |
| clprsc     | Suspends or resumes group resources.                                                  | 119 |
| clpcpufreq | Controls CPU frequency.                                                               | 123 |
| clptrnreq  | Requests a server to execute a process.                                               | 125 |
| clprexec   | Requests that an EXPRESSCLUSTER server<br>execute a process from external monitoring. | 127 |
| clpbmccnf  | Changes the information on BMC user name and password.                                | 131 |
|            |                                                                                       |     |

| Commands for logs |                                                           |      |
|-------------------|-----------------------------------------------------------|------|
| command           | Explanation                                               | Page |
| clplogcc          | Collects logs and OS information.                         | 78   |
| clplogcf          | Modifies and displays log level and log output file size. | 96   |

| Script-related commands |                                                                                       |      |
|-------------------------|---------------------------------------------------------------------------------------|------|
| command                 | Explanation                                                                           | Page |
| clplogcmd               | Write this command in the EXEC resource script to output messages to any destination. | 107  |

| System monitor-related commands (when the System Resource Agent is used) |                                                                                     |      |
|--------------------------------------------------------------------------|-------------------------------------------------------------------------------------|------|
| command Explanation                                                      |                                                                                     | Page |
| clpprer                                                                  | Estimates the future value from the tendency of the given resource use amount data. | 135  |

#### Important:

The installation directory contains executable files and script files that are not listed in this guide. Do not execute these files by using any program other than EXPRESSCLUSTER X SingleServerSafe. Any problems caused by not using EXPRESSCLUSTER will not be supported.

## **Displaying the status (clpstat command)**

clpstat: Displays the status and configuration data of EXPRESSCLUSTER X SingleServerSafe.

#### **Command line:**

| Commu    | iu mic.                      |
|----------|------------------------------|
| clpstat: | -s [long]                    |
| clpstat: | -g                           |
| clpstat: | -m                           |
| clpstat: | -i [detail]                  |
| clpstat: | cl [detail]                  |
| clpstat: | sv [detail]                  |
| clpstat: | grp [group_name] [detail]    |
| clpstat: | rsc [resource_name] [detail] |
| clpstat: | mon [monitor_name] [detail]  |
|          |                              |

**Description** Displays the server status and configuration information.

| Option       | -s<br>None            | Displays the status.                                                                                                    |
|--------------|-----------------------|----------------------------------------------------------------------------------------------------|
|              | -long                 | Displays a name of the cluster name and resource name until the end.                                                                                                    |
|              | -g                    | Displays a group map.                                                                                                    |
|              | -m                    | Displays the status of each monitor resource.                                                                                                    |
|              | -i                    | Displays the configuration data.                                                                                                    |
|              | cl                    | Displays the configuration data.                                                                                                    |
|              | SV                    | Displays the server configuration information.                                                                                                    |
|              | grp [group_name]      | Displays server group configuration information.<br>By specifying the name of a server group, you can<br>display only the information on the specified<br>server group.             |
|              | rsc [resource_name]   | Displays group resource configuration<br>information. By specifying the name of a group<br>resource, you can display only the information on<br>the specified group resource.       |
|              | mon<br>[monitor_name] | Displays monitor resource configuration<br>information. By specifying the name of a monitor<br>resource, you can display only the information on<br>the specified monitor resource. |
|              | detail                | Displays more detailed information on the setting.                                                                                                    |
| Return Value |                       | uccess<br>he command was run duplicatedly.                                                                                                    |
|              | -                     | ailure                                                                                                    |

EXPRESSCLUSTER X SingleServerSafe 3.3 for Linux Operation Guide

NotesThis command must be executed by a user with the root privilege.<br/>The EXPRESSCLUSTER daemon must be activated on the server that<br/>runs this command.<br/>For the language used for this command output, see Cluster Info tab on<br/>Cluster Properties.<br/>When you run the clpstat command with the -s option or without any

option, names such as a server name and a resource name are displayed only partway.

| Message                                                                                                    | Cause/Solution                                                                       |
|----------------------------------------------------------------------------------------------------|--------------------------------------------------------------------------------------|
| Log in as root.                                                                                                    | Log on as root user.                                                                 |
| Invalid configuration file. Create valid cluster configuration data by using the Builder.                               | Create valid cluster configuration data by using the Builder.                        |
| Invalid option.                                                                                                    | Specify a valid option.                                                              |
| Could not connect to the server. Check if the cluster daemon is active.                                                 | Check if the cluster daemon is activated.                                            |
| Invalid server status.                                                                                                  | Check if the cluster daemon is activated.                                            |
| Server is not active. Check if the cluster daemon is active.                                                            | Check if the cluster daemon is activated.                                            |
| Invalid server name. Specify a valid server name in the cluster.                                                        | Specify the valid name of a server in the cluster.                                   |
| Invalid heartbeat resource name.<br>Specify a valid heartbeat resource<br>name in the cluster.                          | Specify the valid name of a heartbeat resource in the cluster.                       |
| Invalid network partition resource<br>name. Specify a valid network<br>partition resource name in the cluster.          | Specify the valid name of a network partition resolution resource in the cluster.    |
| Invalid group name. Specify a valid group name in the cluster.                                                          | Specify the valid name of a group in the cluster.                                    |
| Invalid group resource name. Specify a valid group resource name in the cluster.                                        | Specify the valid name of a group resource in the cluster.                           |
| Invalid monitor resource name. Specify a valid monitor resource name in the cluster.                                    | Specify the valid name of a monitor resource in the cluster.                         |
| Connection was lost. Check if there is a server where the cluster daemon is stopped in the cluster.                     | Check if there is any server on which the cluster daemon has stopped in the cluster. |
| Invalid parameter.                                                                                                    | The value specified as a command parameter may be invalid.                           |
| Internal communication timeout has<br>occurred in the cluster server. If it<br>occurs frequently, set a longer timeout. | A time-out occurred in the EXPRESSCLUSTER internal communication.                    |
|                                                                                                    | If time-out keeps occurring, set the internal communication time-out longer.         |
| Internal error. Check if memory or OS resources are sufficient.                                                         | Check to see if the memory or OS resource is sufficient.                             |

#### Error Messages

| Invalid server group name. Specify a valid server group name in the cluster. | Specify the correct server group name in the cluster. |
|------------------------------------------------------------------------------|-------------------------------------------------------|
| The cluster is not created.                                                  | Create and apply the cluster configuration data.      |

# Operating the EXPRESSCLUSTER daemon (clpcl command)

clpcl

Operates the EXPRESSCLUSTER daemon.

#### **Command line:**

Description

```
clpcl -s
clpcl -t [-w timeout] [--apito timeout]
clpcl -r [-w timeout] [--apito timeout]
clpcl --suspend [--force] [-w timeout] [--apito timeout]
clpcl --resume
```

This command starts, stops, suspends, or resumes the

| Description  | EXPRESSCLUSTE        | · ·                                                                                                    |
|--------------|----------------------|----------------------------------------------------------------------------------------------------|
| Option       | -S                   | Starts the EXPRESSCLUSTER daemon.                                                                                                    |
|              | -t                   | Stops the EXPRESSCLUSTER daemon.                                                                                                    |
|              | -r                   | Restarts the EXPRESSCLUSTER daemon.                                                                                                    |
|              | suspend              | Suspends the EXPRESSCLUSTER daemon.                                                                                                    |
|              | resume               | Resumes the EXPRESSCLUSTER daemon.                                                                                                    |
|              | -w timeout           | Specifies the wait time to stop or suspend the cluster<br>daemon to be completed when -t, -r, orsuspend<br>option is used.<br>The unit of time is second.<br>When a timeout is not specified, it waits for<br>unlimited time.<br>When "0" is specified in timeout, it does not wait<br>for the completion of stop or suspension of the<br>EXPRESSCLUSTER daemon.<br>When the -w option is not specified, it waits for the<br>completion of stop or suspension of the<br>EXPRESSCLUSTER daemon for (heartbeat<br>timeout x 2) (seconds). |
|              | force                | When used with thesuspend option, this option<br>forcefully suspends the service regardless of the<br>server status.                                                                                                    |
|              | apito <i>timeout</i> | Specify the interval (internal communication<br>timeout) to wait for the EXPRESSCLUSTER<br>daemon start or stop in seconds. A value from 1 to<br>9999 can be specified.<br>If theapito option is not specified, waiting for<br>the EXPRESSCLUSTER daemon start or stop is<br>performed according to the value set to the internal<br>communication timeout of the cluster properties.                                                                                                    |
| Return Value | 0                    | Success                                                                                                    |
|              | Other than 0         | Failure                                                                                                    |

**Remarks** When this command is executed with the -s or --resume option specified, it returns control when processing starts on the target server.

When this command is executed with the -t or --suspend option specified, it returns control after waiting for the processing to complete.

When this command is executed with the -r option specified, it returns control when the EXPRESSCLUSTER daemon restarts on the target server after stopping once.

Run the clpstat command to display the started or resumed status of the EXPRESSCLUSTER daemon.

**Note** This command must be executed by a user with the root privilege.

This command cannot be executed while a group is being started or stopped.

Execute the --suspend option when the EXPRESSCLUSTER daemon is active. The --force option forcibly suspends the EXPRESSCLUSTER daemon.

When executing the --resume option, make sure that the EXPRESSCLUSTER daemon is not running by the clpstat command.

Example Example 1: Activating the EXPRESSCLUSTER daemon in the server # clpcl -s

• Suspend and Resume

When you want to update configuration data or EXPRESSCLUSTER, you can stop the EXPRESSCLUSTER daemon while continuing the operation. This status is called "suspend." Returning from the suspended status to normal status is called "resume."

The suspend and resume operations request processing of the server. The EXPRESSCLUSTER daemon of the server must be active when you execute a suspend operation.

The following functions stop when the cluster is suspended because the cluster daemon stops while active resources stay active.

- All monitor resources stop.
- You cannot perform operations on groups or group resources (start/stop).
- You cannot display information or perform operations by using the WebManager or clpstat command.
- The following commands are disabled;
  - clpstat:
  - clpcl options other than --resume
  - clpstdn
  - clpgrp
  - clptoratio
  - clpmonctrl

| Message                                                                                                    | Cause/Solution                                                                                                    |
|----------------------------------------------------------------------------------------------------|----------------------------------------------------------------------------------------------------|
| Log in as root.                                                                                                    | Log on as root user.                                                                                                    |
| Invalid configuration file. Create valid<br>cluster configuration data by using the<br>Builder.                                                                                        | Create valid cluster configuration data using the Builder.                                                                   |
| Invalid option.                                                                                                    | Specify a valid option.                                                                                                    |
| Performed stop processing to the stopped cluster daemon.                                                                                                    | The stopping process has been executed on the stopped cluster daemon.                                                        |
| Performed startup processing to the active cluster daemon.                                                                                                    | The startup process has been executed on the activated cluster daemon.                                                       |
| Could not connect to the server.<br>Check if the cluster daemon is active.                                                                                                    | Check if the cluster daemon is activated.                                                                                    |
| Could not connect to the data transfer server. Check if the server has started up.                                                                                                    | Check if the server is running.                                                                                              |
| Failed to obtain the list of nodes.<br>Specify a valid server name in the cluster.                                                                                                    | Specify the valid name of a server in the cluster.                                                                           |
| Failed to obtain the daemon name.                                                                                                    | Failed to obtain the cluster name.                                                                                           |
| Failed to operate the daemon.                                                                                                    | Failed to control the cluster.                                                                                               |
| Resumed the daemon that is not suspended.                                                                                                    | Performed the resume process for the HA Cluster daemon that is not suspended.                                                |
| Invalid server status.                                                                                                    | Check that the cluster daemon is activated.                                                                                  |
| Server is busy. Check if this<br>command is already run.                                                                                                    | This command may have already been run.                                                                                      |
| Server is not active. Check if the cluster daemon is active.                                                                                                    | Check if the cluster daemon is activated.                                                                                    |
| There is one or more servers of which<br>cluster daemon is active. If you want<br>to perform resume, check if there is<br>any server whose cluster daemon is<br>active in the cluster. | When you execute the command to resume, check if there is no server in the cluster on which the cluster daemon is activated. |
| All servers must be activated. When<br>suspending the server, the cluster<br>daemon need to be active on all<br>servers in the cluster.                                                | When you execute the command to suspend, the cluster daemon must be activated in all servers in the cluster.                 |
| Resume the server because there is one or more suspended servers in the cluster.                                                                                                    | Execute the command to resume because some server(s) in the cluster is in the suspend status.                                |
| Invalid server name. Specify a valid server name in the cluster.                                                                                                    | Specify the valid name of a sever in the cluster.                                                                            |
| Connection was lost. Check if there is<br>a server where the cluster daemon is<br>stopped in the cluster.                                                                              | Check if there is any server on which the cluster daemon is stopped in the cluster.                                          |
| Invalid parameter.                                                                                                    | The value specified as a command parameter may be invalid.                                                                   |

#### Error Messages

| Message                                                                                                    | Cause/Solution                                                                                                    |
|----------------------------------------------------------------------------------------------------|----------------------------------------------------------------------------------------------------|
| Internal communication timeout has<br>occurred in the cluster server. If it<br>occurs frequently, set the longer<br>timeout. | A time-out occurred in the HA Cluster internal communication.                                                                                |
|                                                                                                    | If time-out keeps occurring, set the internal communication time-out longer.                                                                 |
| Processing failed on some servers.<br>Check the status of failed servers.                                                    | If stopping has been executed with all the<br>servers specified, there is one of more<br>server on which the stopping process has<br>failed. |
|                                                                                                    | Check the status of the server(s) on which the stopping process has failed.                                                                  |
| Internal error. Check if memory or OS resources are sufficient.                                                              | Check to see if the memory or OS resource is sufficient.                                                                                     |
| There is a server that is not suspended in cluster. Check the status of each server.                                         | There is a server that is not suspended in the cluster. Check the status of each server.                                                     |
| Suspend %s : Could not suspend in time.                                                                                      | The server failed to complete the suspending process of the cluster daemon within the time-out period. Check the status of the server.       |
| Stop %s : Could not stop in time.                                                                                            | The server failed to complete the stopping process of the cluster daemon within the time-out period. Check the status of the server.         |
| Stop %s : Server was suspended.                                                                                              | The request to stop the cluster daemon                                                                                                    |
| Could not connect to the server.<br>Check if the cluster daemon is active.                                                   | was made. However the server was suspended.                                                                                                  |
| Could not connect to the server.<br>Check if the cluster daemon is active.                                                   | The request to stop the cluster daemon<br>was made. However connecting to the<br>server failed. Check the status of the<br>server.           |
| Suspend %s : Server already<br>suspended.<br>Could not connect to the server.<br>Check if the cluster daemon is active.      | The request to suspend the cluster daemon was made. However the server was suspended.                                                        |
| Event service is not started.                                                                                                | Event service is not started. Check it.                                                                                                    |
| Mirror Agent is not started.                                                                                                 | Mirror Agent is not started. Check it.                                                                                                    |
| Event service and Mirror Agent are not started.                                                                              | Event service and Mirror Agent are not started. Check them.                                                                                  |
| Some invalid status. Check the status of cluster.                                                                            | The status of a group may be changing.<br>Try again after the status change of the<br>group is complete.                                     |

## Shutting down the server (clpstdn command)

| clpstdn      | Shuts down the server.                                                    |                                                   |
|--------------|---------------------------------------------------------------------------|---------------------------------------------------|
| Command line |                                                                           |                                                   |
| clpstdn [-1  | c]                                                                        |                                                   |
| Description  | Stops and shuts down the EXPRESSCLUSTER daemon of the server.             |                                                   |
| Option       | None                                                                      | Shuts down the server.                            |
|              | -r                                                                        | Shuts down and reboots the server.                |
| Return Value | 0                                                                         | Success                                           |
|              | Other than 0                                                              | Failure                                           |
| Remarks      | This command returns control when the group stop processing is completed. |                                                   |
| Notes        | This command must                                                         | be executed by a user with the root privilege.    |
|              | This command can stopped.                                                 | not be executed while a group is being started or |
| Examples     | Example 1: Shutting                                                       | g down the server                                 |
|              | # clpstdn                                                                 |                                                   |
|              | Example 2: Shutting down and rebooting the server                         |                                                   |
|              | # clpstdn -r                                                              |                                                   |

## **Operating groups (clpgrp command)**

| clpgrp              | Operates group                  | S.                                                                                                    |
|---------------------|---------------------------------|----------------------------------------------------------------------------------------------------|
| Command line        | 2:                              |                                                                                                    |
| clpgrp -s           | [group_name] [-                 | -apito timeout]                                                                                                    |
| clpgrp -t           | [group_name] [-                 | -apito timeout]                                                                                                    |
| Description         | Starts and stops gro            | ups.                                                                                                    |
| Option              | -s [group_name]                 | Starts a group. When you specify the name of a group, only the specified group starts up. If no group name is specified, all groups start up.                                                                                                    |
|                     | -t [group_name]                 | Stops a group. When you specify the name of a group, only the specified group stops. If no group name is specified, all groups stop.                                                                                                    |
|                     | apito <i>timeout</i>            | Specify the interval (internal communication timeout) to wait for the group resource start or stop in seconds. A value from 1 to 9999 can be specified. If the $apito$ option is not specified, waiting for the group resource start or stop is performed according to the value set to the internal communication timeout of the cluster properties. |
| <b>Return Value</b> | 0                               | Success                                                                                                    |
|                     | Other than 0                    | Failure                                                                                                    |
| Notes               | This command mu                 | st be executed by a user with the root privilege.                                                                                                    |
|                     | The EXPRESSCL runs this command | USTER daemon must be activated on the server that a.                                                                                                    |

#### Examples

The following is a simple example of group operation.

The server has groupA.

1. Run the following command on the server. Then groupA starts.

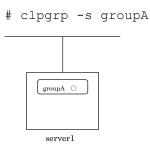

2. Run the following command on the server. Then groupA stops.

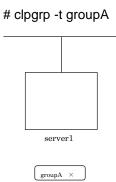

## Error message

| Message                                                                                                    | Cause/Solution                                                                                                    |
|----------------------------------------------------------------------------------------------------|----------------------------------------------------------------------------------------------------|
| Log in as root.                                                                                                    | Log on as root user.                                                                                                    |
| Invalid configuration file. Create valid cluster configuration data by using the Builder.                                                | Create valid cluster configuration data using the Builder.                                                                       |
| Invalid option.                                                                                                    | Specify a valid option.                                                                                                    |
| Could not connect to the server.<br>Check if the cluster daemon is active.                                                               | Check if the cluster daemon is activated.                                                                                        |
| Invalid server status.                                                                                                    | Check if the cluster daemon is activated.                                                                                        |
| Server is not active. Check if the cluster daemon is active.                                                                             | Check if the cluster daemon is activated.                                                                                        |
| Invalid server name. Specify a valid server name in the cluster.                                                                         | Specify the valid name of sever in the cluster.                                                                                  |
| Connection was lost. Check if there is<br>a server where the cluster daemon is<br>stopped in the cluster.                                | Check if there is any server on which the cluster daemon has stopped in the cluster.                                             |
| Invalid parameter.                                                                                                    | The value specified as a command parameter may be invalid.                                                                       |
| Internal communication timeout has<br>occurred in the cluster server. If it<br>occurs frequently, set a longer                           | A time-out occurred in the<br>EXPRESSCLUSTER internal<br>communication.                                                          |
| timeout.                                                                                                    | If time-out keeps occurring, set the internal communication time-out longer.                                                     |
| Invalid server. Specify a server that can run and stop the group, or a                                                                   | The server that starts/stops the group or to which the group is moved is invalid.                                                |
| server that can be a target when you move the group.                                                                                     | Specify a valid server.                                                                                                    |
| Could not start the group. Try it again<br>after the other server is started, or<br>after the Wait Synchronization time is<br>timed out. | Start up the group after waiting for the remote server to start up, or after waiting for the time-out of the start-up wait time. |
| No operable group exists in the server.                                                                                                  | Check if there is any group that is operable<br>in the server which requested the process.                                       |
| The group has already been started on the local server.                                                                                  | Check the status of the group by using the WebManager or the clpstat command.                                                    |

| Message                                                                                                    | Cause/Solution                                                                                                    |
|----------------------------------------------------------------------------------------------------|----------------------------------------------------------------------------------------------------|
| The group has already been started<br>on the other server. To start/stop the<br>group on the local server, use -f | Check the status of the group by using the WebManager or the clpstat command.                                                                                      |
| option.                                                                                                    | If you want to start up or stop a group<br>which was started in a remote server from<br>the local server, move the group or run the<br>command with the -f option. |
| The group has already been started on the other server. To move the                                               | Check the status of the group by using the WebManager or clpstat command.                                                                                          |
| group, use "-h <hostname>" option.</hostname>                                                                     | If you want to move a group which was<br>started on a remote server, run the<br>command with the "-h <hostname>" option.</hostname>                                |
| The group has already been stopped.                                                                               | Check the status of the group by using the WebManager or the clpstat command.                                                                                      |
| Failed to start one or more group resources. Check the status of group                                            | Check the status of group by using WebManager or the clpstat command.                                                                                              |
| Failed to stop one or more group resources. Check the status of group                                             | Check the status of group by using the WebManager or the clpstat command.                                                                                          |
| The group is busy. Try again later.                                                                               | Wait for a while and then try again because<br>the group is now being started up or<br>stopped.                                                                    |
| An error occurred on one or more groups. Check the status of group                                                | Check the status of the group by using the WebManager or the clpstat command.                                                                                      |
| Invalid group name. Specify a valid group name in the cluster.                                                    | Specify the valid name of a group in the cluster.                                                                                                    |
| Server is not in a condition to start<br>group or any critical monitor error is<br>detected.                      | Check the status of the server by using the WebManager or clpstat command.                                                                                         |
|                                                                                                    | An error is detected in a critical monitor on<br>the server on which an attempt was made<br>to start a group.                                                      |
| There is no appropriate destination for the group. Other servers are not in a                                     | Check the status of the server by using the WebManager or clpstat command.                                                                                         |
| condition to start group or any critical monitor error is detected.                                               | An error is detected in a critical monitor on all other servers.                                                                                                   |
| The group has been started on the other server. To migrate the group,                                             | Check the status of the group by using the WebManager or clpstat command.                                                                                          |
| use "-h <hostname>" option.</hostname>                                                                            | If you want to move a group which was<br>started on a remote server, run the<br>command with the "-h <hostname>" option.</hostname>                                |
| The specified group cannot be migrated.                                                                           | The specified group cannot be migrated.                                                                                                    |
| The specified group is not vm group.                                                                              | The specified group is not a virtual machine group.                                                                                                    |
| Migration resource does not exist.                                                                                | Check the status of the group by using the WebManager or clpstat command.                                                                                          |
|                                                                                                    | The resource to be migrated is not found.                                                                                                    |
| Migration resource is not started.                                                                                | Check the status of the group by using the WebManager or clpstat command.                                                                                          |
|                                                                                                    | The resource to be migrated is not started.                                                                                                    |

| Message                                                         | Cause/Solution                                                              |
|-----------------------------------------------------------------|-----------------------------------------------------------------------------|
| Some invalid status. Check the status of cluster.               | Invalid status for some sort of reason.<br>Check the status of the cluster. |
| Internal error. Check if memory or OS resources are sufficient. | Check to see if the memory or OS resource is sufficient.                    |

# **Collecting logs (clplogcc command)**

clplogcc

Collects logs.

### **Command line:**

clplogcc [-t collect\_type] [-r syslog\_rotate\_number] [-o path]

**Description** Collects information including logs and the OS information by accessing the data transfer server.

| Option       | None                                                                                                 | Logs are collected.                                                                                                    |  |
|--------------|----------------------------------------------------------------------------------------------------|----------------------------------------------------------------------------------------------------|--|
|              | -t <i>collect_type</i>                                                                               | Specifies a log collection pattern. When this option is omitted, a log collection pattern will be type1.                                    |  |
|              | -r syslog_rotate<br>_number                                                                          | Specifies how many generations of syslog will be<br>collected. When this option is omitted, two<br>generations will be collected.           |  |
|              | -o path                                                                                              | Specifies the output destination of collector files.<br>When this option is skipped, logs are output under<br>tmp of the installation path. |  |
| Return Value | 0                                                                                                    | Success                                                                                                    |  |
|              | Other than 0                                                                                         | Failure                                                                                                    |  |
| Remarks      | -                                                                                                    | Since log files are compressed by tar.gz, add the xzf option to the tar command to decompress them.                                         |  |
| Notes        | This command must be executed by a user with the root privilege.                                     |                                                                                                    |  |
| Examples     | Example 1: Collecting logs from the server                                                           |                                                                                                    |  |
|              | # clplogcc<br>Collect Log server1 : Success                                                          |                                                                                                    |  |
|              | Log collection results (server status) of servers on which log collection is executed are displayed. |                                                                                                    |  |
|              | Process servername: Result (server status)                                                           |                                                                                                    |  |

| Steps in Process | Explanation                                   |  |
|------------------|-----------------------------------------------|--|
| Connect          | Displayed when the access fails.              |  |
| Get Filesize     | Displayed when acquiring the file size fails. |  |
| Collect Log      | Displayed with the file acquisition result.   |  |

**Execution Result** For this command, the following processes are displayed.

The following results (server status) are displayed:

| Result (server status) | Explanation                     |  |
|------------------------|---------------------------------|--|
| Success                | Log collection succeeded.       |  |
| Timeout                | Timeout occurred.               |  |
| Busy                   | The server is busy.             |  |
| Not Exist File         | The file does not exist.        |  |
| No Freespace           | No free space on the disk.      |  |
| Failed                 | Failure caused by other errors. |  |

## Error Message

| Message                                                                                                    | Cause/Solution                                                                                   |
|----------------------------------------------------------------------------------------------------|--------------------------------------------------------------------------------------------------|
| Log in as root.                                                                                             | Log in as a root user.                                                                           |
| Invalid configuration file. Create valid cluster configuration data by using the Builder.                   | Create valid configuration data by using the Builder.                                            |
| Invalid option.                                                                                             | Specify the correct option.                                                                      |
| Specify a number in a valid range.                                                                          | Specify a number within a valid range.                                                           |
| Specify a correct number.                                                                                   | Specify a valid number.                                                                          |
| Specify correct generation number of syslog.                                                                | Specify a valid number for the syslog generation.                                                |
| Collect type must be specified 'type1' or<br>'type2' or 'type3'. Incorrect collection type<br>is specified. | Invalid collection type is specified.                                                            |
| Specify an absolute path as the destination of the files to be collected.                                   | Specify an absolute path for the output destination of collected files.                          |
| Specifiable number of servers are the max number of servers that can constitute a cluster.                  | The number of servers that can be specified is the maximum number of servers that can be set up. |
| Could not connect to the server. Check if the cluster daemon is active.                                     | Check if the cluster daemon is activated.                                                        |
| Invalid server status.                                                                                      | Check if the cluster daemon is activated.                                                        |
| Server is busy. Check if this command is already run.                                                       | This command may be run already. Check them.                                                     |
| Internal error. Check if memory or OS resources are sufficient.                                             | Memory or OS resources may not be sufficient.<br>Check them.                                     |

# Collecting logs by specifying a type (-t option)

To collect only the specified types of logs, run the clplogcc command with the -t option.

Specify a type from 1 thorough 4 for the log collection.

|                                    | type1 | type2 | type3 | type4 |
|------------------------------------|-------|-------|-------|-------|
| (1) Default collection information | У     | у     | У     | у     |
| (2) syslog                         | У     | у     | У     | n     |
| (3) core                           | У     | у     | n     | у     |
| (4) OS information                 | У     | у     | У     | у     |
| (5) script                         | У     | у     | n     | n     |
| (6) ESMPRO/AC                      | У     | у     | n     | n     |
| (7) HA Logs                        | n     | у     | n     | n     |

(y: yes, n: no)

Run this command from the command line as follows.

Example: When collecting logs using type2

# clplogcc -t type2

When no option is specified, a log type will be type 1.

- Information to be collected by default
  - Logs of each module in the EXPRESSCLUSTER Server
  - Alert logs
  - Attribute of each module (ls -l) in the EXPRESSCLUSTER Server
    - In bin, lib
    - In alert/bin, webmgr/bin
    - In ha/jra/bin, ha/sra/bin, ha/jra/lib, ha/sra/lib
    - In drivers/md
    - In drivers/khb
    - In drivers/ka
  - All installed packages (rpm -qa execution result)
  - EXPRESSCLUSTER X SingleServerSafe version (rpm -qi expresscls execution result)
  - distribution (/etc/\*-release)
  - CPU license and node license
  - Configuration data file
  - Policy file
  - Dump files in the shared memory used by EXPRESSCLUSTER X SingleServerSafe
  - Local node status of EXPRESSCLUSTER (clpstat --local execution results)
  - Process and thread information (ps execution result)
  - PCI device information (lspci execution result)
  - Service information (execution results of the commands such as systemctl, chkconfig, and ls)
  - Output result of kernel parameter (sysctl -a execution results)
  - glibc version (rpm -qi glibc execution result)
  - Kernel loadable module configuration (/etc/modules.conf. /etc/modprobe.conf)
  - Kernel ring buffer (dmesg execution result)
  - File system (/etc/fstab)
  - IPC resource (ipcs execution result)
  - System (uname -a execution result)
  - Network statistics (netstat and ss execution result IPv4/IPv6)
  - ip (execution results of the command ip addr, link, maddr, route or -s l)

- All network interfaces (ethtool execution result)
- Information collected upon emergency OS shutdown
- libxml2 version (rpm -qi libxml2 execution result)
- Static host table (/etc/hosts)
- File system export table (exportfs -v execution result)
- User resource limitations (ulimit –a execution result)
- File system exported by kernel-based NFS (/etc/exports)
- OS locale
- Terminal session environment value (export execution result)
- Language locale (/etc/sysconfig/i18n)
- Time zone (env –date execution result)
- Work area of EXPRESSCLUSTER server
- Monitoring options This information is collected if options are installed.
- Collected dump information when the monitor resource timeout occurred
- Collected Oracle detailed information when Oracle monitor resource abnormity was detected
- ♦ syslog
  - syslog (/var/log/messages)
  - syslog (/var/log/syslog)
  - Syslogs for the number of generations specified(/var/log/messages.x)
  - journal log (such as files in /var/run/log/journal/)
- core file
  - core file of EXPRESSCLUSTER module Stored in /opt/nec/clusterpro/log by the following archive names. Alert related: altyyyymmdd\_x.tar Directory for the WebManager wmyyyymmdd\_x.tar EXPRESSCLUSTER core related: clsyyyymmdd\_x.tar
    - yyyymmdd indicates the date when the logs are collected. x is a sequence number.
- OS information
  - Kernel mode LAN heartbeat, keep alive
    - /proc/khb\_moninfo
    - /proc/ka\_moninfo
  - /proc/devices
  - /proc/mdstat
  - /proc/modules
  - /proc/mounts
  - /proc/meminfo
  - /proc/cpuinfo
  - /proc/partitions
  - /proc/pci
  - /proc/version
  - /proc/ksyms
  - /proc/net/bond\*
  - all files of /proc/scsi/ all files in the directory
  - all files of /proc/ide/ all files in the directory
  - /etc/fstab
  - /etc/syslog.conf
  - /etc/syslog-ng/syslog-ng.conf
  - /proc/sys/kernel/core\_pattern

#### Section II Command reference

- /proc/sys/kernel/core\_uses\_pid
- /etc/snmp/snmpd.conf
- Kernel ring buffer (dmesg execution result)
- ifconfig (ifconfig execution result)
- iptables (iptables -L execution result)
- ipchains (ipchains -L execution result)
- df (df execution result)
- raw device information (raw -qa execution result)
- kernel module load information (lsmod execution result)
- host name, domain information (hostname, domainname execution result)
- dmidecode (dmidecode execution result)
- LVM device information (vgdisplay -v execution result)
- snmpd version information (snmpd -v execution result)
- Virtual Infrastructure information (the result of running virt-what)

When you collect logs, you may find the following message on the console. This does not mean failure. The logs are collected normally.

```
hd#: bad special flag: 0x03
ip tables: (C) 2000-2002 Netfilter core team
```

(Where hd# is the name of the IDE device that exists on the server)

Script

Start/stop script for a group that was created with the Builder.

If you specify a user-defined script other than the above (/opt/nec/clusterpro/scripts), it is not included in the log collection information. It must be collected separately.

• ESMPRO/AC Related logs

Files that are collected by running the acupslog command.

# syslog generations (-r option)

To collect syslogs for the number of generations specified, run the following command.

Example: Collecting logs for the 3 generations

# clplogcc -r 3

The following syslogs are included in the collected logs.

/var/log/messages /var/log/messages.1 /var/log/messages.2

- When no option is specified, two generations are collected.
- You can collect logs for 0 to 99 generations.
- When 0 is specified, all syslogs are collected.

| Number of Generation | Number of generations to be acquired |
|----------------------|--------------------------------------|
| 0                    | All Generations                      |
| 1                    | Current                              |
| 2                    | Current + Generation 1               |
| 3                    | Current + Generation 1 to 2          |
| :                    |                                      |
| x                    | Current + Generation 1 to (x - 1)    |

# Output paths of log files (-o option)

- Log file is named and be saved as "server name-log.tar.gz".
- Since log files are compressed by tar.gz, add the xzf option to the tar command to decompress them.

### If not specifying -o option

Logs are output in tmp of installation path.

```
# clplogcc
Collect Log server-name: Success
# ls /opt/nec/clusterpro/tmp
server-name-log.tar.gz
```

### When the -o option is specified:

If you run the command as follows, logs are located in the specified /home/log directory.

```
# clplogcc -o /home/log
Collect Log server-name: Success
# ls /home/log
server-name-log.tar.gz
```

# Collecting information when a failure occurs

When the following failure occurs, the information for analyzing the failure is collected.

- When a server daemon configuring the server abnormally terminates due to interruption by a signal (core dump), an internal status error, or another cause
- When a group resource activation error or deactivation error occurs
- When monitoring error occurs in a monitor resource

Information to be collected is as follows:

- Server information
  - Some module logs in EXPRESSCLUSTER servers
  - Dump files in the shared memory used by EXPRESSCLUSTER X SingleServerSafe
  - Configuration data file
  - Core files of EXPRESSCLUSTER module
- OS information (/proc/\*)
  - /proc/devices
  - /proc/partitions
  - /proc/mdstat
  - /proc/modules
  - /proc/mounts
  - /proc/meminfo
  - /proc/net/bond\*
- Information created by running a command
  - Results of the sysctl -a
  - Results of the ps
  - Results of the top
  - Results of the ipcs
  - Results of the netstat -i
  - Results of the ifconfig
  - Results of the df
  - Results of the raw –qa
  - journalctl -e execution result

These are collected by default in the log collection. You do not need to collect them separately.

# Applying and backing up configuration data (clpcfctrl command)

Applying configuration data (clpcfctrl --push)

| clpcfctrlpush                     | Applies the configuration data to servers. |                                                                                                    |
|-----------------------------------|--------------------------------------------|----------------------------------------------------------------------------------------------------|
| <b>Command line:</b><br>clpcfctrl | -push -l -w [-                             | -p portnumber]<br>[-x directory] [nocheck]                                                                                                    |
| Description                       | Applies the configu                        | ration data created by the Builder to servers.                                                                                                    |
| Option                            | push                                       | Specify this option when applying the data.                                                                                                    |
|                                   |                                            | This option cannot be omitted.                                                                                                    |
|                                   | -1                                         | Specify this option when using the floppy disk with<br>the data saved by the Builder on Linux. If you use<br>the floppy disk with the data saved in the Windows<br>format by the Builder on Linux, specify -w.             |
|                                   |                                            | You cannot specify -l and -w together.                                                                                                    |
|                                   | -W                                         | Specify this option when using the floppy disk with<br>the data saved by the Builder on Windows. When<br>you use the floppy disk with the data saved for<br>Windows with the Builder on Linux, use this option<br>as well. |
|                                   |                                            | You cannot specify both -l and -w together.                                                                                                    |
|                                   | -p portnumber                              | Specifies a port number of data transfer port.                                                                                                    |
|                                   |                                            | When this option is omitted, the default value is<br>used. In general, it is not necessary to specify this<br>option.                                                                                                    |
|                                   | -x directory                               | Used only in an environment where floppy disks cannot be used.                                                                                                    |
|                                   |                                            | Specify this option to apply the configuration data in the specified directory.                                                                                                    |
|                                   |                                            | Use this option with either -l or -w.                                                                                                    |
|                                   |                                            | When -l is specified, configuration data saved on the file system by the Builder on Linux is used.                                                                                                    |
|                                   |                                            | When -w is specified, configuration data saved by the Builder on Windows is used.                                                                                                    |
|                                   | nocheck                                    | Configuration data is not checked. Use this option only when deleting a server.                                                                                                    |
| <b>Return Value</b>               | 0                                          | Success                                                                                                    |
|                                   | Other than 0                               | Failure                                                                                                    |
|                                   |                                            |                                                                                                    |

| Notes    | This command must be executed by a user with the root privilege.                                                                         |  |  |
|----------|----------------------------------------------------------------------------------------------------|--|--|
| Examples | <b>Example 1:</b> Generating a server from the floppy disk with the data saved by the Builder on Linux                                   |  |  |
|          | <pre># clpcfctrlpush -l file delivery to server 127.0.0.1 success.</pre>                                                                 |  |  |
|          | The upload is completed successfully.(cfmgr:0)                                                                                           |  |  |
|          | Command succeeded.(code:0)                                                                                                    |  |  |
|          | <b>Example 2:</b> Delivering configuration data from the floppy disk with the data saved by the Builder on Windows to a specified server |  |  |
|          | <pre># clpcfctrlpush -w -h 10.0.0.11 The upload is completed successfully.(cfmgr:0)</pre>                                                |  |  |
|          | Command succeeded.(code:0)                                                                                                    |  |  |
|          | <b>Example 3:</b> Delivering configuration data that was saved on the file system using the Builder on Linux                             |  |  |
|          | <pre># clpcfctrlpush -l -x /mnt/config file delivery to server 127.0.0.1 success.</pre>                                                  |  |  |
|          | The upload is completed successfully.(cfmgr:0)                                                                                           |  |  |

Command succeeded. (code:0)

| Message                                                                  | Cause/Solution                                                                                  |
|--------------------------------------------------------------------------|-------------------------------------------------------------------------------------------------|
| Log in as root.                                                          | Log on as a root user.                                                                          |
| This command is already run.                                             | This command has already been run.                                                              |
| Invalid option.                                                          | The option is invalid. Check the option.                                                        |
| Invalid mode.                                                            | Check if thepush is specified.                                                                  |
| Check ifpush orpull option is specified.                                 |                                                                                                 |
| The target directory does not exist.                                     | The specified directory does not exist.                                                         |
| Invalid host name.                                                       | The server specified with -h is not included in                                                 |
| Server specified by -h option is not included in the configuration data. | configuration data. Check if the specified server name or IP address is correct.                |
| Canceled.                                                                | This message is displayed when you enter a character other than "y" in response to the command. |
| Failed to initialize the xml library.                                    | Memory or OS resources may not be                                                               |
| Check if memory or OS resources are<br>sufficient.                       | sufficient. Check them.                                                                         |
| Failed to load the configuration file.                                   |                                                                                                 |
| Check if memory or OS resources are sufficient.                          |                                                                                                 |
| Failed to change the configuration file.                                 |                                                                                                 |
| Check if memory or OS resources are<br>sufficient.                       |                                                                                                 |
| Failed to load the all.pol file.                                         | Reinstall the EXPRESSCLUSTER Server                                                             |
| Reinstall the RPM.                                                       | RPM.                                                                                            |
| Failed to load the cfctrl.pol file.                                      | Reinstall the EXPRESSCLUSTER Server                                                             |
| Reinstall the RPM.                                                       |                                                                                                 |
| Failed to get a create flag.                                             | This is not the floppy disk created by using the Builder.                                       |
| This floppy disk does not contain valid data created by the Builder.     |                                                                                                 |
| Failed to get a restart flag.                                            | This is not the floppy disk created by using the Builder.                                       |
| This floppy disk does not contain valid data created by the Builder.     |                                                                                                 |
| Failed to get the install path.                                          | Reinstall the EXPRESSCLUSTER Server                                                             |
| Reinstall the RPM.                                                       | RPM.                                                                                            |
| Failed to get the cfctrl path.                                           | Reinstall the EXPRESSCLUSTER Server                                                             |
| Reinstall the RPM.                                                       |                                                                                                 |
| Invalid create flag value.                                               | This is not the floppy disk created by using the Builder.                                       |
| This floppy disk does not contain valid data created by the Builder.     |                                                                                                 |
| Invalid restart flag value.                                              | This is not the floppy disk created by using                                                    |
| This floppy disk does not contain valid data created by the Builder.     | the Builder.                                                                                    |

Error Message

# Chapter 2 EXPRESSCLUSTER X SingleServerSafe command reference

| Message                                                                  | Cause/Solution                                                                                          |
|--------------------------------------------------------------------------|----------------------------------------------------------------------------------------------------|
| Failed to get the list of group.                                         | Failed to acquire the list of group.                                                                    |
| Failed to get the list of resource.                                      | Failed to acquire the list of resource.                                                                 |
| Failed to initialize the trncl library.                                  | Memory or OS resources may not be                                                                       |
| Check if memory or OS resources are sufficient.                          | sufficient. Check them.                                                                                 |
| Failed to connect to server %1.                                          | Accessing the server has failed. Check if other server(s) has been started.                             |
| Check if the other server is active and then run the command again.      | Run the command again after the server has started up.                                                  |
| Failed to connect to trnsv.                                              | Accessing the server has failed. Check if                                                               |
| Check if the other server is active.                                     | other server(s) has been started.                                                                       |
| File delivery failed.<br>Failed to deliver the configuration data.       | Delivering configuration data has failed.<br>Check if other server(s) has been started.                 |
| Check if the other server is active and run the command again.           | Run the command again after the server has started up.                                                  |
| Multi file delivery failed.<br>Failed to deliver the configuration data. | Delivering configuration data has failed.<br>Check if other server(s) has been started.                 |
| Check if the other server is active and run the command again.           | Run the command again after the server has started up.                                                  |
| Failed to deliver the configuration data.                                | Delivering configuration data has failed.                                                               |
| Check if the other server is active and run the command again.           | Check if other server(s) has been started.<br>Run the command again after the server has<br>started up. |
| The directory "/work" is not found.                                      | Reinstall the EXPRESSCLUSTER Server                                                                     |
| Reinstall the RPM.                                                       | RPM.                                                                                                    |
| Failed to make a working directory.                                      | Memory or OS resources may not be                                                                       |
| The directory does not exist.                                            | sufficient. Check them.                                                                                 |
| This is not a directory.                                                 |                                                                                                    |
| The source file does not exist.                                          |                                                                                                    |
| The source file is a directory.                                          |                                                                                                    |
| The source directory does not exist.                                     |                                                                                                    |
| The source file is not a directory.                                      |                                                                                                    |
| Failed to change the character code set (EUC to SJIS).                   |                                                                                                    |
| Failed to change the character code set (SJIS to EUC).                   |                                                                                                    |
| Command error.                                                           |                                                                                                    |
| Failed to mount the floppy disk.                                         | Failed to mount the floppy device. Check if                                                             |
| Check if it is inserted.                                                 | the floppy disk has been inserted. If the Builder is used on Linux, check if the data                   |
| When using the Builder on Linux, check if the disk is saved for Windows. | was saved in the Windows format.<br>Check that the mount point exists.                                  |
| Also, check if mount point exists.                                       | When the supermount service is operating,                                                               |
| When supermount service is running, stop the service or use -m option.   | stop it or use the -m option.                                                                           |

| Message                                                                                                    | Cause/Solution                                                                                                    |
|----------------------------------------------------------------------------------------------------|----------------------------------------------------------------------------------------------------|
| Failed to unmount the floppy disk.                                                                                                    | Unmounting the floppy disk has failed. Check                                                                                              |
| Check if it is inserted.                                                                                                    | if the floppy disk has been inserted.                                                                                                    |
| Command (tar –xf) failed.                                                                                                    | Loading from the floppy disk has failed.                                                                                                  |
| Check if the floppy disk is inserted.                                                                                                    | Check if the floppy disk has been inserted. If<br>the Builder is on Linux, check if the data was                                          |
| When using the Builder on Linux, check if the disk is saved for Linux.                                                                              | saved in the Linux format.                                                                                                    |
| Floppy device was already mounted.                                                                                                    | The floppy device was already mounted.                                                                                                    |
| Umount the floppy disk, and then perform operations.                                                                                                | Unmount the floppy disk, and then perform operations.                                                                                     |
| Failed to mount the floppy disk.                                                                                                    | Failed to mount the floppy device. Check that                                                                                             |
| Check if mount point exists.                                                                                                    | the mount point exists.                                                                                                    |
| Failed to initialize the cfmgr library.                                                                                                    | Memory or OS resources may not be                                                                                                    |
| Check if memory or OS resources are sufficient.                                                                                                    | sufficient. Check them.                                                                                                    |
| Failed to get size from the cfmgr library.                                                                                                    | Memory or OS resources may not be                                                                                                    |
| Check if memory or OS resources are sufficient.                                                                                                    | sufficient. Check them.                                                                                                    |
| Failed to allocate memory.                                                                                                    | Memory or OS resources may not be                                                                                                    |
| Failed to change the directory.                                                                                                    | sufficient. Check them.                                                                                                    |
| Failed to run the command.                                                                                                    |                                                                                                    |
| Failed to make a directory.                                                                                                    |                                                                                                    |
| Failed to remove the directory.                                                                                                    |                                                                                                    |
| Failed to remove the file.                                                                                                    |                                                                                                    |
| Failed to open the file.                                                                                                    |                                                                                                    |
| Failed to read the file.                                                                                                    |                                                                                                    |
| Failed to write the file.                                                                                                    |                                                                                                    |
| Internal error.                                                                                                    | Memory or OS resources may not be                                                                                                    |
| Check if memory or OS resources are sufficient.                                                                                                    | sufficient. Check them.                                                                                                    |
| The upload is completed successfully. To<br>start the cluster, refer to "How to create a<br>cluster" in the Installation and Configration<br>Guide. | The upload is completed successfully. To start the EXPRESSCLUSTER daemon, refer to "Creating a server" in the <i>Installation Guide</i> . |
| The upload is completed successfully.                                                                                                    | The upload is completed successfully. To                                                                                                  |
| To apply the changes you made, shutdown and reboot the cluster.                                                                                     | apply the changes you made, shut down the server, and then reboot it.                                                                     |
| The upload was stopped.                                                                                                    | The upload was stopped. To upload the                                                                                                    |
| To upload the cluster configuration data, stop the cluster.                                                                                         | configuration data, stop the server.                                                                                                    |
| The upload was stopped.                                                                                                    | The upload was stopped. To upload the                                                                                                    |
| To upload the cluster configuration data, stop the Mirror Agent.                                                                                    | configuration data, stop MirrorAgent.                                                                                                    |

| Message                                                                                         | Cause/Solution                                                                                                    |
|-------------------------------------------------------------------------------------------------|----------------------------------------------------------------------------------------------------|
| The upload was stopped.                                                                         | The upload was stopped. To upload the                                                                                           |
| To upload the cluster configuration data,<br>stop the resources to which you made<br>changes.   | configuration data, stop the resources you changed.                                                                             |
| The upload was stopped.                                                                         | The upload was stopped. To upload the                                                                                           |
| To upload the cluster configuration data,<br>stop the groups to which you made<br>changes.      | configuration data, suspend the server. To upload, stop the group to which you made changes.                                    |
| The upload was stopped.                                                                         | The upload was stopped. To upload the                                                                                           |
| To upload the cluster configuration data, suspend the cluster.                                  | configuration data, suspend the server.                                                                                         |
| The upload is completed successfully.                                                           | The upload is completed successfully. To                                                                                        |
| To apply the changes you made, restart the Alert Sync.                                          | apply the changes you made, restart the<br>AlertSync service. To apply the changes you<br>made, restart the WebManager service. |
| To apply the changes you made, restart the WebManager.                                          |                                                                                                    |
| Internal error.                                                                                 | Memory or OS resources may not be                                                                                               |
| Check if memory or OS resources are sufficient.                                                 | sufficient. Check them.                                                                                                    |
| The upload is completed successfully.                                                           | The upload is completed successfully.                                                                                           |
| The upload was stopped.                                                                         | The upload was stopped. Delivering                                                                                              |
| Failed to deliver the configuration data.                                                       | configuration data has failed. Check if the other server is active and run the command                                          |
| Check if the other server is active and run the command again.                                  | again.                                                                                                    |
| The upload was stopped.                                                                         | The upload was stopped. The server that                                                                                         |
| There is one or more servers that cannot be connected to.                                       | cannot connect exists. To forcibly upload the configuration data, run the command again with theforce option.                   |
| To apply cluster configuration information forcibly, run the command again with "force" option. |                                                                                                    |

# Backing up the configuration data (clpcfctrl --pull)

| clpcfctrlpull | Backs up the configuration data. |
|---------------|----------------------------------|
|---------------|----------------------------------|

# **Command line:**

clpcfctrl --pull -l|-w [-p portnumber] [-x directory]

| Explanatio   | Backs up the configuration data to be used by the Builder. |                                                                                                    |
|--------------|------------------------------------------------------------|----------------------------------------------------------------------------------------------------|
| Option       | pull                                                       | Specify this option when performing backup.                                                                                                    |
|              |                                                            | This option cannot be omitted.                                                                                                    |
|              | -1                                                         | Specify this option when backing up data to the floppy disk that is used for the Builder on Linux.                                                              |
|              |                                                            | You cannot specify both -l and -w together.                                                                                                    |
|              | -W                                                         | Specify this option when backing up data to the floppy<br>disk that is used for the Builder on Windows. The floppy<br>disk must be formatted by 1.44 MB (VFAT). |
|              |                                                            | You cannot specify both -l and -w together.                                                                                                    |
|              | -p portnumber                                              | Specifies a port number of data transfer port.                                                                                                    |
|              |                                                            | When this option is omitted, the default value is used. In general, it is not necessary to specify this option.                                                 |
|              | -x directory                                               | Used only in an environment where floppy disks cannot be used.                                                                                                  |
|              |                                                            | Specify this option when backing up configuration data in the specified directory.                                                                              |
|              |                                                            | Use this option with either -l or -w.                                                                                                    |
|              |                                                            | When -l is specified, configuration data is backed up in<br>the format which can be loaded by the Builder on Linux.                                             |
|              |                                                            | When -w is specified, configuration data is saved in the format which can be loaded by the Builder on Windows.                                                  |
| Return Value | 0                                                          | Success                                                                                                    |
|              | Other than 0                                               | Failure                                                                                                    |

This command must be executed by a user with the root privilege.

**Examples Example 1:** Backing up on the floppy disk that is used by the Builder on Linux

# clpcfctrl --pull -l
Command succeeded.(code:0)

**Example 2:** Backing up configuration information to the floppy disk that is used by the Builder on Windows

# clpcfctrl --pull -w
Command succeeded.(code:0)

**Example 3:** Backing up configuration data to the specified directory so that the data can be loaded by the Builder on Linux

# clpcfctrl --pull -l -x /mnt/config Command succeeded.(code:0)

Notes

| Message                                         | Cause/Solution                                                                                  |
|-------------------------------------------------|-------------------------------------------------------------------------------------------------|
| Log in as root.                                 | Log on as a root user.                                                                          |
| This command is already run.                    | This command has already been run.                                                              |
| Invalid option.                                 | The option is invalid. Check the option.                                                        |
| Invalid mode.                                   | Check if thepull is specified.                                                                  |
| Check ifpush orpull option is specified.        |                                                                                                 |
| The target directory does not exist.            | The specified directory does not exist.                                                         |
| Canceled.                                       | This message is displayed when you enter a character other than "y" in response to the command. |
| Failed to initialize the xml library.           | Memory or OS resources may not be                                                               |
| Check if memory or OS resources are sufficient. | sufficient. Check them.                                                                         |
| Failed to load the configuration file.          |                                                                                                 |
| Check if memory or OS resources are sufficient. |                                                                                                 |
| Failed to change the configuration file.        |                                                                                                 |
| Check if memory or OS resources are sufficient. |                                                                                                 |
| Failed to load the all.pol file.                | Reinstall the EXPRESSCLUSTER Server                                                             |
| Reinstall the RPM.                              | RPM.                                                                                            |
| Failed to load the cfctrl.pol file.             | Reinstall the EXPRESSCLUSTER Server                                                             |
| Reinstall the RPM.                              | RPM.                                                                                            |
| Failed to get the install path.                 | Reinstall the EXPRESSCLUSTER Server                                                             |
| Reinstall the RPM.                              | RPM.                                                                                            |
| Failed to get the cfctrl path.                  | Reinstall the EXPRESSCLUSTER Server                                                             |
| Reinstall the RPM.                              | RPM.                                                                                            |

| Message                                                                  | Cause/Solution                                                                        |
|--------------------------------------------------------------------------|---------------------------------------------------------------------------------------|
| Failed to initialize the trncl library.                                  | Memory or OS resources may not be                                                     |
| Check if memory or OS resources are sufficient.                          | sufficient. Check them.                                                               |
| Failed to connect to server %1.                                          | Accessing the server has failed. Check if other server(s) has been started.           |
| Check if the other server is active and then run the command again.      | Run the command again after the server has started up.                                |
| Failed to connect to trnsv.                                              | Accessing the server has failed. Check if                                             |
| Check if the other server is active.                                     | other server(s) has been started.                                                     |
| Failed to get configuration data.                                        | Acquiring configuration data has failed.                                              |
| Check if the other server is active.                                     | Check if other server(s) has been started.                                            |
| The directory "/work" is not found.<br>Reinstall the RPM.                | Reinstall the EXPRESSCLUSTER Server RPM.                                              |
| Failed to make a working directory.                                      | Memory or OS resources may not be                                                     |
| The directory does not exist.                                            | sufficient. Check them.                                                               |
| This is not a drirectory.                                                |                                                                                       |
| The source file does not exist.                                          |                                                                                       |
| The source file is a directory.                                          |                                                                                       |
| The source directory does not exist.                                     |                                                                                       |
| The source file is not a directory.                                      |                                                                                       |
| Failed to change the character code set (EUC to SJIS).                   |                                                                                       |
| Failed to change the character code set (SJIS to EUC).                   |                                                                                       |
| Command error.                                                           |                                                                                       |
| Failed to mount the floppy disk.                                         | Failed to mount the floppy device. Check if                                           |
| Check if it is inserted.                                                 | the floppy disk has been inserted. If the Builder is used on Linux, check if the data |
| When using the Builder on Linux, check if the disk is saved for Windows. | was saved in the Windows format.<br>Check that the mount point exists.                |
| Also, check if mount point exists.                                       | When the supermount service is operating,                                             |
| When supermount service is running, stop the service or use -m option.   | stop it or use the -m option.                                                         |
| Failed to unmount the floppy disk.                                       | Unmounting the floppy disk has failed. Check                                          |
| Check if it is inserted.                                                 | if the floppy disk has been inserted.                                                 |
| Command (tar –cf) failed.                                                | Failed to back up the floppy device. Check if                                         |
| Check if the floppy disk is inserted.                                    | the floppy disk has been inserted.                                                    |
| Floppy device was already mounted.                                       | Floppy device was already mounted.                                                    |
| Umount the floppy disk, and then perform operations.                     | Unmount the floppy disk, and then perform operations.                                 |
| Failed to mount the floppy disk.                                         | Failed to mount the floppy device. Check that                                         |
| Check if mount point exists.                                             | the mount point exists.                                                               |

# Chapter 2 EXPRESSCLUSTER X SingleServerSafe command reference

| Message                                         | Cause/Solution                    |
|-------------------------------------------------|-----------------------------------|
| Failed to initialize the cfmgr library.         | Memory or OS resources may not be |
| Check if memory or OS resources are sufficient. | sufficient. Check them.           |
| Failed to get size from the cfmgr library.      | Memory or OS resources may not be |
| Check if memory or OS resources are sufficient. | sufficient. Check them.           |
| Failed to allocate memory.                      | Memory or OS resources may not be |
| Failed to change the directory.                 | sufficient. Check them.           |
| Failed to run the command.                      |                                   |
| Failed to make a directory.                     |                                   |
| Failed to remove the directory.                 |                                   |
| Failed to remove the file.                      |                                   |
| Failed to open the file.                        |                                   |
| Failed to read the file.                        |                                   |
| Failed to write the file.                       |                                   |
| Internal error.                                 | Memory or OS resources may not be |
| Check if memory or OS resources are sufficient. | sufficient. Check them.           |

# Adjusting time-out temporarily (clptoratio command)

| clptoratio                             | Extends or displays the current timeout ratio.                                                                                                    |                                                                                                    |
|----------------------------------------|----------------------------------------------------------------------------------------------------|----------------------------------------------------------------------------------------------------|
| Command line                           | :                                                                                                    |                                                                                                    |
| clptoratio<br>clptoratio<br>clptoratio | -r ratio -t time<br>-i<br>-s                                                                                                    |                                                                                                    |
| Description                            | Temporarily extends the following timeout values:                                                                                                    |                                                                                                    |
|                                        | <ul><li>Monitor resourc</li><li>Heartbeat resourc</li></ul>                                                                                                    |                                                                                                    |
|                                        | Alert synchrono                                                                                                    | us service                                                                                                    |
|                                        | WebManager     The current timeout                                                                                                    | ratio is displayed.                                                                                                    |
|                                        |                                                                                                    |                                                                                                    |
| Option                                 | -r ratio                                                                                                    | Specifies the timeout ratio. Use 1 or larger integer.<br>The maxim timeout ratio is 10,000.                                      |
|                                        |                                                                                                    | If you specify "1," you can return the modified timeout ratio to the original as you can do so when you are using the -i option. |
|                                        | -t <i>time</i>                                                                                                    | Specifies the extension period.                                                                                                  |
|                                        |                                                                                                    | You can specify minutes for m, hours for h, and days for d. The maximum period of time is 30 days.Example:                       |
|                                        |                                                                                                    | 2m, 3h, 4d                                                                                                    |
|                                        | -i                                                                                                    | Sets back the modified timeout ratio.                                                                                            |
|                                        | -S                                                                                                    | Refers to the current timeout ratio.                                                                                             |
| Return Value                           | 0                                                                                                    | Success                                                                                                    |
|                                        | Other than 0                                                                                                    | Failure                                                                                                    |
| Remarks                                | When the server is shut down, the timeout ratio you have set will<br>become ineffective. However, if the server is not shut down, the timeout<br>ratio and the extension period that you have set will be maintained. |                                                                                                    |
|                                        | With the -s option, you can only refer to the current timeout ratio. You cannot see other information such as remaining time of extended period.                                                                      |                                                                                                    |
|                                        | You can see the original timeout value by using the status display command.                                                                                                    |                                                                                                    |
|                                        | Heartbeat timeout<br># clpstat -                                                                                                    | cldetail                                                                                                    |
|                                        | Monitor resource (<br># clpstat                                                                                                    | t <b>imeout</b><br>-mon <i>monitor resource name</i> detail                                                                      |

| Notes    | This command must be executed by a user with the root privilege.                                                                                                   |
|----------|----------------------------------------------------------------------------------------------------|
|          | Execute this command when the EXPRESSCLUSTER daemon of the server is active.                                                                                       |
|          | When you set the timeout ratio, make sure to specify the extension period. However, if you set "1" for the timeout ratio, you cannot specify the extension period. |
|          | You cannot specify a combination such as "2m3h," for the extension period.                                                                                         |
| Examples | Example 1: Doubling the timeout ratio for three days                                                                                                    |
|          | # clptoratio -r 2 -t 3d                                                                                                    |
|          | Example 2: Setting back the timeout ratio to original                                                                                                    |
|          | # clptoratio -i                                                                                                    |
|          | Example 3: Referring to the current timeout ratio                                                                                                    |
|          | # clptoratio -s                                                                                                    |

The current timeout ratio is set to 2.

Error Message

| Message                                                                                                   | Cause/Solution                                                               |
|----------------------------------------------------------------------------------------------------|------------------------------------------------------------------------------|
| Log in as root.                                                                                           | Log on as root user.                                                         |
| Invalid configuration file. Create valid cluster configuration data by using the Builder.                 | Create valid cluster configuration data by using the Builder.                |
| Invalid option.                                                                                           | Specify a valid option.                                                      |
| Specify a number in a valid range.                                                                        | Specify a number within a valid range.                                       |
| Specify a correct number.                                                                                 | Specify a valid number.                                                      |
| Scale factor must be specified by integer value of 1 or more.                                             | Specify 1 or larger integer for ratio.                                       |
| Specify scale factor in a range less than the maximum scale factor.                                       | Specify a ratio that is not larger than the maximum ratio.                   |
| Set the correct extension period.                                                                         | Set a valid extension period.                                                |
| Ex) 2m, 3h, 4d                                                                                            | Set the extension period which does not exceed the maximum ratio.            |
| Set the extension period in a range less than the maximum extension period.                               | Check if the cluster daemon is activated.                                    |
| Could not connect to the server.<br>Check if the cluster daemon is active.                                | Check if the cluster daemon is activated.                                    |
| Server is not active. Check if the cluster daemon is active.                                              | Check if there is any server in the cluster with the cluster daemon stopped. |
| Connection was lost. Check if there is<br>a server where the cluster daemon is<br>stopped in the cluster. | Check if there is any server in the cluster with the cluster daemon stopped. |

| Invalid parameter.                                                                                                    | The value specified as a parameter of the command may be invalid.                                                                                                    |
|----------------------------------------------------------------------------------------------------|----------------------------------------------------------------------------------------------------|
| Internal communication timeout has<br>occurred in the cluster server. If it<br>occurs frequently, set the longer<br>timeout. | Time-out has occurred in the internal<br>communication of EXPRESSCLUSTER. If<br>it occurs frequently, set the internal<br>communication time-out longer.             |
| Processing failed on some servers.<br>Check the status of failed servers.                                                    | There are servers that failed in processing.<br>Check the status of server in the cluster.<br>Operate it while all the servers in the<br>cluster are up and running. |
| Internal error. Check if memory or OS resources are sufficient.                                                              | Check to see if the memory or OS resource is sufficient.                                                                                                    |

# Modifying the log level and size (clplogcf command)

| clplogcf     | Modifies and displays log level and log output file size.                                                                                                    |                                                                                                    |  |
|--------------|----------------------------------------------------------------------------------------------------|----------------------------------------------------------------------------------------------------|--|
| Command line |                                                                                                    |                                                                                                    |  |
| clplogcf -   | t type -l level                                                                                                    | -s size                                                                                                    |  |
| Description  | iption Modifies the settings of the log level and log output file size.<br>Displays the currently specified values.                                                                         |                                                                                                    |  |
| Option       | -t type                                                                                                    | Specifies a module type whose settings will be changed.                                                                                                    |  |
|              |                                                                                                    | If both -l and -s are omitted, the information set to<br>the specified module will be displayed. See the list<br>of "Types that can be specified to the -t option" for<br>types which can be specified. |  |
|              | -l level                                                                                                    | Specifies a log level.                                                                                                    |  |
|              |                                                                                                    | You can specify one of the following for a log level.                                                                                                    |  |
|              |                                                                                                    | 1, 2, 4, 8, 16, 32                                                                                                    |  |
|              |                                                                                                    | You can see more detailed information as the log level increases.                                                                                                    |  |
|              |                                                                                                    | See the list of "Default log levels and log file sizes" for default values of each module type.                                                                                                    |  |
|              | -s size                                                                                                    | Specifies the size of a file for log output.                                                                                                    |  |
|              |                                                                                                    | The unit is byte.                                                                                                    |  |
|              | None                                                                                                    | Displays the entire configuration information currently set.                                                                                                    |  |
| Return Value | 0                                                                                                    | Success                                                                                                    |  |
|              | Other than 0                                                                                                    | Failure                                                                                                    |  |
| Remarks      | Each type of log output by EXPRESSCLUSTER X SingleServerSafe uses four log files. Therefore, it is necessary to have the disk space that is four times larger than what is specified by -s. |                                                                                                    |  |
| Notes        | This command mu                                                                                                    | ust be executed by a user with the root privilege.                                                                                                    |  |
|              | To run this command, the EXPRESSCLUSTER event service must be started.                                                                                                    |                                                                                                    |  |
|              | The settings revert to the default values when the server restarts.                                                                                                    |                                                                                                    |  |

**Examples Example 1:** Modifying the pm log level

# clplogcf -t pm -l 8

Example 2: Seeing the pm log level and log file size

# clplogcf -t pm TYPE, LEVEL, SIZE pm, 8, 1000000

Example 3: Displaying the values currently configured

# clplogcf TYPE, LEVEL, SIZE trnsv, 4, 1000000 xml, 4, 1000000 logcf, 4, 1000000

### Error Message

| Message                                                                                | Cause/Solution                                            |
|----------------------------------------------------------------------------------------|-----------------------------------------------------------|
| Log in as root.                                                                        | Log on as a root user.                                    |
| Invalid option.                                                                        | The option is invalid. Check the option.                  |
| Failed to change the configuration. Check if clpevent is running.                      | clpevent may not be started yet.                          |
| Invalid level                                                                          | The specified level is invalid.                           |
| Invalid size                                                                           | The specified size is invalid.                            |
| Failed to load the configuration file. Check if memory or OS resources are sufficient. | The server has not been created.                          |
| Failed to initialize the xml library. Check if memory or OS resources are sufficient.  | Memory or OS resources may not be sufficient. Check them. |
| Failed to print the configuration. Check if clpevent is running.                       | clpevent may not be started yet.                          |

### Types that can be specified for the -t option (y=yes, n=no)

| Туре:     | Module Type        | Explanation                                             | The<br>EXPRESSC<br>LUSTER<br>Server |
|-----------|--------------------|---------------------------------------------------------|-------------------------------------|
| apicl     | libclpapicl.so.1.0 | API client library                                      | У                                   |
| apisv     | libclpapisv.so.1.0 | API server                                              | У                                   |
| bmccnf    | clpbmccnf          | BMC information update command                          | у                                   |
| cl        | clpcl              | Server startup and stop command                         | у                                   |
| cfctrl    | clpcfctrl          | Server generation and server information backup command | у                                   |
| cfmgr     | libclpcfmgr.so.1.0 | Configuration data operation library                    | у                                   |
| cpufreq   | clpcpufreq         | CPU frequency control command                           | у                                   |
| grp       | clpgrp             | Group startup and stop command                          | у                                   |
| rsc       | clprsc             | Group resource startup and stop command                 | у                                   |
| haltp     | clpuserw           | Shutdown stalling monitoring                            | У                                   |
| healthchk | clphealthchk       | Process health check command                            | У                                   |

| lcns     | libclplcns.so.1.0   | License library                                     | у |
|----------|---------------------|-----------------------------------------------------|---|
| lcnsc    | clplcnsc            | License registration command                        | у |
| logcc    | clplogcc            | Collect logs command                                | у |
| logcf    | clplogcf            | Log level and size modification command             | у |
| logcmd   | clplogcmd           | Alert producing command                             | у |
| mail     | clpmail             | Mail Report                                         | у |
| mgtmib   | libclpmgtmib.so.1.0 | SNMP coordination library                           | у |
| monctrl  | clpmonctrl          | Monitoring control command                          | у |
| nm       | clpnm               | Node map management                                 | у |
| pm       | clppm               | Process management                                  | у |
| rc/rc_ex | clprc               | Group and group resource management                 | у |
| reg      | libclpreg.so.1.0    | Reboot count control library                        | у |
| regctrl  | clpregctrl          | Reboot count control command                        | у |
| rm       | clprm               | Monitor management                                  | у |
| roset    | clproset            | Disk control                                        | у |
| relpath  | clprelpath          | Process kill command                                | у |
| scrpc    | clpscrpc            | Script log rotation command                         | у |
| stat     | clpstat:            | Status display command                              | у |
| stdn     | clpstdn             | Server shutdown command                             | у |
| toratio  | clptoratio          | Timeout ratio modification command                  | у |
| trap     | clptrap             | SNMP trap command                                   | у |
| trncl    | libclptrncl.so.1.0  | Transaction library                                 | у |
| rexec    | clprexec            | External monitoring link processing request command | У |
| trnsv    | clptrnsv            | Transaction server                                  | у |
| volmgrc  | clpvolmgrc          | VxVM disk group import/deport command               | У |
| alert    | clpaltinsert        | Alert                                               | у |
| webmgr   | clpwebmc            | WebManager                                          | у |
| webalert | clpaltd             | Alert synchronization                               | у |
| exec     | clpexec             | Exec resource                                       | у |
| vm       | clpvm               | VM resource                                         | у |
| diskw    | clpdiskw            | Disk monitor resource                               | у |
| ipw      | clpipw              | IP monitor resource                                 | у |
| miiw     | clpmiiw             | NIC Link Up/Down monitor resource                   | у |
| mtw      | clpmtw              | Multi target monitor resource                       | у |
| pidw     | clppidw             | PID monitor resource                                | у |
| volmgrw  | clpvolmgrw          | Volume manager monitor resource                     | у |
| userw    | clpuserw            | User mode monitor resource                          | у |
| vmw      | clpvmw              | VM monitor resource                                 | у |
| mrw      | clpmrw              | Message reception monitor resource                  | у |

EXPRESSCLUSTER X SingleServerSafe 3.3 for Linux Operation Guide

| snmpmgr   | libclp snmpmgr      | SNMP trap reception library   | У |
|-----------|---------------------|-------------------------------|---|
| lanhb     | clplanhb            | LAN heartbeat                 | у |
| oraclew   | clp_oraclew         | Oracle monitor resource       | У |
| oracleasw | clp_oracleasw       | OracleAS monitor resource     | У |
| db2w      | clp_db2w            | DB2 monitor resource          | У |
| psqlw     | clp_psqlw           | PostgreSQL monitor resource   | у |
| mysqlw    | clp_mysqlw          | MySQL monitor resource        | у |
| sybasew   | clp_sybasew         | Sybase monitor resource       | у |
| sambaw    | clp_sambaw          | Samba monitor resource        | у |
| nfsw      | clp_nfsw            | NFS monitor resource          | У |
| httpw     | clp_httpw           | HTTP monitor resource         | У |
| ftpw      | clp_ftpw            | FTP monitor resource          | У |
| smtpw     | clp_smtpw           | SMTP monitor resource         | У |
| pop3w     | clp_pop3w           | POP3 monitor resource         | У |
| imap4w    | clp_imap4w          | IMAP4 monitor resource        | У |
| tuxw      | clp_tuxw            | Tuxedo monitor resource       | У |
| wlsw      | clp_wlsw            | WebLogic monitor resource     | у |
| wasw      | clp_wasw            | WebSphere monitor resource    | у |
| otxw      | clp_otxw            | WebOTX monitor resource       | У |
| jraw      | clp_jraw            | JVM monitor resource          | У |
| sraw      | clp_sraw            | System monitor resource       | у |
| psw       | clppsw              | Process name monitor resource | У |
| vmctrl    | libclpvmctrl.so.1.0 | VMCtrl library                | У |
| vmwcmd    | clpvmwcmd           | VMW command                   | у |

# Default log levels and log file sizes

| Туре      | Level | Size (byte) |
|-----------|-------|-------------|
| apicl     | 4     | 500000      |
| apisv     | 4     | 500000      |
| bmccnf    | 4     | 100000      |
| cfmgr     | 4     | 1000000     |
| cl        | 4     | 100000      |
| cfctrl    | 4     | 1000000     |
| cpufreq   | 4     | 1000000     |
| down      | 4     | 1000000     |
| grp       | 4     | 1000000     |
| rsc       | 4     | 1000000     |
| haltp     | 4     | 100000      |
| healthchk | 4     | 1000000     |
| lcns      | 4     | 1000000     |
| lcnsc     | 4     | 1000000     |
| ledctrl   | 4     | 100000      |
| logcc     | 4     | 1000000     |
| logcf     | 4     | 1000000     |
| logcmd    | 4     | 100000      |
| mail      | 4     | 1000000     |
| mgtmib    | 4     | 1000000     |
| mm        | 4     | 2000000     |
| monctrl   | 4     | 1000000     |
| nm        | 4     | 2000000     |
| pm        | 4     | 1000000     |
| rc        | 4     | 5000000     |
| rc_ex     | 4     | 5000000     |
| rd        | 4     | 1000000     |
| rdl       | 4     | 1000000     |
| reg       | 4     | 1000000     |
| regctrl   | 4     | 1000000     |
| rm        | 4     | 500000      |
| roset     | 4     | 1000000     |
| relpath   | 4     | 1000000     |
| scrpc     | 4     | 1000000     |
| stat      | 4     | 1000000     |
| stdn      | 4     | 1000000     |
| toratio   | 4     | 1000000     |

EXPRESSCLUSTER X SingleServerSafe 3.3 for Linux Operation Guide

| Туре      | Level | Size (byte) |
|-----------|-------|-------------|
| trap      | 4     | 1000000     |
| trncl     | 4     | 2000000     |
| trnreq    | 4     | 1000000     |
| rexec     | 4     | 1000000     |
| trnsv     | 4     | 2000000     |
| volmgr    | 4     | 1000000     |
| alert     | 4     | 1000000     |
| webmgr    | 4     | 1000000     |
| webalert  | 4     | 1000000     |
| exec      | 4     | 1000000     |
| vm        | 4     | 1000000     |
| bwctrl    | 4     | 1000000     |
| arpw      | 4     | 1000000     |
| db2w      | 4     | 4000000     |
| diskw     | 4     | 1000000     |
| ftpw      | 4     | 1000000     |
| httpw     | 4     | 1000000     |
| imap4w    | 4     | 1000000     |
| ipw       | 4     | 1000000     |
| miiw      | 4     | 1000000     |
| mtw       | 4     | 1000000     |
| mysqlw    | 4     | 4000000     |
| nfsw      | 4     | 1000000     |
| oraclew   | 4     | 4000000     |
| oracleasw | 4     | 100000      |
| otxw      | 4     | 1000000     |
| pidw      | 4     | 1000000     |
| pop3w     | 4     | 1000000     |
| psqlw     | 4     | 4000000     |
| volmgrw   | 4     | 100000      |
| sambaw    | 4     | 100000      |
| smtpw     | 4     | 100000      |
| sybasew   | 4     | 400000      |
| tuxw      | 4     | 1000000     |
| userw     | 4     | 1000000     |
| vipw      | 4     | 1000000     |
| vmw       | 4     | 1000000     |
| ddnsw     | 4     | 1000000     |
| mrw       | 4     | 1000000     |

Section II Command reference

| Туре      | Level | Size (byte) |
|-----------|-------|-------------|
| genw      | 4     | 1000000     |
| wasw      | 4     | 1000000     |
| wlsw      | 4     | 1000000     |
| jraw      | 4     | 100000      |
| sraw      | 4     | 1000000     |
| psw       | 4     | 1000000     |
| bmccmd    | 4     | 1000000     |
| snmpmgr   | 4     | 1000000     |
| lanhb     | 4     | 1000000     |
| vmctrl    | 4     | 1000000     |
| vmwcmd    | 4     | 1000000     |
| clpka *1  | -     | 0           |
| clpkhb *1 | -     | 0           |

\* If the module's size is zero, its log will not be produced.

\*1 Output destination of log is syslog.

# Managing licenses (clplcnsc command)

# clplcnsc

Manages licenses.

### **Command line:**

clplcnsc -i [licensefile] -p productid clplcnsc -l -p productid clplcnsc -d -p productid clplcnsc -d -p productid -t clplcnsc -v clplcnsc --ID

| Description | Registers, refers<br>of this product. | s to, and removes | the licenses of the product version and trial version                                                                                         |
|-------------|---------------------------------------|-------------------|----------------------------------------------------------------------------------------------------|
| Option      | -i [licensefile]                      | Registers licen   | ises.                                                                                                    |
|             |                                       | from the file f   | se file is specified, license information is acquired<br>for registration. If nothing is specified, you need to<br>information interactively. |
|             | -1                                    | Refers to the li  | icense.                                                                                                    |
|             | -d                                    | Deletes the lice  | ense.                                                                                                    |
|             | -t                                    |                   | license of the trial version with the specified Specify it together with the -d option.                                                       |
|             | -V                                    | Displays a lis    | st of all registered licenses.                                                                                                    |
|             | ID                                    | Displays a lis    | st of product IDs that can be specified.                                                                                                    |
|             | -p productid                          | Specifies the p   | product ID of a licensed product.                                                                                                    |
|             |                                       |                   | Product                                                                                                    |
|             |                                       | Product ID        | License product name                                                                                                    |
|             |                                       | XSSS33            | EXPRESSCLUSTER X SingleServerSafe 3.3 for Linux                                                                                               |
|             |                                       | XSSS33            | EXPRESSCLUSTER X SingleServerSafe 3.3 for Linux VM                                                                                            |
|             |                                       | DBAG33            | EXPRESSCLUSTER X Database Agent 3.3 for Linux                                                                                                 |
|             |                                       | ISAG33            | EXPRESSCLUSTER X Internet Server Agent 3.3 for Linux                                                                                          |
|             |                                       | FSAG33            | EXPRESSCLUSTER X File Server Agent 3.3 for Linux                                                                                              |
|             |                                       | ASAG33            | EXPRESSCLUSTER X Application Server<br>Agent 3.3 for Linux                                                                                    |
|             |                                       | ALRT33            | EXPRESSCLUSTER X Alert Service 3.3 for Linux                                                                                                  |
|             |                                       | JRAG33            | EXPRESSCLUSTER X Java Resource<br>Agent 3.3 for Linux                                                                                         |
|             |                                       | SRAG33            | EXPRESSCLUSTER X System Resource<br>Agent 3.3 for Linux                                                                                       |
|             |                                       |                   |                                                                                                    |

| Return Valu | <b>e</b> 0 | Completed successfully.                                                                                                    |
|-------------|------------|----------------------------------------------------------------------------------------------------|
|             | 1          | Normal termination (with licenses not synchronized)                                                                              |
|             |            | *This means that license synchronization failed in the server when the license was registered.                                   |
|             |            | For actions to be taken, see "Troubleshooting for licensing" in "Appendix A. Troubleshooting" in the <i>Installation Guide</i> . |
|             | 2          | Initialization error                                                                                                    |
|             | 4          | The option is invalid                                                                                                    |
|             | 7          | Other internal error                                                                                                    |
| Examples    | Register   | Registering the license interactively                                                                                            |
|             |            | # clplcnsc -i -p XSSS33                                                                                                    |
|             |            | Product version                                                                                                    |
|             |            | Select a product division.                                                                                                    |
|             |            | Selection of License Version                                                                                                    |
|             |            | 1. Product Version                                                                                                    |
|             |            | 2. Trial Version                                                                                                    |
|             |            | Select License Version. [1 or 2]                                                                                                 |
|             |            | Enter the number of licenses.                                                                                                    |
|             |            | Enter number of license [ 0(Virtual OS) or 1 to 99 (default:2) ]                                                                 |
|             |            | Enter a serial number.                                                                                                    |
|             |            | Enter serial number [ Ex. XXX0000000 ]                                                                                           |
|             |            | Enter a license key.                                                                                                    |
|             |            | Enter license key                                                                                                    |
|             |            | [ Ex. XXXXXXXXXXXXXXXXXXXXXXXXXXXXXXXXXXX                                                                                        |
|             |            | Trial version                                                                                                    |
|             |            | Select a product division.                                                                                                    |
|             |            | Selection of License Version                                                                                                    |
|             |            | 1. Product Version                                                                                                    |
|             |            | 2. Trial Version                                                                                                    |
|             |            | Select License Version. [1 or 2]                                                                                                 |
|             |            | Enter a user name.                                                                                                    |
|             |            | Enter user name [ 1 to 64byte ]                                                                                                  |
|             |            | Enter a trial start date.                                                                                                    |
|             |            | Enter trial start date [ Ex. yyyy/mm/dd ]                                                                                        |
|             |            | Enter a trial expiration date.                                                                                                   |
|             |            | Enter trial end date [ Ex. yyyy/mm/dd ]                                                                                          |
|             |            | Enter a license key.                                                                                                    |
|             |            | Enter license key                                                                                                    |
|             |            | [Ex. XXXXXXXX-XXXXXXXXXXXXXXXXXXXXXXXXXXXX                                                                                       |

EXPRESSCLUSTER X SingleServerSafe 3.3 for Linux Operation Guide

Specify a license file

# clplcnsc -i /tmp/cpulcns.key -p XSSS33

Browse # clplcnsc -l -p XSSS33

#### Product version

< Cluster CPU License EXPRESSCLUSTER X SingleServerSafe 3.3 for Linux <PRODUCT>>

Seq... 1

Key..... A1234567-B1234567-C1234567-D1234567 The number of license... 2 Status... valid

Trial version

< Cluster CPU License EXPRESSCLUSTER X SingleServerSafe 3.3 for Linux  $<\!TRIAL\!>\!>$ 

Seq... 1

Key..... A1234567-B1234567-C1234567-D1234567 User name... NEC Start date..... 2003/01/01 End date...... 2003/12/31 Status........ valid

Notes

This command must be executed by a user with the root privilege.

When you register a license, verify that the data transfer server is started up and a server has been generated for license synchronization.

When synchronizing the licenses, access the server in the order below, and use one of the paths that allowed successful access:

- 1. via the IP address on the interconnect LAN
- 2. via the IP address on the public LAN
- 3. via the IP address whose name was resolved by the server name in the configuration data

When there are multiple pieces of license information on the product ID specified to be deleted, the entire license information of the product ID will be deleted.

## Error Message

| Message                                                                                                    | Cause/Solution                                                                                                    |  |
|----------------------------------------------------------------------------------------------------|----------------------------------------------------------------------------------------------------|--|
| Command succeeded.                                                                                                    | The command ran successfully.                                                                                                    |  |
| Command failed.                                                                                                    | The command did not run successfully.                                                                                                    |  |
| Command succeeded. But the license was not applied to all the servers in the cluster because there are one or more servers that are not started up. | There is a server that is down. Perform the server<br>generation procedure. For details about generating<br>servers, refer to Chapter 2, "Installing<br>EXPRESSCLUSTER X SingleServerSafe" in the<br>Installation Guide. |  |
| Log in as root.                                                                                                    | You are not authorized to run this command. Log in as a root user.                                                                                                    |  |
| Invalid cluster configuration data. Check it by using the Builder.                                                                                  | The configuration data is invalid. Check the configuration data by using the Builder.                                                                                                    |  |
| Initialization error. Check if<br>memory or OS resources are<br>sufficient.                                                                         | Memory or OS resources may not be sufficient.<br>Check them.                                                                                                    |  |
| The command is already run.                                                                                                    | The command has already been run. Check the running status by using a command such as ps command.                                                                                                    |  |
| The license is not registered.                                                                                                    | The license has not been registered yet. Register the license.                                                                                                    |  |
| Could not opened the license file. Check if the license file exists on the specified path.                                                          | Input/Output cannot be done to the license file.<br>- Check to see if the license file exists in the specifie                                                                                                    |  |
| Could not read the license file.<br>Check if the license file exists on<br>the specified path.                                                      | path.                                                                                                    |  |
| The field format of the license<br>file is invalid. The license file<br>may be corrupted. Check the<br>destination from where the file is<br>sent.  | The field format of the license file is invalid. The license file may be corrupted. Check it with the file sender.                                                                                                    |  |
| The cluster configuration data may be invalid or not registered.                                                                                    | The configuration data may be invalid or not registered. Check them.                                                                                                    |  |
| Failed to terminate the library.<br>Check if memory or OS<br>resources are sufficient.                                                              | Memory or OS resources may not be sufficient.<br>Check them.                                                                                                    |  |
| Failed to register the license.<br>Check if the optional product ID<br>and entered license information<br>is correct.                               | Check to see if the optional product ID or entered                                                                                                    |  |
| Failed to open the license.<br>Check if the optional product ID<br>and entered license information<br>is correct.                                   | license information is correct.                                                                                                    |  |
| Internal error. Check if memory or OS resources are sufficient.                                                                                     | Memory or OS resources may not be sufficient.<br>Check them.                                                                                                    |  |

# **Outputting messages (clplogcmd command)**

clplogcmd

Registers the specified text with syslog and alert, or reports the text by mail.

### **Command line:**

```
clplogcmd -m message [--syslog] [--alert] [--mail] [-i eventID] [-l
level]
```

### Note:

Generally, it is not necessary to run this command to set up or operate a server. You need to write the command in the EXEC resource script.

| Description | Write this command in the EXEC resource script and output messages you want to send to the destination. |                                                                                                    |  |
|-------------|----------------------------------------------------------------------------------------------------|----------------------------------------------------------------------------------------------------|--|
| Option      | -m message                                                                                              | Specifies text to be produced in message. This option cannot be omitted. The maximum size of message is 511 bytes. (When syslog is specified as an output destination, the maximum size is 485 bytes.) The text exceeding the maximum size will not be shown. |  |
|             |                                                                                                    | You may use alphabets, numbers, and symbols <sup>1</sup> .                                                                                                    |  |
|             | syslog<br>alert                                                                                         | Specify the output destination from syslog, alert,<br>mail and trap. (You can specify multiple<br>destinations.)                                                                                                    |  |
|             | mail<br>trap                                                                                            | This parameter can be omitted. The syslog and<br>alert will be the output destinations when the<br>parameter is omitted.                                                                                                    |  |
|             | -i eventID                                                                                              | Specify an event ID. Specify event ID. The maximum value of event ID is 10,000.                                                                                                    |  |
|             |                                                                                                    | This parameter can be omitted. The default value 1 is set when the parameter is omitted.                                                                                                    |  |
|             | -l level                                                                                                | Level of alert to output.<br>Select a level of alert output from ERR, WARN,<br>or INFO. The icon on the alert view of the<br>WebManager is determined according to the level<br>you select here.                                                              |  |
|             |                                                                                                    | This parameter can be omitted. The default value INFO is set to level when the parameter is omitted.                                                                                                    |  |
|             |                                                                                                    | See "Checking alerts by using the WebManager"<br>in Chapter 1, "Functions of the WebManager" for<br>more information.                                                                                                    |  |

| Return Value | 0                                                                                                    | Success |  |
|--------------|----------------------------------------------------------------------------------------------------|---------|--|
|              | Other than 0                                                                                                    | Failure |  |
| Notes        | This command must be executed by a user with the root privilege.                                                         |         |  |
|              | When mail is specified as the output destination, you need to make the settings to send mails by using the mail command. |         |  |

#### Examples

Example 1: When specifying only message (output destinations are syslog and alert):

When the following is written in the EXEC resource script, text is produced in syslog and alert.

clplogcmd -m test1

The following log is the log output in syslog:

Sep 1 14:00:00 server1 clusterpro: <type: logcmd><event: 1> test1

The following alert is displayed on the alert view of the WebManager:

|   | Receive Time        | Time 💎              |         | Module Name | Event ID | Message |
|---|---------------------|---------------------|---------|-------------|----------|---------|
| 1 | 2004/09/01 14:00:00 | 2004/09/01 14:00:00 | server1 | logcmd      | 1        | test1   |

**Example 2:** When specifying message, output destination, event ID, and level (output destination is mail):

When the following is written in the EXEC resource script, the text is sent to the mail address set in the **Cluster Properties** of the Builder.

clplogcmd -m test2 --mail -i 100 -l ERR

The following information is sent to the mail destination:

Message:test2 Type: logcmd ID: 100 Host: server1 Date: 2004/09/01 14:00:00

**Example 3**: When specifying a message, output destination, event ID, and level (output destination is trap):

When the following is written in the exec resource script, the text is set to the SNMP trap destination set in **Cluster Properties** of the Builder. For more information on the SNMP trap destination settings, see "Cluster properties - Alert Service tab" in Chapter 7 "Details of other settings" in *EXPRESSCLUSTER X SingleServerSafe Configuration Guide*.

clplogcmd -m test3 --trap -i 200 -l ERR

The following information is sent to the SNMP trap destination:

| Trap OID:        | clusterEventError                          |
|------------------|--------------------------------------------|
| Attached data 1: | clusterEventMessage = test3                |
| Attached data 2: | clusterEventID = 200                       |
| Attached data 3: | clusterEventDateTime = 2011/08/01 09:00:00 |
| Attached data 4: | clusterEventServerName = server1           |
| Attached data 5: | clusterEventModuleName = logcmd            |
|                  |                                            |

#### \* Notes on using symbols in text:

The symbols below must be enclosed in double quotes (" "):

# & ' ( ) ~ | ; : \* < > , . (For example, if you specify "#" in the message, # is produced.)

The symbols below must have a backslash \ in the beginning:

The symbol that must be enclosed in double quotes (" ") and have a backslash  $\backslash$  in the beginning:

(For example, if you specify "\" in the message, ` is produced.)

- ♦ When there is a space in text, it must be placed in enclosed in double quotes ("").
- The symbol % cannot be used in text.

## Controlling monitor resources (clpmonctrl command)

### clpmonctrl

Controls the monitor resources.

#### Command line:

```
clpmonctrl -s [-m resource_name ...] [-w wait_time]
clpmonctrl -r [-m resource_name ...] [-w wait_time]
clpmonctrl -c [-m resource_name ...]
clpmonctrl -v [-m resource_name ...]
clpmonctrl -e -m resource_name
clpmonctrl -n [-m resource_name]
```

**Description** Suspends and/or resumes monitor resources.

| Option | -S            | Suspends monitoring.                                                                                                    |
|--------|---------------|----------------------------------------------------------------------------------------------------|
|        | -r            | Resumes monitoring.                                                                                                    |
|        | -С            | Resets the times counter of the recovery action.                                                                                                    |
|        | -V            | Displays the times counter of the recovery action.                                                                                                    |
|        | -е            | Enables the Dummy Failure. Be sure to specify a monitor resource name with the -m option.                                                                                                    |
|        | -n            | Disables the Dummy Failure. When a monitor resource<br>name is specified with the -m option, the function is<br>disabled only for the resource. When the -m option is<br>omitted, the function is disabled for all monitor<br>resources. |
|        | -m            | Specifies one or more monitor resources to be controlled.                                                                                                    |
|        | resource_name | This option can be omitted. All monitor resources are controlled when the option is omitted.                                                                                                    |
|        | -w wait_time  | Waits for control monitoring on a monitor resource basis. (in seconds)                                                                                                    |
|        |               | This option can be omitted. The default value 5 is set when the option is omitted.                                                                                                    |

| Return Value | 0   | Completed successfully.                   |  |
|--------------|-----|-------------------------------------------|--|
|              | 1   | Privilege for execution is invalid        |  |
|              | 2   | The option is invalid                     |  |
|              | 3   | Initialization error                      |  |
|              | 4   | The configuration data is invalid.        |  |
|              | 5   | Monitor resource is not registered.       |  |
|              | 6   | The specified monitor resource is invalid |  |
|              | 10  | EXPRESSCLUSTER is not running.            |  |
|              | 11  | The cluster daemon is suspended           |  |
|              | 90  | Monitoring control wait timeout           |  |
|              | 128 | Duplicated activation                     |  |
|              | 255 | Other internal error                      |  |

| Monitor resource configuration<br># clpstat -m<br>=== MONITOR RESOURCH<br>Cluster cluster<br>*server0 : server1 |         |
|----------------------------------------------------------------------------------------------------|---------|
| Monitor0 [ipw1 :                                                                                                | Normal] |
| server0 [o]:                                                                                                    |         |
| Monitor1 [miiw1:                                                                                                | 1       |
| server0 [o]:                                                                                                    | Online  |
| Monitor2 [userw :                                                                                               |         |
| server0 [o]:                                                                                                    | Online  |
|                                                                                                    |         |

In the example 1 to 4 below, the monitor resources of the server1 are controlled.

To control the monitor resources of the server2, run this command in the server2.

**Example 1:** When suspending all monitor resources:

| <pre># clpmonctrl -s Command succeeded. # clpstat -m === MONITOR RESOURCE STATUS === Cluster cluster     *server0 : server1</pre> |
|----------------------------------------------------------------------------------------------------|
| Monitor0 [ipw1 :Caution]                                                                                                    |
| server0 [o]: Suspend                                                                                                    |
| Monitor1 [miiw1:Caution]                                                                                                    |
| server0 [o]: Suspend                                                                                                    |
| Monitor2 [userw :Caution]                                                                                                    |
| server0 [o]: Suspend                                                                                                    |

**Example 2:** When resuming all monitor resources:

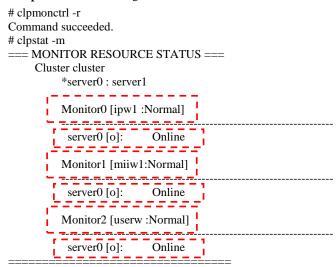

**Example 3:** When displaying the times counter of the recovery action of all monitor resource.

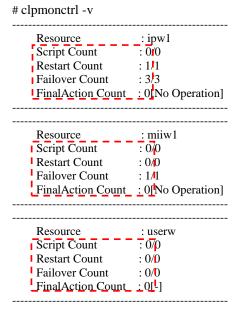

Command succeeded.

**Example 4:** When resetting the times counter of the recovery action of all monitor resource.

# clpmonctrl -c

Command succeeded.

# clpmonctrl -v

| Resource          | <u>: i</u> pw1    |
|-------------------|-------------------|
| Script Count      | : 000             |
| Restart Count     | : 0/1             |
| Failover Count    | : 0/3             |
| FinalAction Count | : 0[No Operation] |
|                   |                   |

\_\_\_\_\_

| Resource          | : miiw1           |
|-------------------|-------------------|
| Script Count      | : 0/0             |
| Restart Count     | : 0/0             |
| Failover Count    | : 0/1             |
| FinalAction Count | : 0[No Operation] |
|                   |                   |
|                   |                   |

| Resource          | : userw |
|-------------------|---------|
| Script Count      | : 0/0   |
| Restart Count     | : 0/0   |
| Failover Count    | : 0,0   |
| FinalAction Count | : 0[-]  |
|                   |         |

Command succeeded.

**Example 5:** When suspending only the IP monitor resource (ipw1):

# clpmonctrl -s -m ipw1 Command succeeded. # clpstat -m === MONITOR RESOURCE STATUS === Cluster cluster \*server0 : server1 Monitor0 [ipw1 :Caution] \_\_\_\_\_ ----server0 [o]: Suspend 1 Ι. Monitor1 [miiw1:Normal] server0 [o]: Online Monitor2 [userw :Normal] server0 [o]: Online \_ **Example 6:** When resuming only the IP monitor resource (ipw1):

| <pre># clpmonctrl -r -m ipw1<br/>Command succeeded.<br/># clpstat -m<br/>=== MONITOR RESOURCE STATUS ===<br/>Cluster cluster<br/>*server0 : server1</pre> |
|----------------------------------------------------------------------------------------------------|
| Monitor0 [ipw1 :Normal]                                                                                                    |
| server0 [o]: Online                                                                                                    |
| Monitor1 [miiw1:Normal]                                                                                                    |
| server0 [o]: Online                                                                                                    |
| Monitor2 [userw :Normal]                                                                                                    |
| server0 [o]: Online                                                                                                    |
|                                                                                                    |

**Example 7:** When displaying the times counter of the recovery action of IP monitor resource.

# clpmonctrl -v -m ipw1 <u>Resource</u> \_\_\_\_\_: ipw1 Script Count : 0/0 Restart Count : 1/1 Failover Count : 3/3 FinalAction Count : 0[No Operation]

Command succeeded.

**Example 8:** When resetting the times counter of the recovery action of IP monitor resource.

# clpmonctrl -c -m ipw1

Command succeeded.

# clpmonctrl -v -m ipw1 Resource \_\_\_\_\_: jwv1 Script Count : 0/0 Restart Count : 0/1 Failover Count : 0/8 FinalAction Count : 0[No Operation]

Command succeeded.

 Remarks
 If you suspend a monitor resource that is already suspended or resume that is already resumed, this command terminates successfully without changing the status of the monitor resource.

 Notes
 This command must be executed by a user with the root privilege.

 Check the status of monitor resource by using the status display command or WebManager.

 Before you run this command, use the clpstat command or WebManager to verify that the status of monitor resources is in either "Online" or "Suspend."

When the recovery action of monitor resource uses one of the following settings, "Final Action Count" (which is displayed in the -v option) indicates the number of times to execute a script before the final action.

- Execute Script Before Final Action: Enable

- Final action: No Operation

| Message                                                                                                    | Causes/Solution                                                                                                    |
|----------------------------------------------------------------------------------------------------|----------------------------------------------------------------------------------------------------|
| Command succeeded.                                                                                                    | The command ran successfully.                                                                                                    |
| Log in as root.                                                                                                    | You are not authorized to run this command. Log on as root user.                                                                         |
| Initialization error. Check if memory or OS resources are sufficient.                                                                                           | Check to see if the memory or OS resource is sufficient.                                                                                 |
| Invalid cluster configuration data.<br>Check it by using the Builder.                                                                                           | The cluster configuration data is invalid.<br>Check the cluster configuration data by<br>using the Builder.                              |
| Monitor resource is not registered.                                                                                                    | The monitor resource is not registered.                                                                                                  |
| Specified monitor resource is not registered. Check the cluster                                                                                                 | The specified monitor resource is not registered.                                                                                        |
| configuration information by using the Builder.                                                                                                    | Check the cluster configuration data by using the Builder.                                                                               |
| The cluster has been stopped. Check                                                                                                    | The cluster has been stopped.                                                                                                    |
| the active status of the cluster daemon<br>by using the command such as ps<br>command.                                                                          | Check the activation status of the cluster daemon by using a command such as ps command.                                                 |
| The cluster has been suspended. The cluster daemon has been suspended. Check activation status of the cluster daemon by using a command such as the ps command. | The cluster daemon has been suspended.<br>Check the activation status of the cluster<br>daemon by using a command such as ps<br>command. |
| Waiting for synchronization of the                                                                                                    | Synchronization of the cluster is awaited.                                                                                               |
| cluster. The cluster is waiting for<br>synchronization. Wait for a while and try<br>again.                                                                      | Try again after cluster synchronization is completed.                                                                                    |
| Monitor %1 was unregistered, ignored.<br>The specified monitor resources %1 is<br>not registered, but continue processing.                                      | There is an unregistered monitor resource<br>in the specified monitor resources but it is<br>ignored and the process is continued.       |
| Check the cluster configuration data by using the Builder.                                                                                                    | Check the cluster configuration data by using the Builder.                                                                               |
|                                                                                                    | %1: Monitor resource name                                                                                                    |
| Monitor %1 denied control permission, ignored. but continue processing.                                                                                         | The specified monitor resources contain<br>the monitor resource which cannot be<br>controlled, but it does not affect the<br>process.    |
|                                                                                                    | %1: Monitor resource name                                                                                                    |
| This command is already run.                                                                                                    | The command is already running. Check the running status by using a command such as ps command.                                          |
| Internal error. Check if memory or OS resources are sufficient.                                                                                                 | Check to see if the memory or OS resource is sufficient.                                                                                 |

#### Error Messages

| Туре      | Suspending/resuming monitoring | Resetting the times counter of the recovery action | Enabling/disabling<br>Dummy Failure |
|-----------|--------------------------------|----------------------------------------------------|-------------------------------------|
| diskw     | у                              | у                                                  | У                                   |
| ipw       | у                              | у                                                  | У                                   |
| miiw      | у                              | у                                                  | У                                   |
| mtw       | у                              | у                                                  | У                                   |
| pidw      | у                              | у                                                  | У                                   |
| volmgrw   | у                              | у                                                  | У                                   |
| userw     | у                              | у                                                  | n                                   |
| vmw       | у                              | у                                                  | n                                   |
| mrw       | у                              | у                                                  | n                                   |
| genw      | у                              | у                                                  | У                                   |
| oraclew   | у                              | у                                                  | У                                   |
| oracleasw | у                              | у                                                  | У                                   |
| db2w      | у                              | у                                                  | У                                   |
| psqlw     | у                              | у                                                  | У                                   |
| mysqlw    | у                              | у                                                  | У                                   |
| sybasew   | у                              | у                                                  | У                                   |
| sambaw    | у                              | у                                                  | У                                   |
| nfsw      | у                              | у                                                  | У                                   |
| httpw     | у                              | у                                                  | У                                   |
| ftpw      | у                              | у                                                  | У                                   |
| smtpw     | у                              | у                                                  | У                                   |
| рор3w     | у                              | у                                                  | У                                   |
| imap4w    | у                              | у                                                  | У                                   |
| tuxw      | у                              | у                                                  | У                                   |
| wlsw      | у                              | у                                                  | У                                   |
| wasw      | у                              | у                                                  | У                                   |
| otxw      | у                              | у                                                  | У                                   |
| jraw      | у                              | у                                                  | У                                   |
| sraw      | у                              | у                                                  | У                                   |
| psw       | у                              | у                                                  | У                                   |

Monitor resource types that can be specified for the -m option

### **Controlling group resources (clprsc command)**

| clprsc              | Controls group resources.         |                                                                                                    |  |
|---------------------|-----------------------------------|----------------------------------------------------------------------------------------------------|--|
| Command lin         | e:                                |                                                                                                    |  |
| clprsc -s           | resource_name                     | ne [-f] [apito timeout]                                                                                                    |  |
| clprsc -t           | resource_name                     | ne [-f] [apito timeout]                                                                                                    |  |
| Description         | Starts and stops group resources. |                                                                                                    |  |
| Option              | -S                                | Starts group resources.                                                                                                    |  |
|                     | -t                                | Stops group resources.                                                                                                    |  |
|                     | -f                                | When the group resource is online, all group resources that                                                                                             |  |
|                     |                                   | the specified group resource depends starts up.                                                                                                    |  |
|                     |                                   | When the group resource is offline, all group resources that<br>the specified group resource depends stop.                                              |  |
|                     | apito<br>timeout                  | Specify the interval (internal communication timeout) to wait for the group resource start or stop in seconds. A value from 1 to 9999 can be specified. |  |
|                     |                                   | If theapito option is not specified, waiting for the group resource start or stop is performed according to the                                         |  |
|                     |                                   | value set to the internal communication timeout of the cluster properties.                                                                              |  |
|                     |                                   | • •                                                                                                    |  |
| <b>Return Value</b> | 0                                 | Completed successfully.                                                                                                    |  |
|                     | Other than 0                      | Terminated due to a failure.                                                                                                    |  |

Examples

| ====== CLUSTER STATUS | 5 ======== |
|-----------------------|------------|
| Cluster cluster       |            |
| <server></server>     |            |
| *server1:             | Onlin      |
| lanhb1:               | Norm       |
| lanhb2:               | Norm       |
| <group></group>       |            |
| ManagementGroup:      | Onlin      |
| Current:              | serve      |
| ManagementIP:         | Onlin      |
| failover1:            | Onlin      |
| current:              | serve      |
| exec1:                | Onlin      |
| <monitor></monitor>   |            |
| ipw1:                 | Norm       |

**Example 1:** When stopping the resource (exec1) of the group (failover1) # clprsc -t exec1

| Command succeeded.            |         |
|-------------------------------|---------|
| #clpstat                      |         |
| ====== CLUSTER STATUS =====   | =====   |
| <abbreviation></abbreviation> |         |
| <group></group>               |         |
| ManagementGroup:              | Online  |
| Current:                      | server1 |
| ManagementIP:                 | Online  |
| failover1:                    | Online  |
| current:                      | server1 |
| exec1:                        | Offline |
| <abbreviation></abbreviation> |         |

**Example 2:** When starting the resource (fip1) of the group(failover 1)

| # clprsc -s exec1<br>Command succeeded. |         |
|-----------------------------------------|---------|
| #clpstat                                |         |
| ======= CLUSTER STATUS                  |         |
| <abbreviation></abbreviation>           |         |
| <group></group>                         |         |
| ManagementGroup:                        | Online  |
| Current:                                | server1 |
| ManagementIP:                           | Online  |
| failover1:                              | Online  |
| current:                                | server1 |
| exec1:                                  | Online  |
| <abbreviation></abbreviation>           |         |

This command must be executed by a user with the root privilege.

Check the status of the group resources by the status display or the WebManager.

Notes

| Message                                                                                                    | Causes/Solution                                                                                                    |
|----------------------------------------------------------------------------------------------------|----------------------------------------------------------------------------------------------------|
| Log in as Administrator.                                                                                                    | Run this command as a user with Administrator privileges.                                                                                                    |
| Invalid cluster configuration data. Check it by using the Builder.                                                                             | The cluster construction information is not correct.<br>Check the cluster construction information by<br>Builder.                                                           |
| Invalid option.                                                                                                    | Specify a correct option.                                                                                                    |
| Could not connect server. Check if the cluster service is active.                                                                              | Check if the EXPRESSCLUSTER is activated.                                                                                                    |
| Invalid server status. Check if the cluster service is active.                                                                                 | Check if the EXPRESSCLUSTER is activated.                                                                                                    |
| Server is not active. Check if the cluster service is active.                                                                                  | Check if the EXPRESSCLUSTER is activated.                                                                                                    |
| Invalid server name. Specify a valid server name in the cluster.                                                                               | Specify a correct server name in the cluster.                                                                                                    |
| Connection was lost. Check if there is a server where the cluster service is stopped in the cluster.                                           | Check if there is any server with<br>EXPRESSCLUSTER service stopped in the<br>cluster.                                                                                      |
| Internal communication timeout has occurred in the cluster server. If it occurs frequently, set the                                            | Timeout has occurred in internal communication in the EXPRESSCLUSTER.                                                                                                    |
| longer timeout.                                                                                                    | Set the internal communication timeout longer if this error occurs frequently.                                                                                              |
| The group resource is busy. Try again later.                                                                                                   | Because the group resource is in the process of starting or stopping, wait for a while and try again.                                                                       |
| An error occurred on group resource. Check the status of group resource.                                                                       | Check the group resource status by using the WebManager or the clpstat command.                                                                                             |
| Could not start the group resource. Try it again<br>after the other server is started, or after the Wait<br>Synchronization time is timed out. | Wait until the other server starts or the wait time times out, and then start the group resources.                                                                          |
| No operable group resource exists in the server.                                                                                               | Check there is a processable group resource on the specified server.                                                                                                    |
| The group resource has already been started on the local server.                                                                               | Check the group resource status by using the WebManager or clpstat command.                                                                                                 |
| The group resource has already been started on the other server.                                                                               | Check the group resource status by using the WebManager or clpstat command.                                                                                                 |
|                                                                                                    | Stop the group to start the group resources on the local server.                                                                                                    |
| The group resource has already been stopped.                                                                                                   | Check the group resource status by using the WebManager or clpstat command.                                                                                                 |
| Failed to start group resource. Check the status of group resource.                                                                            | Check the group resource status by using the WebManager or clpstat command.                                                                                                 |
| Failed to stop resource. Check the status of group resource.                                                                                   | Check the group resource status by using the WebManager or clpstat command.                                                                                                 |
| Depended resource is not offline. Check the status of resource.                                                                                | Because the status of the depended group<br>resource is not offline, the group resource cannot<br>be stopped. Stop the depended group resource or<br>specify the -f option. |

#### **Error Messages**

### Chapter 2 EXPRESSCLUSTER X SingleServerSafe command reference

| Message                                                                                   | Causes/Solution                                                                                                    |
|-------------------------------------------------------------------------------------------|----------------------------------------------------------------------------------------------------|
| Depending resource is not online. Check the status of resource.                           | Because the status of the depended group is not<br>online, the group resource cannot be started.<br>Start the depended group resource or specify the<br>-f option. |
| Invalid group resource name. Specify a valid group resource name in the cluster.          | The group resource is not registered.                                                                                                    |
| Server is not in a condition to start resource or any critical monitor error is detected. | Check the group resource status by using the WebManager or clpstat command.                                                                                        |
|                                                                                           | An error is detected in a critical monitor on the server on which an attempt to start a group resource was made.                                                   |
| Internal error. Check if memory or OS resources are sufficient.                           | Memory or OS resources may be insufficient.<br>Check them.                                                                                                    |

# Controlling CPU frequency (clpcpufreq command)

### clpcpufreq

Controls CPU frequency.

#### **Command line:**

```
clpcpufreq --high
clpcpufreq --low
clpcpufreq -i
clpcpufreq -s
```

**Description** Enables or disables power-saving mode by CPU frequency control.

| Option       | high                                                                                                    | Sets the highest CPU frequency.                                        |
|--------------|----------------------------------------------------------------------------------------------------|------------------------------------------------------------------------|
|              | low                                                                                                    | Sets the lowest CPU frequency to switch to the power-saving mode.      |
|              | -i                                                                                                    | Passes the CPU frequency control to EXPRESSCLUSTER X SingleServerSafe. |
|              | -S                                                                                                    | Displays the current CPU frequency level.                              |
|              |                                                                                                    | • performance: The CPU frequency is at its highest.                    |
|              |                                                                                                    | • powersave: Frequency is lowered and power-saving mode is set.        |
| Return Value | 0                                                                                                    | Completed successfully.                                                |
|              | Other than 0                                                                                                    | Terminated due to a failure.                                           |
| Remarks      | If the driver for CPU frequency control is not loaded, an error occurs.                                                                                                    |                                                                        |
|              | If the <b>Use CPU Frequency Control</b> checkbox is not selected in the power saving settings in server properties, this command results in error.                                         |                                                                        |
| Notes        | This command must be executed by a user with the root privilege.                                                                                                    |                                                                        |
|              | When you use CPU frequency control, it is required that frequency is changeable in the BIOS settings, and that the CPU supports frequency control by Windows OS power management function. |                                                                        |

#### Error Messages

| Message                                                                                   | Cause/Solution                                                            |
|-------------------------------------------------------------------------------------------|---------------------------------------------------------------------------|
| Log in as root.                                                                           | Log in as root user.                                                      |
| This command is already run.                                                              | This command has already been run.                                        |
| Invalid option.                                                                           | Specify a valid option.                                                   |
| Invalid mode.<br>Check ifhigh orlow or -i or -s option is specified.                      | Check if either of thehigh,low, -I or -s option is specified.             |
| Failed to initialize the xml library.<br>Check if memory or OS resources are sufficient.  | Check to see if the memory or OS resource is sufficient.                  |
| Failed to load the configuration file.<br>Check if memory or OS resources are sufficient. | Check to see if the memory or OS resource is sufficient.                  |
| Failed to load the all.pol file.<br>Reinstall the RPM.                                    | Reinstall the EXPRESSCLUSTER Server RPM.                                  |
| Failed to load the cpufreq.pol file.<br>Reinstall the RPM.                                | Reinstall the EXPRESSCLUSTER Server RPM.                                  |
| Failed to get the install path.<br>Reinstall the RPM.                                     | Reinstall the EXPRESSCLUSTER Server RPM.                                  |
| Failed to get the cpufreq path.<br>Reinstall the RPM.                                     | Reinstall the EXPRESSCLUSTER Server RPM.                                  |
| Failed to initialize the apicl library.<br>Reinstall the RPM.                             | Check to see if the memory or OS resource is sufficient.                  |
| Failed to change CPU frequency settings.<br>Check the BIOS settings and the OS settings.  | Check the BIOS settings and the OS settings.                              |
| Check if the cluster is started.                                                          | Check if the cluster service is started.                                  |
| Check if the setting is configured so that CPU frequency control is used.                 | Check if the setting is configured so that CPU frequency control is used. |
| Failed to acquire CPU frequency settings.<br>Check the BIOS settings and the OS settings. | Check the BIOS settings and the OS settings.                              |
| Check if the cluster is started.                                                          | Check if the cluster service is started.                                  |
| Check if the setting is configured so that CPU frequency control is used.                 | Check if the setting is configured so that CPU frequency control is used. |
| Internal error. Check if memory or OS resources are sufficient.                           | Check if the memory or OS resource is sufficient.                         |

# Processing inter-cluster linkage (clptrnreq command)

| clptrnreq                      | The clptrnreq command requests a server to execute a process.                                 |                                                                                                    |
|--------------------------------|-----------------------------------------------------------------------------------------------|----------------------------------------------------------------------------------------------------|
| Command lin<br>clptrnreq -t re |                                                                                               | r resource_name] [-s script_file] [-w timeout]                                                                                                    |
| Description                    | The command issues the request to execute specified process to the server in another cluster. |                                                                                                    |
| Option                         | -t request_code                                                                               | Specifies the request code of the process to be executed. The following request codes can be specified:                                                                                                    |
|                                |                                                                                               | GRP_FAILOVER Group failover                                                                                                    |
|                                |                                                                                               | EXEC_SCRIPT Execute script                                                                                                    |
|                                | -h <i>IP</i>                                                                                  | Specifies the server to issue the request to execute<br>the process with IP address. You can specify more<br>than one server by separating by commas.                                                                                                    |
|                                |                                                                                               | When you specify group failover for request code, specify the IP addresses of all the servers in the cluster.                                                                                                    |
|                                | -r resource_nam                                                                               | Specifies the resource name which belongs to the target group for the request for process when GRP_FAILOVER is specified for request code.                                                                                                    |
|                                |                                                                                               | If GRP_FAILOVER is specified, -r cannot be omitted.                                                                                                    |
|                                | -s script_file                                                                                | Specifies the file name of the script to be executed<br>(e.g. batch file or executable file) when<br>EXEC_SCRIPT is specified for request code. The<br>script needs to be created in the work\trnreq folder in<br>the folder where EXPRESSCLUSTER is installed in<br>each server specified with -h. |
|                                |                                                                                               | If EXEC_SCRIPT is specified, -s cannot be omitted.                                                                                                    |
|                                | -w timeout                                                                                    | Specifies the timeout value of the command by the second.                                                                                                    |
|                                |                                                                                               | If the -w option is not specified, the command waits 30 seconds.                                                                                                    |
| Return<br>Value                | 0                                                                                             | Completed successfully.                                                                                                    |
|                                | Other than 0                                                                                  | Terminated due to a failure.                                                                                                    |

| Notes | This command must be executed by a user with the root privilege. |  |
|-------|------------------------------------------------------------------|--|
|-------|------------------------------------------------------------------|--|

**Examples** Example 1: When performing a failover on the group having the exec1 resource of another cluster

# clptrnreq -t GRP\_FAILOVER -h 10.0.0.1,10.0.0.2 -r exec1

Command succeeded.

Example 2: When executing the scrpit1.bat script by the server with IP address 10.0.0.1

# clptrnreq -t EXEC\_SCRIPT -h 10.0.0.1 -s script1.bat Command Succeeded.

#### **Error messages**

| Message                                                                    | Cause/solution                                                                                                    |
|----------------------------------------------------------------------------|----------------------------------------------------------------------------------------------------|
| Log in as root.                                                            | Log in as root user.                                                                                                    |
| Invalid option.                                                            | The command line option is invalid. Specify the correct option.                                                                                                  |
| Could not connect to the data transfer server.                             | Check if the server has started up.                                                                                                    |
| Check if the server has started up.                                        |                                                                                                    |
| Could not connect to all data transfer servers.                            | Check if all the servers in the cluster have started                                                                                                    |
| Check if the servers have started up.                                      | up.                                                                                                    |
| Command timeout.                                                           | The cause may be heavy load on OS and so on.<br>Check this.                                                                                                    |
| All servers are busy. Check if this command is already run.                | This command may be run already. Check it.                                                                                                    |
| GRP_FAILOVER %s : Group that specified resource(%s) belongs to is offline. | Failover process is not performed because the group to which the specified resource belongs is not started.                                                      |
| EXEC_SCRIPT %s : Specified script(%s) does                                 | The specified script does not exist.                                                                                                    |
| not exist.                                                                 | Check it.                                                                                                    |
| EXEC_SCRIPT %s : Specified script(%s) is not                               | The specified script could not be executed.                                                                                                    |
| executable.                                                                | Check that execution is permitted.                                                                                                    |
| %s %s : This server is not permitted to execute clptrnreq.                 | The server that executed the command does not<br>have permission. Check that the server is<br>registered to the connection restriction IP list of<br>WebManager. |
| GRP_FAILOVER %s : Specified resource(%s)                                   | The specified resource does not exist.                                                                                                    |
| does not exist.                                                            | Check it.                                                                                                    |
| %s %s : %s failed in execute.                                              | request failed in execute.                                                                                                    |
| Internal error. Check if memory or OS resource is sufficient.              | Check if the memory or OS resource is sufficient.                                                                                                    |

## Requesting processing to cluster servers (clprexec command)

clprexec Issues a processing execution request to another server on which EXPRESSCLUSTER is installed.

#### **Command line:**

**Description** This command is an expansion of the existing clptrnreq command and has additional functions such as issuing a processing request (error message) from the external monitor to the EXPRESSCLUSTER server.

| Option | failover           | Requests group failover. Specify a group name for <i>group_name</i> .                                                                                      |
|--------|--------------------|----------------------------------------------------------------------------------------------------|
|        |                    | When not specifying the group name, specify the name of a resource that belongs to the group by using the -r option.                                       |
|        | script script_name | Requests script execution.                                                                                                    |
|        |                    | For <i>script_name</i> , specify the file name of the script to execute (such as a shell script or executable file).                                       |
|        |                    | The script must be created in the work/rexec<br>folder, which is in the folder where<br>EXPRESSCLUSTER is installed, on each server<br>specified using -h. |
|        | notice             | Sends an error message to the EXPRESSCLUSTER server.                                                                                                    |
|        |                    | Specify a message reception monitor resource name for <i>mrw_name</i> .                                                                                    |
|        |                    | When not specifying the monitor resource name,<br>specify the category and keyword of the message<br>reception monitor resource by using the -k            |

option.

|              | clear             | Requests changing the status of the message reception monitor resource from "Abnormal" to "Normal."                                                        |
|--------------|-------------------|----------------------------------------------------------------------------------------------------|
|              |                   | Specify a message reception monitor resource name for <i>mrw_name</i> .                                                                                    |
|              |                   | When not specifying the monitor resource name,<br>specify the category and keyword of the message<br>reception monitor resource by using the -k<br>option. |
|              | -h IP Address     | Specify the IP addresses of EXPRESSCLUSTER servers that receive the processing request.                                                                    |
|              |                   | Up to 32 IP addresses can be specified by separating them with commas.                                                                                     |
|              |                   | * If this option is omitted, the processing request is issued to the local server.                                                                         |
|              | -r resource_name  | Specify the name of a resource that belongs to<br>the target group for the processing request when<br>thefailover option is specified.                     |
|              | -k category[.keyv | For <i>category</i> , specify the category specified for<br>the message receive monitor when thenotice or<br>clear option is specified.                    |
|              |                   | To specify the keyword of the message receive<br>monitor resource, specify them by separating<br>them with dot after <i>category</i> .                     |
|              | -p port_number    | Specify the port number.                                                                                                    |
|              |                   | For <i>port_number</i> , specify the data transfer port number specified for the server that receives the processing request.                              |
|              |                   | The default value, 29002, is used if this option is omitted.                                                                                               |
|              | -o logfile_path   | In <i>logfile_path</i> , specify the path of the file to which to output the detailed log of this command.                                                 |
|              |                   | The file contains the log of one command execution.                                                                                                    |
|              |                   | * If this option is not specified on a server where<br>EXPRESSCLUSTER is not installed, the log is<br>always output to the standard output.                |
|              | -w timeout        | Specify the command timeout time. The default, 180 seconds, is used if this option is not specified.                                                       |
|              |                   | A value from 5 to MAXINT can be specified.                                                                                                    |
| Return Value | 0                 | Completed successfully.                                                                                                    |
|              | Other than 0      | Terminated due to a failure.                                                                                                    |

**Notes** When issuing error messages by using the clprexec command, the message reception monitor resources for which executing an action when an error occurs is specified in EXPRESSCLUSTER server must be registered and started.

The command version is output to the standard output when the command is executed.

The command checks whether the character string specified for the --script option includes "\", "/" or ".." because a relative path must not be specified. (This is because a relative path cannot be specified.)

The server that has the IP address specified for the -h option must satisfy the following conditions:

- = EXPRESSCLUSTER X 3.0 or later must be installed.
- = EXPRESSCLUSTER must be running.
- = mrw must be set up and running.

When using the **Limiting the access by using client IP addresses** function, add the IP address of the device in which the **clprexec** command is executed to the **IP Addresses of the Accessible Clients** list.

For details of the **Limiting the access by using client IP addresses** function, see "Setting up connection limitations and operation limitations of the WebManager" in Chapter 1, "Functions of the WebManager" in this guide.

**Examples Example 1:** This example shows how to issue a request to fail over the group failover1 to EXPRESSCLUSTER server 1 (10.0.0.1):

# clprexec --failover failover1 -h 10.0.0.1 -p 29002

**Example 2:** This example shows how to issue a request to fail over the group to which the group resource (exec1) belongs to EXPRESSCLUSTER server 1 (10.0.0.1):

```
# clprexec --failover -r exec1 -h 10.0.0.1
```

**Example 3:** This example shows how to issue a request to execute the script (script1.sh) on EXPRESSCLUSTER server 1 (10.0.0.1):

```
# clprexec --script script1.sh -h 10.0.0.1
```

**Example 4:** This example shows how to issue an error message to EXPRESSCLUSTER server 1 (10.0.0.1):

\* mrw1 set, category: earthquake, keyword: scale3

- This example shows how to specify a message receive monitor resource name:

# clprexec --notice mrw1 -h 10.0.0.1 -w 30 -p /tmp/clprexec/ lprexec.log

- This example shows how to specify the category and keyword specified for the message receive monitor resource:

# clprexec --notice -h 10.0.0.1 -k earthquake.scale3 -w 30 -p /tmp/clprexec/clprexec.log **Example 5:** This example shows how to issue a request to change the monitor status of mrw1 to EXPRESSCLUSTER server 1 (10.0.0.1):

- \* mrw1 set, category: earthquake, keyword: scale3
- This example shows how to specify a message receive monitor resource name:
- # clprexec --clear mrw1 -h 10.0.0.1

- This example shows how to specify the category and keyword specified for the message receive monitor resource:

# clprexec --clear -h 10.0.0.1 -k earthquake.scale3

#### **Error messages**

| Message                                                                                  | Cause/solution                                                                                                    |
|------------------------------------------------------------------------------------------|----------------------------------------------------------------------------------------------------|
| rexec_ver:%s                                                                             | -                                                                                                    |
| %s %s : %s succeeded.                                                                    | -                                                                                                    |
| %s %s : %s will be executed from now.                                                    | Check the processing result on the server that received the request.                                                                                                    |
| %s %s : Group Failover did not execute because Group(%s) is offline.                     | -                                                                                                    |
| %s %s : Group migration did not execute because Group(%s) is offline.                    | -                                                                                                    |
| Invalid option.                                                                          | Check the command argument.                                                                                                    |
| Could not connect to the data transfer servers.<br>Check if the servers have started up. | Check whether the specified IP address is correct<br>and whether the server that has the IP address is<br>running.                                                                |
| Command timeout.                                                                         | Check whether the processing is complete on the server that has the specified IP address.                                                                                         |
| All servers are busy.Check if this command is already run.                               | This command might already be running. Check whether this is so.                                                                                                    |
| %s %s : This server is not permitted to execute clprexec.                                | Check whether the IP address of the server that<br>executes the command is registered in the list of<br>client IP addresses that are not allowed to connect<br>to the WebManager. |
| %s %s : Specified monitor resource(%s) does not exist.                                   | Check the command argument.                                                                                                    |
| %s failed in execute.                                                                    | Check the status of the EXPRESSCLUSTER server that received the request.                                                                                                    |

# Changing BMC information (clpbmccnf command)

| clpbmccnf           | Changes the information on BMC user name and password.                                                                                                    |                                                                                                    |  |
|---------------------|----------------------------------------------------------------------------------------------------|----------------------------------------------------------------------------------------------------|--|
| Command line        | Command line:                                                                                                    |                                                                                                    |  |
| clpbmccnf           | [-u <i>username</i>                                                                                                    | e] [-p password]                                                                                                    |  |
| Description         | Changes the user name/password for the LAN access of the baseboard management controller (BMC) used by EXPRESSCLUSTER.                                                          |                                                                                                    |  |
| Option              | -u username                                                                                                    | Specifies the user name for BMC LAN access used by EXPRESSCLUSTER. A user name with root privilege needs to be specified.                                                                                                    |  |
|                     |                                                                                                    | The -u option can be omitted. Upon omission, when the -p option is specified, the value currently set for user name is used. If there is no option specified, it is configured interactively.                                                                  |  |
|                     | -p password                                                                                                    | Specifies the password for BMC LAN access used by EXPRESSCLUSTER. The -p option can be omitted. Upon omission, when the -u option is specified, the value currently set for password is used. If there is no option specified, it is configured interactively. |  |
| <b>Return Value</b> | 0                                                                                                    | Completed successfully.                                                                                                    |  |
|                     | Other than 0                                                                                                    | Terminated due to a failure.                                                                                                    |  |
| Notes               | This command must be executed by a user with the root privilege.                                                                                                    |                                                                                                    |  |
|                     | Execute this command when the server is in normal status.                                                                                                    |                                                                                                    |  |
|                     | BMC information update by this command is enabled when the server is started/resumed next time.                                                                                 |                                                                                                    |  |
|                     | This command does not change the BMC settings. Use a tool attached with the server or other tools in conformity with IPMI standard to check or change the BMC account settings. |                                                                                                    |  |
| Examples            | When you changed the IPMI account password of the BMC in server1 to mypassword, execute the following on server1:                                                               |                                                                                                    |  |
|                     | # clpbmccnf -p mypassword                                                                                                    |                                                                                                    |  |
|                     | Alternatively, en                                                                                                    | ter the data interactively as follows:                                                                                                    |  |
|                     | # clpbmccnf                                                                                                    | # clpbmccnf                                                                                                    |  |
|                     | New user name:                                                                                                    | <- If there is no change, press Return to skip                                                                                                    |  |
|                     | New password:                                                                                                    | *****                                                                                                    |  |
|                     |                                                                                                    | sword: *******                                                                                                    |  |
|                     | Cluster configuration updated successfully.                                                                                                    |                                                                                                    |  |

| Error | messages |
|-------|----------|
|-------|----------|

| Message                                                                                    | Cause/solution                                                                                        |
|--------------------------------------------------------------------------------------------|----------------------------------------------------------------------------------------------------|
| Log in as root                                                                             | Log in as root user.                                                                                  |
| Invalid option.                                                                            | The command line option is invalid. Specify the correct option.                                       |
| Failed to download the cluster configuration data. Check if the cluster status is normal.  | Downloading the cluster configuration data has been failed. Check if the cluster status is normal.    |
| Failed to upload the cluster configuration data.<br>Check if the cluster status is normal. | Uploading the cluster configuration data has been failed. Check if the cluster status is normal.      |
| Invalid configuration file. Create valid cluster configuration data by using the Builder.  | The cluster configuration data is invalid. Check the cluster configuration data by using the Builder. |
| Internal error. Check if memory or OS resources are sufficient.                            | Check if the memory or OS resource is sufficient.                                                     |

### **Controlling reboot count (clpregctrl command)**

| clpregctrl C | controls reboot count limitation. |
|--------------|-----------------------------------|
|--------------|-----------------------------------|

#### **Command line:**

```
clpregctrl --get
clpregctrl -g
clpregctrl --clear -t type -r registry
clpregctrl -c -t type -r registry
```

| Option       | -g,get             | Displays reboot count information.                                                                            |
|--------------|--------------------|----------------------------------------------------------------------------------------------------|
|              | -c,clear           | Initializes reboot count.                                                                                     |
|              | -t <i>type</i>     | Specifies the type to initialize the reboot count. The type that can be specified is <i>rc</i> or <i>rm</i> . |
|              | -r <b>registry</b> | Specifies the registry name. The registry name that can be specified is haltcount.                            |
| Return Value | 0                  | Completed successfully.                                                                                       |
|              | 1                  | Privilege for execution is invalid                                                                            |
|              | 2                  | Duplicated activation                                                                                         |
|              | 3                  | The option is invalid                                                                                         |
|              | 4                  | The configuration data is invalid.                                                                            |
|              | 10 to 17           | Internal Error                                                                                                |
|              | 20 to 22           | Obtaining reboot count information has failed.                                                                |
|              | 90                 | Allocating memory has failed.                                                                                 |
|              | 91                 | Changing the work directory as failed.                                                                        |

Display of reboot count information Examples # clpregctrl -g \*\*\*\*\*\* \_\_\_\_\_ : rc type registry : haltcount comment : halt count kind : int value : 0 default : 0 \_\_\_\_\_ : rm type registry : haltcount comment : halt count kind : int
value : 3 value : 3
default : 0 \*\*\*\*\* Command succeeded. (code:0) #

The reboot count is initialized in the following examples.

Example1: When initializing the count of reboots caused by group resource error:

```
# clpregctrl -c -t rc -r haltcount
Command succeeded.(code:0)
```

Example2: When initializing the count of reboots caused by monitor resource error:

# clpregctrl -c -t rm -r haltcount

Command succeeded.(code:0)

Notes This command must be executed by a user with the root privilege.

#### **Error Messages**

| Message                                                                                                    | Causes/Solution                                                                                       |
|----------------------------------------------------------------------------------------------------|----------------------------------------------------------------------------------------------------|
| Command succeeded.                                                                                                   | The command ran successfully.                                                                         |
| Log in as root.                                                                                                    | You are not authorized to run this command. Log on as root user.                                      |
| The command is already executed.<br>Check the execution state by using the<br>"ps" command or some other<br>command. | The command is already running. Check<br>the running status by using a command<br>such as ps command. |
| Invalid option.                                                                                                    | Specify a valid option.                                                                               |
| Internal error. Check if memory or OS resources are sufficient.                                                      | Check to see if the memory or OS resource is sufficient.                                              |

## Estimating the amount of resource usage (clpprer command)

**clpprer** Estimates the future value from the transition of the resource use amount data listed in the input file, and then outputs the estimate data to a file. Also, the result of threshold judgment on the estimate data can be confirmed.

#### **Command line:**

| clpprer -i      | -i inputfile -o outputfile [-p number] [-t number [-1]] |                                                                                                    |  |
|-----------------|---------------------------------------------------------|----------------------------------------------------------------------------------------------------|--|
| Description     | Estimates the fu amount data.                           | Estimates the future value from the tendency of the given resource use amount data.                                                                                                    |  |
| Option          | -i inputfi                                              | Specifies the resource data for which a future value is to be obtained.                                                                                                    |  |
|                 | -o outputf                                              | Specifies the name of the file to which the estimate result is output.                                                                                                    |  |
|                 | -p <i>number</i>                                        | Specifies the number of estimate data items.<br>If omitted, 30 items of estimate data are obtained.                                                                                                    |  |
|                 | -t number                                               | Specifies the threshold to be compared with the estimate data.                                                                                                    |  |
|                 | -1                                                      | Valid only when the threshold is set with the $-t$ option. Judges the status to be an error when the data value is less than the threshold.                                                                          |  |
| Return<br>Value | 0                                                       | Normal end without threshold judgment                                                                                                    |  |
|                 | 1                                                       | Error occurrence                                                                                                    |  |
|                 | 2                                                       | As a result of threshold judgment, the input data is determined to have exceeded the threshold.                                                                                                    |  |
|                 | 3                                                       | As a result of threshold judgment, the estimate data is determined to have exceeded the threshold.                                                                                                    |  |
|                 | 4                                                       | As a result of threshold judgment, the data is determined to have not exceeded the threshold.                                                                                                    |  |
|                 | 5                                                       | If the number of data items to be analyzed is less than the recommended number of data items to be analyzed (120), the input data is determined to have exceeded the threshold as a result of threshold judgment.    |  |
|                 | 6                                                       | If the number of data items to be analyzed is less than the recommended number of data items to be analyzed (120), the estimate data is determined to have exceeded the threshold as a result of threshold judgment. |  |
|                 | 7                                                       | If the number of data items to be analyzed is less than the recommended number of data items to be analyzed (120), the data is determined to have not exceeded the threshold as a result of threshold judgment.      |  |

Section II Command reference

**Notes** This command can be used only when the license for the system monitor resource (System Resource Agent) is registered. (If the license is registered, you do not have to set up the system monitor resource when configuring a cluster.)

The maximum number of input data items of the resource data file specified with the -i option is 500. A certain number of input data items are required to estimate the amount of resource usage. However, if the number of input data items is large, it takes a considerable amount of time to perform the analysis. So, it is recommended that the number of input data items be restricted to about 120. Moreover, the maximum number of output data items that can be specified in option -p is 500.

If the time data for the input file is not arranged in ascending order, the estimate will not be appropriate. In the input file, therefore, set the time data arranged in ascending order.

**Input file** The input file format is explained below. Prepare an input file which contains the resource usage data for which to obtain an estimate, in the following format.

The input file format is CSV. One piece of data is coded in the form of date and time, numeric value.

Moreover, the data and time format is YYYY/MM/DD hh:mm:ss.

#### File example

| 2012/06/14 | 10:00:00,10.0 |
|------------|---------------|
| 2012/06/14 | 10:01:00,10.5 |
| 2012/06/14 | 10:02:00,11.0 |

**Examples** The estimation of the future value is explained using a simple example.

#### When an error is detected in the input data:

If the latest value of the input data exceeds the threshold, an error is assumed and a return value of 2 is returned. If the number of input data items is less than the recommended value (=120), a return value of 5 is returned.

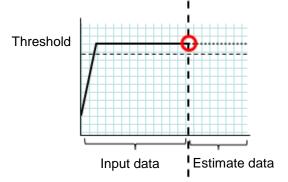

Figure: Error detection in the input data

#### When an error is detected in the estimate data:

If the estimate data exceeds the threshold, an error is assumed and a return value of 3 is returned. If the number of input data items is less than the recommended value (=120), a return value of 6 is returned.

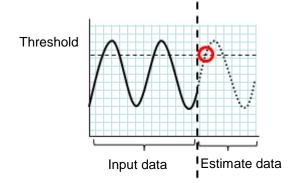

Figure: Error detection in the estimate data

#### When no threshold error is detected:

If neither the input data nor the estimate data exceeds the threshold, a return value of 4 is returned. If the number of input data items is less than the recommended value (=120), a return value of 7 is returned.

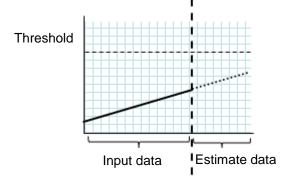

Figure: When no threshold error is detected

#### When the -1 option is used:

If the -l option is used, an error is assumed when the data is less than the threshold.

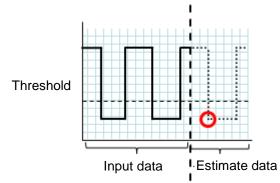

Figure: Use of the -l option

Section II Command reference

**Examples** Prepare a file which contains data in the specified format, and then execute the clpprer command. The estimate result can be confirmed as the output file.

```
Input file: test.csv
2012/06/14 10:00:00,10.0
2012/06/14 10:01:00,10.5
2012/06/14 10:02:00,11.0
```

```
# clpprer -i test.csv -o result.csv
```

#### Output result: result.csv

```
2012/06/14 10:03:00,11.5
2012/06/14 10:04:00,12.0
2012/06/14 10:05:00,12.5
2012/06/14 10:06:00,13.0
2012/06/14 10:07:00,13.5
:
```

Also, by specifying a threshold as an option, you can confirm the threshold judgment result for the estimate at the command prompt.

```
# clpprer -i test.csv -o result.csv -t 12.5
```

Execution result

Detect over threshold. date time =  $2012/06/14 \ 10:06:00$ , data = 13.00, threshold = 12.5

#### **Error messages**

| Message                                                             | Causes/Solution                                                                                            |
|---------------------------------------------------------------------|----------------------------------------------------------------------------------------------------|
| Normal state.                                                       | As a result of threshold judgment, no data exceeding the threshold is detected.                            |
| Detect over threshold. datetime = %s,<br>data = %s, threshold = %s  | As a result of threshold judgment, data exceeding the threshold is detected.                               |
| Detect under threshold. datetime = %s,<br>data = %s, threshold = %s | As a result of threshold judgment with the -1 option, data less than the threshold is detected.            |
| License is nothing.                                                 | The license for the valid System Resource Agent is not registered. Check to see the license.               |
| Inputfile is none.                                                  | The specified input data file does not exist.                                                              |
| Inputfile length error.                                             | The path for the specified input data file is too long.<br>Specify no more than 1023 bytes.                |
| Output directory does not exist.                                    | The directory specified with the output file does not exist. Check whether the specified directory exists. |
| Outputfile length error.                                            | The path for the specified output file is too long.<br>Specify no more than 1023 bytes.                    |

| Message                                                    | Causes/Solution                                                                                                 |
|------------------------------------------------------------|----------------------------------------------------------------------------------------------------|
| Invalid number of -p.                                      | The value specified in the -p option is invalid.                                                                |
| Invalid number of -t.                                      | The value specified in the -t option is invalid.                                                                |
| Not analyze under threshold(not set -t) .                  | The $-t$ option is not specified. When using the $-I$ option, also specify the $-t$ option.                     |
| File open error [%s]. errno = %s                           | The file failed to open. The amount of memory or OS resources may be insufficient. Check for any insufficiency. |
| Inputfile is invalid. cols = %s                            | The number of input data items is not correct. Set the number of input data items to 2 or more.                 |
| Inputfile is invalid. rows = %s                            | The input data format is incorrect. One line needs to be divided into two rows.                                 |
| Invalid date format. [expected<br>YYYY/MM/DD HH:MM:SS]     | The date of the input data is not of the correct format. Check to see the data.                                 |
| Invalid date format. Not sorted in ascending order.        | Input data is not arranged in ascending order of date and time. Check the data.                                 |
| File read error.                                           | An invalid value is set in the input data. Check the data.                                                      |
| Too large number of data [%s]. Max number of data is %s.   | The number of input data items exceeds the maximum value (500). Reduce the number of data items.                |
| Input number of data is smaller than recommendable number. | The number of input data items is less than the recommended number of data items to be analyzed (120).          |
|                                                            | * Data is analyzed even if the recommended number of data items to be analyzed is small.                        |
| Internal error.                                            | An internal error has occurred.                                                                                 |

### Checking the process health (clphealthchk command)

#### clphealthchk Checks the process health.

#### Command line.

clphealthchk [ -t pm | -t rc | -t rm | -t nm | -h]

Note: This command must be run on the server whose process health is to be checked because this command checks the process health of a single server.

| Description | This command checks the process health of a single server. |
|-------------|------------------------------------------------------------|
|             |                                                            |

| Option | None  | Checks the health of all of pm, rc, rm, and nm. |
|--------|-------|-------------------------------------------------|
|        | -t pm | Checks the health of pm.                        |
|        | -t rc | Checks the health of rc.                        |
|        | -t rm | Checks the health of rm.                        |
|        | -t nm | Checks the health of nm.                        |
|        | -h    | Displays the usage.                             |

| Return<br>Value                                                                       | 0                               | Normal termination                                                                                                    |  |
|---------------------------------------------------------------------------------------|---------------------------------|----------------------------------------------------------------------------------------------------|--|
|                                                                                       | 1                               | Privilege for execution is invalid                                                                                     |  |
|                                                                                       | 2                               | Duplicated activation                                                                                                  |  |
|                                                                                       | 3                               | Initialization error                                                                                                   |  |
|                                                                                       | 4                               | The option is invalid                                                                                                  |  |
|                                                                                       | 10                              | The process stall monitoring function has not been enabled.                                                            |  |
|                                                                                       | 11                              | The cluster is not activated (waiting for the cluster to start<br>or the cluster has been stopped.)                    |  |
| There is a process whose<br>updated within a certain p100If the -t option is specific | The cluster daemon is suspended |                                                                                                    |  |
|                                                                                       | 100                             | There is a process whose health information has not been updated within a certain period.                              |  |
|                                                                                       |                                 | If the -t option is specified, the health information of the specified process is not updated within a certain period. |  |
|                                                                                       | 255                             | Other internal error                                                                                                   |  |

| Examples | Example 1: When the processes are healthy                                  |  |  |
|----------|----------------------------------------------------------------------------|--|--|
|          | # clphealthchk                                                             |  |  |
|          | pm OK                                                                      |  |  |
|          | rc OK                                                                      |  |  |
|          | rm OK                                                                      |  |  |
|          | nm OK                                                                      |  |  |
|          |                                                                            |  |  |
|          | Example 2: When clprc is stalled                                           |  |  |
|          | # clphealthchk                                                             |  |  |
|          | pm OK                                                                      |  |  |
|          | rc NG                                                                      |  |  |
|          | rm OK                                                                      |  |  |
|          | nm OK                                                                      |  |  |
|          |                                                                            |  |  |
|          | # clphealthchk -t rc<br>rc NG                                              |  |  |
|          |                                                                            |  |  |
|          | Example 3: When the cluster has been stopped                               |  |  |
|          | # clphealthchk                                                             |  |  |
|          | The cluster has been stopped                                               |  |  |
|          |                                                                            |  |  |
| Remarks  | If the cluster has been stopped or suspended, the process is also stopped. |  |  |
| Notes    | Run this command as the root user.                                         |  |  |

#### **Error Messages**

| Message                                                               | Cause/Solution                                                                                        |
|-----------------------------------------------------------------------|----------------------------------------------------------------------------------------------------|
| Log in as root.                                                       | You are not authorized to run this command.<br>Log on as the root user.                               |
| Initialization error. Check if memory or OS resources are sufficient. | Check to see if the memory or OS resource is sufficient.                                              |
| Invalid option.                                                       | Specify a valid option.                                                                               |
| The function of process stall monitor is disabled.                    | The process stall monitoring function has not been enabled.                                           |
| The cluster has been stopped.                                         | The cluster has been stopped.                                                                         |
| The cluster has been suspended.                                       | The cluster has been suspended.                                                                       |
| This command is already run.                                          | The command has already been started. Check the running status by using a command such as ps command. |
| Internal error. Check if memory or OS resources are sufficient.       | Check to see if the memory or OS resource is sufficient.                                              |

## Section III Release notes

This section describes the restrictions on EXPRESSCLUSTER X SingleServerSafe, as well as the known problems and how to prevent them.

- Chapter 3 Notes and restrictions
- Chapter 4 Error messages

# Chapter 3 Notes and restrictions

This chapter provides information on known problems and how to troubleshoot the problems.

This chapter covers:

| • | After the system is put into operation | 146 |
|---|----------------------------------------|-----|
| • | WebManager                             | 150 |
| • | Builder                                | 151 |

## After the system is put into operation

This section provides notes on situations you might encounter after starting to operate EXPRESSCLUSTER.

## Messages displayed when the driver is loaded

When the clpka driver is loaded, the following message may be displayed in the console or syslog. This symptom is not an error.

```
kernel: clpka: no version for "struct_module" found: kernel tainted.
kernel: clpka: module license 'unspecified' taints kernel.
```

### ipmi messages

If IPMI is used as the user-mode monitor resource, the following many kernel module warning logs are output to syslog:

modprobe: modprobe: Can`t locate module char-major-10-173

To avoid this log output, rename /dev/ipmikcs.

## **Restrictions during recovery operation**

When you have configured a group resource (EXEC resource, VM resource) as a recovery target in the settings of error detection by a monitor resource, and the monitor resource detects an error, do not perform the following commands or the controls of servers or groups by the WebManager while recovery (reactivation -> final action) is ongoing.

- Stopping or suspending a server
- Starting or stopping a group

If you perform the above-mentioned operations while recovery caused by detection of an error by a monitor resource is in progress, other group resources of the group with an error may not stop.

However, you can perform them when the final action is completed.

# Executable files and script files not described in the Command Reference

The installation directory contains executable files and script files that are not described in Chapter 2, "EXPRESSCLUSTER X SingleServerSafe command reference" in this guide. Do not execute these files by using any program other than EXPRESSCLUSTER X SingleServerSafe.

Any problems caused by not using EXPRESSCLUSTER will not be supported.

## Messages displayed when logs are collected

When you collect logs, you may find the following message on the console. This does not mean failure. The logs are collected normally.

hd#: bad special flag: 0x03 ip tables: (C) 2000-2002 Netfilter core team

(The name of the IDE device that exists on the server is stored in hd#.)

```
kernel: Warning: /proc/ide/hd?/settings interface is obsolete,
and will be removed soon!
```

## Service start/stop scripts

In the following cases, the service start/stop scripts outputs an error:

- Immediately after the EXPRESSCLUSTER Server is installed (for SUSE Linux)
   When the OS is shut down, the service stop scripts below output an error. This error is output because services are not running and does not indicate an actual problem.
  - clusterpro\_alertsync
  - clusterpro\_webmgr
  - clusterpro
  - clusterpro\_trn
  - clusterpro\_evt
- OS shutdown after manually stopping a service (for SUSE Linux) After a service is stopped using the clpcl command or the WebManager, the stop script for the service that stopped when the OS shut down outputs an error. This error is output because the service stopped and does not indicate an actual problem.
  - Clusterpro

In the following case, the service stop scripts are executed in the incorrect order:

OS shutdown after all services are disabled by executing chkconfig --del name After the EXPRESSCLUSTER services are disabled, they are stopped in the incorrect order when the OS shuts down. This occurs because the EXPRESSCLUSTER services disabled when the OS shut down are not stopped.

If the server is shut down by the WebManager or by an EXPRESSCLUSTER command such as the clpstdn command, the EXPRESSCLUSTER services stopping in the incorrect order does not cause a problem.

## Script files used in EXEC resources

The script files used in the EXEC resources are stored in the following directory on the server:

/installation path/scripts/group-name/EXEC resource-name/

If the following changes are made in configuration change, the pre-change script files are not deleted from the server.

- When the EXEC resource is deleted or renamed
- When a group that belongs to the EXEC resource is deleted or renamed

Old EXEC resource scripts can be deleted when unnecessary.

### Monitor resources that monitor active resources

When monitor resources that monitoring timing is "Active" have suspended and resumed, the following restriction apply:

- In case stopping target resource after suspending monitor resource, monitor resource becomes suspended. As a result, monitoring restart cannot be executed.
- In case stopping or starting target resource after suspending monitor resource, monitoring by monitor resource starts when target resource starts.

### Notes on system monitor resources

- To change a setting, the cluster must be suspended.
- System monitor resources do not support a delay warning for monitor resources.
- For the SELinux setting, set permissive or disabled.
   The enforcing setting may disable the communication needed by EXPRESSCLUSTER.
- ◆ If the date or time of the OS has been changed while System Resource Agent is running, resource monitoring may operate incorrectly as described below since the timing of analysis which is normally done at 10 minute intervals may differ the first time after the date or time is changed. If either of the following occur, suspend and resume cluster.
  - > No error is detected even after the specified duration for detecting errors has passed.
  - An error is detected before the specified duration for detecting errors has elapsed.
- Up to 64 disk units can be simultaneously monitored by the disk resource monitoring function.

#### Notes on JVM monitor resources

- When restarting the monitoring-target Java VM, suspend or shut down the cluster before restarting the Java VM.
- To change a setting, the cluster must be suspended.
- JVM monitor resources do not support a delay warning for monitor resources.
- ♦ When changing the language (for example, from Japanese to Chinese) set to the Builder (Cluster Properties – Info tab – Language) after JVM monitor resource registration, delete the registered JVM monitor resource, and then register it again.

# Notes on final action(stop group) when an error is detected by the monitor resource

- When the final action(stop group) is executed, execute suspend and resume cluster.
- When the group start manually on the server where final action(group stop) was executed, the recovery actions to the group aren't executed.

## **HTTP** monitor resource

• The HTTP monitor resource uses any of the following OpenSSL shared library symbolic links:

```
libssl.so
```

libssl.so.10 (OpenSSL 1.0 shared libraly)

libssl.so.6 (OpenSSL 0.9 shared libraly)

The above symbolic links may not exist depending on the OS distribution or version, or the package installation status.

If the above symbolic links cannot be found, the following error occurs in the HTTP monitor resource.

Detected an error in monitoring<Module Resource Name>. (1 :Can
not found library. (libpath=libssl.so, errno=2))

For this reason, if the above error occurred, be sure to check whether the above symbolic links exit in /usr/lib or /usr/lib64.

If the above symbolic links do not exit, create the symbolic link libssl.so, as in the command example below.

Command example:# Move to /usr/lib64.cd /usr/lib64# Move to /usr/lib64.ln -s libssl.so.1.0.1e libssl.so# Create a symbolic link.

## WebManager

- Information displayed by the WebManager does not always reflect the latest status. To acquire the latest information, click the **Reload** icon on the toolbar or **Reload** in the **Tool** menu.
- If a server fails while the WebManager is acquiring information, the information acquisition fails, which may result in the failure to show some objects.
   Wait for the next automatic update, or click the **Reload** icon on the toolbar or **Reload** in the **Tool** menu to reacquire the latest information.
- When using the browser on Linux, depending on the combination with the window manager, the dialog box might be placed behind other windows. Switch windows by pressing the Alt + Tab keys or by another means.
- You cannot simultaneously collect EXPRESSCLUSTER X SingleServerSafe logs from multiple WebManagers.
- If you work on the WebManager when no connectivity is established, it may take a while to regain control.
- While the mouse pointer is the hourglass which indicates that the OS is processing something, moving the cursor outside the browser may return to the arrow icon even if the process is still underway.
- When you collect logs, the following message may be displayed in a server console:

```
hda: bad special flag: 0x03
ip_tables: (C) 2000-2002 Netfilter core team
```

You can ignore this message because it does not affect log collection.

- When going through the proxy server, configure the settings for the proxy server be able to relay the port number of the WebManager.
- When a reverse proxy server is used, the WebManager does not run normally.
- When you update EXPRESSCLUSTER X SingleServerSafe, close the browser. Next, clear the Java cache, and then restart the browser.
- When updating Java, close all running browsers. Clear the Java cache (not browser cache) and open browsers.
- ◆ If the client PC to connect to WebManager uses Java Runtime Environment (JRE) 7 Update 25 or later, and cannot be connected to the Internet, it may take time to start WebManager. This can be avoided by setting Execute Certificate Revocation Check to Not Check on Detailed Settings on the Java Control Panel. For details of how to set it, check the Java website.

## **Builder**

- The configuration data of the following products is not compatible:
  - Builder other than EXPRESSCLUSTER X SingleServerSafe 3.3 for Linux
- Cluster configuration data created using a later version of this product cannot be used with this product.
- Cluster configuration data of EXPRESSCLUSTER X SingleServerSafe 1.0/2.0/2.1/3.0/3.1/3.2/3.3 for Linux can be used with this product.
   You can use such data by clicking Import from the File menu in the Builder.
- Closing the Web browser (by clicking Exit from the menu), the dialog box to confirm to save is displayed.

| 4         | Are you sure you want to navigate away from this page?                                                                   |
|-----------|----------------------------------------------------------------------------------------------------|
|           | The settings that have not been applied will be destroyed.                                                               |
|           | Press OK to continue, or Cancel to stay on the current page.                                                             |
| When ye   | OK Cancel<br>ou continue to edit, click the <b>Cancel</b> button.                                                        |
| Note:     |                                                                                                    |
| This dial | og box is not displayed if JavaScript is disabled.                                                                       |
|           | g the Web browser (by selecting <b>Refresh</b> button from the menu or tool bar), the x to confirm to save is displayed. |

Are you sure you want to navigate away from this page?

The settings that have not been applied will be destroyed.

Press OK to continue, or Cancel to stay on the current page.

|                                  | ОК            | Cancel |
|----------------------------------|---------------|--------|
| When you continue to edit, click | the Cancel bu | tton.  |

Note:

This dialog box is not displayed if JavaScript is disabled.

- ♦ When creating the cluster configuration data using the Builder, do not enter the value starting with 0 on the text box. For example, if you want to set 10 seconds for a timeout value, enter "10" but not "010."
- The Builder does not run normally through the Reverse Proxy server.
- ♦ The mnemonic key may not work normally when Java<sup>TM</sup> Runtime Environment Version 7.0 Update2 (1.7.0\_2) or later is being used.

## Chapter 4 Error messages

This chapter provides information on error messages you might encounter when operating EXPRESSCLUSTER X SingleServerSafe.

This chapter covers:

| • | Messages reported by syslog, alert, mail, and SNMP trap             | 154 |
|---|---------------------------------------------------------------------|-----|
|   | Driver syslog messages                                              |     |
|   | Detailed information on activating and deactivating group resources |     |
|   | Details about monitor resource errors                               |     |
| • | JVM monitor resource log output messages                            | 227 |
|   |                                                                     |     |

If the "•" mark is shown in the alert column or the syslog column, the message on that row is output to the Alert Viewer of WebManager or syslog of OS, respectively.

If the " $\bullet$ " mark is shown in the mail column, the message on that row is reported when E-mail report function of Alert Service is enabled.

If the " $\bullet$ " mark is shown in the SNMP Trap column, the message on that row is reported when SNMP trap sending function of Alert Service is enabled.

For mail reporting and SNMP Trap transmission, refer to the Reference Guide.

The table below lists EXPRESSCLUSTER X SingleServerSafe messages.

**Note:**Alert mail reporting messages are output to syslog with facility = daemon(0x00000018), identity = "expressels". *Event Type* in the table below is equivalent to a syslog log level.

|                |               |             |                                              |                                                                       |                                                                    |       | Informatio<br>Addresse |      |              |
|----------------|---------------|-------------|----------------------------------------------|-----------------------------------------------------------------------|--------------------------------------------------------------------|-------|------------------------|------|--------------|
| Module<br>Type | Event<br>Type | Event<br>ID | Message                                      | Explanation                                                           | Solution                                                           | alert | syslog                 | mail | SNMP<br>Trap |
| SSS            | Error         | 8           | Failed to update config file.                | The configuration file could not be updated.                          | Check the configuration data.                                      | •     | ٠                      |      |              |
| SSS            | Info          | 10          | Updated config file successfully.            | The configuration file has been updated.                              | -                                                                  |       | ٠                      |      |              |
| SSS            | Error         | 12          | Information in<br>config file is<br>invalid. | The content of the configuration file is invalid.                     | Check the configuration data.                                      |       | ٠                      |      |              |
| SSS            | Error         | 14          | Failed to obtain server name.                | The server name could not be acquired.                                | Memory or OS<br>resources may not<br>be sufficient. Check<br>them. |       | ٠                      |      |              |
| SSS            | Info          | 16          | Server name is updated.                      | The server name has been updated.                                     | -                                                                  | •     | •                      |      |              |
| pm             | Info          | 1           | Starting the cluster daemon                  | The<br>EXPRESSCLUST<br>ER daemon has<br>been successfully<br>started. | -                                                                  | •     | •                      |      |              |
| pm             | Info          | 2           | Shutting down<br>the cluster<br>daemon       | The<br>EXPRESSCLUST<br>ER daemon is<br>now being shut<br>down.        | -                                                                  | •     | •                      |      |              |
| pm             | Info          | 3           | Shutdown<br>monitoring is<br>started         | Shutdown<br>monitoring has<br>been started.                           | -                                                                  | •     | •                      |      |              |

|                |               |             |                                                                                                    |                                                                                                    |                                                                                                    |       | Information<br>Addressee |      |              |
|----------------|---------------|-------------|----------------------------------------------------------------------------------------------------|----------------------------------------------------------------------------------------------------|----------------------------------------------------------------------------------------------------|-------|--------------------------|------|--------------|
| Module<br>Type | Event<br>Type | Event<br>ID | Message                                                                                                | Explanation                                                                                                    | Solution                                                                                                    | alert | syslog                   | mail | SNMP<br>Trap |
| pm             | Error         | 10          | The cluster<br>daemon has<br>already started.                                                          | The<br>EXPRESSCLUST<br>ER daemon has<br>already been<br>already started.                                        | Check the<br>EXPRESSCLUSTER<br>daemon status.                                                                                                    | •     | •                        |      |              |
| pm             | Error         | 11          | A critical error<br>occurred in the<br>cluster daemon.                                                 | A critical error<br>occurred in the<br>EXPRESSCLUST<br>ER daemon.                                               | The user executing<br>the operation does<br>not have root<br>privileges, or there is<br>an insufficiency of<br>memory or OS<br>resources. Check<br>them. | •     | •                        | •    | •            |
| pm             | Error         | 12          | A problem was<br>detected in XML<br>library.                                                           | A problem was<br>detected in the<br>XML library.                                                                | Memory or OS<br>resources may not<br>be sufficient. Check<br>them.                                                                                       | •     | •                        |      |              |
| pm             | Error         | 13          | A problem was<br>detected in<br>cluster<br>configuration<br>data.                                      | A problem was<br>detected in<br>configuration data.                                                             | Check the configuration data by using the Builder.                                                                                                    | •     | •                        | •    | •            |
| pm             | Error         | 14          | No cluster<br>configuration<br>data is found.                                                          | The configuration data does not exist.                                                                          | Create a server<br>configuration by<br>using the Builder and<br>upload it to the<br>server.                                                              | •     | •                        |      |              |
| pm             | Error         | 15          | No information<br>about this server<br>is found in the<br>cluster<br>configuration<br>data.            | This server was<br>not found in the<br>configuration data.                                                      | Check the configuration data by using the Builder.                                                                                                    | •     | •                        |      |              |
| pm             | Error         | 20          | Process %1 was terminated abnormally.                                                                  | Process %1<br>terminated<br>abnormally.                                                                         | Memory or OS<br>resources may not<br>be sufficient. Check<br>them.                                                                                       | •     | •                        | •    | •            |
| pm             | Error         | 21          | The system will<br>be stopped<br>because the<br>cluster daemon<br>process<br>terminated<br>abnormally. | The system will<br>now stop because<br>the<br>EXPRESSCLUST<br>ER daemon<br>process<br>terminated<br>abnormally. | Deactivation of group<br>resources may be<br>failed. Troubleshoot<br>by following the<br>group resource<br>message.                                      | •     | •                        |      |              |
| pm             | Error         | 22          | An error occurred<br>when initializing<br>process %1.(retu<br>rn code:%2)                              | An initialization<br>error occurred in<br>process %1.                                                           | The event process might not be running.                                                                                                    | •     | •                        | •    | •            |
| pm             | Info          | 23          | The system will be stopped.                                                                            | The system will now stop.                                                                                       | -                                                                                                    | ٠     | •                        |      |              |

|                |               |             |                                                                       |                                                                                  |          |       | Inform<br>Addro |      |              |
|----------------|---------------|-------------|-----------------------------------------------------------------------|----------------------------------------------------------------------------------|----------|-------|-----------------|------|--------------|
| Module<br>Type | Event<br>Type | Event<br>ID | Message                                                               | Explanation                                                                      | Solution | alert | syslog          | mail | SNMP<br>Trap |
| pm             | Info          | 24          | The cluster<br>daemon will be<br>stopped.                             | Stops the cluster daemon.                                                        | -        | •     | •               |      |              |
| pm             | Info          | 25          | The system will be rebooted.                                          | System will be rebooted.                                                         | -        | •     | •               |      |              |
| pm             | Info          | 26          | Process %1 will be restarted.                                         | Process %1 will now be restart.                                                  | -        | •     | •               |      |              |
| pm             | Info          | 30          | Received a<br>request to stop<br>the system<br>from %1.               | A request to stop<br>the system was<br>received from %1.                         | -        | •     | •               |      |              |
| pm             | Info          | 31          | Received a<br>request to stop<br>the cluster<br>daemon<br>from %1.    | A request to stop<br>the<br>EXPRESSCLUST<br>ER daemon was<br>received from %1.   | -        | •     | •               |      |              |
| pm             | Info          | 32          | Received a<br>request to reboot<br>the system<br>from %1.             | A request to<br>reboot the system<br>was received<br>from %1.                    | -        | •     | •               |      |              |
| pm             | Info          | 33          | Received a<br>request to restart<br>the cluster<br>daemon<br>from %1. | A request to<br>reboot the<br>EXPRESSCLUST<br>ER daemon was<br>received from %1. | -        | •     | •               |      |              |
| pm             | Info          | 34          | Received a<br>request to<br>resume the<br>cluster daemon<br>from %1.  | A request to<br>resume the server<br>was received<br>from %1.                    | -        | •     | •               |      |              |
| pm             | Info          | 35          | Received a<br>request to<br>suspend the<br>cluster daemon<br>from %1. | A request to<br>suspend the<br>server was<br>received from %1.                   | -        | •     | •               |      |              |
| pm             | Info          | 36          | Received a<br>request to panic<br>by sysrq<br>from %1.                | A request for a<br>panic by sysrq<br>was received<br>from %1.                    | -        | •     | •               |      |              |
| pm             | Info          | 37          | Received a<br>request to reset<br>by keepalive<br>driver from %1.     | A request for a<br>reset by the<br>keepalive driver<br>was received<br>from %1.  | -        | •     | •               |      |              |
| pm             | Info          | 38          | Received a<br>request to panic<br>by keepalive<br>driver from %1.     | A request for a<br>panic by the<br>keepalive driver<br>was received<br>from %1.  | -        | •     | •               |      |              |

|                |               |             |                                                                  |                                                                                   |                                                                              | Information<br>Addressee |        |      |              |
|----------------|---------------|-------------|------------------------------------------------------------------|-----------------------------------------------------------------------------------|------------------------------------------------------------------------------|--------------------------|--------|------|--------------|
| Module<br>Type | Event<br>Type | Event<br>ID | Message                                                          | Explanation                                                                       | Solution                                                                     | alert                    | syslog | mail | SNMP<br>Trap |
| pm             | Info          | 39          | Received a<br>request to reset<br>by BMC<br>from %1.             | A request for a reset by BMC was received from %1.                                | -                                                                            | •                        | •      |      |              |
| pm             | Info          | 40          | Received a<br>request to power<br>down by BMC<br>from %1.        | A request for a<br>power down by<br>BMC was received<br>from %1.                  | -                                                                            | •                        | •      |      |              |
| pm             | Info          | 41          | Received a<br>request to power<br>cycle by BMC<br>from %1.       | A request for a<br>power cycle by<br>BMC was received<br>from %1.                 | -                                                                            | •                        | •      |      |              |
| pm             | Info          | 42          | Received a<br>request to send<br>NMI by BMC<br>from %1.          | A request for NMI<br>transmission by<br>BMC was received<br>from %1.              | -                                                                            | •                        | •      |      |              |
| pm             | Error         | 66          | An attempt to<br>panic by sysrq<br>from %1 failed.               | An attempt to<br>perform a panic by<br>sysrq from %1<br>failed.                   | Check whether the<br>system is set up so<br>that it can be used<br>by sysrq. | •                        | •      |      |              |
| pm             | Error         | 67          | An attempt to<br>reset by<br>keepalive driver<br>from %1 failed. | An attempt to<br>perform a reset by<br>the keepalive<br>driver from %1<br>failed. | Check whether the keepalive driver can be used in this environment.          | •                        | •      |      |              |
| pm             | Error         | 68          | An attempt to<br>panic by<br>keepalive driver<br>from %1 failed. | An attempt to<br>perform a panic by<br>the keepalive<br>driver from %1<br>failed. | Check whether the<br>keepalive driver can<br>be used in this<br>environment. | •                        | •      |      |              |
| pm             | Error         | 69          | An attempt to<br>reset by BMC<br>from %1 failed.                 | An attempt to<br>perform a reset by<br>BMC from %1<br>failed.                     | Check whether the<br>hwreset command<br>can be used.                         | •                        | •      |      |              |
| pm             | Error         | 70          | An attempt to<br>power down by<br>BMC from %1<br>failed.         | An attempt to<br>perform a power<br>down by BMC<br>from %1 failed.                | Check whether the<br>hwreset command<br>can be used.                         | •                        | •      |      |              |
| pm             | Error         | 71          | An attempt to<br>power cycle by<br>BMC from %1<br>failed.        | An attempt to<br>perform a power<br>cycle by BMC<br>from %1 failed.               | Check whether the<br>hwreset command<br>can be used.                         | •                        | •      |      |              |
| pm             | Error         | 72          | An attempt to<br>send NMI by<br>BMC from %1<br>failed.           | An attempt to<br>send NMI by BMC<br>from %1 failed.                               | Check whether the<br>hwreset command<br>can be used.                         | •                        | •      |      |              |
| nm             | Info          | 1           | Server %1 has started.                                           | Server %1 has started.                                                            | -                                                                            | •                        | ٠      |      |              |
| nm             | Info          | 2           | Server %1 has been stopped.                                      | Server %1 has stopped.                                                            | -                                                                            | •                        | •      | •    | •            |

Section III Release notes

|                |               |             |                                                                                                    |                                                                                                    |                                                                                                    | Information<br>Addressee |        |      |              |
|----------------|---------------|-------------|----------------------------------------------------------------------------------------------------|----------------------------------------------------------------------------------------------------|----------------------------------------------------------------------------------------------------|--------------------------|--------|------|--------------|
| Module<br>Type | Event<br>Type | Event<br>ID | Message                                                                                                    | Explanation                                                                                                    | Solution                                                                                                | alert                    | syslog | mail | SNMP<br>Trap |
| nm             | Info          | 3           | Resource %1 of<br>server %2 has<br>started.                                                                            | Resource %1 of server %2 has started.                                                                                                 | -                                                                                                    | •                        | •      |      |              |
| nm             | Info          | 4           | Resource %1 of server %2 has stopped.                                                                                  | Resource %1 of<br>server %2 has<br>stopped.                                                                                           | -                                                                                                    | •                        | •      |      |              |
| nm             | Info          | 5           | Waiting for all servers to start.                                                                                      | Waiting for the server to start has started.                                                                                          | -                                                                                                    | •                        | •      |      |              |
| nm             | Info          | 6           | All servers have started.                                                                                              | The server has started.                                                                                                    | -                                                                                                    | •                        | •      |      |              |
| nm             | Info          | 7           | Timeout occurred<br>during the wait<br>for startup of all<br>servers.                                                  | Waiting for all<br>servers to start<br>resulted in a<br>timeout.                                                                      | -                                                                                                    | •                        | •      |      |              |
| nm             | Error         | 8           | Timeout occurred<br>during the wait<br>for startup of all<br>servers. (Cannot<br>communicate<br>with some<br>servers.) | Waiting for all<br>servers to start<br>resulted in a<br>timeout. (Internal<br>communication<br>with some servers<br>is not possible.) | Check that there is<br>no error in the<br>network adapter and<br>the network is<br>correctly connected. | •                        | •      |      |              |
| nm             | Info          | 9           | Waiting for<br>startup of all<br>servers has been<br>canceled.                                                         | Waiting for all<br>servers to start<br>has been<br>canceled.                                                                          | -                                                                                                    | •                        | •      |      |              |
| nm             | Error         | 10          | Status of<br>resource %1 of<br>server %2 is<br>unknown.                                                                | Resource %1 of<br>Server %2 is<br>unknown.                                                                                            | Check whether the<br>cable or network<br>settings related to<br>resource %1 are<br>correct.             | •                        | •      | •    | •            |
| nm             | Error         | 20          | Process %1 was terminated abnormally.                                                                                  | Process %1<br>terminated<br>abnormally.                                                                                               | Memory or OS<br>resources may not<br>be sufficient. Check<br>them.                                      | •                        | •      | •    | •            |
| nm             | Info          | 21          | The system will be stopped.                                                                                            | The system will now stop.                                                                                                    | -                                                                                                    | •                        | •      |      |              |
| nm             | Info          | 22          | The cluster<br>daemon will be<br>stopped.                                                                              | Stops the cluster daemon.                                                                                                    | -                                                                                                    | •                        | •      |      |              |
| nm             | Info          | 23          | The system will be rebooted.                                                                                           | System will be rebooted.                                                                                                    | -                                                                                                    | •                        | •      |      |              |
| nm             | Info          | 24          | Process %1 will be restarted.                                                                                          | %1 process will be restarted.                                                                                                    | -                                                                                                    | •                        | •      |      |              |

|                |               |             |                                                                                                   |                                                                                             |                                                                                                    | Information<br>Addressee |        |      |              |
|----------------|---------------|-------------|---------------------------------------------------------------------------------------------------|---------------------------------------------------------------------------------------------|----------------------------------------------------------------------------------------------------|--------------------------|--------|------|--------------|
| Module<br>Type | Event<br>Type | Event<br>ID | Message                                                                                           | Explanation                                                                                 | Solution                                                                                                    | alert                    | syslog | mail | SNMP<br>Trap |
| nm             | Error         | 30          | Network partition<br>was detected.<br>Shut down the<br>server %1 to                               | Network partition<br>was detected.<br>Shut down<br>server %1 to                             | All heartbeat<br>resources cannot be<br>used. Check that<br>there is no error in<br>the network adapter<br>and the network is<br>correctly connected.<br>If DISKHB is being<br>used, check the       | •                        | •      |      |              |
|                |               |             | protect data.                                                                                     | protect data.                                                                               | shared disk status.<br>If COMHB is being<br>used, check whether<br>the COM cable is<br>correctly connected.                                                                                          |                          |        |      |              |
| nm             | Error         | 31          | An error occurred<br>while confirming<br>the network<br>partition. Shut<br>down the<br>server %1. | An error occurred<br>in confirming the<br>network partition.<br>Shut down the<br>server %1. | Check whether an<br>error occurred in the<br>network partition<br>resolution resource.                                                                                                    | •                        | •      |      |              |
| nm             | Error         | 32          | Shut down the server %1.<br>(reason:%2)                                                           | Shut down<br>server %1.<br>(Reason: %2)                                                     | No heartbeat can be<br>used. Check that<br>there is no error in<br>the network adapter<br>and the network is<br>correctly connected.<br>If DISKHB is being<br>used, check the<br>shared disk status. | •                        | •      |      |              |
|                |               |             |                                                                                                   |                                                                                             | If COMHB is being<br>used, check whether<br>the COM cable is<br>correctly connected.                                                                                                    |                          |        |      |              |
| nm             | Error         | 33          | Cluster service<br>will be stopped.<br>(reason:%1)                                                | Stop the service.<br>(reason: %1)                                                           | Check the cause following the message.                                                                                                    | ٠                        | •      |      |              |
| nm             | Error         | 34          | The combination<br>of the network<br>partition<br>resources is<br>invalid. (server<br>name:%1)    | The combination<br>of the network<br>partition resources<br>is invalid. (erver<br>name: %1) | Check the configuration data.                                                                                                    | •                        | •      |      |              |
| nm             | Error         | 35          | Failed to start the resource %1.<br>Server name:%2                                                | Starting<br>resource %1<br>failed. (Server<br>name: %2)                                     | Check whether an<br>error occurred in the<br>network partition<br>resolution resource.                                                                                                    | •                        | •      |      |              |

|                |               |             |                                                                                                   |                                                                                              |                                                                                                    | Information<br>Addressee |        |      |              |
|----------------|---------------|-------------|---------------------------------------------------------------------------------------------------|----------------------------------------------------------------------------------------------|----------------------------------------------------------------------------------------------------|--------------------------|--------|------|--------------|
| Module<br>Type | Event<br>Type | Event<br>ID | Message                                                                                           | Explanation                                                                                  | Solution                                                                                                | alert                    | syslog | mail | SNMP<br>Trap |
| nm             | Info          | 36          | The network<br>partition %1 of<br>the server %2<br>has been<br>recovered to the<br>normal status. | Network<br>partition %1 of<br>server %2 has<br>been recovered to<br>the normal status.       | -                                                                                                    | •                        | •      |      |              |
| nm             | Error         | 37          | The network<br>partition %1 of<br>the server %2<br>has an error.                                  | The network<br>partition %1 of the<br>server %2 has an<br>error.                             | Check whether an<br>error occurred in the<br>network partition<br>resolution resource.                  | •                        | ٠      |      |              |
| nm             | Error         | 38          | The resource %1<br>of the server %2<br>is unknown.                                                | The resource %1<br>of the server %2 is<br>unknown.                                           | Check the configuration data.                                                                           | •                        | •      |      |              |
| nm             | Info          | 39          | The server %1 cancelled the pending failover.                                                     | The server %1 cancelled the pending failover.                                                | -                                                                                                    | •                        | •      |      |              |
| nm             | Error         | 80          | Cannot<br>communicate<br>with server %1.                                                          | Internal<br>communication<br>with server %1 is<br>not possible.                              | Check that there is<br>no error in the<br>network adapter and<br>the network is<br>correctly connected. | •                        | •      |      |              |
| nm             | Info          | 81          | Recovered from<br>internal<br>communication<br>error with<br>server %1.                           | Internal<br>communication<br>with server %1<br>has recovered<br>from the abnormal<br>status. | -                                                                                                    | •                        | •      |      |              |
| rc             | Info          | 10          | Activating<br>group %1 has<br>started.                                                            | The activation<br>processing of<br>group %1 has<br>started.                                  | -                                                                                                    | •                        | •      |      |              |
| rc             | Info          | 11          | Activating<br>group %1 has<br>completed.                                                          | The activation<br>processing of<br>group %1 has<br>terminated.                               | -                                                                                                    | •                        | •      |      |              |
| rc             | Error         | 12          | Activating<br>group %1 has<br>failed.                                                             | The activation<br>processing of<br>group %1 has<br>failed.                                   | Troubleshoot<br>according to the<br>group resource<br>message.                                          | •                        | •      |      |              |
| rc             | Info          | 15          | Waiting for<br>group %1 to start<br>has started.                                                  | Waiting for the group to start has started.                                                  | -                                                                                                    | •                        | •      |      |              |
| rc             | Info          | 16          | Waiting for<br>group %1 to start<br>has been<br>completed.                                        | Waiting for the<br>group to start has<br>been normally<br>completed.                         | -                                                                                                    | •                        | •      |      |              |

|                | _             |             |                                                                                                  |                                                                                           |                                                                                                    |       | Information<br>Addressee |      |              |
|----------------|---------------|-------------|--------------------------------------------------------------------------------------------------|-------------------------------------------------------------------------------------------|----------------------------------------------------------------------------------------------------|-------|--------------------------|------|--------------|
| Module<br>Type | Event<br>Type | Event<br>ID | Message                                                                                          | Explanation                                                                               | Solution                                                                                                    | alert | syslog                   | mail | SNMP<br>Trap |
| rc             | Error         | 17          | Group start was<br>cancelled<br>because waiting<br>for group %1 to<br>start was timed<br>out.    | Waiting for the<br>group to start has<br>timed out.                                       | Check the status of<br>the group waiting to<br>start.<br>If the group has not<br>yet been started,<br>re-perform the group<br>operation after<br>starting that group. | •     | •                        |      |              |
| rc             | Warning       | 18          | Waiting for<br>group %1 to start<br>has timed out.<br>However, group<br>start continues.         | Waiting for the<br>group to start has<br>timed out.<br>However, group<br>start continues. | -                                                                                                    | •     | •                        |      |              |
| rc             | Info          | 20          | Stopping<br>group %1 has<br>started.                                                             | The stop<br>processing of<br>group %1 has<br>started.                                     | -                                                                                                    | •     | •                        |      |              |
| rc             | Info          | 21          | Stopping<br>group %1 has<br>completed.                                                           | The stop<br>processing of<br>group %1 has<br>terminated.                                  | -                                                                                                    | •     | •                        |      |              |
| rc             | Error         | 22          | Stopping<br>group %1 has<br>failed.                                                              | The stop<br>processing of<br>group %1 has<br>failed.                                      | Troubleshoot<br>according to the<br>group resource<br>message.                                                                                                    | •     | •                        |      |              |
| rc             | Warning       | 23          | Server %1 is not<br>in a condition to<br>start group %2.                                         | Server %1 cannot<br>currently start<br>group %2.                                          | The server where a complete exclusion group is already active cannot start the group. Stop the complete exclusion group, and then re-execute the operation.           | •     | •                        |      |              |
| rc             | Info          | 25          | Waiting for<br>group %1 to stop<br>has started.                                                  | Waiting for the group to stop has started.                                                | -                                                                                                    | •     | •                        |      |              |
| rc             | Info          | 26          | Waiting for<br>group %1 to stop<br>has been<br>completed.                                        | Waiting for the<br>dependent group<br>to stop has been<br>normally<br>completed.          | -                                                                                                    | •     | •                        |      |              |
| rc             | Error         | 27          | Group stop has<br>been cancelled<br>because waiting<br>for group %1 to<br>stop has timed<br>out. | Waiting for the<br>group to stop has<br>timed out.                                        | Check the status of<br>the group waiting to<br>stop.<br>If the group has not<br>yet been stopped,<br>re-perform the group<br>operation after<br>stopping that group.  | •     | •                        |      |              |

|                |               |             |                                                                                        |                                                                     |                                                                                                    |       | Inform<br>Addro |      |              |
|----------------|---------------|-------------|----------------------------------------------------------------------------------------|---------------------------------------------------------------------|----------------------------------------------------------------------------------------------------|-------|-----------------|------|--------------|
| Module<br>Type | Event<br>Type | Event<br>ID | Message                                                                                | Explanation                                                         | Solution                                                                                              | alert | syslog          | mail | SNMP<br>Trap |
| rc             | Warning       | 28          | Waiting for<br>group %1 to stop<br>has timed out.<br>However, group<br>stop continues. | Stop waiting has<br>timed out.<br>However, group<br>stop continues. | -                                                                                                    | •     | •               |      |              |
| rc             | Info          | 30          | Activating %1<br>resource has<br>started.                                              | The activation<br>processing of<br>resource %1 has<br>started.      | -                                                                                                    |       | •               |      |              |
| rc             | Info          | 31          | Activating %1<br>resource has<br>completed.                                            | The activation<br>processing of<br>resource %1 has<br>terminated.   | -                                                                                                    |       | •               |      |              |
| rc             | Error         | 32          | Activating %1<br>resource has<br>failed.(%2 : %3)                                      | The activation<br>processing of<br>resource %1 has<br>failed.       | See "Detailed<br>information on<br>activating and<br>deactivating group<br>resources" on page<br>214. | •     | •               | •    | •            |
| rc             | Info          | 40          | Stopping %1<br>resource has<br>started.                                                | The stop<br>processing of<br>resource %1 has<br>started.            | -                                                                                                    |       | •               |      |              |
| rc             | Info          | 41          | Stopping %1<br>resource has<br>completed.                                              | The stop<br>processing of<br>resource %1 has<br>terminated.         | -                                                                                                    |       | •               |      |              |
| rc             | Error         | 42          | Stopping %1<br>resource has<br>failed.(%2 : %3)                                        | The stop<br>processing of<br>resource %1 has<br>failed.             | See "Detailed<br>information on<br>activating and<br>deactivating group<br>resources" on page<br>214. | •     | •               | •    | •            |
| rc             | Info          | 50          | Moving group %1 has started.                                                           | The movement<br>processing of<br>group %1 has<br>started.           | -                                                                                                    | •     | •               |      |              |
| rc             | Info          | 51          | Moving group %1 has completed.                                                         | The movement<br>processing of<br>group %1 has<br>terminated.        | -                                                                                                    | •     | •               |      |              |
| rc             | Error         | 52          | Moving group %1<br>has failed.                                                         | The movement<br>processing of<br>group %1 has<br>failed.            | Troubleshoot<br>according to the<br>group resource<br>message.                                        | •     | •               |      |              |
| rc             | Info          | 55          | Migrating<br>group %1 has<br>started.                                                  | The migration<br>processing of<br>group %1 has<br>started.          | -                                                                                                    | •     | •               |      |              |

|                |               |             |                                                                                      |                                                                                      |                                                                                                    |       | nforn<br>Addre |      |              |
|----------------|---------------|-------------|--------------------------------------------------------------------------------------|--------------------------------------------------------------------------------------|----------------------------------------------------------------------------------------------------|-------|----------------|------|--------------|
| Module<br>Type | Event<br>Type | Event<br>ID | Message                                                                              | Explanation                                                                          | Solution                                                                                                    | alert | syslog         | mail | SNMP<br>Trap |
| rc             | Info          | 56          | Migrating<br>group %1 has<br>completed.                                              | The migration<br>processing of<br>group %1 has<br>terminated.                        | -                                                                                                    | ٠     | •              |      |              |
| rc             | Error         | 57          | Migrating<br>group %1 has<br>failed.                                                 | The migration<br>processing of<br>group %1 has<br>failed.                            | Troubleshoot<br>according to the<br>group resource<br>message.                                                                                                    | ٠     | •              |      |              |
| rc             | Warning       | 58          | Server %1 is not<br>in a condition to<br>migrate<br>group %2                         | The server %1 is<br>not ready for the<br>migration of the<br>group %2.               | Check the status of<br>the migration<br>destination server.<br>No server name is<br>output for %1 if there<br>is no migration<br>destination server.              | •     | •              |      |              |
| rc             | Info          | 60          | Failover<br>group %1 has<br>started.                                                 | The failover<br>processing of<br>group %1 has<br>started.                            | -                                                                                                    | •     | •              |      |              |
| rc             | Info          | 61          | Failover<br>group %1 has<br>completed.                                               | The failover<br>processing of<br>group %1 has<br>terminated.                         | -                                                                                                    | ٠     | ٠              |      |              |
| rc             | Error         | 62          | Failover<br>group %1 has<br>failed.                                                  | The failover<br>processing of<br>group %1 has<br>failed.                             | Troubleshoot<br>according to the<br>group resource<br>message.                                                                                                    | ٠     | ٠              |      |              |
| rc             | Warning       | 63          | Server %1 is not<br>in a condition to<br>move group %2.                              | Server %1 cannot<br>currently move<br>group %2.                                      | Check the status of<br>the movement<br>destination server.<br>If the movement<br>destination server<br>does not exist, the<br>server name is not<br>output to %1. | •     | •              |      |              |
| rc             | Info          | 64          | Server %1 has<br>been set as the<br>destination for<br>the group %2<br>(reason: %3). | Server %1 has<br>been set as the<br>destination for the<br>group %2<br>(reason: %3). | -                                                                                                    | •     | •              |      |              |
| rc             | Error         | 65          | There is no<br>appropriate<br>destination for<br>the group %1<br>(reason: %2).       | There is no<br>appropriate<br>destination for the<br>group %1<br>(reason: %2).       | Check if any monitor<br>resources detects an<br>error on the other<br>servers.                                                                                    | •     | •              |      |              |
| rc             | Warning       | 66          | Server %1 is not<br>in a condition to<br>start group %2<br>(reason: %3).             | Server %1 is not<br>in a condition to<br>start group %2<br>(reason: %3).             | Check if any monitor<br>resource detects an<br>error on the server.                                                                                               | •     | •              |      |              |

|                |               |             |                                                                                                    |                                                                |                                                                           |       | Inform<br>Addro |      |              |
|----------------|---------------|-------------|----------------------------------------------------------------------------------------------------|----------------------------------------------------------------|---------------------------------------------------------------------------|-------|-----------------|------|--------------|
| Module<br>Type | Event<br>Type | Event<br>ID | Message                                                                                                    | Explanation                                                    | Solution                                                                  | alert | syslog          | mail | SNMP<br>Trap |
| rc             | Info          | 67          | Server %1 in the<br>same server<br>group (%2) has<br>been set as the<br>destination for<br>the group %3.                 | The destination<br>found in the same<br>server group.          | -                                                                         | •     | •               |      |              |
| rc             | Info          | 68          | Server %1 not in<br>the same server<br>group (%2) has<br>been set as the<br>destination for<br>the group %3.             | The destination<br>found in the other<br>server group.         | -                                                                         | •     | •               |      |              |
| rc             | Warning       | 69          | Can not failover<br>the group %1<br>because there is<br>no appropriate<br>destination in the<br>same server<br>group %2. | The destination<br>not found in the<br>same server<br>group.   | Check if other<br>servers in the same<br>server group are<br>stopped.     | •     | •               |      |              |
| rc             | Info          | 70          | Restarting<br>group %1 has<br>started.                                                                                   | The restart<br>processing of<br>group %1 has<br>started.       | -                                                                         | •     | •               |      |              |
| rc             | Info          | 71          | Restarting<br>group %1 has<br>completed.                                                                                 | The restart<br>processing of<br>group %1 has<br>terminated.    | -                                                                         | •     | •               |      |              |
| rc             | Error         | 72          | Restarting<br>group %1 has<br>failed.                                                                                    | The restart<br>processing of<br>group %1 has<br>failed.        | Troubleshoot<br>according to the<br>group resource<br>message.            | •     | •               |      |              |
| rc             | Info          | 74          | Failback<br>group %1 has<br>started.                                                                                     | Failback group %1 has started.                                 | -                                                                         | •     | •               |      |              |
| rc             | Info          | 75          | Failback<br>group %1 has<br>completed.                                                                                   | Failback group %1<br>has been<br>completed.                    | -                                                                         | •     | •               |      |              |
| rc             | Error         | 76          | Failback<br>group %1 has<br>failed.                                                                                      | Failback group %1<br>has failed.                               | Take appropriate<br>action according to<br>the group resource<br>message. | •     | •               |      |              |
| rc             | Info          | 80          | Restarting<br>resource %1 has<br>started.                                                                                | The restart<br>processing of<br>resource %1 has<br>started.    | -                                                                         | •     | •               |      |              |
| rc             | Info          | 81          | Restarting<br>resource %1 has<br>completed.                                                                              | The restart<br>processing of<br>resource %1 has<br>terminated. | -                                                                         | •     | •               |      |              |

|                |               |             |                                                                                                    |                                                                                                    |                                                                |       | Inform<br>Addro |      |              |
|----------------|---------------|-------------|----------------------------------------------------------------------------------------------------|----------------------------------------------------------------------------------------------------|----------------------------------------------------------------|-------|-----------------|------|--------------|
| Module<br>Type | Event<br>Type | Event<br>ID | Message                                                                                                    | Explanation                                                                                                    | Solution                                                       | alert | syslog          | mail | SNMP<br>Trap |
| rc             | Error         | 82          | Restarting<br>resource %1 has<br>failed.                                                                         | The restart<br>processing of<br>resource %1 has<br>failed.                                                            | Troubleshoot<br>according to the<br>group resource<br>message. | •     | •               |      |              |
| rc             | Info          | 83          | Starting a single resource %1.                                                                                   | Resource %1 is being started alone.                                                                                   | -                                                              | •     | •               |      |              |
| rc             | Info          | 84          | A single<br>resource %1 has<br>been started.                                                                     | Starting<br>resource %1 alone<br>has been<br>completed.                                                               | -                                                              | •     | •               |      |              |
| rc             | Error         | 85          | Failed to start a single resource %1.                                                                            | Starting<br>resource %1 alone<br>has failed.                                                                          | Troubleshoot<br>according to the<br>group resource<br>message. | •     | •               |      |              |
| rc             | Warning       | 86          | Server %1 is not<br>in a condition to<br>start a single<br>resource %2.                                          | Server %1 cannot<br>currently start<br>resource %2<br>alone.                                                          | Check the server and group status.                             | •     | •               |      |              |
| rc             | Info          | 87          | Stopping a single resource %1.                                                                                   | Resource %1 is being stopped alone.                                                                                   | -                                                              | •     | •               |      |              |
| rc             | Info          | 88          | A single<br>resource %1 has<br>been stopped.                                                                     | Stopping<br>resource %1 alone<br>has been<br>completed.                                                               | -                                                              | •     | •               |      |              |
| rc             | Error         | 89          | Failed to stop a single resource %1.                                                                             | Stopping<br>resource %1 alone<br>has failed.                                                                          | Troubleshoot<br>according to the<br>group resource<br>message. | •     | •               |      |              |
| rc             | Info          | 90          | All the servers in the cluster were shut down.                                                                   | All the servers<br>have been shut<br>down.                                                                            | -                                                              | •     | •               |      |              |
| rc             | Info          | 91          | The server was shut down.                                                                                        | All the servers<br>have been shut<br>down.                                                                            | -                                                              | •     | •               |      |              |
| rc             | Warning       | 100         | Restart count<br>exceeded the<br>maximum<br>value %1. Final<br>action of<br>resource %2 will<br>not be executed. | The restart count<br>exceeded the<br>maximum<br>value %1. The<br>final action of<br>resource %2 will<br>not be taken. | Troubleshoot<br>according to the<br>group resource<br>message. | •     | •               |      |              |
| rc             | Info          | 121         | The CPU<br>frequency has<br>been set to high.                                                                    | The CPU<br>frequency has<br>been set to the<br>highest.                                                               | -                                                              | •     | •               |      |              |

|                |               |             |                                                                                            |                                                                                                    |                                                                                                    |       | nforn<br>Addr |      |              |
|----------------|---------------|-------------|--------------------------------------------------------------------------------------------|----------------------------------------------------------------------------------------------------|----------------------------------------------------------------------------------------------------|-------|---------------|------|--------------|
| Module<br>Type | Event<br>Type | Event<br>ID | Message                                                                                    | Explanation                                                                                                    | Solution                                                                                                    | alert | syslog        | mail | SNMP<br>Trap |
| rc             | Info          | 122         | The CPU<br>frequency has<br>been set to low.                                               | The CPU<br>frequency has<br>been set to the<br>lowest.                                                                              | -                                                                                                    | •     | •             |      |              |
| rc             | Info          | 124         | CPU frequency<br>setting has been<br>switched to<br>automatic control<br>by cluster.       | The CPU<br>frequency setting<br>has been switched<br>to automatic<br>control by the<br>server.                                      | -                                                                                                    | •     | •             |      |              |
| rc             | Error         | 140         | CPU frequency<br>control cannot be<br>used.                                                | CPU frequency<br>control cannot be<br>used.                                                                                         | Check BIOS settings and kernel settings.                                                                                                    | •     | •             |      |              |
| rc             | Error         | 141         | Failed to set the<br>CPU frequency<br>to high.                                             | The CPU<br>frequency could<br>not be set to the<br>highest.                                                                         | Check BIOS settings<br>and kernel settings.<br>Check whether the<br>EXPRESSCLUSTER<br>daemon is running.<br>Check whether the<br>CPU frequency<br>control function is set<br>to "use". | •     | •             |      |              |
| rc             | Error         | 142         | Failed to set the<br>CPU frequency<br>to low.                                              | The CPU<br>frequency could<br>not be set to the<br>lowest.                                                                          | Same as above                                                                                                    | •     | •             |      |              |
| rc             | Error         | 144         | Failed to switch<br>the CPU<br>frequency setting<br>to automatic<br>control by<br>cluster. | The CPU<br>frequency could<br>not be set to<br>automatic control<br>by the server.                                                  | Check whether the<br>EXPRESSCLUSTER<br>daemon is running.<br>Check whether the<br>CPU frequency<br>control function is set<br>to "use".                                                | •     | •             |      |              |
| rc             | Info          | 160         | Script before final<br>action upon<br>activation failure<br>in resource %1<br>started.     | The script<br>executed before<br>the final action<br>when an activation<br>failure occurs for<br>resource %1 has<br>been started.   | -                                                                                                    | •     | •             |      |              |
| rc             | Info          | 161         | Script before final<br>action upon<br>activation failure<br>in resource %1<br>completed.   | The script<br>executed before<br>the final action<br>when an activation<br>failure occurs for<br>resource %1 has<br>been completed. | -                                                                                                    | •     | •             |      |              |

|                |               |             |                                                                                               |                                                                                                    |                                                                |       | Inforn<br>Addre |      |              |
|----------------|---------------|-------------|-----------------------------------------------------------------------------------------------|----------------------------------------------------------------------------------------------------|----------------------------------------------------------------|-------|-----------------|------|--------------|
| Module<br>Type | Event<br>Type | Event<br>ID | Message                                                                                       | Explanation                                                                                                    | Solution                                                       | alert | syslog          | mail | SNMP<br>Trap |
| rc             | Info          | 162         | Script before final<br>action upon<br>deactivation<br>failure in<br>resource %1<br>started.   | The script before<br>the final action at<br>deactivation failure<br>in resource (%1)<br>has started.                            | -                                                              | •     | •               |      |              |
| rc             | Info          | 163         | Script before final<br>action upon<br>deactivation<br>failure in<br>resource %1<br>completed. | The script before<br>the final action at<br>deactivation failure<br>in resource (%1)<br>has been<br>completed.                  | -                                                              | •     | •               |      |              |
| rc             | Error         | 180         | Script before final<br>action upon<br>activation failure<br>in resource %1<br>failed.         | The script<br>executed before<br>the final action<br>when an activation<br>failure occurs for<br>resource %1 has<br>failed.     | Check the cause of<br>the script failure and<br>take measures. | •     | •               |      |              |
| rc             | Error         | 181         | Script before final<br>action upon<br>deactivation<br>failure in<br>resource %1<br>failed.    | The script<br>executed before<br>the final action<br>when a<br>deactivation failure<br>occurs for<br>resource %1 has<br>failed. | Same as above                                                  | •     | •               |      |              |
| rc             | Info          | 200         | Resource(%1)<br>will be<br>reactivated since<br>activating<br>resource(%2)<br>failed.         | Resource %2 will<br>now be<br>reactivated<br>because the<br>activation<br>processing of<br>resource %2<br>failed.               | Troubleshoot<br>according to the<br>group resource<br>message. | •     | •               |      |              |
| rc             | Info          | 201         | Group(%1) will<br>be moved to<br>server(%2) since<br>activating<br>resource(%3)<br>failed.    | Group %1 will now<br>be moved to<br>server %2<br>because<br>resource %3 could<br>not be activated.                              | Troubleshoot<br>according to the<br>group resource<br>message. | •     | •               |      |              |
| rc             | Info          | 202         | Group(%1) will<br>be stopped since<br>activating<br>resource(%2)<br>failed.                   | Group %1 will now<br>be stopped<br>because<br>resource %2 could<br>not be activated.                                            | Troubleshoot<br>according to the<br>group resource<br>message. | •     | •               |      |              |
| rc             | Info          | 203         | Cluster daemon<br>will be stopped<br>since activating<br>resource(%1)<br>failed.              | The<br>EXPRESSCLUST<br>ER server daemon<br>will now be<br>stopped because<br>resource %1 could<br>not be activated.             | Troubleshoot<br>according to the<br>group resource<br>message. | •     | •               |      |              |

Section III Release notes

|                |               |             |                                                                                        |                                                                                                    |                                                                |       | Inform<br>Addro |      |              |
|----------------|---------------|-------------|----------------------------------------------------------------------------------------|----------------------------------------------------------------------------------------------------|----------------------------------------------------------------|-------|-----------------|------|--------------|
| Module<br>Type | Event<br>Type | Event<br>ID | Message                                                                                | Explanation                                                                                                    | Solution                                                       | alert | syslog          | mail | SNMP<br>Trap |
| rc             | Info          | 204         | System will be<br>halted since<br>activating<br>resource(%1)<br>failed.                | The OS will now<br>be shut down<br>because<br>resource %1 could<br>not be activated.                                         | Troubleshoot<br>according to the<br>group resource<br>message. | •     | •               |      |              |
| rc             | Info          | 205         | System will be<br>rebooted since<br>activating<br>resource(%1)<br>failed.              | The OS will now<br>be rebooted<br>because<br>resource %1 could<br>not be activated.                                          | Troubleshoot<br>according to the<br>group resource<br>message. | •     | •               |      |              |
| rc             | Info          | 206         | Activating<br>group(%1) will be<br>continued since<br>failover process<br>failed.      | The activation<br>processing of<br>group %1 will now<br>be continued<br>because the<br>failover processing<br>failed.        | Troubleshoot<br>according to the<br>group resource<br>message. | •     | •               |      |              |
| rc             | Info          | 220         | Resource(%1)<br>will be stopping<br>again since<br>stopping<br>resource(%2)<br>failed. | Resource %1<br>deactivation will<br>now be retried<br>because the<br>deactivation<br>processing of<br>resource %2<br>failed. | Troubleshoot<br>according to the<br>group resource<br>message. | •     | •               |      |              |
| rc             | Info          | 222         | Group(%1) will<br>be stopped since<br>stopping<br>resource(%2)<br>failed.              | Group %1 will now<br>be stopped<br>because<br>resource %2 could<br>not be<br>deactivated.                                    | Troubleshoot<br>according to the<br>group resource<br>message. | •     | •               |      |              |
| rc             | Info          | 223         | Cluster daemon<br>will be stopped<br>since stopping<br>resource(%1)<br>failed.         | The server<br>daemon will now<br>be stopped<br>because<br>resource %1 could<br>not be<br>deactivated.                        | Troubleshoot<br>according to the<br>group resource<br>message. | •     | •               |      |              |
| rc             | Info          | 224         | System will be<br>halted since<br>stopping<br>resource(%1)<br>failed.                  | The OS will now<br>be shut down<br>because<br>resource %1 could<br>not be<br>deactivated.                                    | Troubleshoot<br>according to the<br>group resource<br>message. | •     | •               |      |              |
| rc             | Info          | 225         | System will be<br>rebooted since<br>stopping<br>resource(%1)<br>failed.                | The OS will now<br>be rebooted<br>because<br>resource %1 could<br>not be<br>deactivated.                                     | Troubleshoot<br>according to the<br>group resource<br>message. | •     | •               |      |              |

|                |               |             |                                                                                                    |                                                                                                    |                                                                              |       | nforn<br>Addre |      |              |
|----------------|---------------|-------------|----------------------------------------------------------------------------------------------------|----------------------------------------------------------------------------------------------------|------------------------------------------------------------------------------|-------|----------------|------|--------------|
| Module<br>Type | Event<br>Type | Event<br>ID | Message                                                                                              | Explanation                                                                                                    | Solution                                                                     | alert | syslog         | mail | SNMP<br>Trap |
| rc             | Info          | 240         | System panic by<br>sysrq is<br>requested since<br>activating<br>resource(%1)<br>failed.              | A system panic by<br>sysrq has been<br>requested<br>because<br>resource %1<br>activation failed.                                           | Troubleshoot<br>according to the<br>group resource<br>message.               | •     | •              |      |              |
| rc             | Info          | 241         | System reset by<br>keepalive driver<br>is requested<br>since activating<br>resource(%1)<br>failed.   | A system reset by<br>the keepalive<br>driver has been<br>requested<br>because<br>resource %1<br>activation failed.                         | Troubleshoot<br>according to the<br>group resource<br>message.               | •     | •              |      |              |
| rc             | Info          | 242         | System panic by<br>keepalive driver<br>is requested<br>since activating<br>resource(%1)<br>failed.   | A system panic by<br>the keepalive<br>driver has been<br>requested<br>because<br>resource %1<br>activation failed.                         | Troubleshoot<br>according to the<br>group resource<br>message.               | •     | •              |      |              |
| rc             | Info          | 243         | System reset by<br>BMC is<br>requested since<br>activating<br>resource(%1)<br>failed.                | A system reset by<br>BMC has been<br>requested<br>because<br>resource %1<br>activation failed.                                             | Troubleshoot<br>according to the<br>group resource<br>message.               | •     | •              |      |              |
| rc             | Info          | 244         | System power<br>down by BMC is<br>requested since<br>activating<br>resource(%1)<br>failed.           | A system power<br>down by BMC has<br>been requested<br>because<br>resource %1<br>activation failed.                                        | Troubleshoot<br>according to the<br>group resource<br>message.               | •     | •              |      |              |
| rc             | Info          | 245         | System power<br>cycle by BMC is<br>requested since<br>activating<br>resource(%1)<br>failed.          | A system power<br>cycle by BMC has<br>been requested<br>because<br>resource %1<br>activation failed.                                       | Troubleshoot<br>according to the<br>group resource<br>message.               | •     | •              |      |              |
| rc             | Info          | 246         | NMI send by<br>BMC is<br>requested since<br>activating<br>resource(%1)<br>failed.                    | NMI transmission<br>by BMC has been<br>requested<br>because<br>resource %1<br>activation failed.                                           | Troubleshoot<br>according to the<br>group resource<br>message.               | •     | •              |      |              |
| rc             | Error         | 260         | An attempt to<br>panic system by<br>sysrq due to<br>failure of<br>resource(%1)<br>activation failed. | An attempt to<br>panic the system<br>was made by<br>sysrq because<br>resource %1 could<br>not be activated,<br>but this attempt<br>failed. | Check whether the<br>system is set up so<br>that it can be used<br>by sysrq. | •     | •              |      |              |

|                |               |             |                                                                                                    |                                                                                                    |                                                                              |       | nforn<br>Addr |      |              |
|----------------|---------------|-------------|----------------------------------------------------------------------------------------------------|----------------------------------------------------------------------------------------------------|------------------------------------------------------------------------------|-------|---------------|------|--------------|
| Module<br>Type | Event<br>Type | Event<br>ID | Message                                                                                                    | Explanation                                                                                                    | Solution                                                                     | alert | syslog        | mail | SNMP<br>Trap |
| rc             | Error         | 261         | An attempt to<br>reset system by<br>keepalive driver<br>due to failure of<br>resource(%1)<br>activation failed. | An attempt to<br>reset the system<br>was made by the<br>keepalive driver<br>because<br>resource %1 could<br>not be activated,<br>but this attempt<br>failed. | Check whether the<br>keepalive driver can<br>be used in this<br>environment. | •     | •             |      |              |
| rc             | Error         | 262         | An attempt to<br>panic system by<br>keepalive driver<br>due to failure of<br>resource(%1)<br>activation failed. | An attempt to<br>panic the system<br>was made by the<br>keepalive driver<br>because<br>resource %1 could<br>not be activated,<br>but this attempt<br>failed. | Check whether the<br>keepalive driver can<br>be used in this<br>environment. | •     | •             |      |              |
| rc             | Error         | 263         | An attempt to<br>reset system by<br>BMC due to<br>failure of<br>resource(%1)<br>activation failed.              | An attempt to<br>reset the system<br>was made by<br>BMC because<br>resource %1 could<br>not be activated,<br>but this attempt<br>failed.                     | Check whether the hwreset command can be used.                               | •     | •             |      |              |
| rc             | Error         | 264         | An attempt to<br>power down<br>system by BMC<br>due to failure of<br>resource(%1)<br>activation failed.         | An attempt to<br>power down the<br>system was made<br>by BMC because<br>resource %1 could<br>not be activated,<br>but this attempt<br>failed.                | Check whether the hwreset command can be used.                               | •     | •             |      |              |
| rc             | Error         | 265         | An attempt to<br>power cycle<br>system by BMC<br>due to failure of<br>resource(%1)<br>activation failed.        | An attempt to<br>power cycle the<br>system was made<br>by BMC because<br>resource %1 could<br>not be activated,<br>but this attempt<br>failed.               | Check whether the hwreset command can be used.                               | •     | •             |      |              |
| rc             | Error         | 266         | An attempt to<br>send NMI by<br>BMC due to<br>failure of<br>resource(%1)<br>activation failed.                  | An attempt to<br>send NMI was<br>made by BMC<br>because<br>resource %1 could<br>not be activated,<br>but this attempt<br>failed.                             | Check whether the hwreset command can be used.                               | •     | •             |      |              |

|                | _             | _           |                                                                                                    |                                                                                                    |                                                                              |       | Inforn<br>Addro |      |              |
|----------------|---------------|-------------|----------------------------------------------------------------------------------------------------|----------------------------------------------------------------------------------------------------|------------------------------------------------------------------------------|-------|-----------------|------|--------------|
| Module<br>Type | Event<br>Type | Event<br>ID | Message                                                                                                   | Explanation                                                                                                    | Solution                                                                     | alert | syslog          | mail | SNMP<br>Trap |
| rc             | Info          | 280         | System panic by<br>sysrq is<br>requested since<br>deactivating<br>resource(%1)<br>failed.                 | A system panic by<br>sysrq has been<br>requested<br>because<br>resource %1<br>deactivation failed.                                           | Troubleshoot<br>according to the<br>group resource<br>message.               | •     | •               |      |              |
| rc             | Info          | 281         | System reset by<br>keepalive driver<br>is requested<br>since<br>deactivating<br>resource(%1)<br>failed.   | A system reset by<br>the keepalive<br>driver has been<br>requested<br>because<br>resource %1<br>deactivation failed.                         | Troubleshoot<br>according to the<br>group resource<br>message.               | •     | •               |      |              |
| rc             | Info          | 282         | System panic by<br>keepalive driver<br>is requested<br>since<br>deactivating<br>resource(%1)<br>failed.   | A system panic by<br>the keepalive<br>driver has been<br>requested<br>because<br>resource %1<br>deactivation failed.                         | Troubleshoot<br>according to the<br>group resource<br>message.               | •     | •               |      |              |
| rc             | Info          | 283         | System reset by<br>BMC is<br>requested since<br>deactivating<br>resource(%1)<br>failed.                   | A system reset by<br>BMC has been<br>requested<br>because<br>resource %1<br>deactivation failed.                                             | Troubleshoot<br>according to the<br>group resource<br>message.               | •     | •               |      |              |
| rc             | Info          | 284         | System power<br>down by BMC is<br>requested since<br>deactivating<br>resource(%1)<br>failed.              | A system power<br>down by BMC has<br>been requested<br>because<br>resource %1<br>deactivation failed.                                        | Troubleshoot<br>according to the<br>group resource<br>message.               | •     | •               |      |              |
| rc             | Info          | 285         | System power<br>cycle by BMC is<br>requested since<br>deactivating<br>resource(%1)<br>failed.             | A system power<br>cycle by BMC has<br>been requested<br>because<br>resource %1<br>deactivation failed.                                       | Troubleshoot<br>according to the<br>group resource<br>message.               | •     | •               |      |              |
| rc             | Info          | 286         | Sending NMI by<br>BMC is<br>requested since<br>deactivating<br>resource(%1)<br>failed.                    | NMI transmission<br>by BMC has been<br>requested<br>because<br>resource %1<br>deactivation failed.                                           | Troubleshoot<br>according to the<br>group resource<br>message.               | •     | •               |      |              |
| rc             | Error         | 300         | An attempt to<br>panic system by<br>sysrq due to<br>failure of<br>resource(%1)<br>deactivation<br>failed. | An attempt to<br>panic the system<br>was made by<br>sysrq because<br>resource %1 could<br>not be<br>deactivated, but<br>this attempt failed. | Check whether the<br>system is set up so<br>that it can be used<br>by sysrq. | •     | •               |      |              |

|                |               |             |                                                                                                    |                                                                                                    |                                                                              |       | nforn<br>Addr |      |              |
|----------------|---------------|-------------|----------------------------------------------------------------------------------------------------|----------------------------------------------------------------------------------------------------|------------------------------------------------------------------------------|-------|---------------|------|--------------|
| Module<br>Type | Event<br>Type | Event<br>ID | Message                                                                                                    | Explanation                                                                                                    | Solution                                                                     | alert | syslog        | mail | SNMP<br>Trap |
| rc             | Error         | 301         | An attempt to<br>reset system by<br>keepalive driver<br>due to failure of<br>resource(%1)<br>deactivation<br>failed. | An attempt to<br>reset the system<br>was made by the<br>keepalive driver<br>because<br>resource %1 could<br>not be<br>deactivated, but<br>this attempt failed. | Check whether the<br>keepalive driver can<br>be used in this<br>environment. | •     | •             |      |              |
| rc             | Error         | 302         | An attempt to<br>panic system by<br>keepalive driver<br>due to failure of<br>resource(%1)<br>deactivation<br>failed. | An attempt to<br>panic the system<br>was made by the<br>keepalive driver<br>because<br>resource %1 could<br>not be<br>deactivated, but<br>this attempt failed. | Check whether the<br>keepalive driver can<br>be used in this<br>environment. | •     | •             |      |              |
| rc             | Error         | 303         | An attempt to<br>reset system by<br>BMC due to<br>failure of<br>resource(%1)<br>deactivation<br>failed.              | An attempt to<br>reset the system<br>was made by<br>BMC because<br>resource %1 could<br>not be<br>deactivated, but<br>this attempt failed.                     | Check whether the<br>hwreset command<br>can be used.                         | •     | •             |      |              |
| rc             | Error         | 304         | An attempt to<br>power down<br>system by BMC<br>due to failure of<br>resource(%1)<br>deactivation<br>failed.         | An attempt to<br>power down the<br>system was made<br>by BMC because<br>resource %1 could<br>not be<br>deactivated, but<br>this attempt failed.                | Check whether the<br>hwreset command<br>can be used.                         | •     | •             |      |              |
| rc             | Error         | 305         | An attempt to<br>power cycle<br>system by BMC<br>due to failure of<br>resource(%1)<br>deactivation<br>failed.        | An attempt to<br>power cycle the<br>system was made<br>by BMC because<br>resource %1 could<br>not be<br>deactivated, but<br>this attempt failed.               | Check whether the hwreset command can be used.                               | •     | •             |      |              |
| rc             | Error         | 306         | An attempt to<br>send NMI by<br>BMC due to<br>failure of<br>resource(%1)<br>deactivation<br>failed.                  | An attempt to<br>send NMI was<br>made by BMC<br>because<br>resource %1 could<br>not be<br>deactivated, but<br>this attempt failed.                             | Check whether the hwreset command can be used.                               | •     | •             |      |              |

|                |               |             |                                                                                              |                                                                                         |                                                                                                |       | Inform<br>Addro |      |              |
|----------------|---------------|-------------|----------------------------------------------------------------------------------------------|-----------------------------------------------------------------------------------------|------------------------------------------------------------------------------------------------|-------|-----------------|------|--------------|
| Module<br>Type | Event<br>Type | Event<br>ID | Message                                                                                      | Explanation                                                                             | Solution                                                                                       | alert | syslog          | mail | SNMP<br>Trap |
| rc             | Error         | 340         | Group start has<br>been cancelled<br>because waiting<br>for group %1 to<br>start has failed. | An error has<br>occurred while<br>waiting for the<br>group to start.                    | Check the following<br>possible causes:<br>memory shortage or<br>OS resource<br>insufficiency. | •     | •               |      |              |
| rc             | Info          | 400         | System power<br>down by BMC is<br>requested.<br>(destination<br>server : %1)                 | A system power<br>down by BMC has<br>been requested.<br>(Target<br>server: %1)          | -                                                                                              | •     | •               |      |              |
| rc             | Info          | 401         | System power<br>cycle by BMC is<br>requested.<br>(destination<br>server : %1)                | A system power<br>cycle by BMC has<br>been requested.<br>(Target<br>server: %1)         | -                                                                                              | •     | •               |      |              |
| rc             | Info          | 402         | System reset by<br>BMC is<br>requested.<br>(destination<br>server : %1)                      | A system reset by<br>BMC has been<br>requested. (Target<br>server: %1)                  | -                                                                                              | •     | •               |      |              |
| rc             | Info          | 403         | Sending NMI by<br>BMC is<br>requested.<br>(destination<br>server : %1)                       | NMI sending by<br>BMC has been<br>requested. (Target<br>server: %1)                     | -                                                                                              | •     | •               |      |              |
| rc             | Info          | 410         | Forced stop of<br>virtual machine is<br>requested.<br>(destination<br>server : %s)           | Forced stop of a<br>virtual machine is<br>requested. (Target<br>server: %1)             | -                                                                                              | •     | •               |      |              |
| rc             | Info          | 411         | Script for forced stop has started.                                                          | Script for forced-stop<br>has started.                                                  | -                                                                                              | •     | •               |      |              |
| rc             | Info          | 412         | Script for forced<br>stop has<br>completed.                                                  | Script for forced-stop has completed.                                                   | -                                                                                              | •     | •               |      |              |
| rc             | Error         | 420         | An attempt to<br>power down<br>system by BMC<br>failed.<br>(destination<br>server : %1)      | An attempt to<br>power down the<br>system by BMC<br>has failed. (Target<br>server: %1)  | Check whether the<br>ipmitool or hwreset<br>command can be<br>used.                            | •     | •               |      |              |
| rc             | Error         | 421         | An attempt to<br>power cycle<br>system by BMC<br>failed.<br>(destination<br>server : %1)     | An attempt to<br>power cycle the<br>system by BMC<br>has failed. (Target<br>server: %1) | Check whether the<br>ipmitool or hwreset<br>command can be<br>used.                            | •     | •               |      |              |

|                |               |             |                                                                                                    |                                                                                                    |                                                                                                |       | nforn<br>Addro |      |              |
|----------------|---------------|-------------|----------------------------------------------------------------------------------------------------|----------------------------------------------------------------------------------------------------|------------------------------------------------------------------------------------------------|-------|----------------|------|--------------|
| Module<br>Type | Event<br>Type | Event<br>ID | Message                                                                                                    | Explanation                                                                                                | Solution                                                                                       | alert | syslog         | mail | SNMP<br>Trap |
| rc             | Error         | 422         | An attempt to<br>reset system by<br>BMC failed.<br>(destination<br>server : %1)                                                                      | An attempt to<br>reset the system<br>by BMC has<br>failed. (Target<br>server: %1)                          | Check whether the<br>ipmitool or hwreset<br>command can be<br>used.                            | •     | •              |      |              |
| rc             | Error         | 423         | An attempt to<br>send NMI by<br>BMC failed.<br>(destination<br>server : %1)                                                                          | An attempt to<br>send NMI by BMC<br>has failed. (Target<br>server: %1)                                     | Check whether the<br>ipmitool or hwreset<br>command can be<br>used.                            | •     | •              |      |              |
| rc             | Error         | 430         | An attempt to<br>force stop virtual<br>machine failed.<br>(destination<br>server : %s)                                                               | Forced stop of a<br>virtual machine is<br>requested, but this<br>request failed.<br>(Target<br>server: %1) | Check whether<br>VMware vSphere<br>CLI can be used.                                            | •     | •              |      |              |
| rc             | Error         | 431         | Script for forced<br>stop has failed.<br>(%1)                                                                                                    | Script for forced-stop has stopped.                                                                        | Check the cause of the script failure and take measures.                                       | •     | ٠              |      |              |
| rc             | Error         | 432         | Script for forced stop has timed out.                                                                                                    | Timeout on<br>the-script for forced<br>stop                                                                | Check the cause of the script timeout and take measures.                                       | •     | ٠              |      |              |
| rc             | Warning       | 441         | Waiting for<br>group %1 to stop<br>has failed.<br>However, group<br>stop continues.                                                                  | An error has<br>occurred while<br>waiting for the<br>group to stop.                                        | Check the following<br>possible causes:<br>memory shortage or<br>OS resource<br>insufficiency. | •     | •              |      |              |
| rc             | Warning       | 500         | Since there is no<br>other normally<br>running server,<br>the final action<br>for an activation<br>error of group<br>resource %1 was<br>suppressed.  | Suppression of final action for activation error.                                                          | -                                                                                              | •     | •              |      |              |
| rc             | Warning       | 501         | Since there is no<br>other normally<br>running server,<br>the final action<br>for a deactivation<br>error of group<br>resource %1 was<br>suppressed. | Suppression of final action for deactivation error.                                                        | -                                                                                              | •     | •              |      |              |
| rm             | Info          | 1           | Monitoring %1 has started.                                                                                                    | %1 monitoring has started.                                                                                 | -                                                                                              | •     | ٠              |      |              |
| rm             | Info          | 2           | Monitoring %1<br>has stopped.                                                                                                    | %1 monitoring has stopped.                                                                                 | -                                                                                              | •     | •              |      |              |
| rm             | Info          | 3           | %1 is not<br>monitored by this<br>server.                                                                                                    | %1 is not<br>monitored by this<br>server.                                                                  | -                                                                                              | •     | •              |      |              |

|                |               |             |                                                                                                    |                                                                     |                                                                                                    |       | nforn<br>Addre |      |              |
|----------------|---------------|-------------|----------------------------------------------------------------------------------------------------|---------------------------------------------------------------------|----------------------------------------------------------------------------------------------------|-------|----------------|------|--------------|
| Module<br>Type | Event<br>Type | Event<br>ID | Message                                                                                                  | Explanation                                                         | Solution                                                                                                    | alert | syslog         | mail | SNMP<br>Trap |
| rm             | Warning       | 4           | Warn<br>monitoring %1.<br>(%2 : %3)                                                                      | There is a warning<br>about %1<br>monitoring.                       | See "Details about<br>monitor resource<br>errors" on page 216.<br>If a monitor resource<br>is preparing for<br>monitoring, the<br>following message<br>may be set in (). No<br>action is required for<br>this message.<br>(100 : not ready for<br>monitoring.) | •     | •              |      |              |
| rm             | Warning       | 5           | The maximum<br>number of<br>monitor<br>resources has<br>been exceeded.<br>(registered<br>resource is %1) | The maximum<br>number of monitor<br>resources has<br>been exceeded. | Check the configuration data by using the Builder.                                                                                                    | •     | •              |      |              |
| rm             | Warning       | 6           | Monitor<br>configuration<br>of %1 is invalid.<br>(%2 : %3)                                               | The monitor<br>configuration<br>of %1 is invalid.                   | Check the configuration data by using the Builder.                                                                                                    | •     | •              |      |              |
| rm             | Error         | 7           | Failed to start monitoring %1.                                                                           | %1 monitoring<br>could not be<br>started.                           | Memory or OS<br>resources may not<br>be sufficient. Check<br>them.                                                                                                    | •     | •              | •    | •            |
| rm             | Error         | 8           | Failed to stop monitoring %1.                                                                            | %1 monitoring<br>could not be<br>stopped.                           | Memory or OS<br>resources may not<br>be sufficient. Check<br>them.                                                                                                    | •     | •              |      |              |

| Madala Error   |               | _           |                                                                                                 |                                                                                                    |                                                                                                    | Informa<br>Addres |        |      |              |
|----------------|---------------|-------------|-------------------------------------------------------------------------------------------------|----------------------------------------------------------------------------------------------------|----------------------------------------------------------------------------------------------------|-------------------|--------|------|--------------|
| Module<br>Type | Event<br>Type | Event<br>ID | Message                                                                                         | Explanation                                                                                                   | Solution                                                                                                    | alert             | syslog | mail | SNMP<br>Trap |
| rm             | Error         | 9           | Detected an error<br>in monitoring %1.<br>(%2 : %3)                                             | An error was<br>detected<br>during %1<br>monitoring.                                                          | See "Details about<br>monitor resource<br>errors" on page 216.<br>If a monitoring<br>timeout is detected,<br>the following<br>message is specified<br>in the parentheses:<br>(99 : Monitor was<br>timeout.)<br>If Dummy Failure is<br>enabled, the<br>following message is<br>set in (). No action is<br>needed in the latter<br>case.<br>(201 : Monitor failed<br>for failure<br>verification.)<br>If no response is<br>returned from a<br>monitor resource for<br>a certain period of<br>time, the following<br>message is set in ().<br>(202: couldn't | •                 | •      | •    | •            |
| rm             | Info          | 10          | %1 is not                                                                                       | %1 is not being monitored.                                                                                    | receive reply from<br>monitor resource in<br>time.)                                                                                                    | •                 | •      |      |              |
| rm / mm        | Info          | 12          | Recovery<br>target %1 has<br>stopped because<br>an error was<br>detected in<br>monitoring %2.   | Recovery<br>target %1 has<br>been stopped<br>because an error<br>was detected<br>during %2<br>monitoring.     | -                                                                                                    | •                 | •      |      |              |
| rm / mm        | Info          | 13          | Recovery<br>target %1 has<br>restarted<br>because an error<br>was detected in<br>monitoring %2. | Recovery<br>target %1 has<br>been restarted<br>because an error<br>was detected<br>during %2<br>monitoring.   | -                                                                                                    | •                 | •      |      |              |
| rm / mm        | Info          | 14          | Recovery<br>target %1 failed<br>over because an<br>error was<br>detected in<br>monitoring %2.   | Recovery<br>target %1 has<br>been failed over<br>because an error<br>was detected<br>during %2<br>monitoring. | -                                                                                                    | •                 | •      |      |              |

|                |               |             |                                                                                                    |                                                                                                    | Informa<br>Address                                                 |       |        |      |              |
|----------------|---------------|-------------|----------------------------------------------------------------------------------------------------|----------------------------------------------------------------------------------------------------|--------------------------------------------------------------------|-------|--------|------|--------------|
| Module<br>Type | Event<br>Type | Event<br>ID | Message                                                                                                    | Explanation                                                                                                    | Solution                                                           | alert | syslog | mail | SNMP<br>Trap |
| rm / mm        | Info          | 15          | Stopping the<br>cluster has been<br>required because<br>an error was<br>detected in<br>monitoring %1.                    | Stopping the<br>server has been<br>requested<br>because an error<br>was detected<br>during %1<br>monitoring.                                          | -                                                                  | •     | •      |      |              |
| rm / mm        | Info          | 16          | Stopping the<br>system has been<br>required because<br>an error was<br>detected in<br>monitoring %1.                     | Stopping the<br>system has been<br>requested<br>because an error<br>was detected<br>during %1<br>monitoring.                                          | -                                                                  | •     | •      |      |              |
| rm / mm        | Info          | 17          | Rebooting the<br>system has been<br>required because<br>an error was<br>detected in<br>monitoring %1.                    | Rebooting the<br>system has been<br>requested<br>because an error<br>was detected<br>during %1<br>monitoring.                                         | -                                                                  | •     | •      |      |              |
| rm / mm        | Error         | 18          | Attempted to<br>stop the recovery<br>target %1 due to<br>the error<br>detected in<br>monitoring %2,<br>but failed.       | An attempt to stop<br>recovery<br>target %1 was<br>made because an<br>error was detected<br>during %2<br>monitoring, but<br>this attempt failed.      | Check the status of resource %1.                                   | •     | •      |      |              |
| rm / mm        | Error         | 19          | Attempted to<br>restart the<br>recovery<br>target %1 due to<br>the error<br>detected in<br>monitoring %2,<br>but failed. | An attempt to<br>restart recovery<br>target %1 was<br>made because an<br>error was detected<br>during %2<br>monitoring, but<br>this attempt failed.   | Check the status of resource %1.                                   | •     | •      |      |              |
| rm / mm        | Error         | 20          | Attempted to fail<br>over %1 due to<br>the error<br>detected in<br>monitoring %2,<br>but failed.                         | An attempt to fail<br>over recovery<br>target %1 was<br>made because an<br>error was detected<br>during %2<br>monitoring, but<br>this attempt failed. | Check the status of resource %1.                                   | •     | •      |      |              |
| rm / mm        | Error         | 21          | Attempted to<br>stop the cluster<br>due to the error<br>detected in<br>monitoring %1,<br>but failed.                     | An attempt to stop<br>the server was<br>made because an<br>error was detected<br>during %1<br>monitoring, but<br>this attempt failed.                 | Memory or OS<br>resources may not<br>be sufficient. Check<br>them. | •     | •      |      |              |

|                |               |             |                                                                                                    |                                                                                                    |                                                                    | Inform<br>Addro |        |      |              |
|----------------|---------------|-------------|----------------------------------------------------------------------------------------------------|----------------------------------------------------------------------------------------------------|--------------------------------------------------------------------|-----------------|--------|------|--------------|
| Module<br>Type | Event<br>Type | Event<br>ID | Message                                                                                                  | Explanation                                                                                                    | Solution                                                           | alert           | syslog | mail | SNMP<br>Trap |
| rm / mm        | Error         | 22          | Attempted to<br>stop the system<br>due to the error<br>detected in<br>monitoring %1,<br>but failed.      | An attempt to stop<br>the system was<br>made because an<br>error was detected<br>during %1<br>monitoring, but<br>this attempt failed.      | Memory or OS<br>resources may not<br>be sufficient. Check<br>them. | •               | •      |      |              |
| rm / mm        | Error         | 23          | Attempted to<br>reboot the<br>system due to<br>the error<br>detected in<br>monitoring %1,<br>but failed. | An attempt to<br>reboot the system<br>was made<br>because an error<br>was detected<br>during %1<br>monitoring, but<br>this attempt failed. | Memory or OS<br>resources may not<br>be sufficient. Check<br>them. | •               | •      |      |              |
| rm             | Error         | 24          | The group of %1<br>resource is<br>unknown.                                                               | The group of resource %1 is unknown.                                                                                                    | The configuration<br>data may be<br>incorrect. Check<br>them.      | •               | •      |      |              |
| rm / mm        | Warning       | 25          | Recovery will not<br>be executed<br>since the<br>recovery<br>target %1 is not<br>active.                 | Recovery will not<br>be performed<br>because recovery<br>target %1 is<br>inactive.                                                         | -                                                                  | •               | •      |      |              |
| rm / mm        | Info          | 26          | %1 status<br>changed from<br>error to normal.                                                            | %1 monitoring has<br>changed from<br>"error" to "normal".                                                                                  | -                                                                  | •               | •      |      |              |
| rm / mm        | Info          | 27          | %1 status<br>changed from<br>error or normal to<br>unknown.                                              | %1 monitoring has<br>changed from<br>"error" or "normal"<br>to "unknown".                                                                  | Memory or OS<br>resources may not<br>be sufficient. Check<br>them. | •               | •      |      |              |
| rm             | Error         | 28          | Initialization error<br>of monitor<br>process.<br>(%1 : %2)                                              | A monitor process<br>initialization error<br>occurred.                                                                                     | Memory or OS<br>resources may not<br>be sufficient. Check<br>them. | •               | •      |      |              |
| rm             | Info          | 29          | Monitoring %1<br>was suspended.                                                                          | %1 monitoring has been suspended.                                                                                                    | -                                                                  | •               | •      |      |              |
| rm             | Info          | 30          | Monitoring %1<br>was resumed.                                                                            | %1 monitoring has been resumed.                                                                                                    | -                                                                  | •               | •      |      |              |
| rm             | Info          | 31          | All monitors were suspended.                                                                             | All monitors were suspended.                                                                                                    | -                                                                  | •               | •      |      |              |
| rm             | Info          | 32          | All monitors were resumed.                                                                               | All monitors were resumed.                                                                                                    | -                                                                  | •               | •      |      |              |

|                |               |             |                                                                                                    |                                                                                                    | -                                                                            |       | rmation<br>ressee |      |              |
|----------------|---------------|-------------|----------------------------------------------------------------------------------------------------|----------------------------------------------------------------------------------------------------|------------------------------------------------------------------------------|-------|-------------------|------|--------------|
| Module<br>Type | Event<br>Type | Event<br>ID | Message                                                                                                    | Explanation                                                                                                    | Solution                                                                     | alert | syslog            | mail | SNMP<br>Trap |
| rm / mm        | Info          | 35          | System panic by<br>sysrq has been<br>required because<br>an error was<br>detected in<br>monitoring %1.                  | A system panic by<br>sysrq has been<br>requested<br>because an error<br>was detected<br>during %1<br>monitoring.                                                     | -                                                                            | •     | •                 |      |              |
| rm / mm        | Error         | 36          | Attempted to<br>panic system by<br>sysrq due to the<br>error detected in<br>monitoring %1,<br>but failed.               | An attempt to<br>panic the system<br>was made by<br>sysrq because an<br>error was detected<br>during %1<br>monitoring, but<br>this attempt failed.                   | Check whether the<br>system is set up so<br>that it can be used<br>by sysrq. | •     | •                 |      |              |
| rm / mm        | Info          | 37          | System reset by<br>keepalive driver<br>has been<br>required because<br>an error was<br>detected in<br>monitoring %1.    | A system reset by<br>the keepalive<br>driver has been<br>requested<br>because an error<br>was detected<br>during %1<br>monitoring.                                   | -                                                                            | •     | •                 |      |              |
| rm / mm        | Error         | 38          | Attempted to<br>reset system by<br>keepalive driver<br>due to the error<br>detected in<br>monitoring %1,<br>but failed. | An attempt to<br>reset the system<br>was made by the<br>keepalive driver<br>because an error<br>was detected<br>during %1<br>monitoring, but<br>this attempt failed. | Check whether the<br>keepalive driver can<br>be used in this<br>environment. | •     | •                 |      |              |
| rm / mm        | Info          | 39          | System panic by<br>keepalive driver<br>has been<br>required because<br>an error was<br>detected in<br>monitoring %1.    | A system panic by<br>the keepalive<br>driver has been<br>requested<br>because an error<br>was detected<br>during %1<br>monitoring.                                   | -                                                                            | •     | •                 |      |              |
| rm / mm        | Error         | 40          | Attempted to<br>panic system by<br>keepalive driver<br>due to the error<br>detected in<br>monitoring %1,<br>but failed. | An attempt to<br>panic the system<br>was made by the<br>keepalive driver<br>because an error<br>was detected<br>during %1<br>monitoring, but<br>this attempt failed. | Check whether the<br>keepalive driver can<br>be used in this<br>environment. | •     | •                 |      |              |

|                |               |             |                                                                                                    |                                                                                                    | Informati<br>Address                                 |       |        |      |              |
|----------------|---------------|-------------|----------------------------------------------------------------------------------------------------|----------------------------------------------------------------------------------------------------|------------------------------------------------------|-------|--------|------|--------------|
| Module<br>Type | Event<br>Type | Event<br>ID | Message                                                                                                    | Explanation                                                                                                    | Solution                                             | alert | syslog | mail | SNMP<br>Trap |
| rm / mm        | Info          | 41          | System reset by<br>BMC has been<br>required because<br>an error was<br>detected in<br>monitoring %1.             | A system reset by<br>BMC has been<br>requested<br>because an error<br>was detected<br>during %1<br>monitoring.                                            | -                                                    | •     | •      |      |              |
| rm / mm        | Error         | 42          | Attempted to<br>reset system by<br>BMC due to the<br>error detected in<br>monitoring %1,<br>but failed.          | An attempt to<br>reset the system<br>was made by<br>BMC because an<br>error was detected<br>during %1<br>monitoring, but<br>this attempt failed.          | Check whether the<br>hwreset command<br>can be used. | •     | •      |      |              |
| rm / mm        | Info          | 43          | System power<br>down by BMC<br>has been<br>required because<br>an error was<br>detected in<br>monitoring %1.     | A system power<br>down by BMC has<br>been requested<br>because an error<br>was detected<br>during %1<br>monitoring.                                       | -                                                    | •     | •      |      |              |
| rm / mm        | Error         | 44          | Attempted to<br>power down<br>system by BMC<br>due to the error<br>detected in<br>monitoring %1,<br>but failed.  | An attempt to<br>power down the<br>system was made<br>by BMC because<br>an error was<br>detected<br>during %1<br>monitoring, but<br>this attempt failed.  | Check whether the<br>hwreset command<br>can be used. | •     | •      |      |              |
| rm / mm        | Info          | 45          | System power<br>cycle by BMC<br>has been<br>required because<br>an error was<br>detected in<br>monitoring %1.    | A system power<br>cycle by BMC has<br>been requested<br>because an error<br>was detected<br>during %1<br>monitoring.                                      | -                                                    | •     | •      |      |              |
| rm / mm        | Error         | 46          | Attempted to<br>power cycle<br>system by BMC<br>due to the error<br>detected in<br>monitoring %1,<br>but failed. | An attempt to<br>power cycle the<br>system was made<br>by BMC because<br>an error was<br>detected<br>during %1<br>monitoring, but<br>this attempt failed. | Check whether the<br>hwreset command<br>can be used. | •     | •      |      |              |
| rm / mm        | Info          | 47          | NMI send by<br>BMC has been<br>required because<br>an error was<br>detected in<br>monitoring %1.                 | NMI of the system<br>by BMC has been<br>required because<br>an error was<br>detected in<br>monitoring %1.                                                 | -                                                    | •     | •      |      |              |

|                |               |             |                                                                                                    |                                                                                                    |                                                                                                   |       | Inforn<br>Addro |      |              |
|----------------|---------------|-------------|----------------------------------------------------------------------------------------------------|----------------------------------------------------------------------------------------------------|---------------------------------------------------------------------------------------------------|-------|-----------------|------|--------------|
| Module<br>Type | Event<br>Type | Event<br>ID | Message                                                                                                   | Explanation                                                                                                  | Solution                                                                                          | alert | syslog          | mail | SNMP<br>Trap |
| rm / mm        | Error         | 48          | Attempted to<br>send NMI by<br>BMC due to the<br>error detected in<br>monitoring %1,<br>but failed.       | Attempted to NMI<br>of the system by<br>BMC due to the<br>error detected in<br>monitoring %1, but<br>failed. | Check if the ipmitool<br>command, the<br>hwreset command or<br>the ireset command<br>can be used. | •     | •               |      |              |
| rm             | Info          | 50          | The number of<br>licenses is %1.<br>(%2)                                                                  | The number of server licenses is %1.                                                                         | -                                                                                                 | ٠     | •               |      |              |
| rm             | Info          | 51          | The trial license<br>is effective<br>until %.4s/%.2s/<br>%.2s. (%1)                                       | The trial license is effective until %1.                                                                     | -                                                                                                 | •     | •               |      |              |
| rm             | Warning       | 52          | The number of<br>licenses is<br>insufficient. The<br>number of<br>insufficient<br>licenses is %1.<br>(%2) | There are<br>insufficient<br>licenses.                                                                       | Purchase and<br>register necessary<br>licenses.                                                   | •     | •               |      |              |
| rm             | Error         | 53          | The license is not registered. (%1)                                                                       | The license is not registered.                                                                               | Purchase and register the license.                                                                | ٠     | •               |      |              |
| rm             | Error         | 54          | The trial license<br>has expired<br>in %.4s/%.2s/%.2<br>s. (%1)                                           | The trial license has expired.                                                                               | Register a valid<br>license.                                                                      | •     | •               |      |              |
| rm             | Error         | 55          | The registered<br>license is invalid.<br>(%1)                                                             | The registered license is invalid.                                                                           | Register a valid<br>license.                                                                      | •     | •               |      |              |
| rm             | Error         | 56          | The registered<br>license is<br>unknown. (%1)                                                             | The registered<br>license is<br>unknown.                                                                     | Register a valid<br>license.                                                                      | •     | •               |      |              |
| rm             | Error         | 57          | Stopping the<br>cluster is<br>required since<br>license (%1) is<br>invalid.                               | Stopping the<br>server has been<br>requested<br>because the<br>license is invalid.                           | Register a valid<br>license.                                                                      | •     | •               | •    | •            |
| rm             | Error         | 58          | Stopping the<br>cluster due to<br>invalid license<br>(%1) failed.                                         | The server could<br>not be stopped<br>because the<br>license is invalid.                                     | Register a valid<br>license.                                                                      | •     | •               |      |              |
| rm             | Error         | 59          | The trial license<br>is valid<br>from %.4s/%.2s/<br>%.2s. (%1)                                            | The trial license<br>has not yet<br>expired.                                                                 | Register a valid<br>license.                                                                      | •     | •               |      |              |
| rm             | Warning       | 71          | Detected a<br>monitor delay in<br>monitoring %1.<br>(timeout=%2*%3<br>actual-time=%4                      | A monitoring delay<br>was detected<br>during %1<br>monitoring. The<br>current timeout                        | Check the load on<br>the server where<br>monitoring delay was<br>detected and reduce<br>the load. | •     | •               |      |              |

|                |               |             |                                                                                                    |                                                                                                    |                                                                                                   |       | nforn<br>Addro |      |              |
|----------------|---------------|-------------|----------------------------------------------------------------------------------------------------|----------------------------------------------------------------------------------------------------|---------------------------------------------------------------------------------------------------|-------|----------------|------|--------------|
| Module<br>Type | Event<br>Type | Event<br>ID | Message                                                                                                    | Explanation                                                                                                    | Solution                                                                                          | alert | syslog         | mail | SNMP<br>Trap |
|                |               |             | delay warning<br>rate=%5)                                                                                                   | value is %2<br>(seconds) x %3<br>(ticks per second).<br>The actual<br>measurement<br>value at delay<br>detection has<br>reached %4<br>(ticks), exceeding<br>the delay warning<br>rate %5 (%). | If monitoring<br>timeouts are<br>detected, the<br>monitoring timeout<br>time must be<br>extended. |       |                |      |              |
| rm / mm        | Info          | 81          | Script before %1<br>upon failure in<br>monitor<br>resource %2<br>started.                                                   | The script<br>before %1 in<br>monitor<br>resource %2 has<br>been started.                                                                                                    | -                                                                                                 | •     | •              |      |              |
| rm / mm        | Info          | 82          | Script before %1<br>upon failure in<br>monitor<br>resource %2<br>completed.                                                 | Thescriptbefore%1inmonitorresource%2resource%2hasbeen complete.                                                                                                    | -                                                                                                 | ٠     | ٠              |      |              |
| rm / mm        | Error         | 83          | Script before %1<br>upon failure in<br>monitor<br>resource %2<br>failed.                                                    | The script<br>before %1 in<br>monitor<br>resource %2 has<br>failed.                                                                                                    | Check the cause of<br>the script failure and<br>take measures.                                    | •     | •              |      |              |
| rm             | Warning       | 100         | Restart count<br>exceeded the<br>maximum of %1.<br>Final action of<br>monitoring %2<br>will not be<br>executed.             | The final action<br>of %2 has not<br>been executed<br>because restart<br>count exceeded<br>the maximum<br>value %1.                                                                           | -                                                                                                 | •     | •              |      |              |
| rm             | Warning       | 120         | The virtual<br>machine (%1)<br>has been<br>migrated by an<br>external<br>operation.                                         | The virtual<br>machine managed<br>by the<br>resource %1 has<br>been migrated by<br>an external<br>operation.                                                                                  | -                                                                                                 | •     | •              |      |              |
| rm             | Warning       | 121         | The virtual<br>machine (%1)<br>has been started<br>by an external<br>operation.                                             | The virtual<br>machine managed<br>by the<br>resource %1 has<br>been started by an<br>external operation.                                                                                      | -                                                                                                 | •     | •              |      |              |
| rm             | Info          | 130         | Collecting<br>detailed<br>information was<br>triggered by error<br>detection when<br>monitoring<br>monitor resource<br>\$1. | Collecting detailed<br>information was<br>triggered by error<br>detection when<br>monitoring monitor<br>resource \$1. The<br>timeout time is %2<br>seconds.                                   | -                                                                                                 | •     | •              |      |              |

|                |               |             |                                                                                                    |                                                                                                    |                                                                                                |       | Inforn<br>Addre |      |              |
|----------------|---------------|-------------|----------------------------------------------------------------------------------------------------|----------------------------------------------------------------------------------------------------|------------------------------------------------------------------------------------------------|-------|-----------------|------|--------------|
| Module<br>Type | Event<br>Type | Event<br>ID | Message                                                                                                    | Explanation                                                                                                    | Solution                                                                                       | alert | syslog          | mail | SNMP<br>Trap |
| rm             | Info          | 131         | The collection of<br>detailed<br>information<br>triggered by error<br>detection when<br>monitoring<br>monitor resource<br>\$1 has<br>completed. | The collection of<br>detailed<br>information<br>triggered by error<br>detection when<br>monitoring monitor<br>resource \$1 has<br>completed. | -                                                                                              | •     | •               |      |              |
| rm             | Warning       | 132         | The collection of<br>detailed<br>information<br>triggered by error<br>detection when<br>monitoring<br>monitor resource<br>\$1 has failed.       | The collection of<br>detailed<br>information<br>triggered by error<br>detection when<br>monitoring monitor<br>resource \$1 has<br>failed.    | -                                                                                              | •     | •               |      |              |
| rm             | Info          | 140         | Process %1 has started.                                                                                                    | Process %1 has<br>started.                                                                                                    | -                                                                                              | •     | •               |      |              |
| rm             | Warning       | 141         | Process %1 has restarted.                                                                                                    | Process %1 has<br>restarted.                                                                                                    | -                                                                                              | •     | •               |      |              |
| rm             | Warning       | 142         | Process %1 does not exist.                                                                                                    | Process %1 does not exist.                                                                                                    | -                                                                                              | •     | •               |      |              |
| rm             | Abnormal      | 143         | Process %1 was<br>restarted %2<br>times, but<br>terminated<br>abnormally.                                                                       | Process %1 was<br>restarted %2<br>times, but<br>terminated<br>abnormally.                                                                    | Check the following<br>possible causes:<br>memory shortage or<br>OS resource<br>insufficiency. | •     | •               |      |              |
| rm             | Abnormal      | 150         | The cluster is<br>stopped since<br>process %1 was<br>terminated<br>abnormally.                                                                  | The cluster is<br>stopped since<br>process %1 was<br>terminated<br>abnormally.                                                               | Check the following<br>possible causes:<br>memory shortage or<br>OS resource<br>insufficiency. | •     | •               |      |              |
| rm             | Error         | 151         | The server is<br>shut down since<br>process %1 was<br>terminated<br>abnormally.                                                                 | The server is shut<br>down since<br>process %1 was<br>terminated<br>abnormally.                                                              | Check the following<br>possible causes:<br>memory shortage or<br>OS resource<br>insufficiency. | •     | •               |      |              |
| rm             | Error         | 152         | The server is<br>restarted since<br>process %1 was<br>terminated<br>abnormally.                                                                 | The server is<br>restarted since<br>process %1 was<br>terminated<br>abnormally.                                                              | Check the following<br>possible causes:<br>memory shortage or<br>OS resource<br>insufficiency. | •     | •               |      |              |
| rm             | Error         | 160         | Monitor<br>resource %1<br>cannot be<br>controlled since<br>the license is<br>invalid.                                                           | Monitor<br>resource %1<br>cannot be<br>controlled since<br>the license is<br>invalid.                                                        | Register a valid<br>license.                                                                   | •     | •               |      |              |

|                |               |             |                                                                                                    |                                                                                                    |                                                                                      |       | nforn<br>Addre |      |              |
|----------------|---------------|-------------|----------------------------------------------------------------------------------------------------|----------------------------------------------------------------------------------------------------|--------------------------------------------------------------------------------------|-------|----------------|------|--------------|
| Module<br>Type | Event<br>Type | Event<br>ID | Message                                                                                                    | Explanation                                                                                                   | Solution                                                                             | alert | syslog         | mail | SNMP<br>Trap |
| rm             | Normal        | 170         | Recovery script<br>has been<br>executed since<br>an error was<br>detected in<br>monitoring %1.                | Recovery script<br>has been<br>executed since an<br>error was detected<br>in monitoring %1.                   | -                                                                                    | •     | •              |      |              |
| rm             | Error         | 171         | An attempt was<br>made to execute<br>the recovery<br>script due to<br>a %1 monitoring<br>failure, but failed. | An attempt was<br>made to execute<br>the recovery script<br>due to a %1<br>monitoring failure,<br>but failed. | Check the cause of<br>the recovery script<br>failure and take<br>appropriate action. | •     | •              |      |              |
| rm             | Info          | 180         | Dummy Failure<br>of monitor<br>resource %1 is<br>enabled.                                                     | Dummy Failure of<br>monitor<br>resource %1 is<br>enabled.                                                     | -                                                                                    | •     | •              |      |              |
| rm             | Info          | 181         | Dummy Failure<br>of monitor<br>resource %1 is<br>disabled.                                                    | Dummy Failure of<br>monitor<br>resource %1 is<br>disabled.                                                    | -                                                                                    | •     | •              |      |              |
| rm             | Info          | 182         | Dummy Failure<br>of all monitor will<br>be enabled.                                                           | Dummy Failure of all monitor will be enabled.                                                                 | -                                                                                    | •     | •              |      |              |
| rm             | Info          | 183         | Dummy Failure<br>of all monitor will<br>be disabled.                                                          | Dummy Failure of all monitor will be disabled.                                                                |                                                                                      | •     | •              |      |              |
| rm             | Warning       | 184         | An attempt was<br>made to enable<br>Dummy Failure<br>of monitor<br>resource %1, but<br>failed.                | An attempt was<br>made to enable<br>Dummy Failure of<br>monitor<br>resource %1, but<br>failed.                | Check whether<br>monitor resource %1<br>corresponds to<br>Dummy Failure.             | •     | •              |      |              |
| rm             | Warning       | 185         | An attempt was<br>made to disable<br>Dummy Failure<br>of monitor<br>resource %1, but<br>failed.               | An attempt was<br>made to disable<br>Dummy Failure of<br>monitor<br>resource %1, but<br>failed.               | Check whether<br>monitor resource %1<br>corresponds to<br>Dummy Failure.             | •     | •              |      |              |
| rm             | Info          | 190         | Recovery action<br>caused by<br>monitor resource<br>error is disabled.                                        | Recovery action<br>caused by monitor<br>resource error is<br>disabled.                                        | -                                                                                    | •     | •              |      |              |
| rm             | Info          | 191         | Recovery action<br>caused by<br>monitor resource<br>error is enabled.                                         | Recovery action<br>caused by monitor<br>resource error is<br>enabled.                                         | -                                                                                    | •     | •              |      |              |

|                |               |             |                                                                                                    |                                                                                                    |                                                                                                |       | Inform<br>Addro |      |              |
|----------------|---------------|-------------|----------------------------------------------------------------------------------------------------|----------------------------------------------------------------------------------------------------|------------------------------------------------------------------------------------------------|-------|-----------------|------|--------------|
| Module<br>Type | Event<br>Type | Event<br>ID | Message                                                                                                    | Explanation                                                                                                    | Solution                                                                                       | alert | syslog          | mail | SNMP<br>Trap |
| rm             | Warning       | 192         | Ignored the<br>recovery action<br>in monitoring %1<br>because<br>recovery action<br>caused by<br>monitor resource<br>error is disabled.                         | Ignored the<br>recovery action in<br>monitoring %1<br>because recovery<br>action caused by<br>monitor resource<br>error is disabled. | -                                                                                              | •     | •               |      |              |
| rm             | Warning       | 193         |                                                                                                    | Recovery action at<br>timeout<br>occurrence was<br>disabled, so the<br>recovery action of<br>monitor %1 was<br>not executed.         |                                                                                                | •     | •               |      |              |
| rm             | Warning       | 200         | Since there is no<br>other normally<br>running server,<br>the final<br>action(%1) for<br>the error<br>detection of<br>monitor<br>resource %2 was<br>suppressed. | Suppression of<br>final action for<br>error detection.                                                                               | -                                                                                              | •     | •               |      |              |
| mm             | Info          | 901         | Message monitor<br>has been started.                                                                                                    | Message monitor<br>(external linkage<br>monitor module)<br>has been started.                                                         | -                                                                                              | •     | •               |      |              |
| mm             | Error         | 902         | Failed to initialize<br>message<br>monitor.<br>(%1 : %2)                                                                                                    | Message monitor<br>(external linkage<br>monitor module)<br>could not be<br>initialized.                                              | Check the following<br>possible causes:<br>memory shortage or<br>OS resource<br>insufficiency. | •     | •               |      |              |
| mm             | Warning       | 903         | An error of %1<br>type and %2<br>device has been<br>detected. (%3)                                                                                              | External error %3<br>of category %1<br>and keyword %2<br>has been<br>received.                                                       | -                                                                                              | •     | •               |      |              |
| mm             | Error         | 905         | An error has<br>been detected in<br>monitoring %1.<br>(%2)                                                                                                    | An error was<br>detected in<br>monitor<br>resource %1<br>monitoring.                                                                 | Take appropriate action according to the %2 message.                                           | •     | •               | •    | •            |
| mm             | Error         | 906         | Message monitor<br>was terminated<br>abnormally.                                                                                                    | Message monitor<br>(external linkage<br>monitor module)<br>has been<br>terminated<br>abnormally.                                     | Check the following<br>possible causes:<br>memory shortage or<br>OS resource<br>insufficiency. | •     | •               |      |              |

|                |               |             |                                                                                                    |                                                                                                    |                                                                                                |       | Inform<br>Addro |      |              |
|----------------|---------------|-------------|----------------------------------------------------------------------------------------------------|----------------------------------------------------------------------------------------------------|------------------------------------------------------------------------------------------------|-------|-----------------|------|--------------|
| Module<br>Type | Event<br>Type | Event<br>ID | Message                                                                                                    | Explanation                                                                                                    | Solution                                                                                       | alert | syslog          | mail | SNMP<br>Trap |
| mm             | Error         | 907         | Failed to execute action. (%1)                                                                                                | Executing<br>recovery action<br>has failed.                                                                                                    | Check the following<br>possible causes:<br>memory shortage or<br>OS resource<br>insufficiency. | •     | •               |      |              |
| mm             | Info          | 908         | The system will be stopped.                                                                                                   | The OS will be shut down.                                                                                                    | -                                                                                              | •     | •               |      |              |
| mm             | Info          | 909         | The cluster<br>daemon will be<br>stopped.                                                                                     | The cluster will be stopped.                                                                                                    | -                                                                                              | •     | •               |      |              |
| mm             | Info          | 910         | The system will be rebooted.                                                                                                  | The OS will be rebooted.                                                                                                    | -                                                                                              | •     | •               |      |              |
| mm             | Info          | 911         | Message monitor will be restarted.                                                                                            | Message monitor<br>(external linkage<br>monitor module)<br>will be restarted.                                                                                     | -                                                                                              | •     | •               |      |              |
| mm             | Info          | 912         | Received a<br>message by<br>SNMP Trap from<br>external.<br>(%1 : %2)                                                          | Received a<br>message by<br>SNMP Trap from<br>external.                                                                                                    | -                                                                                              | •     | •               |      |              |
| trnsv          | Error         | 1           | There was a<br>notification from<br>external (IP=%1),<br>but it was denied.                                                   | The notification<br>from %1 was<br>received, but it<br>was denied.                                                                                                | -                                                                                              | •     | •               |      |              |
| trnsv          | Info          | 10          | There was a<br>notification (%1)<br>from external<br>(IP=%2).                                                                 | The notification (%1) from %2 was received.                                                                                                    | -                                                                                              | •     | •               |      |              |
| trnsv          | Info          | 20          | Recovery action<br>(%1) of<br>monitoring %2<br>has been<br>executed<br>because a<br>notification<br>arrived from<br>external. | Recovery action<br>when an error is<br>detected (%1) of<br>the monitor<br>resource %2 has<br>been executed<br>due to an<br>notification from<br>external arrived. | -                                                                                              | •     | •               |      |              |
| trnsv          | Info          | 21          | Recovery action<br>(%1) of<br>monitoring %2<br>has been<br>completed.                                                         | Execution of<br>recovery action<br>when an error is<br>detected (%1) of<br>the monitor<br>resource %2<br>succeeded.                                               | -                                                                                              | •     | •               |      |              |
| trnsv          | Error         | 22          | Attempted to<br>recovery action<br>(%1) of<br>monitoring %2,<br>but it failed.                                                | Executed recovery<br>action when an<br>error is detected<br>(%1) of the<br>monitor<br>resource %2, but it<br>failed.                                              | Check if recovery<br>action when an error<br>is detected is<br>executable.                     | •     | •               |      |              |

|                |               |             |                                                                                                    |                                                                                                    |                                                                                                    |       | nforn<br>Addre |      |              |
|----------------|---------------|-------------|----------------------------------------------------------------------------------------------------|----------------------------------------------------------------------------------------------------|----------------------------------------------------------------------------------------------------|-------|----------------|------|--------------|
| Module<br>Type | Event<br>Type | Event<br>ID | Message                                                                                                    | Explanation                                                                                                    | Solution                                                                                            | alert | syslog         | mail | SNMP<br>Trap |
| trnsv          | Info          | 30          | Action (%1) has been completed.                                                                                                    | Execution of action (%1) succeeded.                                                                                                    | -                                                                                                   | •     | •              |      |              |
| trnsv          | Error         | 31          | Attempted to<br>execute action<br>(%1), but it failed.                                                                                     | Executed action (%1), but it failed.                                                                                                    | Check if recovery<br>action when an error<br>is detected is<br>executable.                          | •     | •              |      |              |
| trnsv          | Info          | 40          | Script before<br>action of<br>monitoring %1<br>has been<br>executed.                                                                       | Script before<br>action when an<br>error is detected of<br>the monitor<br>resource (%1) has<br>been executed.                                                                                                    | -                                                                                                   | •     |                |      |              |
| trnsv          | Info          | 41          | Script before<br>action of<br>monitoring %1<br>has been<br>completed.                                                                      | Execution of script<br>before action<br>when an error is<br>detected of the<br>monitor resource<br>(%1) succeeded.                                                                                                    | -                                                                                                   | •     |                |      |              |
| trnsv          | Error         | 42          | Attempted to<br>execute script<br>before action of<br>monitoring %1,<br>but it failed.                                                     | Executed script<br>before action<br>when an error is<br>detected of the<br>monitor resource<br>(%1), but it failed.                                                                                                    | Check if script before<br>action when an error<br>is detected is<br>executable.                     | •     |                |      |              |
|                |               |             |                                                                                                    | A delay occurred<br>in the heartbeat<br>from HB                                                                                                    | Check the load on server %2 and reduce the load.                                                    | •     |                |      |              |
| lanhb          | Warning       | 71          | Heartbeats sent<br>from HB<br>resource %1 of<br>server %2 are<br>delayed.(timeout<br>=%3*%4<br>actual-time=%5<br>delay warning<br>rate=%6) | resource %1 of<br>server %2. The<br>current timeout<br>value is "%3<br>(seconds) x %4<br>(ticks per<br>second)". The<br>actual<br>measurement<br>value when the<br>delay occurred<br>became %5<br>(ticks), exceeding<br>the delay warning<br>percentage %6<br>(%). | If an HB timeout<br>occurs, the HB<br>timeout time must be<br>extended.                             |       | •              |      |              |
| lanhb          | Warning       | 72          | Heartbeats sent<br>from HB<br>resource %1 are<br>delayed.(server=<br>%2                                                                    | A delay occurred<br>during the<br>heartbeat<br>transmission of<br>HB resource %1.                                                                                                    | Check the load on<br>the server to which<br>the delay warning<br>was issued and<br>reduce the load. |       |                |      |              |

|                |               |             |                                                                                                    |                                                                                                    |                                                                                                    |       | Inform<br>Addro |      |              |
|----------------|---------------|-------------|----------------------------------------------------------------------------------------------------|----------------------------------------------------------------------------------------------------|----------------------------------------------------------------------------------------------------|-------|-----------------|------|--------------|
| Module<br>Type | Event<br>Type | Event<br>ID | Message                                                                                                    | Explanation                                                                                                    | Solution                                                                                            | alert | syslog          | mail | SNMP<br>Trap |
|                |               |             | timeout=%3*%4<br>actual-time=%5<br>delay warning<br>rate=%6)                                                                               | The transmission<br>destination server<br>is %2. The current<br>timeout value is<br>"%3 (seconds)<br>x %4 (ticks per<br>second)". The<br>actual<br>measurement<br>value when the<br>delay occurred<br>became %5<br>(ticks), exceeding<br>the delay warning<br>percentage %6<br>(%). | If an HB timeout<br>occurs, the HB<br>timeout time must be<br>extended.                             |       |                 |      |              |
|                |               |             |                                                                                                    | A delay occurred<br>during the<br>heartbeat<br>reception of HB<br>resource %1. The<br>transmission                                                                                                    | Check the load on<br>the server to which<br>the delay warning<br>was issued and<br>reduce the load. |       |                 |      |              |
| lanhb          | Warning       | 73          | Heartbeats<br>received by HB<br>resource %1 are<br>delayed.(server=<br>%2<br>timeout=%3*%4<br>actual-time=%5<br>delay warning<br>rate=%6)  | source server<br>is %2. The current<br>timeout value is<br>"%3 (seconds)<br>x %4 (ticks per<br>second)". The<br>actual<br>measurement<br>value when the<br>delay occurred<br>became %5<br>(ticks), exceeding<br>the delay warning<br>percentage %6<br>(%).                          | If an HB timeout<br>occurs, the HB<br>timeout time must be<br>extended.                             |       |                 |      |              |
|                |               |             |                                                                                                    | A delay occurred<br>in the heartbeat<br>from HB<br>resource %1 of                                                                                                    | Check the load on<br>server %2 and<br>reduce the load.                                              |       |                 |      |              |
| lankhb         | Warning       | 71          | Heartbeats sent<br>from HB<br>resource %1 of<br>server %2 are<br>delayed.(timeout<br>=%3*%4<br>actual-time=%5<br>delay warning<br>rate=%6) | resource % 1 of<br>server %2. The<br>current timeout<br>value is "%3<br>(seconds) x %4<br>(ticks per<br>second)". The<br>actual<br>measurement<br>value when the<br>delay occurred<br>became %5<br>(ticks), exceeding<br>the delay warning<br>percentage %6<br>(%).                 | If an HB timeout<br>occurs, the HB<br>timeout time must be<br>extended.                             | •     | •               |      |              |

|                |               |             |                                                                                                    |                                                                                                    |                                                                                                    |       | Inform<br>Addro |      |              |
|----------------|---------------|-------------|----------------------------------------------------------------------------------------------------|----------------------------------------------------------------------------------------------------|----------------------------------------------------------------------------------------------------|-------|-----------------|------|--------------|
| Module<br>Type | Event<br>Type | Event<br>ID | Message                                                                                                    | Explanation                                                                                                    | Solution                                                                                            | alert | syslog          | mail | SNMP<br>Trap |
|                |               |             |                                                                                                    | A delay occurred<br>during the<br>heartbeat<br>reception of HB<br>resource %1. The<br>transmission                                                                                                    | Check the load on<br>the server to which<br>the delay warning<br>was issued and<br>reduce the load. |       |                 |      |              |
| lankhb         | Warning       | 73          | Heartbeats<br>received from HB<br>resource %1 is<br>delayed.(timeout<br>=%2*%3<br>actual-time=%4<br>delay warning<br>rate=%5) | source server<br>is %2. The current<br>timeout value is<br>"%3 (seconds)<br>x %4 (ticks per<br>second)". The<br>actual<br>measurement<br>value when the<br>delay occurred<br>became %5<br>(ticks), exceeding<br>the delay warning<br>percentage %6<br>(%). | If an HB timeout<br>occurs, the HB<br>timeout time must be<br>extended.                             |       |                 |      |              |
| diskhb         | Error         | 10          | Device(%1) of<br>resource(%2)<br>does not exist.                                                                              | The specified device does not exist.                                                                                                    | Check the configuration data.                                                                       | •     | •               |      |              |
| diskhb         | Error         | 11          | Device(%1) of<br>resource(%2) is<br>not a block<br>device.                                                                    | The specified<br>device does not<br>exist.                                                                                                    | Check the configuration data.                                                                       | ٠     | •               |      |              |
| diskhb         | Error         | 12          | Raw device(%1)<br>of resource(%2)<br>does not exist.                                                                          | The specified device does not exist.                                                                                                    | Check the configuration data.                                                                       | •     | •               |      |              |
| diskhb         | Error         | 13          | Binding<br>device(%1) of<br>resource(%2) to<br>raw device(%3)<br>failed.                                                      | The specified<br>device does not<br>exist.                                                                                                    | Check the configuration data.                                                                       | •     | •               |      |              |
| diskhb         | Error         | 14          | Raw device(%1)<br>of resource(%2)<br>has already been<br>bound to other<br>device.                                            | Raw device %1 of<br>resource %2 is<br>bound to another<br>device.                                                                                                    | Specify an unused raw device.                                                                       | •     | •               |      |              |
| diskhb         | Error         | 15          | File system<br>exists on<br>device(%1) of<br>resource(%2).                                                                    | A file system<br>exists in<br>device %1 of<br>resource %2.                                                                                                    | To use device %1,<br>delete the file<br>system.                                                     | •     | •               |      |              |
| diskhb         | Info          | 20          | Resource %1<br>recovered from<br>initialization<br>error.                                                                     | Resource %1 has<br>recovered from<br>the initialization<br>error.                                                                                                    | -                                                                                                   | •     | •               |      |              |
| diskhb         | Warning       | 71          | Heartbeats sent<br>from HB<br>resource %1 of                                                                                  | A delay occurred<br>in the heartbeat<br>from HB                                                                                                    | Check the load on<br>server %2 and<br>reduce the load.                                              | •     | •               |      |              |

Section III Release notes

|                | _             |             |                                                                                                    |                                                                                                    |                                                                                                    |       | Inform<br>Addro |      |              |
|----------------|---------------|-------------|----------------------------------------------------------------------------------------------------|----------------------------------------------------------------------------------------------------|----------------------------------------------------------------------------------------------------|-------|-----------------|------|--------------|
| Module<br>Type | Event<br>Type | Event<br>ID | Message                                                                                                    | Explanation                                                                                                    | Solution                                                                                            | alert | syslog          | mail | SNMP<br>Trap |
|                |               |             | server %2 are<br>delayed.(timeout<br>=%3*%4<br>actual-time=%5<br>delay warning<br>rate=%6)                                            | resource %1 of<br>server %2. The<br>current timeout<br>value is "%3<br>(seconds) x %4<br>(ticks per<br>second)". The<br>actual<br>measurement<br>value when the<br>delay occurred<br>became %5<br>(ticks), exceeding<br>the delay warning<br>percentage %6<br>(%). | If an HB timeout<br>occurs, the HB<br>timeout time must be<br>extended.                             |       |                 |      |              |
|                |               |             |                                                                                                    | A delay occurred<br>during the<br>heartbeat write of<br>HB resource %1.<br>The write<br>destination server                                                                                                    | Check the load on<br>the server to which<br>the delay warning<br>was issued and<br>reduce the load. |       |                 |      |              |
| diskhb         | Warning       | 72          | Heartbeat write<br>of HB<br>resource %1 is<br>delayed.(server=<br>%2<br>timeout=%3*%4<br>actual-time=%5<br>delay warning<br>rate=%6). | is %2. The current<br>timeout value is<br>"%3 (seconds)<br>x %4 (ticks per<br>second)". The<br>actual<br>measurement<br>value when the<br>delay occurred<br>became %5<br>(ticks), exceeding<br>the delay warning<br>percentage %6<br>(%).                          | If an HB timeout<br>occurs, the HB<br>timeout time must be<br>extended.                             |       |                 |      |              |
|                |               |             |                                                                                                    | A delay occurred<br>during the<br>heartbeat read of<br>HB resource %1.<br>The read source<br>server is %2. The                                                                                                    | Check the load on<br>the server to which<br>the delay warning<br>was issued and<br>reduce the load. |       |                 |      |              |
| diskhb         | Warning       | 73          | Heartbeat read of<br>HB resource %1<br>is<br>delayed.(server=<br>%2<br>timeout=%3*%4<br>actual-time=%5<br>delay warning<br>rate=%6)   | current timeout<br>value is "%3<br>(seconds) x %4<br>(ticks per<br>second)". The<br>actual<br>measurement<br>value when the<br>delay occurred<br>became %5<br>(ticks), exceeding<br>the delay warning<br>percentage %6<br>(%).                                     | If an HB timeout<br>occurs, the HB<br>timeout time must be<br>extended.                             |       |                 |      |              |

|                |               |             |                                                                                                    |                                                                                                    |                                                                                                    |       | Inforn<br>Addre |      |              |
|----------------|---------------|-------------|----------------------------------------------------------------------------------------------------|----------------------------------------------------------------------------------------------------|----------------------------------------------------------------------------------------------------|-------|-----------------|------|--------------|
| Module<br>Type | Event<br>Type | Event<br>ID | Message                                                                                                    | Explanation                                                                                                    | Solution                                                                                            | alert | syslog          | mail | SNMP<br>Trap |
| comhb          | Info          | 1           | Device (%1)<br>does not exist.                                                                                                    | The specified device does not exist.                                                                                                    | Check the configuration data.                                                                       | ٠     | •               |      |              |
| comhb          | Info          | 2           | Failed to open the device (%1).                                                                                                    | The specified<br>device could not<br>be opened.                                                                                                    | Memory or OS<br>resources may not<br>be sufficient. Check<br>them.                                  | •     | •               |      |              |
|                |               |             |                                                                                                    | A delay occurred<br>in the heartbeat<br>from HB<br>resource %1 of                                                                                                    | Check the load on server %2 and reduce the load.                                                    | •     |                 |      |              |
| comhb          | Warning       | 71          | Heartbeats sent<br>from HB<br>resource %1 of<br>server %2 are<br>delayed.(timeout<br>=%3*%4<br>actual-time=%5<br>delay warning<br>rate=%6) | server %2. The<br>current timeout<br>value is "%3<br>(seconds) x %4<br>(ticks per<br>second)". The<br>actual<br>measurement<br>value when the<br>delay occurred<br>became %5<br>(ticks), exceeding<br>the delay warning<br>percentage %6<br>(%).                                                       | If an HB timeout<br>occurs, the HB<br>timeout time must be<br>extended.                             |       | •               |      |              |
|                |               |             |                                                                                                    | A delay occurred<br>during the<br>heartbeat write of                                                                                                    | Check the load on<br>the server to which<br>the delay warning<br>was issued and<br>reduce the load. |       |                 |      |              |
| comhb          | Warning       | 72          | Heartbeat write<br>of HB<br>resource %1 is<br>delayed.(server=<br>%2<br>timeout=%3*%4<br>actual-time=%5<br>delay warning<br>rate=%6).      | HB resource %1.<br>The transmission<br>destination server<br>is %2. The current<br>timeout value is<br>"%3 (seconds)<br>x %4 (ticks per<br>second)". The<br>actual<br>measurement<br>value when the<br>delay occurred<br>became %5<br>(ticks), exceeding<br>the delay warning<br>percentage %6<br>(%). | If an HB timeout<br>occurs, the HB<br>timeout time must be<br>extended.                             |       |                 |      |              |

|                |               |             |                                                                                   |                                                                                                    |                                                                                                    |       | nforn<br>Addro |      |              |
|----------------|---------------|-------------|-----------------------------------------------------------------------------------|----------------------------------------------------------------------------------------------------|----------------------------------------------------------------------------------------------------|-------|----------------|------|--------------|
| Module<br>Type | Event<br>Type | Event<br>ID | Message                                                                           | Explanation                                                                                                    | Solution                                                                                                    | alert | syslog         | mail | SNMP<br>Trap |
| combb          | Warning       | 70          | Heartbeat read of<br>HB resource %1<br>is<br>delayed.(server=                     | A delay occurred<br>during the<br>heartbeat read of<br>HB resource %1.<br>The transmission<br>source server<br>is %2. The current<br>timeout value is<br>"%3 (seconds)<br>x %4 (ticks per | Check the load on<br>the server to which<br>the delay warning<br>was issued and<br>reduce the load.                            |       |                |      |              |
| comhb          | Warning       | 73          | %2<br>timeout=%3*%4<br>actual-time=%5<br>delay warning<br>rate=%6)                | second)". The<br>actual<br>measurement<br>value when the<br>delay occurred<br>became %5<br>(ticks), exceeding<br>the delay warning<br>percentage %6<br>(%).                               | If an HB timeout<br>occurs, the HB<br>timeout time must be<br>extended.                                                        |       |                |      |              |
| bmchb          | Error         | 10          | Failed to initialize to BMC.                                                      | BMC initialization failed.                                                                                                    | Check whether the<br>hardware can use<br>the BMC linkage<br>function.                                                          | •     | •              |      |              |
|                |               |             | Heartbeats sent<br>from HB<br>resource %1 of<br>server %2 are                     | Heartbeats from<br>HB resource %1<br>of server %2 are<br>delayed. The<br>current timeout<br>value is %3<br>(second) x %4<br>(tick count per                                               | Check the load<br>status of the<br>server %2 and<br>remove the load.                                                           |       |                |      |              |
| bmchb          | Warning       | 71          | delayed.(timeout<br>=%3*%4<br>actual-time=%5<br>delay warning<br>rate=%6)         | second). The<br>actual measurement<br>value at delay<br>generation is %5<br>(tick count) and<br>exceeded the<br>delay warning<br>rate %6 (%).                                             | If an HB timeout occurs, extend it.                                                                                            | •     | •              |      |              |
| monp           | Error         | 1           | An error occurred<br>when initializing<br>monitored<br>process %1.<br>(status=%2) | An initialization<br>error occurred in<br>monitored<br>process %1.                                                                                                    | Memory or OS<br>resources might not<br>be sufficient, or the<br>configuration data<br>might be<br>inconsistent. Check<br>them. | •     | •              |      |              |

|                |               |             |                                                                                                    |                                                                                                    |                                                                                                    |       | nforn<br>Addre |      |              |
|----------------|---------------|-------------|----------------------------------------------------------------------------------------------------|----------------------------------------------------------------------------------------------------|----------------------------------------------------------------------------------------------------|-------|----------------|------|--------------|
| Module<br>Type | Event<br>Type | Event<br>ID | Message                                                                                                    | Explanation                                                                                            | Solution                                                                                                    | alert | syslog         | mail | SNMP<br>Trap |
|                |               |             |                                                                                                    |                                                                                                    | If the configuration<br>data is not<br>registered, the<br>process message<br>below is output. This<br>message output,<br>however, does not<br>indicate a problem. |       |                |      |              |
|                |               |             |                                                                                                    |                                                                                                    | + mdagnt                                                                                                    |       |                |      |              |
|                |               |             |                                                                                                    |                                                                                                    | + webmgr                                                                                                    |       |                |      |              |
|                |               |             |                                                                                                    |                                                                                                    | + webalert                                                                                                    |       |                |      |              |
| monp           | Error         | 2           | Monitor target<br>process %1<br>terminated<br>abnormally.<br>(status=%2)                                           | Monitor target<br>process %1<br>terminated<br>abnormally.                                              | Memory or OS<br>resources may not<br>be sufficient. Check<br>them.                                                                                                | •     | •              |      |              |
| monp           | Info          | 3           | Monitor target<br>process %1 will<br>be restarted.                                                                 | Monitor target<br>process %1 will<br>now be restarted.                                                 | -                                                                                                    | •     | •              |      |              |
| monp           | Info          | 4           | The cluster<br>daemon will be<br>stopped since<br>the monitor<br>target<br>process %1<br>terminated<br>abnormally. | The server will<br>now be stopped<br>because monitor<br>target process %1<br>terminated<br>abnormally. | -                                                                                                    | •     | •              |      |              |
| monp           | Error         | 5           | Attempted to<br>stop the cluster<br>daemon, but<br>failed.                                                         | Stopping the server has failed.                                                                        | The server might not<br>be running or<br>memory or OS<br>resources might not<br>be sufficient. Check<br>them.                                                     | •     | •              |      |              |
| monp           | Info          | 6           | The system will<br>be stopped since<br>the monitor<br>target<br>process %1<br>terminated<br>abnormally.            | The system will<br>now stop because<br>monitor target<br>process %1<br>terminated<br>abnormally.       | -                                                                                                    | •     | •              |      |              |
| monp           | Error         | 7           | Attempted to<br>stop the system,<br>but failed.<br>(status=%#x)                                                    | Stopping the system has failed.                                                                        | The server might not<br>be running or<br>memory or OS<br>resources might not<br>be sufficient. Check<br>them.                                                     | •     | •              |      |              |

|                |               |             |                                                                                                 |                                                                                                    |                                                                                                    |       | nforn<br>Addro |      |              |
|----------------|---------------|-------------|-------------------------------------------------------------------------------------------------|----------------------------------------------------------------------------------------------------|----------------------------------------------------------------------------------------------------|-------|----------------|------|--------------|
| Module<br>Type | Event<br>Type | Event<br>ID | Message                                                                                         | Explanation                                                                                                    | Solution                                                                                                    | alert | syslog         | mail | SNMP<br>Trap |
| monp           | Info          | 8           | System will be<br>rebooted since<br>monitor target<br>process %1<br>terminated<br>abnormally.   | The system will<br>now be rebooted<br>because monitor<br>target process %1<br>terminated<br>abnormally.                   | -                                                                                                    | •     | •              |      |              |
| monp           | Error         | 9           | Attempted to<br>reboot the<br>system, but<br>failed.<br>(status=%#x)                            | Rebooting the system has failed.                                                                                          | The server might not<br>be running or<br>memory or OS<br>resources might not<br>be sufficient. Check<br>them. | •     | •              |      |              |
| disk           | Info          | 10          | %1 of %2 has started.                                                                           | Command %1 of device %2 has been started.                                                                                 | -                                                                                                    | •     | •              |      |              |
| disk           | Info          | 11          | %1 of %2 was successful.                                                                        | Command %1 of device %2 has succeeded.                                                                                    | -                                                                                                    | •     | ٠              |      |              |
| disk           | Error         | 12          | %1 of %2 failed<br>(ret=%3).                                                                    | Command %1 of<br>device %2 has<br>failed with the<br>return value %3.                                                     | Refer to the manual for command %1.                                                                           | •     | •              |      |              |
| disk           | Warning       | 13          | Executing %1<br>of %2 with %3<br>option is<br>necessary.<br>Execute the<br>command<br>manually. | It is necessary to<br>specify option %3<br>and execute<br>command %1 of<br>device %2.<br>Manually execute<br>the command. | Manually specify<br>option %3 and<br>execute<br>command %1.                                                   | •     | •              |      |              |
| disk           | Info          | 14          | %1 of %2<br>with %3 option<br>has started.                                                      | Option %3 has<br>been specified<br>and command %1<br>of device %2 has<br>been started.                                    | -                                                                                                    | •     | •              |      |              |
| cl             | Info          | 1           | There was a<br>request to<br>start %1 from<br>the %2.                                           | A request to<br>start %1 has been<br>issued from %2.                                                                      | -                                                                                                    | •     | •              |      |              |
| cl             | Info          | 2           | There was a<br>request to<br>stop %1 from<br>the %2.                                            | A request to<br>stop %1 has been<br>issued from %2.                                                                       | -                                                                                                    | •     | •              |      |              |
| cl             | Info          | 3           | There was a<br>request to<br>suspend %1 from<br>the %2.                                         | A request to<br>suspend %1 has<br>been issued<br>from %2.                                                                 | -                                                                                                    | •     | •              |      |              |
| cl             | Info          | 4           | There was a<br>request to<br>resume %s from<br>the %s.                                          | A request to<br>resume %1 has<br>been issued<br>from %2.                                                                  | -                                                                                                    | •     | •              |      |              |

|                |               |             |                                                                                                    |                                                                                                    |                                                                             |       | Inform<br>Addro |      |              |
|----------------|---------------|-------------|----------------------------------------------------------------------------------------------------|----------------------------------------------------------------------------------------------------|-----------------------------------------------------------------------------|-------|-----------------|------|--------------|
| Module<br>Type | Event<br>Type | Event<br>ID | Message                                                                                                    | Explanation                                                                                                    | Solution                                                                    | alert | syslog          | mail | SNMP<br>Trap |
| cl             | Error         | 11          | A request to<br>start %1<br>failed(%2).                                                                                          | A request to<br>start %1 has<br>failed.                                                                         | Check the server status.                                                    | •     | •               |      |              |
| cl             | Error         | 12          | A request to<br>stop %1<br>failed(%2).                                                                                           | A request to<br>stop %1 has<br>failed.                                                                          | Check the server status.                                                    | •     | •               |      |              |
| cl             | Error         | 13          | A request to<br>suspend %1<br>failed(%2).                                                                                        | A request to<br>suspend %1 has<br>failed.                                                                       | Check the server status.                                                    | •     | •               |      |              |
| cl             | Error         | 14          | A request to<br>resume %1<br>failed(%2).                                                                                         | A request to<br>resume %1 has<br>failed.                                                                        | Check the server status.                                                    | •     | •               |      |              |
| cl             | Error         | 15          | A request to %1<br>cluster failed on<br>some<br>servers(%2).                                                                     | Request %1 has<br>failed on some<br>servers.                                                                    | Check the server statuses.                                                  | •     | •               |      |              |
| cl             | Error         | 16          | A request to<br>start %1 failed on<br>some<br>servers(%2).                                                                       | Starting %1 failed on some servers.                                                                             | Check the status of %1.                                                     | •     | •               |      |              |
| cl             | Error         | 17          | A request to<br>stop %1 failed on<br>some<br>servers(%2).                                                                        | Stopping %1 failed on some servers.                                                                             | Check the status of %1.                                                     | •     | •               |      |              |
| cl             | Warning       | 18          | Automatic start is<br>suspended<br>because the<br>cluster service<br>was not stopped<br>according to the<br>normal<br>procedure. | Automatic start<br>has been<br>suspended since<br>Automatic<br>startup after the<br>system down<br>was not set. | To start the cluster<br>service, use the<br>WebManager or clpcl<br>command. | •     | •               |      |              |
| cl             | Warning       | 20          | A request to<br>start %1 failed<br>because cluster<br>is running(%2).                                                            | Starting %1 has<br>failed since the<br>cluster is running.                                                      | Check the status of the cluster.                                            | •     | •               |      |              |
| cl             | Warning       | 21          | A request to<br>stop %1 failed<br>because cluster<br>is running(%2).                                                             | Stopping %1 has failed since the cluster is running.                                                            | Check the status of the cluster.                                            | •     | •               |      |              |
| mail           | Error         | 1           | The license is not registered. (%1)                                                                                              | Purchase and register the license.                                                                              | -                                                                           | •     | •               |      |              |
| mail           | Error         | 2           | The trial license<br>has expired<br>in %1. (%2)                                                                                  | Register a valid<br>license.                                                                                    | -                                                                           | •     | •               |      |              |
| mail           | Error         | 3           | The registered<br>license is invalid.<br>(%1)                                                                                    | Register a valid license.                                                                                       | -                                                                           | •     | •               |      |              |

|                |               |             |                                                                                                    |                                                                                                    |                                                                                                    |       | Inform<br>Addro |      |              |
|----------------|---------------|-------------|----------------------------------------------------------------------------------------------------|----------------------------------------------------------------------------------------------------|----------------------------------------------------------------------------------------------------|-------|-----------------|------|--------------|
| Module<br>Type | Event<br>Type | Event<br>ID | Message                                                                                                    | Explanation                                                                                                    | Solution                                                                                                    | alert | syslog          | mail | SNMP<br>Trap |
| mail           | Error         | 4           | The registered<br>license is<br>unknown. (%1)                                                                     | Register a valid license.                                                                                                    | -                                                                                                    | •     | •               |      |              |
| mail           | Error         | 5           | mail<br>failed(%s).(SMT<br>P server: %s)                                                                          | Mail reporting has failed.                                                                                                    | Check if an error has<br>occurred on the<br>SMTP server, or a<br>trouble occurred in<br>communicating with<br>the SMTP server. | •     | •               |      |              |
| mail           | Info          | 6           | mail<br>successed.(SMT<br>P server: %s)                                                                           | mail succeed.                                                                                                    | -                                                                                                    | •     | •               |      |              |
| userw          | Warning       | 1           | Detected a<br>monitor delay in<br>monitoring %1.<br>(timeout=%2*%3<br>actual-time=%4<br>delay warning<br>rate=%5) | A monitoring delay<br>was detected<br>during %1<br>monitoring. The<br>current timeout<br>value is "%2<br>(seconds) x %3<br>(ticks per<br>second)". The<br>actual<br>measurement<br>value when the<br>delay was<br>detected<br>became %4<br>(ticks), exceeding<br>the delay warning<br>percentage %5<br>(%). | -                                                                                                    | •     | •               |      |              |
| vipw           | Warning       | 1           | Detected a<br>monitor delay in<br>monitoring %1.<br>(timeout=%2*%3<br>actual-time=%4<br>delay warning<br>rate=%5) | A monitoring delay<br>was detected<br>during %1<br>monitoring. The<br>current timeout<br>value is "%2<br>(seconds) x %3<br>(ticks per<br>second)". The<br>actual<br>measurement<br>value when the<br>delay was<br>detected<br>became %4<br>(ticks), exceeding<br>the delay warning<br>percentage %5<br>(%). | -                                                                                                    | •     | •               |      |              |

|                |               |             |                                                                                                    |                                                                                                    |          |       | nforn<br>Addro |      |              |
|----------------|---------------|-------------|----------------------------------------------------------------------------------------------------|----------------------------------------------------------------------------------------------------|----------|-------|----------------|------|--------------|
| Module<br>Type | Event<br>Type | Event<br>ID | Message                                                                                                    | Explanation                                                                                                    | Solution | alert | syslog         | mail | SNMP<br>Trap |
| ddnsw          | Warning       | 1           | Detected a<br>monitor delay in<br>monitoring %1.<br>(timeout=%2*%3<br>actual-time=%4<br>delay warning<br>rate=%5) | A monitoring delay<br>was detected<br>during %1<br>monitoring. The<br>current timeout<br>value is "%2<br>(seconds) x %3<br>(ticks per<br>second)". The<br>actual<br>measurement<br>value when the<br>delay was<br>detected<br>became %4<br>(ticks), exceeding<br>the delay warning<br>percentage %5<br>(%). | -        | •     | •              |      |              |
| vmw            | Warning       | 1           | Detected a<br>monitor delay in<br>monitoring %1.<br>(timeout=%2*%3<br>actual-time=%4<br>delay warning<br>rate=%5) | A monitoring delay<br>was detected<br>during %1<br>monitoring. The<br>current timeout<br>value is "%2<br>(seconds) x %3<br>(ticks per<br>second)". The<br>actual<br>measurement<br>value when the<br>delay was<br>detected<br>became %4<br>(ticks), exceeding<br>the delay warning<br>percentage %5<br>(%). | -        | •     | •              |      |              |
| apisv          | Info          | 1           | There was a<br>request to stop<br>cluster from<br>the %1(IP=%2).                                                  | A request to stop<br>the server has<br>been issued<br>from %1.                                                                                                    | -        | •     | •              |      |              |
| apisv          | Info          | 2           | There was a<br>request to<br>shutdown cluster<br>from<br>the %1(IP=%2).                                           | A request to shut<br>down the server<br>has been issued<br>from %1.                                                                                                    | -        | •     | •              |      |              |
| apisv          | Info          | 3           | There was a<br>request to reboot<br>cluster from<br>the %1(IP=%2).                                                | A request to<br>reboot the server<br>has been issued<br>from %1.                                                                                                    | -        | •     | •              |      |              |

|                |               |             |                                                                        |                                                                     |          |       | nforn<br>Addr |      |              |
|----------------|---------------|-------------|------------------------------------------------------------------------|---------------------------------------------------------------------|----------|-------|---------------|------|--------------|
| Module<br>Type | Event<br>Type | Event<br>ID | Message                                                                | Explanation                                                         | Solution | alert | syslog        | mail | SNMP<br>Trap |
| apisv          | Info          | 4           | There was a<br>request to<br>suspend cluster<br>from<br>the %1(IP=%2). | A request to<br>suspend the<br>server has been<br>issued from %1.   | -        | •     | •             |      |              |
| apisv          | Info          | 10          | There was a<br>request to stop<br>server from<br>the %1(IP=%2).        | A request to stop<br>the server has<br>been issued<br>from %1.      | -        | •     | •             |      |              |
| apisv          | Info          | 11          | There was a<br>request to<br>shutdown server<br>from<br>the %1(IP=%2). | A request to shut<br>down the server<br>has been issued<br>from %1. | -        | •     | •             |      |              |
| apisv          | Info          | 12          | There was a<br>request to reboot<br>server from<br>the %1(IP=%2).      | A request to<br>reboot the server<br>has been issued<br>from %1.    | -        | •     | •             |      |              |
| apisv          | Info          | 30          | There was a<br>request to start<br>group(%1) from<br>the %2(IP=%3).    | A request to start<br>group %1 has<br>been issued<br>from %2.       | -        | •     | •             |      |              |
| apisv          | Info          | 31          | There was a request to start all groups from the %1(IP=%2).            | A request to start<br>all groups has<br>been issued<br>from %1.     | -        | •     | •             |      |              |
| apisv          | Info          | 32          | There was a<br>request to stop<br>group(%1) from<br>the %2(IP=%3).     | A request to stop<br>group %1 has<br>been issued<br>from %2.        | -        | •     | •             |      |              |
| apisv          | Info          | 33          | There was a request to stop all groups from the %1(IP=%2).             | A request to stop<br>all groups has<br>been issued<br>from %1.      | -        | •     | •             |      |              |
| apisv          | Info          | 34          | There was a<br>request to restart<br>group(%1) from<br>the %2(IP=%3).  | A request to<br>restart group %1<br>has been issued<br>from %2.     | -        | •     | •             |      |              |
| apisv          | Info          | 35          | There was a<br>request to restart<br>all groups from<br>the %1(IP=%2). | A request to<br>restart all groups<br>has been issued<br>from %1.   | -        | •     | •             |      |              |
| apisv          | Info          | 36          | There was a<br>request to move<br>group(%1) from<br>the %2(IP=%3).     | A request to move<br>group %1 has<br>been issued<br>from %2.        | -        | •     | •             |      |              |
| apisv          | Info          | 37          | There was a<br>request to move<br>group from<br>the %1(IP=%2).         | A request to move<br>a group has been<br>issued from %1.            | -        | •     | •             |      |              |

|                |               |             |                                                                                                    |                                                                                                    |          |       | Inform<br>Addro |      |              |
|----------------|---------------|-------------|----------------------------------------------------------------------------------------------------|----------------------------------------------------------------------------------------------------|----------|-------|-----------------|------|--------------|
| Module<br>Type | Event<br>Type | Event<br>ID | Message                                                                                                    | Explanation                                                                                                    | Solution | alert | syslog          | mail | SNMP<br>Trap |
| apisv          | Info          | 38          | There was a<br>request to<br>failover<br>group(%1) from<br>the %2(IP=%3).                                                           | A request to fail<br>over group %1<br>has been issued<br>from %2.                                               | -        | •     | •               |      |              |
| apisv          | Info          | 39          | There was a<br>request to<br>failover group<br>from<br>the %1(IP=%2).                                                               | A request to fail<br>over a group has<br>been issued<br>from %1.                                                | -        | •     | •               |      |              |
| apisv          | Info          | 40          | There was a<br>request to<br>migrate<br>group(%1) from<br>the %2(IP=%3).                                                            | A request to<br>migrate group %1<br>has been issued<br>from %2.                                                 | -        | •     | •               |      |              |
| apisv          | Info          | 41          | There was a<br>request to<br>migrate group<br>from<br>the %1(IP=%2).                                                                | A request to<br>migrate a group<br>has been issued<br>from %2.                                                  | -        | •     | •               |      |              |
| apisv          | Info          | 42          | There was a<br>request to<br>failover all<br>groups from<br>the %1(IP=%2).                                                          | A request to<br>provide failover for<br>all groups was<br>issued from %2.                                       | -        | •     | •               |      |              |
| apisv          | Info          | 43          | There was a<br>request to cancel<br>waiting for the<br>dependence<br>destination group<br>of group the %1<br>was issued<br>from %2. | A request to<br>cancel waiting for<br>the dependence<br>destination group<br>of group %1 was<br>issued from %2. | -        | •     | •               |      |              |
| apisv          | Info          | 50          | There was a<br>request to start<br>resource(%1)<br>from<br>the %2(IP=%3).                                                           | A request to start<br>resource %1 has<br>been issued<br>from %2.                                                | -        | •     | •               |      |              |
| apisv          | Info          | 51          | There was a<br>request to start<br>all resources<br>from<br>the %1(IP=%2).                                                          | A request to start<br>all resources has<br>been issued<br>from %1.                                              | -        | •     | •               |      |              |
| apisv          | Info          | 52          | There was a<br>request to stop<br>resource(%1)<br>from<br>the %2(IP=%3).                                                            | A request to stop<br>resource %1 has<br>been issued<br>from %2.                                                 | -        | •     | •               |      |              |

|                |               |             |                                                                                                    |                                                                                           |                          |       | nforn<br>Addr |      |              |
|----------------|---------------|-------------|----------------------------------------------------------------------------------------------------|-------------------------------------------------------------------------------------------|--------------------------|-------|---------------|------|--------------|
| Module<br>Type | Event<br>Type | Event<br>ID | Message                                                                                                 | Explanation                                                                               | Solution                 | alert | syslog        | mail | SNMP<br>Trap |
| apisv          | Info          | 53          | There was a<br>request to stop<br>all resources<br>from<br>the %1(IP=%2).                               | A request to stop<br>all resources has<br>been issued<br>from %1.                         | -                        | •     | •             |      |              |
| apisv          | Info          | 54          | There was a<br>request to restart<br>resource(%1)<br>from<br>the %2(IP=%3).                             | A request to<br>restart<br>resource %1 has<br>been issued<br>from %2.                     | -                        | •     | •             |      |              |
| apisv          | Info          | 55          | There was a<br>request to restart<br>all resources<br>from<br>the %1(IP=%2).                            | A request to<br>restart all<br>resources has<br>been issued<br>from %1.                   | -                        | •     | •             |      |              |
| apisv          | Info          | 60          | There was a<br>request to<br>suspend monitor<br>resources from<br>the %1(IP=%2).                        | A request to<br>suspend monitor<br>resources has<br>been issued<br>from %1.               | -                        | •     | •             |      |              |
| apisv          | Info          | 61          | There was a<br>request to<br>resume monitor<br>resources from<br>the %1(IP=%2).                         | A request to<br>resume monitor<br>resources has<br>been issued<br>from %1.                | -                        | •     | •             |      |              |
| apisv          | Info          | 62          | There was a<br>request to enable<br>Dummy Failure<br>of monitor<br>resources from<br>the %1(IP=%2).     | A request to<br>enable Dummy<br>Failure of monitor<br>resource was<br>issued from %1.     | -                        | •     | •             |      |              |
| apisv          | Info          | 63          | There was a<br>request to<br>disable Dummy<br>Failure of<br>monitor<br>resources from<br>the %1(IP=%2). | A request to<br>disable Dummy<br>Failure of<br>monitor resource<br>was issued<br>from %1. | -                        | •     | •             |      |              |
| apisv          | Info          | 70          | There was a<br>request to set<br>CPU frequency<br>level from<br>the %1(IP=%2).                          | A request to set a<br>CPU frequency<br>level has been<br>issued from %1.                  | -                        | •     | •             |      |              |
| apisv          | Error         | 101         | A request to stop<br>cluster was<br>failed(0x%08x).                                                     | A request to stop<br>the server has<br>failed.                                            | Check the server status. | •     | •             |      |              |
| apisv          | Error         | 102         | A request to<br>shutdown cluster<br>was<br>failed(0x%08x).                                              | A request to shut<br>down the server<br>has failed.                                       | Check the server status. | •     | •             |      |              |

|                |               |             |                                                           |                                                     |                                 |       | Inform<br>Addro |      |              |
|----------------|---------------|-------------|-----------------------------------------------------------|-----------------------------------------------------|---------------------------------|-------|-----------------|------|--------------|
| Module<br>Type | Event<br>Type | Event<br>ID | Message                                                   | Explanation                                         | Solution                        | alert | syslog          | mail | SNMP<br>Trap |
| apisv          | Error         | 103         | A request to<br>reboot cluster<br>was<br>failed(0x%08x).  | A request to<br>reboot the server<br>has failed.    | Check the server status.        | •     | •               |      |              |
| apisv          | Error         | 104         | A request to<br>suspend cluster<br>was<br>failed(0x%08x). | A request to suspend the server has failed.         | Check the server status.        | •     | •               |      |              |
| apisv          | Error         | 110         | A request to stop<br>server was<br>failed(0x%08x).        | A request to stop<br>the server has<br>failed.      | Check the status of the server. | •     | •               |      |              |
| apisv          | Error         | 111         | A request to<br>shutdown server<br>was<br>failed(0x%08x). | A request to shut<br>down the server<br>has failed. | Check the status of the server. | •     | •               |      |              |
| apisv          | Error         | 112         | A request to<br>reboot server<br>was<br>failed(0x%08x).   | A request to<br>reboot the server<br>has failed.    | Check the status of the server. | •     | •               |      |              |
| apisv          | Error         | 113         | A request to<br>server panic was<br>failed(0x%08x).       | Server panic has failed.                            | Check the status of the server. | •     | •               |      |              |
| apisv          | Error         | 114         | A request to<br>server reset was<br>failed(0x%08x).       | Server reset has failed.                            | Check the status of the server. | •     | •               |      |              |
| apisv          | Error         | 115         | A request to<br>server sysrq was<br>failed(0x%08x).       | SYSRQ panic has failed.                             | Check the status of the server. | •     | •               |      |              |
| apisv          | Error         | 116         | A request to KA<br>RESET was<br>failed(0x%08x).           | Keepalive reset has failed.                         | Check the status of the server. | •     | •               |      |              |
| apisv          | Error         | 117         | A request to KA<br>PANIC was<br>failed(0x%08x).           | Keepalive panic has failed.                         | Check the status of the server. | •     | •               |      |              |
| apisv          | Error         | 118         | A request to<br>BMC RESET<br>was<br>failed(0x%08x).       | BMC reset has failed.                               | Check the status of the server. | •     | •               |      |              |
| apisv          | Error         | 119         | A request to<br>BMC PowerOff<br>was<br>failed(0x%08x).    | BMC power-off<br>has failed.                        | Check the status of the server. | •     | •               |      |              |
| apisv          | Error         | 120         | A request to<br>BMC<br>PowerCycle was<br>failed(0x%08x).  | BMC power cycle<br>has failed.                      | Check the status of the server. | •     | •               |      |              |
| apisv          | Error         | 121         | A request to<br>BMC NMI was<br>failed(0x%08x).            | BMC NMI has failed.                                 | Check the status of the server. | •     | •               |      |              |

Section III Release notes

|                |               |             |                                                              |                                                     |                                                                                                    |       | Inform<br>Addro |      |              |
|----------------|---------------|-------------|--------------------------------------------------------------|-----------------------------------------------------|----------------------------------------------------------------------------------------------------|-------|-----------------|------|--------------|
| Module<br>Type | Event<br>Type | Event<br>ID | Message                                                      | Explanation                                         | Solution                                                                                                    | alert | syslog          | mail | SNMP<br>Trap |
| apisv          | Error         | 130         | A request to start<br>group(%1) was<br>failed(0x%08x).       | A request to start<br>group %1 has<br>failed.       | Take appropriate<br>action according to<br>the message output<br>by rc indicating the<br>unsuccessful group<br>start.    | •     | •               |      |              |
| apisv          | Error         | 131         | A request to start<br>all groups was<br>failed(0x%08x).      | A request to start<br>all groups has<br>failed.     | Same as above                                                                                                    | •     | •               |      |              |
| apisv          | Error         | 132         | A request to stop<br>group(%1) was<br>failed(0x%08x).        | A request to stop<br>group %1 has<br>failed.        | Take appropriate<br>action according to<br>the message output<br>by rc indicating the<br>unsuccessful group<br>stop.     | •     | •               |      |              |
| apisv          | Error         | 133         | A request to stop<br>all groups was<br>failed(0x%08x).       | A request to stop<br>all groups has<br>failed.      | Same as above                                                                                                    | •     | •               |      |              |
| apisv          | Error         | 134         | A request to<br>restart group(%1)<br>was<br>failed(0x%08x).  | Restarting group<br>(%1) has failed.                | Take appropriate<br>action according to<br>the group stop failure<br>message issued by<br>rc.                            | •     | •               |      |              |
| apisv          | Error         | 135         | A request to<br>restart all groups<br>was<br>failed(0x%08x). | Restarting all groups has failed.                   | Same as above.                                                                                                    | •     | •               |      |              |
| apisv          | Error         | 136         | A request to<br>move group(%1)<br>was<br>failed(0x%08x).     | A request to move<br>group %1 has<br>failed.        | Take appropriate<br>action according to<br>the message output<br>by rc indicating the<br>unsuccessful group<br>movement. | •     | •               |      |              |
| apisv          | Error         | 137         | A request to<br>move all groups<br>was<br>failed(0x%08x).    | Moving all groups<br>has failed.                    | Same as above.                                                                                                    | •     | •               |      |              |
| apisv          | Error         | 138         | A request to<br>failover<br>group(%1) was<br>failed(0x%08x). | A request to fail<br>over group %1<br>has failed.   | Take appropriate<br>action according to<br>the message output<br>by rc indicating the<br>unsuccessful group<br>failover. | •     | •               |      |              |
| apisv          | Error         | 139         | A request to<br>failover group<br>was<br>failed(0x%08x).     | A request to fail<br>over all groups<br>has failed. | Same as above                                                                                                    | •     | •               |      |              |

|                |               |             |                                                                                                    |                                                                                               |                                                                                                    |       | nforn<br>Addre |      |              |
|----------------|---------------|-------------|----------------------------------------------------------------------------------------------------|-----------------------------------------------------------------------------------------------|----------------------------------------------------------------------------------------------------|-------|----------------|------|--------------|
| Module<br>Type | Event<br>Type | Event<br>ID | Message                                                                                                    | Explanation                                                                                   | Solution                                                                                                    | alert | syslog         | mail | SNMP<br>Trap |
| apisv          | Error         | 140         | A request to<br>migrate<br>group(%1) was<br>failed(0x%08x).                                                     | Migration of group<br>(%1) has failed.                                                        | Take appropriate<br>action according to<br>the group failover<br>failure message<br>issued by rc.                          | •     | •              |      |              |
| apisv          | Error         | 141         | A request to<br>migrate all<br>groups was<br>failed(0x%08x).                                                    | Migration of all groups has failed.                                                           | Same as above.                                                                                                    | •     | •              |      |              |
| apisv          | Error         | 142         | A request to<br>failover all<br>groups was<br>failed(0x%08x).                                                   | Failover for all groups has failed.                                                           | Same as above.                                                                                                    | •     | ٠              |      |              |
| apisv          | Error         | 143         | A request to<br>cancel waiting for<br>the dependency<br>destination group<br>of group %1 has<br>failed(0x%08x). | Canceling waiting<br>for the<br>dependency<br>destination group<br>of group %1 has<br>failed. | Same as above.                                                                                                    | •     | •              |      |              |
| apisv          | Error         | 150         | A request to start<br>resource(%1)<br>was<br>failed(0x%08x).                                                    | A request to start<br>resource %1 has<br>failed.                                              | Take appropriate<br>action according to<br>the message output<br>by rc indicating the<br>unsuccessful<br>resource start.   | •     | •              |      |              |
| apisv          | Error         | 152         | A request to stop<br>resource(%1)<br>was<br>failed(0x%08x).                                                     | A request to stop<br>resource %1 has<br>failed.                                               | Take appropriate<br>action according to<br>the message output<br>by rc indicating the<br>unsuccessful<br>resource stop.    | •     | •              |      |              |
| apisv          | Error         | 154         | A request to<br>restart<br>resource(%1)<br>was<br>failed(0x%08x).                                               | A request to<br>restart<br>resource %1 has<br>failed.                                         | Take appropriate<br>action according to<br>the message output<br>by rc indicating the<br>unsuccessful<br>resource restart. | •     | •              |      |              |
| apisv          | Error         | 155         | A request to<br>restart all<br>resources was<br>failed(0x%08x).                                                 | A request to start<br>all resources has<br>failed.                                            | Same as above                                                                                                    | •     | •              |      |              |
| apisv          | Error         | 160         | A request to<br>suspend monitor<br>resource was<br>failed(0x%08x).                                              | A request to<br>suspend the<br>monitor resources<br>has failed.                               | Check the status of the monitor resources.                                                                                 | •     | •              |      |              |
| apisv          | Error         | 161         | A request to<br>resume monitor<br>resource was<br>failed(0x%08x).                                               | A request to<br>resume the<br>monitor resources<br>has failed.                                | Same as above                                                                                                    | •     | •              |      |              |

|                |               |             |                                                                                                 |                                                              |                                                                                                    |       | Inform<br>Addro |      |              |
|----------------|---------------|-------------|-------------------------------------------------------------------------------------------------|--------------------------------------------------------------|----------------------------------------------------------------------------------------------------|-------|-----------------|------|--------------|
| Module<br>Type | Event<br>Type | Event<br>ID | Message                                                                                         | Explanation                                                  | Solution                                                                                                    | alert | syslog          | mail | SNMP<br>Trap |
| apisv          | Error         | 162         | A request to<br>enable Dummy<br>Failure of monitor<br>resource was<br>failed(0x%08x).           | The monitor<br>resource failed to<br>start Dummy<br>Failure. | Check the status of the monitor resource.                                                                                                | •     | •               |      |              |
| apisv          | Error         | 163         | A request to<br>disable Dummy<br>Failure of monitor<br>resource was<br>failed(0x%08x).          | The monitor<br>resource failed to<br>stop Dummy<br>Failure.  | Same as above.                                                                                                    | •     | •               |      |              |
| apisv          | Error         | 170         | A request to set<br>CPU frequency<br>was<br>failed(0x%08x).                                     | A request to<br>specify the CPU<br>frequency has<br>failed.  | Take appropriate<br>action according to<br>the message output<br>by rc indicating the<br>unsuccessful CPU<br>frequency<br>specification. | •     | •               |      |              |
| cfmgr          | Info          | 1           | The cluster<br>configuration<br>data has been<br>uploaded by %1.                                | The configuration data has been uploaded.                    | -                                                                                                    | •     | •               |      |              |
| sra            | Error         | 1           | system monitor<br>closed because<br>reading the SG<br>file failed.                              | An error occurred<br>in reading the SG<br>file.              | Check the message separately issued.                                                                                                    |       | •               |      |              |
| sra            | Error         | 2           | Opening an<br>ignore file failed.<br>file name = %1,<br>errno = %2.<br>%1:File name<br>%2:errno | The SG file (%1)<br>failed to be<br>opened.                  | Restart the cluster,<br>or execute the<br>suspend and<br>resume.                                                                         |       | •               |      |              |
| sra            | Error         | 3           | Reading a<br>configuration file<br>failed.                                                      | An error occurred<br>in reading the SG<br>file.              | Check the message separately issued.                                                                                                    |       | •               |      |              |
| sra            | Error         | 4           | Trace log<br>initialization<br>failed.                                                          | The internal log<br>file could not be<br>initialized.        | Restart the cluster,<br>or execute the<br>suspend and<br>resume.                                                                         |       | •               |      |              |
| sra            | Error         | 5           | Creating a<br>daemon process<br>failed.                                                         | An external error has occurred.                              | Check the following<br>possible causes:<br>memory shortage or<br>OS resource<br>insufficiency.                                           |       | •               |      |              |
| sra            | Error         | 6           | Reading a<br>service<br>configuration file<br>failed.                                           | An error occurred<br>in reading the SG<br>file.              | Check the message separately issued.                                                                                                    |       | •               |      |              |

|                |               |             |                                                                                                    |                                                                                           |                                                                                                |       | nforn<br>Addre |      |              |
|----------------|---------------|-------------|----------------------------------------------------------------------------------------------------|-------------------------------------------------------------------------------------------|------------------------------------------------------------------------------------------------|-------|----------------|------|--------------|
| Module<br>Type | Event<br>Type | Event<br>ID | Message                                                                                                    | Explanation                                                                               | Solution                                                                                       | alert | syslog         | mail | SNMP<br>Trap |
| sra            | Error         | 7           | mlock() failed.                                                                                                    | An external error has occurred.                                                           | Check the following<br>possible causes:<br>memory shortage or<br>OS resource<br>insufficiency. |       | •              |      |              |
| sra            | Error         | 8           | A daemon<br>process could<br>not be created.                                                                                                   | SystemResourceA<br>gent has failed to<br>start (turning the<br>process into a<br>daemon). | Check the following<br>possible causes:<br>memory shortage or<br>OS resource<br>insufficiency. |       | •              |      |              |
| sra            | Error         | 9           | stdio and stderr<br>could not be<br>closed.                                                                                                    | SystemResourceA<br>gent has failed to<br>start (closing the<br>standard I/O).             | Check the following<br>possible causes:<br>memory shortage or<br>OS resource<br>insufficiency. |       | •              |      |              |
| sra            | Error         | 10          | A signal mask<br>could not be set<br>up.                                                                                                    | SystemResourceA<br>gent has failed to<br>start (setting the<br>signal mask).              | Check the following<br>possible causes:<br>memory shortage or<br>OS resource<br>insufficiency. |       | •              |      |              |
| sra            | Error         | 11          | A configuration<br>file error<br>occurred. (1) [line<br>= %1, %2]<br>%1:Line<br>%2:Setting value                                               | SystemResourceA<br>gent has failed to<br>start (reading the<br>SG file).                  | Restart the cluster,<br>or execute the<br>suspend and<br>resume.                               |       | •              |      |              |
| sra            | Error         | 12          | A configuration<br>file error<br>occurred. (2)<br>[line=%1, %2]<br>%1:Line<br>%2:Setting value                                                 | SystemResourceA<br>gent has failed to<br>start (reading the<br>SG file).                  | Restart the cluster,<br>or execute the<br>suspend and<br>resume.                               |       | •              |      |              |
| sra            | Error         | 13          | A plugin event<br>configuration file<br>error occurred.<br>The DLL pointer<br>was not found.<br>[line = %1, %2]<br>%1:Line<br>%2:Setting value | SystemResourceA<br>gent has failed to<br>start (registering<br>the plugin event).         | Restart the cluster,<br>or execute the<br>suspend and<br>resume.                               |       | •              |      |              |
| sra            | Error         | 14          | malloc failed.<br>[event structure]                                                                                                    | SystemResourceA<br>gent has failed to<br>start (registering<br>the plugin event).         | Restart the cluster,<br>or execute the<br>suspend and<br>resume.                               |       | •              |      |              |

|                |               |             |                                                                                                    |                                                                                    |                                                                                                |       | Inform<br>Addre |      |              |
|----------------|---------------|-------------|----------------------------------------------------------------------------------------------------|------------------------------------------------------------------------------------|------------------------------------------------------------------------------------------------|-------|-----------------|------|--------------|
| Module<br>Type | Event<br>Type | Event<br>ID | Message                                                                                                   | Explanation                                                                        | Solution                                                                                       | alert | syslog          | mail | SNMP<br>Trap |
| sra            | Error         | 15          | A service<br>configuration file<br>error occurred<br>due to an invalid<br>event. [%1]<br>%1:Setting value | SystemResourceA<br>gent has failed to<br>start (reading the<br>service file).      | Restart the cluster,<br>or execute the<br>suspend and<br>resume.                               |       | •               |      |              |
| sra            | Error         | 16          | A plugin event<br>configuration file<br>error occurred<br>due to %1.<br>%1:Cause of<br>error              | SystemResourceA<br>gent has failed to<br>start (reading the<br>plugin event file). | Restart the cluster,<br>or execute the<br>suspend and<br>resume.                               |       | •               |      |              |
| sra            | Error         | 17          | Internal error occurred.                                                                                  | A shared memory<br>access error has<br>occurred.                                   | -                                                                                              |       | •               |      |              |
| sra            | Warning       | 101         | Opening an SG<br>file failed. file<br>name = %1,<br>errno = %2<br>%1:File name<br>%2:errno                | The SG file (%1)<br>failed to be<br>opened.                                        | Recreate the SG file<br>and restart the<br>cluster, or execute<br>the suspend and<br>resume.   |       | •               |      |              |
| sra            | Warning       | 102         | malloc(3) fail(1) .<br>[%1]<br>%1:Function<br>name                                                        | An external error has occurred.                                                    | Check the following<br>possible causes:<br>memory shortage or<br>OS resource<br>insufficiency. |       | •               |      |              |
| sra            | Warning       | 103         | malloc(3) fail(2).<br>[%1]<br>%1:Function<br>name                                                         | An external error has occurred.                                                    | Check the following<br>possible causes:<br>memory shortage or<br>OS resource<br>insufficiency. |       | •               |      |              |
| sra            | Warning       | 104         | An internal error<br>occurred.<br>rename(2) error<br>(errno = %1)<br>%1:errno                             | This product has terminated abnormally.                                            | See the most<br>recently issued<br>system log message.                                         |       | •               |      |              |
| sra            | Warning       | 105         | realloc(3) fail.<br>[%1].<br>%1:Function<br>name                                                          | An external error has occurred.                                                    | Check the following<br>possible causes:<br>memory shortage or<br>OS resource<br>insufficiency. |       | •               |      |              |
| sra            | Warning       | 106         | A script timed<br>out. (%1 %2)<br>%1:Script file<br>name<br>%2:Argument                                   | An external error has occurred.                                                    | Check the load<br>status of the server<br>and remove the load.                                 |       | •               |      |              |

|                | _             |             |                                                                                                    |                                                                                                    |                                                                                                |       | nforn<br>Addre |      |              |
|----------------|---------------|-------------|----------------------------------------------------------------------------------------------------|----------------------------------------------------------------------------------------------------|------------------------------------------------------------------------------------------------|-------|----------------|------|--------------|
| Module<br>Type | Event<br>Type | Event<br>ID | Message                                                                                                    | Explanation                                                                                                    | Solution                                                                                       | alert | syslog         | mail | SNMP<br>Trap |
| sra            | Warning       | 107         | [%1] execvp(2)<br>fail (%2).<br>%1:Script file<br>name<br>%2:errno                                                                         | An external error has occurred.                                                                                                    | Check the following<br>possible causes:<br>memory shortage or<br>OS resource<br>insufficiency. |       | •              |      |              |
| sra            | Warning       | 108         | [%1] fork fail<br>(%2).<br>Suspended.<br>%1:Script file<br>name<br>%2:errno                                                                | An external error has occurred.                                                                                                    | Check the following<br>possible causes:<br>memory shortage or<br>OS resource<br>insufficiency. |       | •              |      |              |
| sra            | Warning       | 109         | malloc(3) fail.<br>[%1]<br>%1:Function<br>name                                                                                             | An external error has occurred.                                                                                                    | Check the following<br>possible causes:<br>memory shortage or<br>OS resource<br>insufficiency. |       | •              |      |              |
| sra            | Info          | 201         | A script was<br>executed. (%1)<br>%1:Script name                                                                                           | Script (%1) has been executed.                                                                                                    | -                                                                                              |       | •              |      |              |
| sra            | Info          | 202         | Running a script<br>finished. (%1)<br>%1:Script name                                                                                       | Script has ended normally.                                                                                                    | -                                                                                              |       | •              |      |              |
| sra            | Info          | 203         | An %1 event<br>succeeded.<br>%1:Executed<br>event type                                                                                     | The operation<br>management<br>command has<br>been executed.<br>The executed<br>event type (boot,<br>shutdown, stop,<br>start, or flush) is<br>output. | -                                                                                              |       | •              |      |              |
| sra            | Error         | 301         | Process resource<br>error was<br>detected(type<br>= %1, pid<br>= %2, %3).<br>%1: Resoruce<br>type<br>%2: Process ID<br>%3: Process<br>name | A process<br>resource error was<br>detected.                                                                                                    | Check the possible causes of the monitoring failure.                                           | •     | •              |      |              |
| sra            | Error         | 302         | System resource<br>error was<br>detected(type<br>= %1).<br>%1: Resoruce<br>type                                                            | A system resource<br>error was<br>detected.                                                                                                    | Check the possible causes of the monitoring failure.                                           | •     | •              |      |              |

Section III Release notes

|                |               |             |                                                                                                    |                                                                               |                                                              |       | nforn<br>Addr |      |              |
|----------------|---------------|-------------|----------------------------------------------------------------------------------------------------|-------------------------------------------------------------------------------|--------------------------------------------------------------|-------|---------------|------|--------------|
| Module<br>Type | Event<br>Type | Event<br>ID | Message                                                                                                    | Explanation                                                                   | Solution                                                     | alert | syslog        | mail | SNMP<br>Trap |
| sra            | Error         | 303         | Disk resource<br>error was<br>detected(type<br>= %1, level<br>= %2, %3).<br>%1: Resoruce<br>type<br>%2: Monitor level<br>%3: Mountpoint<br>name | A disk resource<br>error was<br>detected.                                     | Check the possible causes of the monitoring failure.         | •     | •             |      |              |
| jra            | Info          | 1           | %1: The JVM<br>status changed<br>to normal.                                                                                                    | The status of Java<br>VM to be<br>monitored is<br>normal.<br>%1: Name of the  | -                                                            |       | •             |      |              |
|                |               |             |                                                                                                    | Java VM to be<br>monitored                                                    |                                                              |       |               |      |              |
|                |               |             |                                                                                                    | The status of Java<br>VM to be<br>monitored is<br>abnormal.                   |                                                              |       |               |      |              |
| jra            | Error         | 2           | %1: The JVM<br>status changed<br>to abnormal.                                                                                                   | %1: Name of the Java VM to be monitored                                       | Review the Java<br>application that runs<br>on Java VM to be |       | •             |      |              |
|                |               |             | cause = %2.                                                                                                    | %2: Error<br>generation<br>location at<br>abnormality<br>occurrence           | monitored.                                                   |       |               |      |              |
| jra            | Error         | 3           | %1: Connecting to JVM was not                                                                                                    | Connection to<br>Java VM to be<br>monitored is<br>invalid.                    | Check that Java VM to be monitored is                        |       | •             |      |              |
| jra            | LIIG          | 5           | possible.                                                                                                    | %1: Name of the Java VM to be monitored                                       | running.                                                     |       | •             |      |              |
| jra            | Warning       | 4           | Writing<br>jragent.log<br>failed. %1,code<br>= %2.                                                                                              | An error occurred<br>in writing the log<br>file.<br>%1: Exception<br>contents | Check whether the disk free space is sufficient.             |       | •             |      |              |
|                |               |             |                                                                                                    | %2: Error code                                                                |                                                              |       |               |      |              |
| jra            | Warning       | 5           | Opening<br>jragent.log failed.                                                                                                    | An error occurred<br>in opening the log<br>file.                              | Check whether the disk free space is sufficient.             |       | ٠             |      |              |

|                | Madala Farmi Farmi |             |                                                                                                    |                                               |                                          | Information<br>Addressee |        |      |              |
|----------------|--------------------|-------------|----------------------------------------------------------------------------------------------------|-----------------------------------------------|------------------------------------------|--------------------------|--------|------|--------------|
| Module<br>Type | Event<br>Type      | Event<br>ID | Message                                                                                                    | Explanation                                   | Solution                                 | alert                    | syslog | mail | SNMP<br>Trap |
|                |                    |             | %1: Creating a                                                                                                    | An error occurred in creating a file.         | Check whether the<br>disk free space and |                          |        |      |              |
| jra            | Warning            | 6           | monitor status<br>file failed.%1: Name of the<br>Java VM to be<br>monitoredthe maximum<br>number of volume<br>files are sufficient. |                                               |                                          |                          | •      |      |              |
|                |                    |             | %1: Deleting a                                                                                                    | An error occurred in deleting a file.         | Check whether there                      |                          |        |      |              |
| jra            | Warning            | 7           | monitor status file failed.                                                                                                    | %1: Name of the<br>Java VM to be<br>monitored | is a problem with the hard disk.         |                          | •      |      |              |
| jra            | Info               | 8           | JRAgent was started.                                                                                                    | Java Resource<br>Agent has started.           | -                                        |                          | •      |      |              |
| jra            | Error              | 9           | Setting is<br>wrong.[Java<br>install path]                                                                                          | The Java install path is invalid.             | Check the cluster configuration data.    |                          | •      |      |              |

# **Driver syslog messages**

## Kernel mode LAN heartbeat driver

| Module<br>Type | Event type | Event ID | Message                                                                   | Description                                                                                        | Solution                     |
|----------------|------------|----------|---------------------------------------------------------------------------|----------------------------------------------------------------------------------------------------|------------------------------|
| clpkhb         | Info       | 101      | Kernel Heartbeat was<br>initialized successfully.<br>(major=%1, minor=%2) | The clpkhb driver was<br>successfully loaded.                                                      | -                            |
| clpkhb         | Info       | 102      | Kernel Heartbeat was<br>released successfully.                            | The clpkhb driver was<br>successfully unloaded.                                                    | -                            |
| clpkhb         | Error      | 103      | Can not register miscdev<br>on minor=%1. (err=%2)                         | Failed to load the clpkhb<br>driver.                                                               | -                            |
| clpkhb         | Error      | 104      | Can not deregister miscdev<br>on minor=%1. (err=%2)                       | Failed to unload the<br>clpkhb driver.                                                             | -                            |
| clpkhb         | Info       | 105      | Kernel Heartbeat was<br>initialized by %1.                                | The clpkhb driver was<br>successfully initialized by<br>[%1] module.                               | -                            |
| clpkhb         | Info       | 106      | Kernel Heartbeat was terminated by %1.                                    | The clpkhb driver was<br>successfully terminated by<br>[%1] module.                                |                              |
| clpkhb         | Error      | 107      | Can not register Kernel<br>Heartbeat proc file!                           | Failed to create proc file<br>for the clpkhb driver.                                               | -                            |
| clpkhb         | Error      | 108      | Version error.                                                            | The inside version<br>information of the clpkhb<br>driver is invalid.                              | Reinstall<br>EXPRESSCLUSTER. |
|                |            | 110      | The send thread has been created. (PID=%1)                                | The send thread of the<br>clpkhb driver was<br>successfully created. The<br>process ID is [%1].    |                              |
| clpkhb         | Info       | 110      | The recv thread has been<br>created. (PID=%1)                             | The receive thread of the<br>clpkhb driver was<br>successfully created. The<br>process ID is [%1]. |                              |
|                |            |          | Failed to create send<br>thread. (err=%1)                                 | Failed to create the send thread of the clpkhb driver due to the error [%1].                       |                              |
| clpkhb         | Error      | 111      | Failed to create recv<br>thread. (err=%1)                                 | Failed to create the<br>receive thread of the<br>clpkhb driver due to the<br>error [%1].           |                              |
| alaldah        | lafa       | 112      | Killed the send thread successfully.                                      | The send thread of clpkhb<br>driver was successfully<br>stopped.                                   |                              |
| clpkhb         | Info       | 112      | Killed the recv thread successfully.                                      | The receive thread of<br>clpkhb driver was<br>successfully stopped.                                |                              |
| clpkhb         | Info       | 113      | Killed the recv thread successfully.                                      | Killing the clpkhb driver.                                                                         | -                            |
| clpkhb         | Info       | 114      | Killed the recv thread successfully.                                      | Killing the clpkhb driver.                                                                         | -                            |
| clpkhb         | Info       | 115      | Kernel Heartbeat has been<br>stopped                                      | The clpkhb driver<br>successfully stopped.                                                         | -                            |

| Module<br>Type | Event type | Event ID | Message                                                                              | Description                                                                                                    | Solution                                                                                                    |
|----------------|------------|----------|--------------------------------------------------------------------------------------|----------------------------------------------------------------------------------------------------|----------------------------------------------------------------------------------------------------|
| clpkhb         | Error      | 120      | Failed to create socket to<br>send %1 packet. (err=%2)<br>Failed to create socket to | Failed to create the socket<br>for sending the [%1]<br>(HB/DOWN/KA) packet<br>due to the error [%2].<br>Failed to create the socket | -                                                                                                    |
|                |            |          | receive packet. (err=%2)                                                             | for receiving the packet due to the error [%2].                                                                                     | The physical memory may                                                                                                    |
| clpkhb         | Error      | 121      | Failed to create<br>sending %1 socket<br>address. (err=%2)                           | (HB/DOWN/KA) packet.                                                                                                    | be running out. Add<br>physical memories, or<br>terminate unnecessary<br>applications.                                                                                                    |
| clpkhb         | Error      | 122      | Failed to create %1 socket<br>address. (err=%2)                                      |                                                                                                    | The physical memory may<br>be running out. Add<br>physical memories, or<br>terminate unnecessary<br>applications.                                                                                                    |
| clpkhb         | Error      | 123      | Failed to bind %1 socket.<br>(err=%2)                                                | Failed to bind the socket<br>for [%1] (HB/DOWN/KA).                                                                                 | Check the status of the<br>operating system.<br>The communication port for<br>clpkhb may be used<br>already by other<br>applications or others.<br>Check the usage status of<br>the communication port.<br>Check the cluster<br>configuration information<br>server property if the IP<br>address set for the<br>interconnect LAN I/F is<br>correct. |
| clpkhb         | Error      | 125      | Failed to send %1 data<br>to %2. (err=%3)                                            | Failed to send [%1]<br>(HB/DOWN/KA) data to<br>[%2].                                                                                | Check the status of the<br>network for the clpkhb<br>communication.<br>Check the status of the<br>remote server.<br>Check that the setting<br>information is correct.                                                                                                    |
| clpkhb         | Error      | 126      | Failed to receive data.<br>(err=%3)                                                  | Failed to receive data.                                                                                                    | The remote server may be<br>down. Check if the server<br>is active.<br>If the server is not down,<br>check the status of the<br>network for clpkhb.                                                                                                    |
| clpkhb         | Info       | 127      | Received an invalid packet.<br>magic is not correct!                                 |                                                                                                    | Other applications may be<br>sending the data to the port<br>for clpkhb. Check the<br>usage status of the port.                                                                                                    |
| clpkhb         | Error      | 128      | Received an invalid<br>packet. %1 is not correct!                                    | Received an invalid<br>packet. The invalid part of<br>the packet is [%1]<br>(Resource priority/Source<br>ip address).               | Same as above.                                                                                                    |
| clpkhb         | Info       | 129      | Receiving operation was<br>interrupted by ending<br>signal!                          | The receive thread ends<br>by termination signal.                                                                                   | -                                                                                                    |

| Module<br>Type | Event type | Event ID | Message                                                                                                    | Description                                                                             | Solution                                                                                                    |
|----------------|------------|----------|----------------------------------------------------------------------------------------------------|-----------------------------------------------------------------------------------------|----------------------------------------------------------------------------------------------------|
| clpkhb         | Info       | 130      |                                                                                                    | server was reset because                                                                | Check the status of the<br>server where the reset<br>occurred.                                                    |
| clpkhb         | Info       | 131      | <reason: %2=""> <process< td=""><td></td><td>Check the status of the<br/>server where the panic<br/>occurred.</td></process<></reason:> |                                                                                         | Check the status of the<br>server where the panic<br>occurred.                                                    |
| clpkhb         | Error      | 140      |                                                                                                    |                                                                                         | Check the status of the<br>operating system.                                                                      |
| clpkhb         | Error      | 141      | Failed to allocate memory!                                                                                                    | Failed to allocate memory.                                                              | The physical memory may<br>be running out. Add<br>physical memories, or<br>terminate unnecessary<br>applications. |
| clpkhb         | Error      | 142      | Invalid argument, %1!                                                                                                    | The parameter passed to<br>the clpkhb driver is not<br>correct.                         | Check if the settings are<br>correct.                                                                             |
| clpkhb         | Warning    | 143      | Local node has nothing with current resource.                                                                                           | The heartbeat resource<br>information passed to the<br>clpkhb driver is not<br>correct. | Same as above.                                                                                                    |

# Keepalive driver

| Module<br>Type | Event type | Event ID | Message                                                                   | Description                                         | Solution                                                                                                    |
|----------------|------------|----------|---------------------------------------------------------------------------|-----------------------------------------------------|----------------------------------------------------------------------------------------------------|
| clpka          | Info       |          | Kernel Keepalive was<br>initialized successfully.<br>(major=%1, minor=%2) | The clpka driver was<br>successfully loaded.        | -                                                                                                    |
| clpka          | Info       | 102      | Kernel Keepalive was<br>released successfully.                            | The clpka driver was<br>successfully unloaded.      | -                                                                                                    |
| clpka          | Error      | 103      | Can not register miscdev<br>on minor=%1. (err=%2)                         | Failed to load the clpka<br>driver.                 | Check the distribution and<br>kernel support the kernel<br>mode LAN heartbeat.                                                                                  |
| clpka          | Info       | 105      | Kernel Keepalive was<br>Initialized by %1.                                | The clpka driver was<br>successfully initialized.   | -                                                                                                    |
| clpka          | Error      | 107      |                                                                           | Failed to create proc file<br>for the clpka driver. | The kernel may not be<br>running normally because<br>of lack of memory or other<br>reasons. Add physical<br>memories, or terminate<br>unnecessary applications. |
| clpka          | Error      | 108      | Version error.                                                            |                                                     | Check if the installed clpka<br>driver is legitimate.                                                                                                    |
| clpka          | Error      | 111      | Failed to create notify<br>thread. (err=%1)                               | Failed to create the thread of the clpka driver.    | The kernel may not be<br>running normally because<br>of lack of memory or other<br>reasons. Add physical<br>memories, or terminate<br>unnecessary applications. |

| clpka | Info  | 130 | Reboot tried.                          | In keeping with the<br>settings, the clpka driver<br>tried to restart the<br>machine.         | _                                                                                                    |
|-------|-------|-----|----------------------------------------|-----------------------------------------------------------------------------------------------|----------------------------------------------------------------------------------------------------|
| clpka | Info  | 132 | Kernel do nothing.                     | In keeping with the<br>settings, the clpka driver<br>did nothing.                             |                                                                                                    |
| clpka | Error | 140 | Reference an inaccessible memory area! | Failed to pass the version<br>information of the clpka<br>driver to the cluster main<br>body. | Check if the installed clpka                                                                               |
| clpka | Error | 141 | Failed to allocate memory!             | memory is not sufficient.                                                                     | The physical memory is<br>running out. Add physical<br>memories, or terminate<br>unnecessary applications. |
| clpka | Error | 142 | Invalid argument, %1!                  | Invalid information was<br>passed from the cluster<br>main body to the clpka<br>driver.       | Check if the installed clpka                                                                               |
| clpka | Error | 144 | Process (PID=%1) is not<br>set.        | cluster main body tried<br>operation to the clpka                                             | Check if there is any<br>application trying to access<br>to the clpka driver<br>erroneously.               |

# Detailed information on activating and deactivating group resources

# **EXEC** resources

| Module<br>Type | Туре  | Return<br>Value | Message                                            | Explanation                                                                                                    | Solution                                                                                                    |
|----------------|-------|-----------------|----------------------------------------------------|----------------------------------------------------------------------------------------------------|----------------------------------------------------------------------------------------------------|
| exec           | Error | 1               | Termination code %1<br>was returned.               | A termination code other<br>than 0 has been<br>returned as the<br>execution result of a<br>synchronous script or<br>application. | If this message appears<br>for a script, the contents<br>of the script might be<br>incorrect. Check<br>whether the script is<br>correctly specified.<br>If this message appears<br>for an application, the<br>application might have<br>terminated abnormally.<br>Check the application<br>operation.                                                                                                    |
| exec           | Error | 1               | Command was not<br>completed within %1<br>seconds. | Execution of a<br>synchronous script or<br>application has not<br>terminated within the<br>specified time.                       | If this message appears<br>for a script, the contents<br>of the script might be<br>incorrect. Check<br>whether the script is<br>correctly described.<br>If this message appears<br>for an application, the<br>application might have<br>stalled. Check the<br>application operation.<br>The cause of this error<br>might be identifiable<br>from the logs. For details<br>about log output<br>settings, refer to Chapter<br>7, "Details of other<br>settings" in the<br><i>EXPRESSCLUSTER X</i><br><i>SingleServerSafe</i><br><i>Configuration Guide.</i> |
| exec           | Error | 1               | Command was aborted.                               | A synchronous script or application has been aborted.                                                                            | If this message appears<br>for an application, the<br>application might have<br>been aborted. Check the<br>application operation.<br>Memory or OS<br>resources may not be<br>sufficient. Check them.                                                                                                    |
| exec           | Error | 1               | Command was not found. (error=%1)                  | The application was not found.                                                                                                   | The application path<br>might be incorrect.<br>Check the path of the<br>application in the<br>configuration data.                                                                                                    |
| exec           | Error | 1               | Command string was invalid.                        | The application path is invalid.                                                                                                 | Check the path of the application in the configuration data.                                                                                                    |

#### Detailed information on activating and deactivating group resources

| Module<br>Type | Туре  | Return<br>Value | Message                        | Explanation                                                | Solution                                                                              |
|----------------|-------|-----------------|--------------------------------|------------------------------------------------------------|---------------------------------------------------------------------------------------|
| exec           | Error | 1               | Log string was invalid.        | The path of the log<br>output destination is<br>incorrect. | Check the path of the<br>data log output<br>destination in the<br>configuration data. |
| exec           | Error | 1               | Internal error.<br>(status=%1) | Another internal error occurred.                           | Memory or OS<br>resources may not be<br>sufficient. Check them.                       |

## **VM** resources

| Module<br>Type | Туре  | Return<br>value | Message                                    | Description                                                     | Solution                                                                                                    |
|----------------|-------|-----------------|--------------------------------------------|-----------------------------------------------------------------|----------------------------------------------------------------------------------------------------|
| vm             | Error | 1 to<br>6,8     | Initialize error<br>occured.               | An error was detected while initialization.                     | Check if the cluster configuration information is correct.                                                                                                    |
| vm             | Error | 7               | Parameter is invalid.                      | The parameter is invalid.                                       | Check if the cluster configuration information is correct.                                                                                                    |
| vm             | Error | 9 to 13         | Failed to %s virtual machine %s.           | Failed to control the virtual machine.                          | Check the status of the virtual machine.                                                                                                    |
| vm             | Error | 22              | Datastore must be setted.                  | Datastore name must be setted in the Builder.                   | Click the [Details] tab of<br>VM Resources<br>Properties in the Builder,<br>enter the name of data<br>store containing the<br>virtual machine<br>configuration information<br>to [Data Store Name].<br>And then click [Apply the<br>Configuration File].   |
| vm             | Error | 23              | VM configuration file path must be setted. | VM configuration file<br>path must be setted in<br>the Builder. | Click the [Details] tab of<br>VM Resources<br>Properties in the Builder,<br>enter the path where the<br>virtual machine<br>configuration information<br>is stored to [VM<br>Configuration File Path].<br>And then click [Apply the<br>Configuration File]. |
| vm             | Error | Other           | Internal error occured.                    | Another internal error occurred.                                | Memory or OS<br>resources may not be<br>sufficient. Check them.                                                                                                    |

# **Details about monitor resource errors**

| Module<br>Type | Туре    | Retur<br>n<br>Value | Message                                                       | Explanation                                                                                        | Solution                                                                              |
|----------------|---------|---------------------|---------------------------------------------------------------|----------------------------------------------------------------------------------------------------|---------------------------------------------------------------------------------------|
| lmdw           | Warning | 100                 | Device=(%1): Mirror<br>disk is in recovery<br>process (%2).   | The mirror disk is now in the [recovery] process.                                                  | -                                                                                     |
| Imdw           | Warning | 101                 | Device=(%1): Bad<br>disks(%2) are detected<br>in mirror disk. | Some physical disks<br>under the mirror disk are<br>damaged and now have<br>the [warning] status.  | The mirror disk can be<br>used but the damaged<br>physical disks must be<br>replaced. |
| lmdw           | Error   | 3                   | Device=(%1): Mirror<br>disk has a problem.                    | All the physical disks<br>under the mirror disk are<br>damaged and now have<br>the [error] status. | The mirror disk cannot<br>be used. The damaged<br>physical disks must be<br>replaced. |
| lmdw           | Error   | 4                   | Soft RAID module has a problem. (err=%1)                      | The kernel module<br>related to software RAID<br>is faulty.                                        | -                                                                                     |
| lmdw           | Error   | 5                   | Options or parameters are invalid.                            | A command parameter error occurred.                                                                | Check whether the configuration data is correct.                                      |
| lmdw           | Error   | 6                   | Failed to read config file.(err=%1)                           | The configuration file could not be read.                                                          | Check whether the configuration data is correct.                                      |
| lmdw           | Error   | 7                   | Config file<br>error.(err=%1)                                 | The contents of the configuration data are incorrect.                                              | Check whether the configuration data is correct.                                      |
| lmdw           | Error   | 9                   | Internal error.err=%1                                         | An internal error other than the above occurred.                                                   | There might not be<br>enough memory space<br>or OS resources. Check<br>them.          |

## Software RAID monitor resources

# **IP** monitor resources

| Module<br>Type | Туре  | Return<br>Value | Message                              | Explanation                                                 | Solution                                                                                                    |
|----------------|-------|-----------------|--------------------------------------|-------------------------------------------------------------|----------------------------------------------------------------------------------------------------|
| ipw            | Error | 1               | Ping cannot reach.<br>(ret=%1) IP=%2 | The packet transmitted by the ping command has not arrived. | Check whether the ping<br>command to the<br>corresponding IP<br>address succeeds. If the<br>command fails, check<br>the status of the device<br>that has the IP address<br>or status of the network<br>interface. |
| ipw            | Error | 2               | Ping was failed.<br>(ret=%1) IP=%2   | The ping command has failed.                                | Memory or OS<br>resources may not be<br>sufficient. Check them.                                                                                                    |

| Module<br>Type | Туре  | Return<br>Value | Message                           | Explanation                                   | Solution                                                                                                    |
|----------------|-------|-----------------|-----------------------------------|-----------------------------------------------|----------------------------------------------------------------------------------------------------|
| ipw            | Error | 5               | Ping was failed by timeout. IP=%s | The ping command has failed due to a timeout. | The system may be<br>under high load, or<br>memory or OS<br>resources may not be<br>sufficient. Check them. |
| ipw            | Error | 6               | Internal error.<br>(status=%1)    | Another internal error occurred.              | Memory or OS<br>resources may not be<br>sufficient. Check them.                                             |

# **Disk monitor resources**

| Module<br>Type | Туре           | Retur<br>n<br>Value                  | Message                                 | Explanation                                    | Solution                                                                                                    |
|----------------|----------------|--------------------------------------|-----------------------------------------|------------------------------------------------|----------------------------------------------------------------------------------------------------|
| diskw          | Error          | 11                                   | Option was invalid.                     | The option is invalid.                         | Check the cluster<br>configuration data by<br>using the Builder.                                                                                                    |
| diskw          | Error          | 12                                   | loctl was failed.<br>(err=%1) Device=%2 | Failed to control the device.                  | Check if the monitoring<br>target disk is connected<br>properly, the disk is<br>powered on, or no other<br>errors are occurred on<br>the disk.                                    |
| diskw          | Error          | <b>5</b>                             | Error 13 loctl was failed by            | Device control has failed due to a timeout.    | Check if the monitoring<br>target disk is connected<br>properly, the disk is<br>powered on, or no other<br>errors are occurred on<br>the disk.                                    |
|                |                |                                      | timeout. Device=%1                      |                                                | The system may be<br>under high load, or<br>memory or OS<br>resources may not be<br>sufficient. Check them.                                                                       |
| diskw          | diskw Error 14 | Open was failed.<br>(err=%1) File=%2 | Error 14                                | The file could not be opened.                  | Check whether a<br>directory that has the<br>same name as the file<br>exists, the monitoring<br>target disk is connected<br>properly, the disk is on,<br>or other errors occurred |
|                |                |                                      | Open was failed.<br>(err=%1) Device=%2  | Opening the device failed.                     | on the disk.<br>Memory or OS<br>resources may not be<br>sufficient. Check them.                                                                                                   |
| diskw          | Error          | 15<br>48                             | Open was failed by timeout. File=%1     | The file could not be opened due to a timeout. | Check if the monitoring<br>target disk is connected<br>properly, the disk is<br>powered on, or no other<br>errors are occurred on                                                 |

#### Chapter 4 Error messages

| Module<br>Type | Туре  | Retur<br>n<br>Value       | Message                                     | Explanation                                                | Solution                                                                                                    |
|----------------|-------|---------------------------|---------------------------------------------|------------------------------------------------------------|----------------------------------------------------------------------------------------------------|
|                |       |                           | Open was failed by<br>timeout. Device=%1    | Opening the device failed due to timeout.                  | the disk.<br>The system may be<br>under high load, or<br>memory or OS<br>resources may not be<br>sufficient. Check them.                       |
| diskw          | Error | 16                        | Read was failed.<br>(err=%1) Device=%2      | Reading from the device has failed.                        | Check if the monitoring<br>target disk is connected<br>properly, the disk is<br>powered on, or no other<br>errors are occurred on<br>the disk. |
|                |       |                           |                                             |                                                            | Memory or OS<br>resources may not be<br>sufficient. Check them.                                                                                |
| diskw          | Error | <b>F</b> actor <b>4</b> 7 | Error 17 Read was failed by                 | Reading from the device<br>has failed due to a<br>timeout. | Check if the monitoring<br>target disk is connected<br>properly, the disk is<br>powered on, or no other<br>errors are occurred on<br>the disk. |
|                |       |                           | timeout. Device=%1                          |                                                            | The system may be<br>under high load, or<br>memory or OS<br>resources may not be<br>sufficient. Check them.                                    |
| diskw          | Error | Error 18                  | or 18 Write was failed.<br>(err=%1) File=%2 | Writing to the file has failed.                            | Check if the monitoring<br>target disk is connected<br>properly, the disk is<br>powered on, or no other<br>errors are occurred on<br>the disk. |
|                |       |                           |                                             |                                                            | Memory or OS<br>resources may not be<br>sufficient. Check them.                                                                                |
| diskw          | Error | 19                        | 19 Write was failed by                      | Writing to the file has failed due to a timeout.           | Check if the monitoring<br>target disk is connected<br>properly, the disk is<br>powered on, or no other<br>errors are occurred on<br>the disk. |
|                |       |                           | timeout. File=%1                            | ralied due to a timeout.                                   | The system may be<br>under high load, or<br>memory or OS<br>resources may not be<br>sufficient. Check them.                                    |

| Module<br>Type | Туре    | Retur<br>n | Message                                                          | Explanation                                                         | Solution                                                                                                    |
|----------------|---------|------------|------------------------------------------------------------------|---------------------------------------------------------------------|----------------------------------------------------------------------------------------------------|
| туре           |         | Value      |                                                                  |                                                                     |                                                                                                    |
|                |         | 22         |                                                                  |                                                                     |                                                                                                    |
|                |         | 23         |                                                                  |                                                                     |                                                                                                    |
|                |         | 24         |                                                                  |                                                                     |                                                                                                    |
|                |         | 25         |                                                                  |                                                                     |                                                                                                    |
|                |         | 26         |                                                                  |                                                                     |                                                                                                    |
|                |         | 27         |                                                                  |                                                                     |                                                                                                    |
|                |         | 28         | Internal error                                                   | Another internal error                                              | Memory or OS                                                                                                    |
| diskw          | Error   | 29         | Internal error.<br>(status=%1)                                   | occurred.                                                           | resources may not be sufficient. Check them.                                                                                                   |
|                |         | 30         |                                                                  |                                                                     | suncient. Check them.                                                                                                    |
|                |         | 31         |                                                                  |                                                                     |                                                                                                    |
|                |         | 32         |                                                                  |                                                                     |                                                                                                    |
|                |         | 34         |                                                                  |                                                                     |                                                                                                    |
|                |         | 40         |                                                                  |                                                                     |                                                                                                    |
|                |         | 43         |                                                                  |                                                                     |                                                                                                    |
|                |         | 44         |                                                                  |                                                                     |                                                                                                    |
| diskw          | Error   | 41         | SG_IO failed.<br>(sg_io_hdr_t info:%1<br>SG_INFO_OK_MASK:<br>%2) | SG_IO has failed.                                                   | Check if the monitoring<br>target disk is connected<br>properly, the disk is<br>powered on, or no other<br>errors are occurred on<br>the disk. |
| diskw          | Error   | 42         | Parameter was invalid.<br>File=%1                                | The specified file name is invalid.                                 | Do not specify a device<br>file beginning with /dev.<br>Specify a normal file.                                                                 |
| diskw          | Error   | 47         | Device was invalid.<br>Device=%1                                 | The specified real device is invalid.                               | Check the device name<br>of the disk monitor<br>resource on the Builder.                                                                       |
| diskw          | Error   | 49         | Already bound for<br>other. Rawdevice=%1<br>Device=%2            | The RAW device has<br>already been bound by<br>another real device. | The set RAW device<br>has already been bound<br>by another real device.<br>Change the RAW device<br>name on the Builder.                       |
| diskw          | Error   | 50         | Popen was failed.<br>(err=%1)                                    | Popen failed.                                                       | Popen failed. Memory or<br>OS resources may not<br>be sufficient. Check<br>them.                                                               |
| diskw          | Error   | 51         | Bind was failed.<br>Rawdevice=%1<br>Device=%2                    | Bind failed.                                                        | Bind failed. Memory or<br>OS resources may not<br>be sufficient. Check<br>them.                                                                |
| diskw          | Error   | 52         | Stat was failed.<br>(err=%1) Device=%2                           | Stat failed.                                                        | Stat failed. Memory or<br>OS resources may not<br>be sufficient. Check<br>them.                                                                |
| diskw          | Warning | 100        | Ignored disk full error.                                         | A disk full error has been ignored.                                 | Check the usage of the device.                                                                                                    |

# **PID** monitor resources

| Module<br>Type | Туре  | Return<br>Value | Message                             | Explanation                      | Solution                                                                             |
|----------------|-------|-----------------|-------------------------------------|----------------------------------|--------------------------------------------------------------------------------------|
| pidw           | Error | 1               | Resource %1 was not found.          | The resource was not found.      | Check the configuration data by using the Builder.                                   |
| pidw           | Error | 1               | Process does not exist.<br>(pid=%1) | The process does not exist.      | Process of the<br>monitoring target was<br>cleared due to some<br>error. Check them. |
| pidw           | Error | 1               | Internal error.<br>(status=%1)      | Another internal error occurred. | Memory or OS<br>resources may not be<br>sufficient. Check them.                      |

# User space monitor resources

| Module<br>Type | Туре  | Return<br>Value | Message                | Explanation                                                | Solution                                                                                                    |
|----------------|-------|-----------------|------------------------|------------------------------------------------------------|----------------------------------------------------------------------------------------------------|
| userw          | Error | 1               | Initialize error. (%1) | An error was detected<br>during process<br>initialization. | Check if the driver<br>depended on by the<br>user mode monitor<br>resources exists, or the<br>rpm is installed. The<br>driver or rpm differ<br>depending on the<br>monitor method. |

## **Custom monitor resource**

| Module<br>Type | Туре  | Return<br>Value | Message                               | Explanation                                          | Solution                                                         |
|----------------|-------|-----------------|---------------------------------------|------------------------------------------------------|------------------------------------------------------------------|
| genw           | Error | 1               | Initialize error.<br>(status=%d)      | An error was detected while initialization.          | Memory or OS<br>resources may not be<br>sufficient. Check them.  |
| genw           | Error | 2               | Termination code %d was returned.     | An unexpected value was returned.                    | Check if the cluster configuration information is correct.       |
| genw           | Error | 3               | User was not superuser.               | User was not root user.                              | Log in as root user.                                             |
| genw           | Error | 4               | Getting of config was failed.         | Failed to get the cluster configuration information. | Check if the cluster configuration information exists.           |
| genw           | Error | 5               | Parameter was invalid.                | The parameter is invalid.                            | Check if the cluster<br>configuration information<br>is correct. |
| genw           | Error | 6               | Option was invalid.                   | The parameter is invalid.                            | Check if the cluster<br>configuration information<br>is correct. |
| genw           | Error | 7               | Monitor Resource %s<br>was not found. | The resoruce was not found.                          | Check if the cluster<br>configuration information<br>is correct. |

| Module<br>Type | Туре  | Return<br>Value | Message                                             | Explanation                      | Solution                                                        |
|----------------|-------|-----------------|-----------------------------------------------------|----------------------------------|-----------------------------------------------------------------|
| genw           | Error | 8               | Create process failed.                              | Create process failed.           | Memory or OS<br>resources may not be<br>sufficient. Check them. |
| genw           | Error | 9               | Process does not exist.<br>(pid=%d)                 | The process did not exist.       | Check if the process exists.                                    |
| genw           | Error | 10              | Process aborted.<br>(pid=%d)                        | The process did not exist.       | Check if the process exists.                                    |
| genw           | Error | 11              | Asynchronous process<br>does not exist.<br>(pid=%d) | The process did not exist.       | Check if the process exists.                                    |
| genw           | Error | 12              | Asynchronous process<br>aborted. (pid=%d)           | The process did not exist.       | Check if the process exists.                                    |
| genw           | Error | 13              | Monitor path was invalid.                           | The path is invalid.             | Check if the cluster configuration information is correct.      |
| genw           | Error | others          | Internal error.<br>(status=%d)                      | Another internal error occurred. | -                                                               |

# Multi target monitor resources

| Module<br>Type | Туре  | Return<br>Value | Message                        | Explanation                      | Solution                                                   |
|----------------|-------|-----------------|--------------------------------|----------------------------------|------------------------------------------------------------|
| mtw            | Error | 1               | Option was invalid.            | The parameter is invalid.        | Check if the cluster configuration information is correct. |
| mtw            | Error | 2               | User was not superuser.        | User was not root user.          | Log in as root user.                                       |
| mtw            | Error | 3               | Internal error.<br>(status=%d) | Another internal error occurred. | -                                                          |

# JVM monitor resources

| Module<br>Type | Туре  | Return<br>value | Message                                                      | Description                                                                                                    | Solution                                                                                                 |
|----------------|-------|-----------------|--------------------------------------------------------------|----------------------------------------------------------------------------------------------------|----------------------------------------------------------------------------------------------------|
| jraw           | Error | 11              | An error was detected<br>in accessing the<br>monitor target. | Java VM to be<br>monitored cannot be<br>connected.                                                                                                    | Check that the Java VM to be monitored is running.                                                       |
| jraw           | Error | 12              | JVM status changed to abnormal. cause = %1.                  | An error was detected in<br>monitoring Java VM.<br>%1: Error generation<br>cause<br>C-Heap<br>GarbageCollection<br>JavaMemoryPool<br>Thread<br>WorkManagerQueue<br>WebOTXStall | Based on the message,<br>check the Java<br>application that is<br>running on Java VM to<br>be monitored. |
| jraw           | Error | 99              | Internal error occurred.                                     | An internal error has occurred.                                                                                                    | Execute cluster suspend and cluster resume.                                                              |

#### System monitor resources Module Return Description Solution Туре Message Туре value Detected an error in An error was detected There may be an error when monitoring system Error 11 monitoring system with the resources. sraw Check them. resource resources.

# NIC Link Up/Down monitor resources

| Module<br>Type | Туре  | Return<br>Value | Message                                                  | Explanation                                                                           | Solution                                                                                                    |
|----------------|-------|-----------------|----------------------------------------------------------|---------------------------------------------------------------------------------------|----------------------------------------------------------------------------------------------------|
| miiw           | Error | 1               | Option was invalid.                                      | The option is invalid.                                                                | Check the configuration data by using the Builder.                                                                                                    |
| miiw           | Error | 4               | Config was invalid.<br>(err=%1) %2                       | The configuration data is invalid.                                                    | Check the configuration data by using the Builder.                                                                                                    |
| miiw           | Error | 10              | Get address information was failed. (err=%1)             | The socket address of<br>the IPv4 or IPv6 address<br>family could not be<br>obtained. | Check whether the<br>kernel configuration<br>supports TCP/IP<br>networking (IPv4 or<br>IPv6).                                                                                                    |
| miiw           | Error | 11              | Socket creation was failed. (err=%1)                     | The socket could not be created.                                                      | Memory or OS<br>resources may not be<br>sufficient. Check them.                                                                                                    |
|                |       |                 |                                                          |                                                                                       | Check whether the network driver supports control request %3.                                                                                                    |
| miiw           | Error | 12              | ioctl was failed.<br>(err=%1) Device=%2<br>Request=%3    | The control request to the network driver has failed.                                 | For details about the<br>verified NIC and network<br>driver, see Chapter 5,<br>"Monitor resources<br>details" in the<br><i>EXPRESSCLUSTER X</i><br><i>SingleServerSafe</i><br><i>Configuration Guide</i> .                                                                                                    |
| miiw           | Error | 13              | MII was not supported<br>or no such device.<br>Device=%1 | MII is not supported by<br>NIC or the monitored<br>object does not exist.             | For details about the<br>verified NIC and network<br>driver, see Chapter 5,<br>"Monitor resources<br>details" in the<br><i>EXPRESSCLUSTER X</i><br><i>SingleServerSafe</i><br><i>Configuration Guide</i> .<br>If the monitored target<br>does not exist, check the<br>network interface name,<br>such as by using<br>ifconfig. |
| miiw           | Error | 20              | NIC %1 link was down.                                    | The NIC link has gone down.                                                           | Check whether the LAN cable is connected properly.                                                                                                    |
| miiw           | Error | 98              | Internal error.<br>(status=%d)                           | Another internal error occurred.                                                      | -                                                                                                    |

| Module<br>Type | Туре  | Return<br>Value | Message                                                | Explanation                                      | Solution                                                        |
|----------------|-------|-----------------|--------------------------------------------------------|--------------------------------------------------|-----------------------------------------------------------------|
| vmw            | Error | 1               | initialize error<br>occured.                           | An error was detected while initialization.      | Memory or OS<br>resources may not be<br>sufficient. Check them. |
| vmw            | Error | 11              | monitor success,<br>virtual machine is not<br>running. | Stop of the virtual machine was detected.        | Check the status of the virtual machine.                        |
| vmw            | Error | 12              | failed to get virtual machine status.                  | Failed to get the status of the virtual machine. | Check if the virtual machine exists.                            |
| vmw            | Error | 13              | timeout occured.                                       | The monitoring timed out.                        | The OS may be highly loaded. Check it.                          |

### VM monitor resources

# Volume manager monitor resources

| Module<br>Type | Туре    | Retur<br>n<br>value | Message                           | Description                                                                          | Solution                                                                 |
|----------------|---------|---------------------|-----------------------------------|--------------------------------------------------------------------------------------|--------------------------------------------------------------------------|
| volmgrw        | Warning | 100                 | %1 %2 is %3 !                     | The status of the target<br>(%2) of the volume<br>manager (%1)<br>transferred to %3. | Check the status of the volume manager target.                           |
| volmgrw        | Error   | 10                  | Command was failed.<br>Command=%1 | %1 command failed.                                                                   | The command failed.<br>Check the action status<br>of the volume manager. |
| volmgrw        | Error   | 11                  | Option was invalid.               | The option is invalid.                                                               | Check the cluster<br>configuration information<br>on the Builder.        |
| volmgrw        | Error   | Other<br>s          | Internal error.<br>(status=%1)    | Another internal error occurred.                                                     | -                                                                        |

#### Process name monitor resources

| Module<br>Type | Туре  | Retur<br>n<br>value | Message                                                   | Description                                                                                                    | Solution                                                                                    |
|----------------|-------|---------------------|-----------------------------------------------------------|----------------------------------------------------------------------------------------------------|---------------------------------------------------------------------------------------------|
| psw            | Error | 11                  | Process[%1 (pid=%2)]<br>Down                              | Deletion of a monitored process has been detected.                                                                   | Check whether the monitored process is running normally.                                    |
| psw            | Error | 12                  | Process count check<br>error. Process count<br>%1/%2 (%3) | The number of started<br>processes for the<br>monitor target process is<br>less than the specified<br>minimum count. | Check whether the monitored process is running normally.                                    |
| psw            | Error | 13 to<br>51         | Initialize error                                          | An error has been<br>detected during<br>initialization.                                                              | Check the following<br>possible causes:<br>memory shortage or OS<br>resource insufficiency. |
| psw            | Error | 13 to<br>51         | Internal error                                            | An internal error has occurred.                                                                                      | Check the following<br>possible causes:<br>memory shortage or OS<br>resource insufficiency. |
| psw            | Error | 200                 | Monitoring timeout                                        | Monitoring has timed out.                                                                                            | The OS may be highly loaded. Check that.                                                    |

Section III Release notes

#### Monitoring option monitor resources

The monitoring option monitor resources use common messages. Module types differ per monitoring option monitor resource.

| Monitoring Option Monitor Resource | Module Type |
|------------------------------------|-------------|
| DB2 monitor resource               | db2w        |
| FTP monitor resource               | ftpw        |
| HTTP monitor resource              | httpw       |
| IMAP4 monitor resource             | imap4w      |
| MySQL monitor resource             | mysqlw      |
| NFS monitor resource               | nfsw        |
| Oracle monitor resource            | oraclew     |
| OracleAS monitor resource          | oracleasw   |
| POP3 monitor resource              | pop3w       |
| PostgreSQL monitor resource        | psqlw       |
| Samba monitor resource             | sambaw      |
| SMTP monitor resource              | smtpw       |
| Sybase monitor resource            | sybasew     |
| Tuxedo monitor resource            | tuxw        |
| Weblogic monitor resource          | wlsw        |
| Websphere monitor resource         | wasw        |
| WebOTX monitor resource            | otxw        |

| Module<br>Type          | Туре  | Return<br>Value | Message                                | Explanation                                                                     | Solution                                                 |
|-------------------------|-------|-----------------|----------------------------------------|---------------------------------------------------------------------------------|----------------------------------------------------------|
| (see the                | _     |                 | Init error. [%1,                       | An error was detected<br>during initialization.<br>license, library, XML,       | The OS might be heavily loaded. Check them.              |
| list above)             | Error | 1               | ret=%2]                                | share memory, or log is<br>displayed where %1 is<br>represented.                |                                                          |
| (see the<br>list above) | Error | 2               | Get config information error. [ret=%1] | Failed to obtain the configuration data.                                        | Check the configuration data by using the Builder.       |
| (see the<br>list above) | Error | rror 3          | Invalid parameter.                     | The configuration data of the Config or Policy file is invalid.                 | Check the<br>configuration data by<br>using the Builder. |
| list above)             |       |                 |                                        | The command parameter is invalid.                                               |                                                          |
| (see the                | Error | 4               | Detected function<br>exception. [%1,   | An error was detected.<br>The monitoring target is<br>displayed in place of %1. | Check the configuration data by using the Builder.       |
| list above)             |       |                 | ret=%2]                                |                                                                                 | The OS might be heavily loaded. Check them.              |

| Module<br>Type          | Туре  | Return<br>Value | Message                                              | Explanation                                                                                                   | Solution                                                                                                    |
|-------------------------|-------|-----------------|------------------------------------------------------|----------------------------------------------------------------------------------------------------|----------------------------------------------------------------------------------------------------|
| (see the<br>list above) | Error | 5               | Failed to connect<br>to %1 server.<br>[ret=%2]       | Connecting to the<br>monitoring target has<br>failed.<br>The application name is<br>displayed in place of %1. | Check the status of the monitoring target.                                                                                                    |
| (see the<br>list above) | Error | 6               | Detected authority<br>error.                         | User authentication has failed.                                                                               | Check the user name,<br>password, and access<br>permissions.                                                                                           |
| (see the<br>list above) | Error | 7               | Failed to execute SQL<br>statement (%1).<br>[ret=%2] | The SQL statement could<br>not be executed.<br>The monitoring target is<br>displayed in place of %1.          | Check the configuration data by using the Builder.                                                                                                    |
| (see the<br>list above) | Error | 8               | Failed to access with %1.                            | Data access with the<br>monitoring target has<br>failed.<br>The monitoring target is                          | Check the status of the monitoring target.                                                                                                    |
|                         |       |                 | Detected error in %1.                                | displayed in place of %1.<br>The monitoring target is                                                         | Check the status of                                                                                                    |
| (see the<br>list above) | Error | 9               |                                                      | abnormal.<br>The monitoring target is<br>displayed in place of %1.                                            | the monitoring target.                                                                                                    |
| (see the<br>list above) | Error | 10              | User was not<br>superuser.                           | The user does not have root privileges.                                                                       | The user executing<br>the operation might<br>not have root<br>privileges, or the<br>memory or OS<br>resources might be<br>insufficient. Check<br>them. |
| (see the<br>list above) | Error | 11              | Detected timeout<br>error.                           | Communication with the monitoring target timed out.                                                           | The OS might be<br>heavily loaded. Check<br>them.                                                                                                    |
| (see the<br>list above) | Error | 12              | Can not found library.<br>(libpath=%1,<br>errno=%2)  | The library could not be loaded from the specified location.                                                  | Check the library location.                                                                                                    |
| list above)             |       |                 |                                                      | The library path is displayed in place of %1.                                                                 |                                                                                                    |
| (see the<br>list above) | Error | 40              | The license is not registered.                       | The license is not registered.                                                                                | Check whether the correct license is registered.                                                                                                    |
| (see the<br>list above) | Error | 41              | The registration license overlaps.                   | The license you are attempting to register already exists.                                                    | Check whether the correct license is registered.                                                                                                    |
| (see the<br>list above) | Error | 42              | The license is invalid.                              | The license is invalid.                                                                                       | Check whether the correct license is registered.                                                                                                    |
| (see the<br>list above) | Error | 43              | The license of trial expired by %1.                  | The trial license has<br>expired.<br>The expiration date is<br>displayed in place of %1.                      | -                                                                                                    |

| Module<br>Type          | Туре    | Return<br>Value | Message                                                                                                    | Explanation                                                                                                    | Solution                                                                                                    |
|-------------------------|---------|-----------------|----------------------------------------------------------------------------------------------------|----------------------------------------------------------------------------------------------------|----------------------------------------------------------------------------------------------------|
| (see the                | Error   | 44              | The license of trial effective from %1.                                                                                     | The date is not the starting date of the trial license.                                                                                                    | -                                                                                                    |
| list above)             | LIIO    | 44              |                                                                                                    | The starting date of the trial license is displayed in place of %1.                                                                                                    |                                                                                                    |
| (see the<br>list above) | Warning | 71              | Detected a monitor<br>delay in<br>monitoring %1.<br>(timeout=%2*%3<br>actual-time=%4 delay<br>warning rate=%5)              | A monitoring delay was<br>detected in<br>monitoring %1. The<br>current timeout value<br>is %2 (second) x %3 (tick<br>count per second). The<br>actual measurement<br>value at delay detection<br>is %4 (tick count) and<br>exceeded the delay<br>warning rate %5 (%). | Check the load status<br>of the server on which<br>a monitoring delay<br>was detected and<br>remove the load.<br>If a monitoring timeout<br>is detected, extend it. |
| (see the<br>list above) | Info    | 81              | The collecting of<br>detailed information<br>triggered by monitor<br>resource %1 error has<br>been started<br>(timeout=%2). | Collecting of detailed<br>information triggered by<br>the detection of a monitor<br>resource \$1 monitoring<br>error has started. The<br>timeout is %2 seconds.                                                                                                    | -                                                                                                    |
| (see the<br>list above) | Info    | 82              | The collection of<br>detailed information<br>triggered by monitor<br>resource %1 error has<br>been completed.               | Collecting of detailed<br>information triggered by<br>the detection of a monitor<br>resource %1 monitoring<br>error has been<br>completed.                                                                                                    | -                                                                                                    |
| (see the<br>list above) | Warning | 83              | The collection of<br>detailed information<br>triggered by monitor<br>resource %1 error has<br>been failed (%2).             | Collecting of detailed<br>information triggered by<br>the detection of a monitor<br>resource %1 monitoring<br>error has failed. (%2)                                                                                                    | -                                                                                                    |
| (see the<br>list above) | Error   | 99              | Internal error.<br>(status=%1)                                                                                              | Internal error.                                                                                                    | -                                                                                                    |

# JVM monitor resource log output messages

The following messages belong to the JVM operation and JVM load balancer linkage log files that are specific to the JVM monitor resources.

#### **JVM operation log**

| Message                                                       | Cause of generation                                                                                                    | Action                                                                           |
|---------------------------------------------------------------|----------------------------------------------------------------------------------------------------|----------------------------------------------------------------------------------|
| Failed to write the %1\$s.stat.                               | Writing to the JVM<br>statistics log has failed.<br>%1\$s.stat: JVM statistics<br>log file name                                                                                                    | Check whether there is sufficient free disk space.                               |
| %1\$s: analyze finish[%4\$s]. state<br>= %2\$s, cause = %3\$s | (When the status of the<br>Java VM to be monitored<br>is abnormal) the resource<br>use amount has<br>exceeded the threshold in<br>the Java VM to be<br>monitored.<br>%1\$s: Name of the Java<br>VM to be monitored<br>%2\$s: Status of Java VM<br>to be monitored<br>(1=normal, 0=abnormal)<br>%3\$s: Error generation<br>location at abnormality<br>occurrence<br>%4\$s: Measurement<br>thread name | Review the Java application that runs on<br>the Java VM to be monitored.         |
| thread stopped by<br>UncaughtException.                       | The thread of the JVM<br>monitor resource has<br>stopped.                                                                                                    | Execute cluster suspend/cluster resume and then restart the Java Resource Agent. |
| thread wait stopped by Exception.                             | The thread of the JVM<br>monitor resource has<br>stopped.                                                                                                    | Execute cluster suspend/cluster resume and then restart the Java Resource Agent. |
| %1\$s: monitor thread can't connect to JVM.                   | The Java VM to be<br>monitored could not be<br>connected.<br>%1\$s: Name of the Java<br>VM to be monitored                                                                                                    | Check that the Java VM to be monitored is running.                               |
| %1\$s: monitor thread can't get the JVM state.                | The resource use amount<br>could not be acquired<br>from Java VM to be<br>monitored.<br>%1\$s: Name of the Java<br>VM to be monitored                                                                                                    | Check that the Java VM to be monitored is running.                               |
| %1\$s: JVM state is changed<br>[abnormal -> normal].          | The status of the Java<br>VM to be monitored has<br>changed from abnormal<br>to normal.<br>%1\$s: Name of the Java<br>VM to be monitored                                                                                                    | -                                                                                |
| %1\$s: JVM state is changed<br>[normal -> abnormal].          | The status of the Java<br>VM to be monitored has<br>changed from normal to<br>abnormal.<br>%1\$s: Name of the Java<br>VM to be monitored                                                                                                    | Review the Java application that runs on the Java VM to be monitored.            |

| %1\$s: Failed to connect to JVM.                                                                                            | The Java VM to be<br>monitored could not be<br>connected.<br>%1\$s: Name of the Java<br>VM to be monitored                                                                                                    | Check that the Java VM to be monitored is running.                                                                                                    |
|----------------------------------------------------------------------------------------------------|----------------------------------------------------------------------------------------------------|----------------------------------------------------------------------------------------------------|
| Failed to write exit code.                                                                                                  | The JVM monitor<br>resource failed to write<br>data to the file for<br>recording the exit code.                                                                                                    | Check whether there is sufficient free disk space.                                                                                                    |
| Failed to be started JVMSaver.                                                                                              | Starting of the JVM<br>monitor resource has<br>failed.                                                                                                    | Check the JVM operation log, remove the cause preventing the start, execute cluster suspend/cluster resume, and then restart the Java Resource Agent. |
| JVMSaver already started.                                                                                                   | The JVM monitor<br>resource has already<br>been started.                                                                                                    | Execute cluster suspend/cluster resume and then restart the Java Resource Agent.                                                                      |
| %1\$s:<br>GARBAGE_COLLECTOR_MXBEA<br>N_DOMAIN_TYPE is invalid.                                                              | GC information could not<br>be acquired from the Java<br>VM to be monitored.<br>%1\$s: Name of the Java<br>VM to be monitored                                                                                                    | Check whether the operating environment<br>of the Java VM to be monitored is correct.                                                                 |
| %1\$s: GarbageCollectorMXBean is invalid.                                                                                   | GC information could not<br>be acquired from the Java<br>VM to be monitored.<br>%1\$s: Name of the Java<br>VM to be monitored                                                                                                    | Check whether the operating environment<br>of the Java VM to be monitored is correct.                                                                 |
| %1\$s: Failed to measure the GC stat.                                                                                       | GC information could not<br>be acquired from the Java<br>VM to be monitored.<br>%1\$s: Name of the Java<br>VM to be monitored                                                                                                    | Check whether the operating environment<br>of the Java VM to be monitored is correct.                                                                 |
| %1\$s: GC stat is invalid.<br>last.getCount = %2\$s, last.getTime<br>= %3\$s, now.getCount = %4\$s,<br>now.getTime = %5\$s. | The GC generation count<br>and GC execution time<br>could not be measured<br>for the Java VM to be<br>monitored.<br>%1\$s: Name of the Java<br>VM to be monitored<br>%2\$s: GC generation<br>count at last<br>measurement<br>%3\$s: Total GC execution<br>time at last measurement<br>%4\$s: GC generation<br>count at this<br>measurement<br>%5\$s: Total GC execution<br>time at this measurement | Check whether the operating environment<br>of the Java VM to be monitored is correct.                                                                 |

| %1\$s: GC average time is too long.   | The average GC            | Review the Java application that runs on |
|---------------------------------------|---------------------------|------------------------------------------|
| av = %6\$s, last.getCount = %2\$s,    | execution time has        | the Java VM to be monitored.             |
| last.getTime = %3\$s, now.getCount    | exceeded the threshold in |                                          |
| = %4\$s, now.getTime = %5\$s.         | the Java VM to be         |                                          |
| ,,.,,                                 | monitored.                |                                          |
|                                       | %1\$s: Name of the Java   |                                          |
|                                       | VM to be monitored        |                                          |
|                                       |                           |                                          |
|                                       | %2\$s: GC                 |                                          |
|                                       | generation count at last  |                                          |
|                                       | measurement               |                                          |
|                                       | %3\$s: Total GC execution |                                          |
|                                       | time at last measurement  |                                          |
|                                       | %4\$s: GC generation      |                                          |
|                                       | count at this             |                                          |
|                                       | measurement               |                                          |
|                                       | %5\$s: Total GC execution |                                          |
|                                       | time at this measurement  |                                          |
|                                       | %6\$s: Average of the GC  |                                          |
|                                       | execution time used from  |                                          |
|                                       |                           |                                          |
|                                       | the last measurement to   |                                          |
|                                       | this measurement          |                                          |
| %1\$s: GC average time is too long    | After the Java VM to be   | Review the Java application that runs on |
| compared with the last connection.    | monitored was             | the Java VM to be monitored.             |
| av = %6\$s, last.getCount = %2\$s,    | reconnected, the average  |                                          |
| last.getTime = %3\$s, now.getCount    | of the GC execution time  |                                          |
| = %4\$s, now.getTime = %5\$s.         | has exceeded the          |                                          |
| , , , , , , , , , , , , , , , , , , , | threshold in the Java VM  |                                          |
|                                       | to be monitored.          |                                          |
|                                       | %1\$s: Name of the Java   |                                          |
|                                       | VM to be monitored        |                                          |
|                                       |                           |                                          |
|                                       | %2\$s: GC                 |                                          |
|                                       | generation count at last  |                                          |
|                                       | measurement               |                                          |
|                                       | %3\$s: Total GC execution |                                          |
|                                       | time at last measurement  |                                          |
|                                       | %4\$s: GC generation      |                                          |
|                                       | count at this             |                                          |
|                                       | measurement               |                                          |
|                                       | %5\$s: Total GC execution |                                          |
|                                       | time at this measurement  |                                          |
|                                       | %6\$s: Average of the GC  |                                          |
|                                       | execution time used from  |                                          |
|                                       |                           |                                          |
|                                       | the last measurement to   |                                          |
|                                       | this measurement          |                                          |
| %1\$s: GC count is too frequently.    | The GC generation count   | Review the Java application that runs on |
| count = %4\$s last.getCount           | has exceeded the          | the Java VM to be monitored.             |
| = %2\$s, now.getCount = %3\$s.        | threshold in the Java VM  |                                          |
|                                       | to be monitored.          |                                          |
|                                       | %1\$s: Name of the Java   |                                          |
|                                       | VM to be monitored        |                                          |
|                                       | %2\$s: GC                 |                                          |
|                                       | generation count at last  |                                          |
|                                       | measurement               |                                          |
|                                       |                           |                                          |
|                                       | %3\$s: GC generation      |                                          |
|                                       | count at this             |                                          |
|                                       | measurement               |                                          |
|                                       | %4\$s: GC generation      |                                          |
|                                       | count from the last       |                                          |
|                                       | measurement to this       |                                          |
|                                       | measurement               |                                          |
| 1                                     | mououromont               |                                          |

| %1\$s: GC count is too frequently<br>compared with the last connection.<br>count = %4\$s last.getCount<br>= %2\$s, now.getCount = %3\$s. | After the Java VM to be<br>monitored was<br>reconnected, the GC<br>generation count has<br>exceeded the threshold in<br>the Java VM to be<br>monitored.<br>%1\$s: Name of the Java<br>VM to be monitored<br>%2\$s: GC<br>generation count at last<br>measurement<br>%3\$s: GC generation<br>count at this<br>measurement<br>%4\$s: GC generation<br>count from the last<br>measurement to this<br>measurement | Review the Java application that runs on<br>the Java VM to be monitored.                                                                                              |
|----------------------------------------------------------------------------------------------------|----------------------------------------------------------------------------------------------------|----------------------------------------------------------------------------------------------------|
| %1\$s: RUNTIME_MXBEAN_NAME is invalid.                                                                                                   | C heap information could<br>not be acquired from the<br>Java VM to be monitored.<br>%1\$s: Name of the Java<br>VM to be monitored                                                                                                    | Check whether the operating environment of the Java VM to be monitored is correct.                                                                                    |
| %1\$s: RuntimeMXBean is invalid.                                                                                                    | Information could not be<br>acquired from the Java<br>VM to be monitored.<br>%1\$s: Name of the Java<br>VM to be monitored                                                                                                    | Check whether the operating environment of the Java VM to be monitored is correct.                                                                                    |
| %1\$s: Failed to measure the runtime stat.                                                                                               | Information could not be<br>acquired from the Java<br>VM to be monitored.<br>%1\$s: Name of the Java<br>VM to be monitored                                                                                                    | Check whether the operating environment<br>of the Java VM to be monitored is correct.<br>Check whether the processing load is high<br>in the Java VM to be monitored. |
| %1\$s: Process C-Heap capacity is<br>too little. pname = %2\$s, pid<br>= %4\$s, capacity = %3\$s.                                        | The C heap free space<br>has fallen below the<br>threshold in the Java VM<br>to be monitored.<br>%1\$s: Name of the Java<br>VM to be monitored<br>%2\$s: Command line of<br>the process to be<br>monitored<br>%3\$s: C heap free space<br>%4\$s: ID of the process<br>to be monitored                                                                                                    | Review the Java application that runs on<br>the Java VM to be monitored.                                                                                              |
| %1\$s: Failed to measure C-Heap<br>capacity. stdout = %2\$s,stderr<br>= %3\$s.                                                           | The C heap free space<br>could not be measured in<br>the Java VM to be<br>monitored.<br>%1\$s: Name of the Java<br>VM to be monitored<br>%2\$s: Standard output of<br>the C heap measurement<br>program<br>%3\$s: Standard error<br>output of the C heap<br>measurement program                                                                                                    | Check whether the machine load is high.                                                                                                    |

|                                                                                          |                                                                                                    | Check whather the mechine lead is high                                                                                                    |
|------------------------------------------------------------------------------------------|----------------------------------------------------------------------------------------------------|----------------------------------------------------------------------------------------------------|
| %1\$s: Failed to measure C-Heap capacity. timeout at gap_chk.                            | The C heap free space<br>could not be measured in<br>the Java VM to be<br>monitored due to a<br>timeout.<br>%1\$s: Name of the Java<br>VM to be monitored                                                                           | Check whether the machine load is high.                                                                                                    |
| 9/1¢o: Foiled to manauro C Hoop                                                          |                                                                                                    | Check whather the machine load is high                                                                                                    |
| %1\$s: Failed to measure C-Heap<br>capacity. execute error at<br>gap_chk.stderr = %2\$s. | The C heap free space<br>could not be measured in<br>the Java VM to be<br>monitored.<br>%1\$s: Name of the Java<br>VM to be monitored<br>%2\$s: Standard error<br>output of the C heap<br>measurement program                       | Check whether the machine load is high.                                                                                                    |
| %1\$s: Failed to measure C-Heap<br>capacity. execute error at gap_chk.<br>cause = %2\$s. | The C heap free space<br>could not be measured in<br>the Java VM to be<br>monitored.<br>%1\$s: Name of the Java<br>VM to be monitored<br>%2\$s: Detailed error<br>information of C heap<br>measurement program<br>execution failure | Check whether the machine load is high.                                                                                                    |
| %1\$s: MEMORY_MXBEAN_NAME<br>is invalid. %2\$s, %3\$s.                                   | Memory information could<br>not be acquired from the<br>Java VM to be monitored.<br>%1\$s: Name of the Java<br>VM to be monitored<br>%2\$s: Memory pool name<br>%3\$s: Memory name                                                  | Check whether the operating environment<br>of the Java VM to be monitored is correct.                                                                                 |
| %1\$s: MemoryMXBean is invalid.                                                          | Memory information could<br>not be acquired from the<br>Java VM to be monitored.<br>%1\$s: Name of the Java<br>VM to be monitored                                                                                                   | Check whether the operating environment<br>of the Java VM to be monitored is correct.                                                                                 |
| %1\$s: Failed to measure the memory stat.                                                | Memory information could<br>not be acquired from the<br>Java VM to be monitored.<br>%1\$s: Name of the Java<br>VM to be monitored                                                                                                   | Check whether the operating environment<br>of the Java VM to be monitored is correct.<br>Check whether the processing load is high<br>in the Java VM to be monitored. |
| %1\$s: MemoryPool name is<br>undefined. memory_name = %2\$s.                             | Memory information could<br>not be acquired from the<br>Java VM to be monitored.<br>%1\$s: Name of the Java<br>VM to be monitored<br>%2\$s: Name of the Java<br>memory pool to be<br>measured                                       | Check whether the operating environment<br>of the Java VM to be monitored is correct.                                                                                 |

| %1\$s: MemoryPool capacity is too<br>little. memory_name = %2\$s, used<br>= %3\$s, max = %4\$s, ratio<br>= %5\$s%. | The Java memory pool<br>free space has fallen<br>below the threshold in the<br>Java VM to be monitored.<br>%1\$s: Name of the Java<br>VM to be monitored<br>%2\$s: Name of the Java<br>memory pool to be<br>measured<br>%3\$s: Use amount of the<br>Java memory pool<br>%4\$s: Maximum usable<br>amount of the Java<br>memory pool<br>%5\$s: Use rate of the<br>Java memory pool | Review the Java application that runs on<br>the Java VM to be monitored.                                |
|----------------------------------------------------------------------------------------------------|----------------------------------------------------------------------------------------------------|----------------------------------------------------------------------------------------------------|
| %1\$s: THREAD_MXBEAN_NAME is invalid.                                                                              | Thread information could<br>not be acquired from the<br>Java VM to be monitored.<br>%1\$s: Name of the Java<br>VM to be monitored                                                                                                    | Check whether the operating environment<br>of the Java VM to be monitored is correct.                   |
| %1\$s: ThreadMXBean is invalid.                                                                                    | Thread information could<br>not be acquired from the<br>Java VM to be monitored.<br>%1\$s: Name of the Java<br>VM to be monitored                                                                                                    | Check whether the operating environment<br>of the Java VM to be monitored is correct.                   |
| %1\$s: Failed to measure the thread stat.                                                                          | Thread information could<br>not be acquired from Java<br>VM to be monitored.<br>%1\$s: Name of the Java<br>VM to be monitored                                                                                                    | Check whether the operating environment<br>of the Java VM to be monitored is correct.                   |
| %1\$s: Detect Deadlock. threads<br>= %2\$s.                                                                        | Thread deadlock has<br>occurred in the Java VM<br>to be monitored.<br>%1\$s: Name of the Java<br>VM to be monitored<br>%2\$s: ID of the deadlock<br>thread                                                                                                    | Review the Java application that runs on the Java VM to be monitored.                                   |
| %1\$s: Thread count is too<br>much(%2\$s).                                                                         | The number of activated<br>threads has exceeded the<br>threshold in the Java VM<br>to be monitored.<br>%1\$s: Name of the Java<br>VM to be monitored<br>%2\$s: Number of<br>activated threads at<br>measurement                                                                                                    | Review the Java application that runs on<br>the Java VM to be monitored.                                |
| %1\$s: ThreadInfo is null.Thread<br>count = %2\$s.                                                                 | Thread information could<br>not be acquired in the<br>Java VM to be monitored.<br>%1\$s: Name of the Java<br>VM to be monitored<br>%2\$s: Number of<br>activated threads at<br>measurement                                                                                                    | Check whether the operating environment<br>of the version of the Java VM to be<br>monitored is correct. |
| %1\$s: Failed to disconnect.                                                                                       | Disconnection from the<br>Java VM to be monitored<br>has failed.<br>%1\$s: Name of the Java<br>VM to be monitored                                                                                                    | -                                                                                                    |

| %1\$s: Failed to connect to<br>WebLogicServer.                                      | WebLogic Server to be<br>monitored could not be<br>connected.<br>%1\$s: Name of the Java<br>VM to be monitored                                                                                                    | Review the Java application that runs on<br>the WebLogic Server to be monitored.                                         |
|-------------------------------------------------------------------------------------|----------------------------------------------------------------------------------------------------|----------------------------------------------------------------------------------------------------|
| %1\$s: Failed to connect to Sun<br>JVM.                                             | Java VM and WebOTX to<br>be monitored could not be<br>connected.<br>%1\$s: Name of the Java<br>VM to be monitored                                                                                                    | Review the Java application that runs on<br>the Java VM and WebOTX to be<br>monitored.                                   |
| Failed to open the %1\$s.                                                           | The JVM statistics log<br>could not be output.<br>%1\$s: Name of the<br>HA/JVMSaverJVM<br>statistics log file                                                                                                    | Check whether the disk has sufficient free<br>space or whether the number of open files<br>has exceeded the upper limit. |
| %1\$s: Can't find monitor file.                                                     | No monitoring<br>%1\$s: Name of the Java<br>VM to be monitored                                                                                                    | -                                                                                                    |
| %1\$s: Can't find monitor file,<br>monitor stopped[thread:%2\$s].                   | Monitoring stops.<br>%1\$s: Name of the Java<br>VM to be monitored<br>%2\$s: Type of the<br>measurement thread                                                                                                    | -                                                                                                    |
| %1\$s: Failed to create monitor status file.                                        | An internal file could not<br>be created.<br>%1\$s: Name of the Java<br>VM to be monitored                                                                                                    | Check whether the disk free space and the maximum number of volume files are sufficient.                                 |
| %1\$s: Failed to delete monitor status file.                                        | An internal file could not<br>be deleted.<br>%1\$s: Name of the Java<br>VM to be monitored                                                                                                    | Check whether there is a problem with the hard disk.                                                                     |
| %1\$s:<br>com.bea:Type=ServerRuntime is<br>invalid.                                 | Information could not be<br>acquired from the Java<br>VM to be monitored.<br>%1\$s: Name of the Java<br>VM to be monitored                                                                                                    | Check whether the operating environment<br>of the Java VM to be monitored is correct.                                    |
| %1\$s:<br>WorkManagerRuntimeMBean or<br>ThreadPoolRuntimeMBean is<br>invalid.       | Information could not be<br>acquired from the<br>WebLogic Server to be<br>monitored.<br>%1\$s: Name of the Java<br>VM to be monitored                                                                                                    | Check whether the operating environment<br>of the WebLogic Server to be monitored is<br>correct.                         |
| %1\$s: Failed to measure the<br>WorkManager or ThreadPool stat.                     | Information could not be<br>acquired from the<br>WebLogic Server to be<br>monitored.<br>%1\$s: Name of the Java<br>VM to be monitored                                                                                                    | Check whether the operating environment<br>of the WebLogic Server to be monitored is<br>correct.                         |
| %1\$s: ThreadPool stat is invalid.<br>last.pending = %2\$s, now.pending<br>= %3\$s. | The number of waiting<br>requests could not be<br>measured in the thread<br>pool of the WebLogic<br>Server to be monitored.<br>%1\$s: Name of the Java<br>VM to be monitored<br>%2\$s:Number of waiting<br>requests at last<br>measurement<br>%3\$s:Number of waiting<br>requests at this<br>measurement | Check whether the operating environment<br>of the version of the WebLogic Server to<br>be monitored is correct.          |

Section III Release notes

| %1\$s: WorkManager stat is invalid.                                                                                   | The number of waiting                                                                                                    | Check whether the operating environment                                          |
|----------------------------------------------------------------------------------------------------|----------------------------------------------------------------------------------------------------|----------------------------------------------------------------------------------|
| last.pending = %2\$s, now.pending<br>= %3\$s.                                                                         | requests could not be<br>measured in the work<br>manager of the WebLogic<br>Server to be monitored.<br>%1\$s: Name of the Java<br>VM to be monitored<br>%2\$s: Number of waiting<br>requests at last<br>measurement<br>%3\$s: Number of waiting<br>requests at this<br>measurement                                                                                                    | of the version of the WebLogic Server to<br>be monitored is correct.             |
| %1\$s: PendingRequest count is too much. count = %2\$s.                                                               | The number of waiting<br>requests has exceeded<br>the threshold in the<br>thread pool of the<br>WebLogic Server to be<br>monitored.<br>%1\$s: Name of the Java<br>VM to be monitored<br>%2\$s: Number of waiting<br>requests at this<br>measurement                                                                                                    | Review the Java application that runs on<br>the WebLogic Server to be monitored. |
| %1\$s: PendingRequest increment<br>is too much. increment = %4\$s%%,<br>last.pending = %2\$s, now.pending<br>= %3\$s. | The increment of the<br>number of waiting<br>requests has exceeded<br>the threshold in the<br>thread pool of the<br>WebLogic Server to be<br>monitored.<br>%1\$s: Name of the Java<br>VM to be monitored<br>%2\$s: Number of waiting<br>requests at last<br>measurement<br>%3\$s: Number of waiting<br>requests at this<br>measurement<br>%4\$s: Increment of the<br>number of waiting<br>requests from the last<br>measurement to this<br>measurement | Review the Java application that runs on<br>the WebLogic Server to be monitored. |

| %1\$s: PendingRequest increment                                                                                       | After the WebLogic                                                                                                    | Review the Java application that runs on                                         |
|----------------------------------------------------------------------------------------------------|----------------------------------------------------------------------------------------------------|----------------------------------------------------------------------------------|
| is too much compared with the last<br>connection. increment = %4\$s,<br>last.pending = %2\$s, now.pending<br>= %3\$s. | Server to be monitored<br>was reconnected, the<br>increment of the number<br>of waiting requests has<br>exceeded the threshold in<br>the thread pool of the<br>WebLogic Server to be<br>monitored.<br>%1\$s: Name of the Java<br>VM to be monitored<br>%2\$s: Number of waiting<br>requests at last<br>measurement<br>%3\$s: Number of waiting<br>requests at this<br>measurement<br>%4\$s: Increment of the<br>number of waiting<br>requests from the last<br>measurement to this<br>measurement                              | the WebLogic Server to be monitored.                                             |
| %1\$s: Throughput count is too<br>much. count = %2\$s.                                                                | The number of requests<br>executed per unit time<br>has exceeded the<br>threshold in the thread<br>pool of the WebLogic<br>Server to be monitored.<br>%1\$s: Name of the Java<br>VM to be monitored<br>%2\$s: Number of<br>requests executed per<br>unit time at this<br>measurement                                                                                                    | Review the Java application that runs on<br>the WebLogic Server to be monitored. |
| %1\$s: Throughput increment is too<br>much. increment = %4\$s,<br>last.throughput = %2\$s,<br>now.throughput = %3\$s. | The increment of the<br>number of requests<br>executed per unit time<br>has exceeded the<br>threshold in the thread<br>pool of the WebLogic<br>Server to be monitored.<br>%1\$s: Name of the Java<br>VM to be monitored<br>%2\$s: Number of<br>requests executed per<br>unit time at last<br>measurement<br>%3\$s: Number of<br>requests executed per<br>unit time at this<br>measurement<br>%4\$s: Increment of the<br>number of requests<br>executed per unit time<br>from the last<br>measurement<br>to this<br>measurement | Review the Java application that runs on<br>the WebLogic Server to be monitored. |

| %1\$s: Throughput increment is too  | After the WebLogic        | Review the Java application that runs on |
|-------------------------------------|---------------------------|------------------------------------------|
| much compared with the last         | Server to be monitored    | the WebLogic Server to be monitored.     |
| connection. increment = %4\$s,      | was reconnected, the      |                                          |
| last.throughput = %2\$s,            | increment of the number   |                                          |
| now.throughput = %3\$s.             | of requests executed per  |                                          |
|                                     | unit time has exceeded    |                                          |
|                                     | the threshold in the      |                                          |
|                                     | thread pool of the        |                                          |
|                                     | WebLogic Server to be     |                                          |
|                                     | monitored.                |                                          |
|                                     | %1\$s: Name of the Java   |                                          |
|                                     | VM to be monitored        |                                          |
|                                     | %2\$s: Number of          |                                          |
|                                     |                           |                                          |
|                                     | requests executed per     |                                          |
|                                     | unit time at last         |                                          |
|                                     | measurement               |                                          |
|                                     | %3\$s: Number of          |                                          |
|                                     | requests executed per     |                                          |
|                                     | unit time at this         |                                          |
|                                     | measurement               |                                          |
|                                     | %4\$s: Increment of the   |                                          |
|                                     | number of requests        |                                          |
|                                     | executed per unit time    |                                          |
|                                     | from the last             |                                          |
|                                     | measurement to this       |                                          |
|                                     | measurement               |                                          |
| %1\$s: PendingRequest count is      | The number of waiting     | Review the Java application that runs on |
| too much. appName = $\%2$ \$s, name | requests has exceeded     | the WebLogic Server to be monitored.     |
|                                     | the threshold in the work | the WebLogic Server to be monitored.     |
| = %3\$s, count = %4\$s.             |                           |                                          |
|                                     | manager of the WebLogic   |                                          |
|                                     | Server to be monitored.   |                                          |
|                                     | %1\$s: Name of the Java   |                                          |
|                                     | VM to be monitored        |                                          |
|                                     | %2\$s: Application name   |                                          |
|                                     | %3\$s: Work manager       |                                          |
|                                     | name                      |                                          |
|                                     | %4\$s: Number of waiting  |                                          |
|                                     | requests                  |                                          |
| %1\$s: PendingRequest increment     | The increment of the      | Review the Java application that runs on |
| is too much. appName = %2\$s,       | number of waiting         | the WebLogic Server to be monitored.     |
| name = %3\$s, increment             | requests has exceeded     | -                                        |
| = %6\$s%%, last.pending = %4\$s,    | the threshold in the work |                                          |
| now.pending = %5\$s.                | manager of the WebLogic   |                                          |
|                                     | Server to be monitored.   |                                          |
|                                     | %1\$s: Name of the Java   |                                          |
|                                     | VM to be monitored        |                                          |
|                                     | %2\$s: Application name   |                                          |
|                                     |                           |                                          |
|                                     | %3\$s: Work manager       |                                          |
|                                     | name                      |                                          |
|                                     | %4\$s: Number of waiting  |                                          |
|                                     | requests at last          |                                          |
|                                     | measurement               |                                          |
|                                     | %5\$s: Number of waiting  |                                          |
|                                     | requests at this          |                                          |
|                                     | measurement               |                                          |
|                                     | %6\$s: Increment of the   |                                          |
|                                     | number of waiting         |                                          |
|                                     | requests from the last    |                                          |
|                                     | measurement to this       |                                          |
|                                     | measurement               |                                          |
| L                                   |                           |                                          |

| %1\$s: PendingRequest increment                                                                                                    | After the WebLogic                                                        | Review the Java application that runs on |
|----------------------------------------------------------------------------------------------------|---------------------------------------------------------------------------|------------------------------------------|
| is too much compared with the last                                                                                                    | Server to be monitored                                                    | the WebLogic Server to be monitored.     |
| connection. AppName = %2\$s,                                                                                                    | was reconnected, the                                                      |                                          |
| Name = $\%3$ \$s, increment = $\%6$ \$s,                                                                                                    | increment of the number                                                   |                                          |
| last.pending = %4\$s, now.pending                                                                                                    | of waiting requests has                                                   |                                          |
| = %5\$s.                                                                                                    | exceeded the threshold in                                                 |                                          |
| ,                                                                                                    | the work manager of the                                                   |                                          |
|                                                                                                    | WebLogic Server to be                                                     |                                          |
|                                                                                                    | monitored.                                                                |                                          |
|                                                                                                    |                                                                           |                                          |
|                                                                                                    | %1\$s: Name of the Java                                                   |                                          |
|                                                                                                    | VM to be monitored                                                        |                                          |
|                                                                                                    | %2\$s: Application name                                                   |                                          |
|                                                                                                    | %3\$s: Work manager                                                       |                                          |
|                                                                                                    | name                                                                      |                                          |
|                                                                                                    | %4\$s: Number of waiting                                                  |                                          |
|                                                                                                    | requests at last                                                          |                                          |
|                                                                                                    | measurement                                                               |                                          |
|                                                                                                    | %5\$s: Number of waiting                                                  |                                          |
|                                                                                                    | requests at this                                                          |                                          |
|                                                                                                    | measurement                                                               |                                          |
|                                                                                                    |                                                                           |                                          |
|                                                                                                    | %6\$s: Increment of the                                                   |                                          |
|                                                                                                    | number of waiting                                                         |                                          |
|                                                                                                    | requests from the last                                                    |                                          |
|                                                                                                    | measurement to this                                                       |                                          |
|                                                                                                    | measurement                                                               |                                          |
| %1\$s: Can't find WorkManager.                                                                                                    | The work manager which                                                    | Review the setting of Target WebLogic    |
| appName = %2\$s, name = $%3$ \$s.                                                                                                    | was set could not be                                                      | Work Managers.                           |
|                                                                                                    | acquired from the                                                         | <b>3</b>                                 |
|                                                                                                    | WebLogic Server.                                                          |                                          |
|                                                                                                    | %1\$s: Name of the Java                                                   |                                          |
|                                                                                                    |                                                                           |                                          |
|                                                                                                    | VM to be monitored                                                        |                                          |
|                                                                                                    | %2\$s: Application name                                                   |                                          |
|                                                                                                    | %3\$s: Work manager                                                       |                                          |
|                                                                                                    | name                                                                      |                                          |
| %1\$s: analyze of average                                                                                                    | Analyzing of the average                                                  | -                                        |
| start[%2\$s].                                                                                                    | value has started.                                                        |                                          |
|                                                                                                    | %1\$s: Name of the Java                                                   |                                          |
|                                                                                                    | VM to be monitored                                                        |                                          |
|                                                                                                    | %2\$s: Thread name                                                        |                                          |
| %1\$s: analyze of average                                                                                                    | Analyzing of the average                                                  | -                                        |
| $\frac{1}{1}$ finish[%2\$s].state = %3\$s.                                                                                                    | value has been                                                            |                                          |
| $\frac{1}{2} \frac{1}{2} \frac{1}$ |                                                                           |                                          |
|                                                                                                    | completed.                                                                |                                          |
|                                                                                                    | %1\$s: Name of the Java                                                   |                                          |
|                                                                                                    | VM to be monitored                                                        |                                          |
|                                                                                                    | %2\$s: Thread name                                                        |                                          |
|                                                                                                    | %3\$s: Status of the target                                               |                                          |
|                                                                                                    | to be monitored                                                           |                                          |
| %1\$s: Average of PendingRequest                                                                                                    | The average of the                                                        | Review the Java application that runs on |
| count is too much. count = $%2$ \$s.                                                                                                    | number of waiting                                                         | the WebLogic Server to be monitored.     |
|                                                                                                    | requests has exceeded                                                     |                                          |
|                                                                                                    | the threshold in the                                                      |                                          |
|                                                                                                    |                                                                           |                                          |
|                                                                                                    | thread pool of the                                                        |                                          |
|                                                                                                    | WebLogic Server to be                                                     |                                          |
|                                                                                                    |                                                                           |                                          |
|                                                                                                    | monitored.                                                                |                                          |
|                                                                                                    |                                                                           |                                          |
|                                                                                                    | monitored.<br>%1\$s: Name of the Java                                     |                                          |
|                                                                                                    |                                                                           |                                          |
|                                                                                                    | %1\$s: Name of the Java VM to be monitored                                |                                          |
|                                                                                                    | %1\$s: Name of the Java<br>VM to be monitored<br>%2\$s: Number of waiting |                                          |
|                                                                                                    | %1\$s: Name of the Java VM to be monitored                                |                                          |

| %1\$s: Average of Throughput<br>count is too much. count = %2\$s.                                          | The average of the<br>number of requests<br>executed per unit time<br>has exceeded the<br>threshold in the thread<br>pool of the WebLogic<br>Server to be monitored.<br>%1\$s: Name of the Java<br>VM to be monitored<br>%2\$s: Number of<br>requests executed per<br>unit time at this<br>measurement                                                                                                    | Review the Java application that runs on<br>the WebLogic Server to be monitored.                                                                     |
|----------------------------------------------------------------------------------------------------|----------------------------------------------------------------------------------------------------|----------------------------------------------------------------------------------------------------|
| %1\$s: Average of PendingRequest<br>count is too much. AppName<br>= %2\$s, Name = %3\$s, count<br>= %4\$s. | The average of the<br>number of waiting<br>requests has exceeded<br>the threshold in the work<br>manager of the WebLogic<br>Server to be monitored.<br>%1\$s: Name of the Java<br>VM to be monitored<br>%2\$s: Application name<br>%3\$s: Work manager<br>name<br>%4\$s: Number of waiting<br>requests at this<br>measurement                                                                                                    | Review the Java application that runs on<br>the WebLogic Server to be monitored.                                                                     |
| Error: Failed to operate<br>clpjra_bigip.[%1\$s]                                                           | %1\$s: Error code                                                                                                    | Review the setting.                                                                                                    |
| action thread execution did not finish. action is alive = %1\$s.                                           | Execution of <b>Command</b><br>has timed out.<br>%1\$s: Executable file<br>name specified by<br><b>Command</b>                                                                                                    | Forcibly terminate <b>Command</b> .<br>Review <b>Command timeout</b> .<br>Remove the cause of the timeout, such as<br>a high load.                   |
| %1\$s: Failed to connect to Local<br>JVM. cause = %2\$s.                                                   | <ul> <li>Failed to establish<br/>connection to JBoss.</li> <li>%1\$s: Monitor target<br/>name</li> <li>%2\$s: Detailed cause of<br/>the failure</li> <li>The detailed cause is one<br/>of the following.</li> <li>Failed to found tool.jar,<br/>please set jdk's path<br/>for the java path.</li> <li>Load tool.jar exception</li> <li>Get Local JVM url path<br/>exception</li> <li>Failed to get process<br/>name</li> <li>Failed to connect to<br/>JBoss JVM.</li> </ul> | Review Java Installation Path and<br>Process Name.<br>Specify JDK, instead of JRE, as Java<br>Installation Path.<br>Check whether JBoss has started. |

# JVM load balancer linkage log

| Message                | Cause of generation                                               | Action |
|------------------------|-------------------------------------------------------------------|--------|
| Ibadmin command start. | Execution of the load<br>balancer linkage<br>command has started. | -      |

| Ibadmin command finish.                              | Execution of the load                        | l                                                               |
|------------------------------------------------------|----------------------------------------------|-----------------------------------------------------------------|
| ibadmin command finish.                              | balancer linkage                             | -                                                               |
|                                                      | command has been                             |                                                                 |
|                                                      | completed.                                   |                                                                 |
| Into HealthCheck mode.                               | The health check function                    | -                                                               |
|                                                      | is enabled.                                  |                                                                 |
| Into Weight mode.                                    | The load calculation                         | -                                                               |
| <b>3</b>                                             | function of the Java VM to                   |                                                                 |
|                                                      | be monitored is valid.                       |                                                                 |
| The PID of Ibadmin.jar is "%1".                      | ID of the process relating                   | -                                                               |
|                                                      | to the load balancer                         |                                                                 |
|                                                      | linkage                                      |                                                                 |
|                                                      | %1: Process ID of                            |                                                                 |
|                                                      | Ibadmin.jar                                  |                                                                 |
| Thread wait stopped by Exception                     | Waiting for down                             | -                                                               |
|                                                      | judgment has been                            |                                                                 |
|                                                      | stopped.                                     |                                                                 |
| Rename Command succeeded.                            | Renaming of the HTML                         | -                                                               |
| Denome Command fails d                               | file has been successful.                    |                                                                 |
| Rename Command failed.                               | Renaming of the HTML<br>file has failed.     | Check the HTML file name and HTML rename destination file name. |
| %1 doesn't exist.                                    | The rename source                            | Check the HTML file name.                                       |
| % I doesi i exist.                                   | HTML file does not exist.                    |                                                                 |
|                                                      | %1: HTML file name                           |                                                                 |
| %1 already exists.                                   | The rename destination                       | Check the HTML rename destination file                          |
| /or alleady exists.                                  | HTML file already exists.                    | name.                                                           |
|                                                      | %1: HTML rename                              |                                                                 |
|                                                      | destination file name                        |                                                                 |
| Can't rename file:%1.                                | Renaming of the HTML                         | Check the HTML rename destination file                          |
|                                                      | file has failed.                             | name.                                                           |
|                                                      | %1: HTML file name                           |                                                                 |
| The number of retries exceeded                       | The retry count for                          | Check the HTML rename destination file                          |
| the limit.                                           | renaming the HTML file                       | name.                                                           |
|                                                      | has exceeded the upper                       |                                                                 |
| <b>T</b> I (1) I I I I I I I I I I I I I I I I I I I | limit.                                       |                                                                 |
| The percent of the load is "%1".                     | Load calculation for the                     | -                                                               |
|                                                      | Java VM to be monitored has been successful. |                                                                 |
|                                                      | %1: Load of Java VM to                       |                                                                 |
|                                                      | be monitored                                 |                                                                 |
| stat log (%1) doesn't exist.                         | There is no JVM statistics                   | Execute cluster suspend/cluster resume                          |
|                                                      | log file.                                    | and then restart the Java Resource Agent.                       |
|                                                      | %1: JVM statistics log file                  |                                                                 |
|                                                      | name                                         |                                                                 |
| stat log(%1:) cannot be opened for                   | The JVM statistics log file                  | Execute cluster suspend/cluster resume                          |
| reading.                                             | could not be opened.                         | and then restart the Java Resource Agent.                       |
|                                                      | %1: JVM statistics log file                  |                                                                 |
|                                                      | name                                         |                                                                 |
| format of stat log (%1) is wrong.                    | The contents of the JVM                      | After deleting the JVM statistics log file,                     |
|                                                      | statistics log file are                      | execute cluster suspend/cluster resume                          |
|                                                      | invalid.                                     | and then restart the Java Resource Agent.                       |
|                                                      | %1: JVM statistics log file                  |                                                                 |
| Failed to get load of application                    | name<br>Data for load calculation            | Review whether the load calculation                             |
| Failed to get load of application server.            | could not be acquired                        | setting of the Java VM to be monitored is                       |
| 501461.                                              | from the JVM statistics                      | correct.                                                        |
|                                                      | log file.                                    |                                                                 |
| Can't find lock file(%1s*.stat.lck),                 | JVM monitoring has not                       | Start the JVM monitoring.                                       |
| maybe HA/JVMSaver did not start                      | yet started.                                 |                                                                 |
| yet.                                                 | %1: Internal file name                       |                                                                 |
| J = -                                                |                                              |                                                                 |

# Appendix

Appendix A Index

# Appendix A Index

#### Α

Adjusting time-out temporarily, 93 Alert view fields, 50 Alert view operations, 51 Applying configuration data, 61, 83

#### В

Backing up cluster configuration data, 61, 83 Backing up the cluster configuration data, 89 Builder, 151

#### С

Changing BMC information, 131 Changing the screen layout on the WebManager, 29 Changing the WebManager operation mode, 23 Checking alerts by using the WebManager, 50 Checking the cluster status, 17, 22, 43 Checking the status of a specific server, 48 Checking the status of each object, 17, 22, 33 Checking the status of the entire monitor, 49 Checking the status of the entire server, 48 Checking the time information from the WebManager, 30 checkingthe process health, 61, 140 cluster creation command, 89 Collecting information when a failure occurs, 82 Collecting logs, 61, 76 Collecting logs by specifying a type, 78 Collecting logs by using the WebManager, 26 Confirming the license from the WebManager, 32 Controlling group resources, 119 Controlling monitor resources, 61, 110 Controlling reboot count, 133 CPU frequency control, 123 Custer creation command, 83 Custom monitor resources, 220

#### D

Detailed information on activating and deactivating group resources, 214 Disk monitor resources, 217 Display detailed information on the whole server, 43 Displaying the status, 61, 64 Driver syslog messages, 210

#### Ε

Estimating the amount of resource usage, 135 EXEC resources, 214 Executable files, 146 Executing Integrated WebManager from the WebManager, 32 EXPRESSCLUSTER commands, 62

#### Η

HTTP monitor resource, 149

#### I

If you do not want to use the WebManager, 54 IP monitor resources, 216 ipmi messages, 146

#### J

JVM load balancer linkage log, 238 JVM monitor resource log output messages, 227 JVM monitor resources, 221 JVM operation log, 227

#### Κ

Keepalive driver, 212 Kernel mode LAN heartbeat driver, 210

#### L

List view, 22, 43

#### Μ

Main WebManager window, 20 Managing licenses, 103 Manually stopping and starting the WebManager, 53 Messages displayed when logs are collected, 147 Messages displayed when the driver is loaded, 146 Messages reported by syslog, alert, mail, and SNMP trap, 154 Modifying the log level and size, 96 Monitor resources that monitor active resources, 148

Monitoring option monitor resources, 224 Multi target monitor resources, 221

#### Ν

NIC link up/down monitor resources, 222 Notes on final action(stop group), 149 Notes on JVM monitor resources, 148 Notes on system monitor resources, 148

#### 0

Operating cluster services from the WebManager, 32 Operating groups, 61, 72 Operating the cluster from the command line, 62 Operating the EXPRESSCLUSTER, 67 Operations that can be executed from the WebManager, 33 Output paths of log files, 81 Outputting messages, 107

#### Ρ

PID monitor resources, 220 Process name monitor resources, 223 Processing inter-cluster linkage, 125

#### R

Requesting processing to cluster servers, 127 Restrictions during recovery operation, 146

#### S

Script files, 146, 148
Searching for an alert by using the WebManager, 24
Service start/stop scripts, 147
Setting up connection limitations and operation limitations of the WebManager, 55
Shutting down the entire cluster, 71
Software RAID monitor resources, 216
Starting the WebManager, 19
Switching authorization of the WebManager, 58

syslog generations, 81 System monitor resources, 222

#### Т

Tree view, 17, 22, 33 Types of usage limitations, 55

#### U

Updating the WebManager information, 29 User space monitor resources, 220

#### V

VM monitor resources, 223 VM resources, 215 Volume manager monitor resources, 223

#### W

WebManager, 18, 150